# UFRRJ

# <span id="page-0-0"></span>PRÓ-REITORIA DE PESQUISA E PÓS GRADUAÇÃO PROGRAMA DE PÓS-GRADUAÇÃO EM CIÊNCIA, TECNOLOGIA E INOVAÇÃO EM AGROPECUÁRIA

TESE

# Uma Infraestrutura de Dados Espaciais Acadêmica integrada a um Sistema de Informação Geográfica Voluntária para a UFRRJ

Wagner Dias De Souza

2020

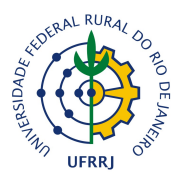

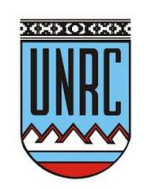

# UNIVERSIDADE FEDERAL RURAL DO RIO DE JANEIRO PRÓ-REITORIA DE PESQUISA E PÓS GRADUAÇÃO PROGRAMA DE PÓS-GRADUAÇÃO EM CIÊNCIA, TECNOLOGIA E INOVAÇÃO EM AGROPECUÁRIA

# UMA INFRAESTRUTURA DE DADOS ESPACIAIS ACADÊMICA INTEGRADA A UM SISTEMA DE INFORMAÇÃO GEOGRÁFICA VOLUNTÁRIA PARA A UFRRJ

# WAGNER DIAS DE SOUZA

*Sob orientação de* Mauro Antonio Homem Antunes

> *e co-orientação de* Paula Debiasi

> > Tese submetida como requisito parcial para obtenção do grau de Doutor no Programa de Pós-graduação em Ciência, Tecnologia e Inovação em Agropecuária, Área de Concentração em Recursos Naturais e Proteção Ambiental.

Seropédica, RJ, Brasil Março de 2020

Universidade Federal Rural do Rio de Janeiro Biblioteca Central / Seção de Processamento Técnico

> Ficha catalográfica elaborada com os dados fornecidos pelo(a) autor(a)

Dias de Souza, Wagner, 1987-D729i Uma infraestrutura de dados espaciais acadêmica integrada a um sistema de informação geográfica voluntária para a UFRRJ / Wagner Dias de Souza. -Ubá, 2020. 150 f.: il. Orientador: Mauro Antonio Homem Antunes. Coorientadora: Paula Debiasi. Tese(Doutorado). -- Universidade Federal Rural do Rio de Janeiro, PROGRAMA DE PÓS-GRADUAÇÃO EM CIÊNCIA, TECNOLOGIA E INOVAÇÃO EM AGROPECUÁRIA, 2020. 1. Infraestrutura de Dados Espaciais. 2. Informação Geográfica Voluntária. 3. Metadados. I. Antonio Homem Antunes, Mauro, 1963-, orient. II. Debiasi, Paula, -, coorient. III Universidade Federal Rural do Rio de Janeiro. PROGRAMA DE PÓS-GRADUAÇÃO EM CIÊNCIA, TECNOLOGIA E INOVAÇÃO EM AGROPECUÁRIA. IV. Título.

#### $\circ$  2020

Todos os direitos autorais reservados a Wagner Dias De Souza. A reprodução de partes ou do todo deste documento só poderá ser feita mediante a citação da fonte. E-mail: [wagnerdiasdesouza@gmail.com](mailto:wagnerdiasdesouza@gmail.com)

Este documento foi criado usando o sistema LAT<sub>EX</sub> de preparação de documentos para composição de alta qualidade originalmente desenvolvido por Leslie Lamport a partir do sistema de formatação T<sub>E</sub>X criado por Donald Knuth.

O formato final deste documento foi obtido usando a classe UFRuralRJ, uma adaptação livre das classes mdtufsm e iiufrgs para a formatação de documentos acadêmicos produzidos na Universidade Federal Rural do Rio de Janeiro (UFRRJ) de acordo com as recomendações contidas na terceira edição do *Manual de instruções para organização e apresentação de dissertações e teses na UFRRJ*, publicado no ano de 2006.

O presente trabalho foi realizado com apoio da Coordenação de Aperfeiçoamento de Pessoal de Nível Superior – Brasil (CAPES) - Código de Financiamento 001. This study was financed in part by the Coordenação de Aperfeiçoamento de Pessoal de Nível Superior - Brasil (CAPES) - Finance Code 001

# UNIVERSIDADE FEDERAL RURAL DO RIO DE JANEIRO PRÓ-REITORIA DE PESQUISA E PÓS GRADUAÇÃO PROGRAMA DE PÓS-GRADUAÇÃO EM CIÊNCIA, TECNOLOGIA E INOVAÇÃO EM AGROPECUÁRIA

## WAGNER DIAS DE SOUZA

Tese submetida como requisito parcial para obtenção do grau de Doutor no Programa de Pósgraduação em Ciência, Tecnologia e Inovação em Agropecuária, Área de Concentração em Recursos Naturais e Proteção Ambiental.

TESE APROVADA EM 30/03/2020.

Paula Debiasi. Dra. UFRRJ (Coorientadora)

Jugurta Lisboa Filho. Dr. UFV

Sérgio Manuel Serra da Cruz. Dr. UFRRJ

Afonso de Paula dos Santos. Dr. UFV

Claudia Robbi Sluter. Dra. UFRGS

*Este trabalho é dedicado a todos os cidadãos que já contribuíram voluntariamente para algo positivo em um sistema online.*

#### AGRADECIMENTOS

Primeiro um agradecimento especial a Deus.

Também agradeço:

- a minha Mãe (Maria Celeste Souza) e minha Vó (Maria da Conceição Reis de Souza) que sempre estão comigo me apoiando;
- ao meu pai (Célio Dias do Nascimento) que, infelizmente, não está mais neste mundo;
- aos meus amigos e praticamente "irmãos" Rafael Rode, Mauro Homem Antonio Antunes (também meu atual orientador) e Claudia Daza.
- os amigos da minha família Zezé e Regina;
- meus amigos do Mestrado Jarbas Nunes Vidal-Filho e Jean Henrique.
- meus amigos do Doutorado Yuri e Maria.
- meus amigos e "irmãos"de infância e adolescência Jean, Anderson e Felipe.
- o colaborador deste trabalho João Pedro Martins Dias de Oliveira.
- meus outros orientadores do mestrado e doutorado que são também meus amigos e colegas de trabalho, Jugurta Lisboa Filho e Paula Debiasi.
- aos demais amigos, amigas e parentes que gostam de mim;
- CAPES, CNPQ, MEC e FINEP.
- todos os professores do Departamento de Engenharia da UFRRJ (campus Seropédica) de 2015 até 2020.
- todos os professores do Departamento de Informática da UFV de 2007 até 2014 (onde fiz minha graduação e mestrado).
- todos os professores do PPGCTIA de 2016 até 2020.

*"Não vos amoldeis às estruturas deste mundo, mas transformai-vos pela renovação da mente, a fim de distinguir qual é a vontade de Deus: o que é bom, o que lhe é agradável, o que é perfeito." (Bíblia Sagrada, Romanos 12, 2)*

#### RESUMO

DE SOUZA, Wagner Dias. Uma infraestrutura de dados espaciais acadêmica integrada a um sistema de informação geográfica voluntária para a UFRRJ. 2020. [150f](#page-169-0). Tese (Doutorado em Ciência, Tecnologia e Inovação em Agropecuária). Pró-Reitoria de Pesquisa e Pós Graduação, Universidade Federal Rural do Rio de Janeiro, Seropédica, RJ, 2020.

Governos, empresas e pesquisadores estão desenvolvendo Infraestruturas de Dados Espaciais (IDE) para melhorar todos os processos de produção, gerenciamento, disseminação e uso de dados geográficos. As Universidades estão começando a seguir este caminho, existem esforços para desenvolvimento de IDEs Acadêmicas, que podem ser expandidas e adaptadas para múltiplas finalidades. A Informação Geográfica Voluntária (*VGI*) revolucionou o processo de criação de dados geográficos, aumentou o volume de dados digitais e facilitou a descoberta de novas informações, porém ainda existem diversos desafios para definir ou melhorar a qualidade deste tipo de dado. Existem pesquisas que visam a construção de uma IDE com suporte a dados *VGI*. Neste trabalho foi desenvolvido o escopo computacional da IDE acadêmica IDE-UFRRJ. O principal sistema desenvolvido foi o Geopost, o qual é ambiente *VGI* integrado ao *Geonetwork*, *Geoserver* e a rede social *Facebook*. A IDE-UFRRJ tem suporte a dados oficiais e voluntários e são documentados com metadados no perfil MGB e/ou com metadados dinâmicos usando o *DM4VGI*. Os dados voluntários além dos atributos de texto podem ter como geometria pontos, linhas e/ou polígonos, além de mídias digitais extras como fotos, arquivos em geral e links *url*. Neste ambiente *VGI*, também existe suporte para coleta direta de dados voluntários no formato *GeoJSON* e *KML*. O *Geopost* possui um sistema de recomendação baseado no perfil e comportamento do usuário, além de ferramentas para análise de dados. Todos os sistemas estão funcionando online e qualquer pessoa pode contribuir ou acessar os dados públicos. Diversos dados VGI foram coletados, avaliados e disseminados para a comunidade acadêmica e também para cidadãos em geral. Assim, visando uma melhor integração entre a Universidade e o cidadão, além de ajudar na perpetuação e disseminação do conhecimento gerado em uma Universidade. Toda a metodologia utilizada para o escopo computacional da IDE-UFRRJ pode ser reutilizada para construção de outras IDEs acadêmicas.

Palavras-chave: Infraestrutura de dados espaciais. Informação geográfica voluntária. Metadados.

#### ABSTRACT

DE SOUZA, Wagner Dias. An academic spatial data infrastructure integrated to a volunteered geographic information system for UFRRJ. 2020. [150p](#page-169-0). Thesis (Doctorate in Science, Technology and Innovation in Agriculture). Pró-Reitoria de Pesquisa e Pós Graduação, Universidade Federal Rural do Rio de Janeiro, Seropédica, RJ, 2020.

Governments, companies and researchers are developing Spatial Data Infrastructures (SDI) to improve all processes of production, management, dissemination and use of geographic data. The Universities are beginning to follow this method, there are efforts to develop Academic SDI, which can be expanded and adapted for multiple purposes. Voluntary Geographic Information (VGI) revolutionized the process of creating geographic data, increased the volume of digital data and facilitated the discovery of new information, but there are still several challenges to define or improve the VGI quality. There are researches that aim to build an SDI with support for VGI data. In this work, the computational part of the Academic SDI IDE-UFRRJ was developed. The main system developed was the Geopost, which is a VGI system integrated with the Geonetwork, Geoserver and social network Facebook. The IDE-UFRRJ supports official and voluntary data. All IDE-UFRRJ data are documented with metadata using the MGB profile and/or with dynamic metadata using the DM4VGI. Voluntary data in addition to text attributes can have points, lines and/or polygons as geometry, as well as extra digital media such as photos, files and url links. In this VGI system, there is also support for direct collection of voluntary data in the GeoJSON and KML format. The software Geopost has a recommendation system based on the user's profile and behavior, as well as tools for data analysis. All systems are working online and any citizen can contribute or access public data. Various VGI data were collected, evaluated and disseminated to various citizens. Thus, aiming at a better integration between the University and the citizen, besides helping in the perpetuation and dissemination of the knowledge generated in a University. The entire methodology used for the computational scope of IDE-UFRRJ can be reused for the construction of other academic IDEs.

Keywords: Spatial data infrastructure. Volunteered geographic information. Metadata..

#### RESUMEN

DE SOUZA, Wagner Dias. Una infraestructura de datos espaciales académica integrada con un sistema de información geográfica voluntaria para UFRRJ. 2020. [150f](#page-169-0). Tese (Doctorado en Ciencia, Tecnología e Innovación en Agricultura). Pró-Reitoria de Pesquisa e Pós Graduação, Universidade Federal Rural do Rio de Janeiro, Seropédica, RJ, 2020.

#### 1. Introducción

el alto costo de producir datos espaciales [\(GOODCHILD,](#page-126-0) [2007\)](#page-126-0), la solución más viable y eficiente para crear y administrar este tipo de datos es la creación de una Infraestructura de Datos Espaciales (IDE). Una IDE no es solo un conjunto de software, sino tambíen representa un conjunto de políticas, tecnologías, estándares y recursos humanos necesarios para la recopilación, gestión, acceso, distribución y uso efectivo de datos geoespaciales [\(RAJABIFARD;](#page-130-0) [WILLIAMSON,](#page-130-0) [2001;](#page-130-0) [NEBERT,](#page-129-0) [2004\)](#page-129-0). Además de tener el potencial de reducir los costos de producción y actualización de información geográfica, IDE disminuye la duplicación de datos y reduce los esfuerzos desde la recopilación de datos hasta la distribución de datos [\(RHIND,](#page-131-0) [1999;](#page-131-0) [BLAKEMORE,](#page-121-0) [2003;](#page-121-0) [MAGUIRE; LONGLEY,](#page-128-0) [2005\)](#page-128-0).

Una IDE se puede utilizar para apoyar el desarrollo económico, la gestión ambiental y también mejorar la estabilidad social en los países desarrollados y en desarrollo [\(WILLIAM-](#page-133-0)[SON et al.,](#page-133-0) [2003\)](#page-133-0). Se debe permitir que las partes interesadas colaboren entre sí y que haya una interacción con la tecnología, para lograr objetivos de manera más eficiente en varios niveles políticos y administrativos [\(COOPER et al.,](#page-123-0) [2013\)](#page-123-0). Este entorno, además de facilitar el intercambio, la accesibilidad y el uso de datos espaciales, debe establecer un conjunto de métodos para una gestión integrada de datos y procesos dentro de la IDE de manera eficiente, por lo que es posible utilizar una IDE incluso en tiempos de crisis para ayudar en el proceso de toma de decisiones [\(MANAFI et al.,](#page-128-1) [2018\)](#page-128-1).

Una *Volunteered Geographic Information* (*VGI*) es un término definido por [Goodchild](#page-126-0) [\(2007\)](#page-126-0) que caracteriza un tipo específico de "*user-generated content*", que combina tres elementos fundamentales: *Web* 2.0 [\(O'REILLY,](#page-130-1) [2007\)](#page-130-1); Inteligencia colectiva [\(LÉVY; BONONNO,](#page-128-2) [1997\)](#page-128-2); Neogeografía [\(TURNER,](#page-133-1) [2006;](#page-133-1) [HAKLAY et al.,](#page-126-1) [2008\)](#page-126-1). Según [\(ELWOOD,](#page-124-0) [2008\)](#page-124-0) y [Olteanu-Raimond et al.](#page-130-2) [\(2017\)](#page-130-2), *VGI* representa un cambio evidente en el contenido, las características y la forma de crear información geográfica, así como el intercambio, la difusión y el uso de datos geográficos. Además, *VGI* tiene un bajo costo de producción en comparación con los métodos tradicionales de creación de datos geográficos [\(DENG et al.,](#page-124-1) [2014;](#page-124-1) [NORMAN;](#page-129-1) [PICKERING,](#page-129-1) [2018;](#page-129-1) [ZHANG et al.,](#page-134-0) [2018\)](#page-134-0). Hoy se puede encontrar muchos trabajos científicos que involucran a *VGI* en relación con preguntas sobre su calidad y credibilidad [\(SENARATNE](#page-132-0) [et al.,](#page-132-0) [2017;](#page-132-0) [TRUONG et al.,](#page-133-2) [2017;](#page-133-2) [SU et al.,](#page-132-1) [2017;](#page-132-1) [MORERI et al.,](#page-129-2) [2018\)](#page-129-2).

Uno de los mayores desafíos en el ámbito de *VGI* es la integración de un sistema *VGI* con una IDE. Hay algunos trabajos que proponen algunos métodos o arquitecturas para llevar a cabo esta integración y analizar cuáles serían los posibles impactos de *VGI* en una IDE [\(BRAVO](#page-121-1) [et al.,](#page-121-1) [2015;](#page-121-1) [DEMETRIOU et al.,](#page-124-2) [2017b,](#page-124-2) [2017b\)](#page-124-2). Existe un concepto llamado IDE Abierta (del inglés *Open SDI*), que es una iniciativa para hacer públicos los datos de gobiernos, empresas y ciudadanos de una IDE. De esta manera, los agentes no gubernamentales también pueden difundir sus datos y obtener datos gubernamentales y no gubernamentales de manera fácil y rápida.

Actualmente, se genera un gran volumen de datos [\(KITCHIN,](#page-128-3) [2014;](#page-128-3) [BASIRI et al.,](#page-120-0) [2019\)](#page-120-0), incluso datos geográficos, recopilados por investigadores y productores de datos de empresas, universidades y organismos públicos. Muchos de estos datos terminan siendo perdidos o rehechos con la misma calidad o incluso con una calidad inferior por otros productores, a menudo porque se desconoce la existencia de los datos públicos o privados existentes. La falta de sistemas para proporcionar al menos los metadatos de los datos producidos es una de las causas de este problema. Algunos datos producidos no pueden hacerse públicos por una variedad de razones, pero al menos los metadatos deben difundirse. Por lo tanto, sería posible obtener la información de que ya existe una supuesta información con cierta calidad.

En Brasil, los casos de IDE de instituciones educativas son raros [\(RAMOS; FERREI-](#page-130-3)[RA,](#page-130-3) [2015\)](#page-130-3), especialmente cuando se trata de una IDE que tiene un entorno de colaboración que funciona en la práctica. Sin embargo, en varios países la creación de IDE colaborativos es una tendencia [\(CONTI et al.,](#page-123-1) [2018;](#page-123-1) [DEMETRIOU et al.,](#page-124-2) [2017b;](#page-124-2) [BORDOGNA et al.,](#page-121-2) [2017\)](#page-121-2). Si una universidad difunde sus datos espaciales a partir de una IDE, difunde su producción a toda la sociedad. Esto ya debería ser una realidad, ya que es precisamente uno de sus deberes sociales [\(BRASIL,](#page-121-3) [2008\)](#page-121-3). Uno de los principales problemas para desarrollar una IDE para una universidad no está relacionado con problemas o dificultades computacionales y tecnológicas, sino con relación al cambio en la cultura local de todas las personas involucradas [\(RAMOS;](#page-130-3) [FERREIRA,](#page-130-3) [2015;](#page-130-3) [COETZEE et al.,](#page-123-2) [2017a;](#page-123-2) [COETZEE et al.,](#page-123-3) [2017b\)](#page-123-3). Además, tampoco se discute, de manera integrada, todos los procesos para la producción de datos espaciales en las universidades de Brasil. Así, impide que se compartan conocimientos y se presenten sugerencias de mejora. Por lo tanto, dificulta la cooperación mutua entre la comunidad académica y la población para una mejora integrada en los procesos de producción de datos geográficos.

#### 2. Metodología

Se realizaron varias configuraciones de software, a saber: configuración de dispositivos de almacenamiento; servidor, acceso remoto y políticas de acceso; configuración de Apache; habilitar el protocolo HTTPS; configuración de PHP; configuración de MySQL; configuración de PostgreSQL y PostGIS; configuración de Tomcat; configuración de geonetwork; configuración de geoservidor; configuración de GDAL.

#### 3. Resultado y Discusión

El software de geonetwork es el catálogo de metadatos, el software geoserver es el proveedor de servicios web y el software Geopost es el sistema VGI. Todos los datos pueden documentarse automáticamente como el perfil DM4VGI y MGB. Los metadatos pueden ser revisados y reeditados por los administradores de IDE. Todos los sistemas están interconectados. La [Figura 1](#page-11-0) muestra el paquete de software IDE-UFRRJ.La [Figura 2](#page-12-0) muestra el sitio web Geopost Seropédica.

### 4. Consideraciones Finales

<span id="page-11-0"></span>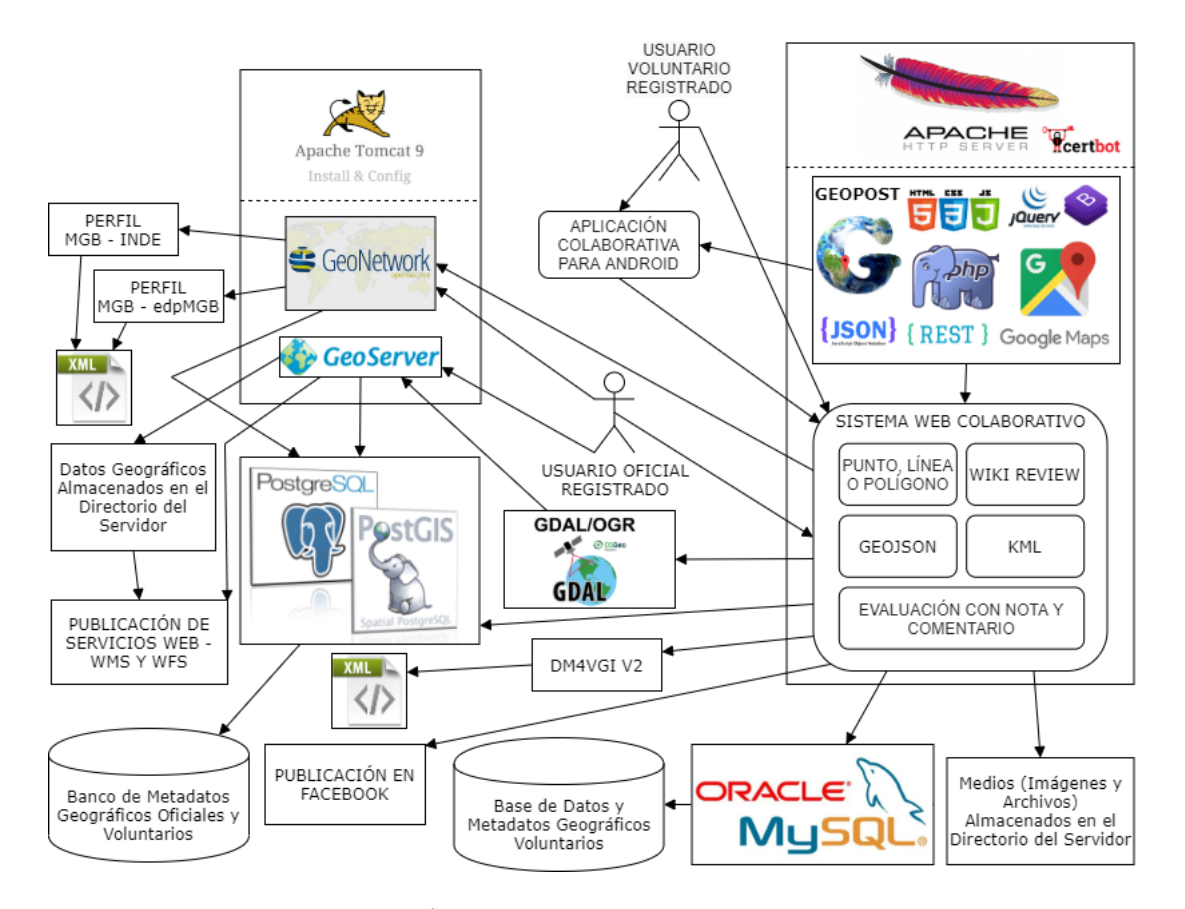

Figura 1: Ámbito computacional. Fuente: autor.

En este trabajo, se desarrolló el alcance computacional de la IDE académico IDE-UFRRJ. El sistema principal desarrollado fue Geopost, que es un entorno *VGI* integrado con *Geonetwork*, *Geoserver* y la red social *Facebook*. Este software tiene varias funcionalidades y características como:

- A. soporte para contribuciones de puntos, líneas, polígonos, *KML* y / o *GeoJSON*;
- B. metadatos dinámicos utilizando *DM4VGI V2* y metadatos simples utilizando el perfil MGB;
- C. herramientas para filtrar categorías y subcategorías / tipos;
- D. motor de búsqueda con características textuales, temáticas, temporales, espaciales y de calidad;
- E. algoritmo para recomendar datos voluntarios personalizados para cada usuario;
- F. metadatos y perfil de usuario;
- G. herramientas para el análisis de datos;
- H. evaluación de calidad de *VGI* y métodos de validación;

<span id="page-12-0"></span>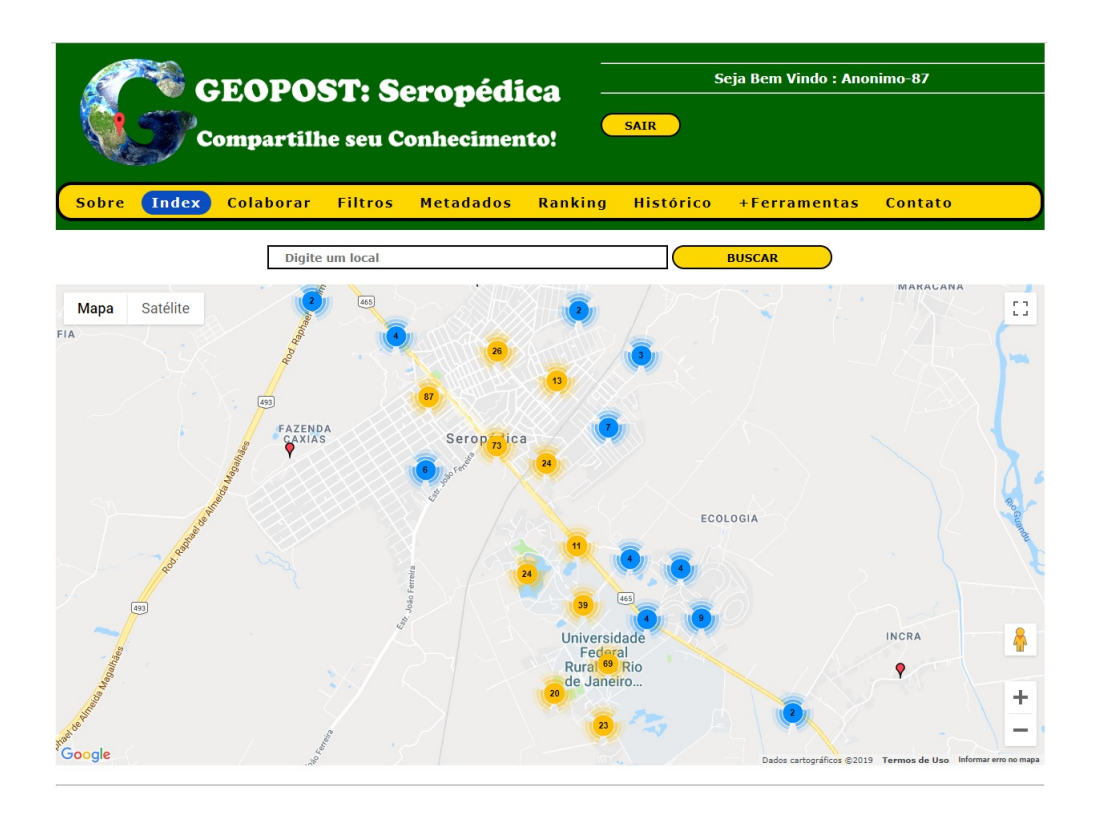

Figura 2: Página de inicio del sitio web de Geopost Seropédica. Fuente: autor.

La implantación de un prototipo de una IDE académica y abierta para el nivel de una universidad, posibilitó la integración de datos geográficos de la comunidad académica y la población. La metodología resultante de la implementación del alcance computacional IDE-UFRRJ podrá usarse como base para nuevos IDE académicos. Los siguientes procesos se verificaron mediante el desarrollo y la optimización de la implementación de un prototipo de IDE-UFRRJ:

- A. procedimientos de organización y gerenciamiento de datos espaciales;
- B. procedimientos para la recopilación, almacenamiento y difusión de datos geográficos;
- C. creación de bases de datos geográficas subdivididas en áreas temáticas y también con datos temporales;
- D. presentación de datos geográficos proporcionados por servicios de mapas interactivos;
- E. procedimientos para apoyar la toma de decisiones por parte del ciudadano, gobierno o empresa;
- F. métodos de evaluación y validación de calidad VGI;
- G. políticas para la difusión, búsqueda, acceso, uso y privacidad de datos oficiales y voluntarios;
- H. políticas y métodos de monitoreo del usuario;
- I. métodos para mejorar la calidad de los datos voluntarios;
- J. políticas y métodos para difundir IDE a la comunidad académica, así como difundir el conocimiento de las ventajas y beneficios de una IDE académico;

K. perpetuación y difusión de datos, informaciones y conocimientos producidos dentro de una universidad por profesores, técnicos y otros ciudadanos vinculados a estas dos clases de profesionales.

Palavras-chave: Infraestructura de datos espaciales. Información geográfica voluntaria. metadatos..

## LISTA DE FIGURAS

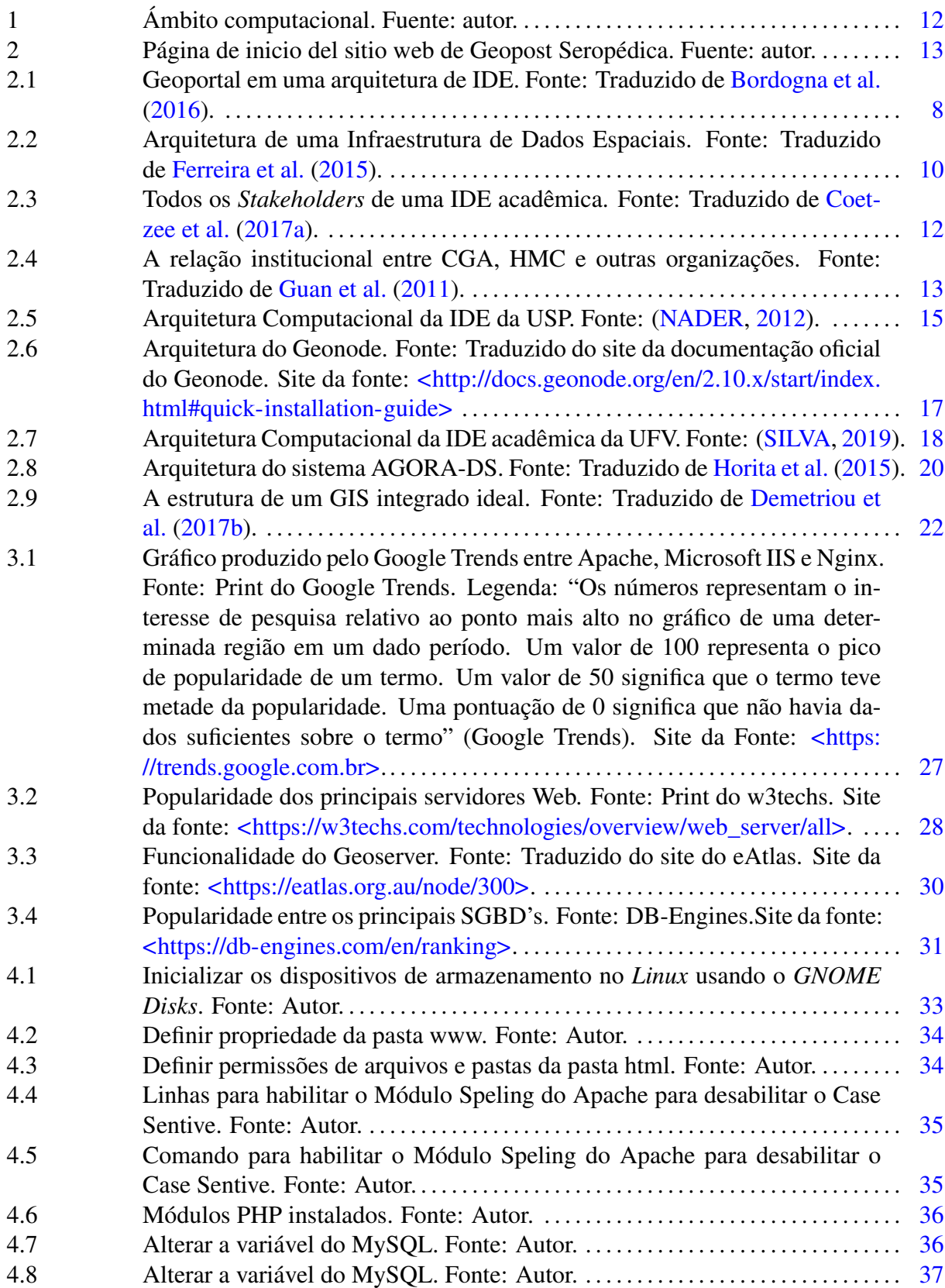

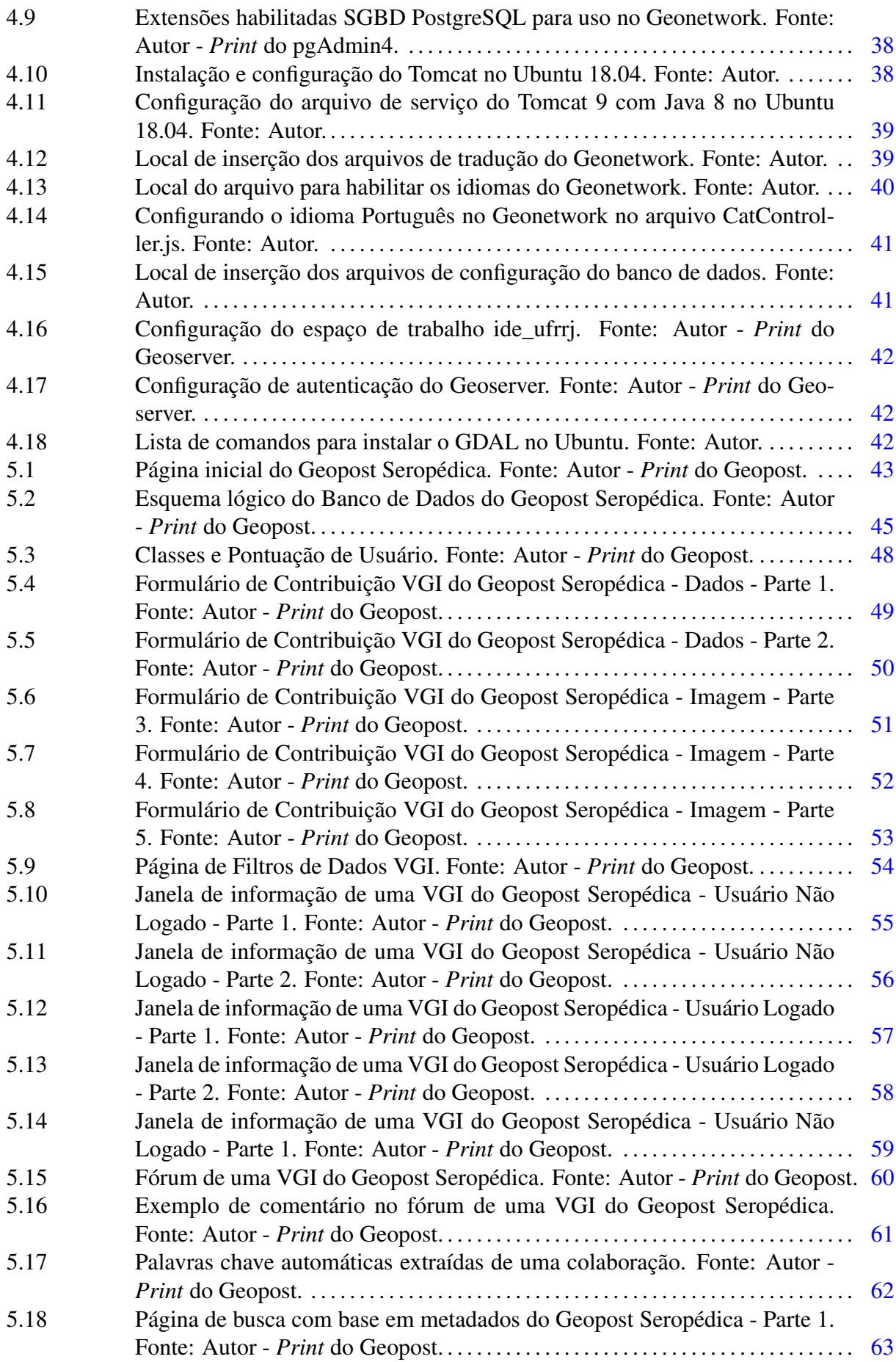

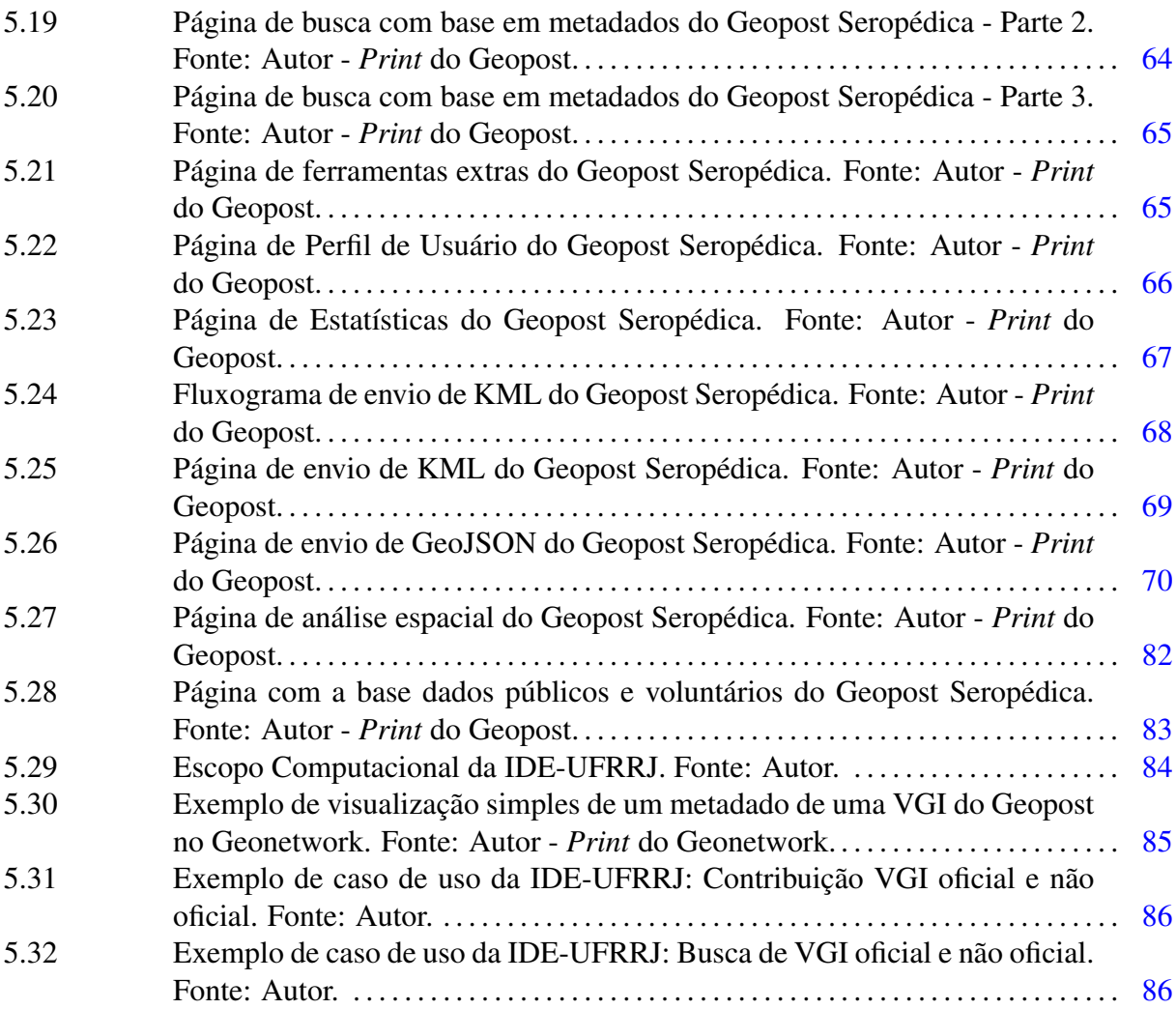

## LISTA DE TABELAS

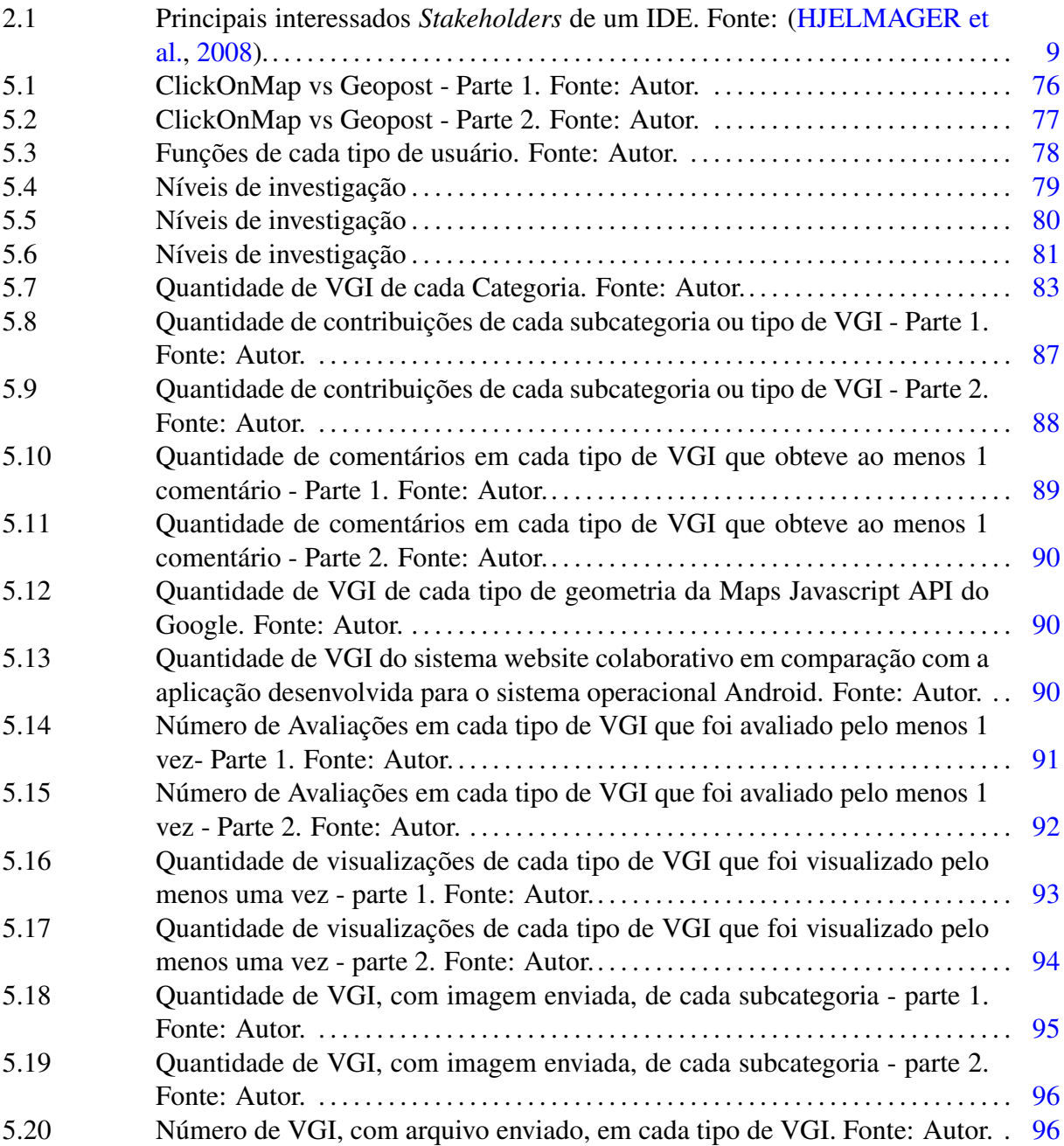

# SUMÁRIO

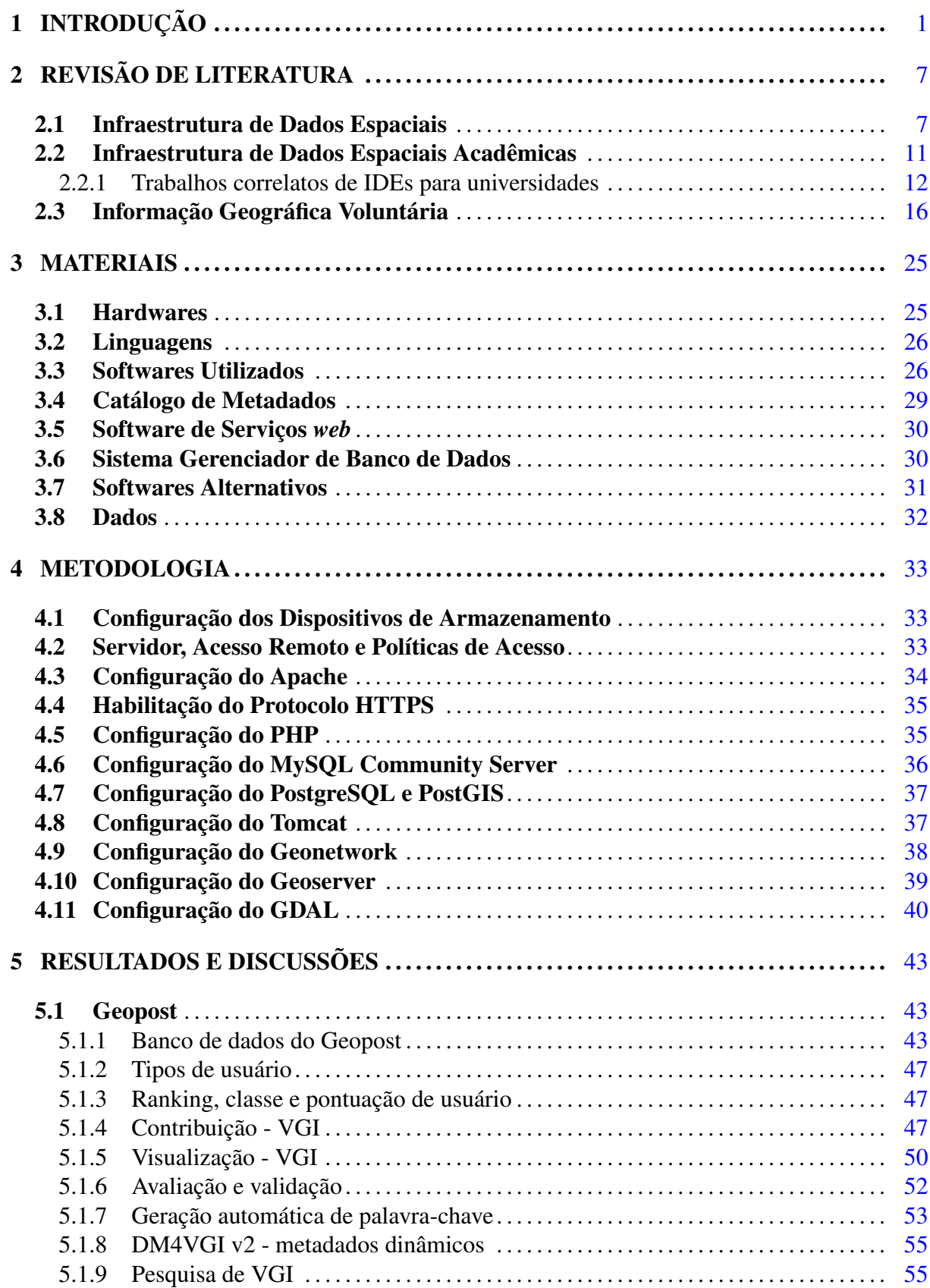

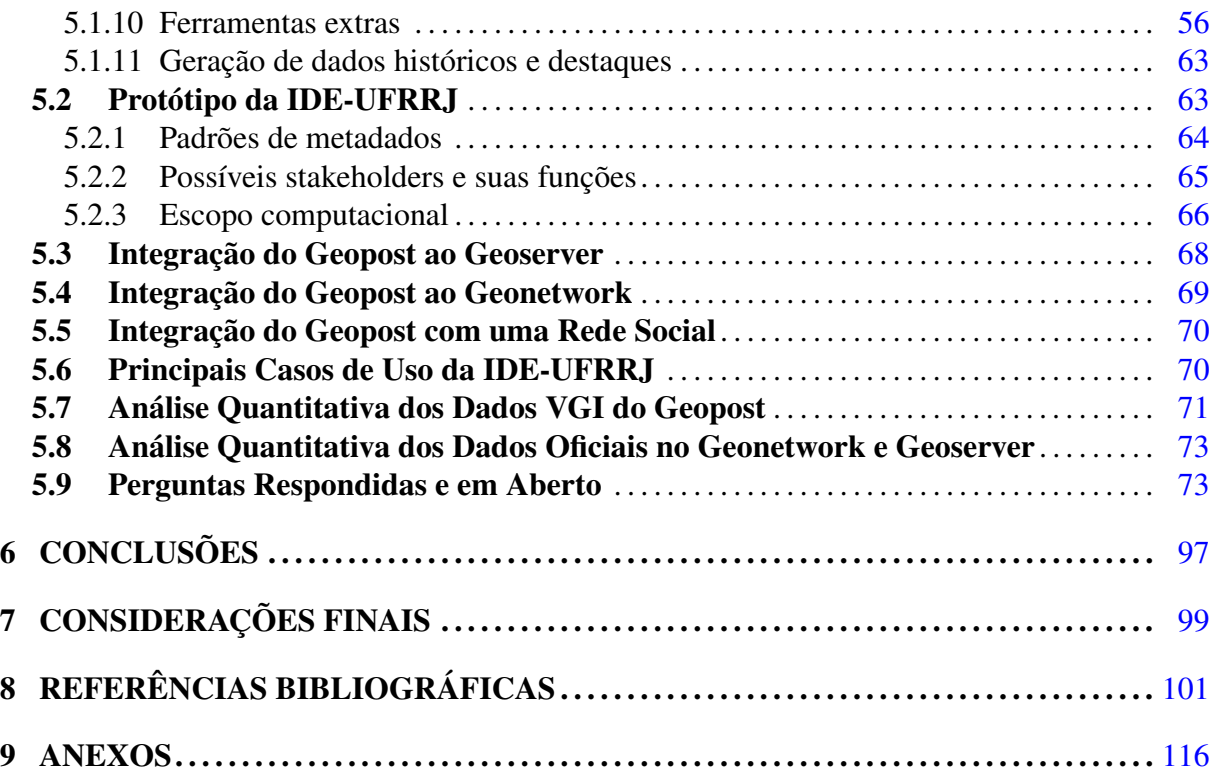

## 1 INTRODUÇÃO

<span id="page-20-0"></span>Os governos municipais fazem de forma contínua a gestão, planejamento, manutenção e decisões políticas que afetam explicitamente os cidadãos e os recursos financeiros de uma cidade [\(CARRERA; FERREIRA,](#page-122-0) [2007\)](#page-122-0). Segundo [Goodchild](#page-126-0) [\(2007\)](#page-126-0), o mapeamento topográfico, como uma atividade patrocinada pelo governo, teve seu ápice nas décadas 1950 e 1960 e desde então vem diminuindo com o passar dos anos. O mapeamento quando é realizado por profissionais exige um conjunto de atividades que são trabalhosas e caras, sendo um dos principais motivos da diminuição deste tipo de serviço. Assim, os governos cada vez mais reduzem os trabalhos e investimentos para diminuir os custos e esforços [\(GOODCHILD,](#page-126-0) [2007\)](#page-126-0).

Com o elevado custo de produção de dados espaciais [\(GOODCHILD,](#page-126-0) [2007\)](#page-126-0), a solução mais viável e eficiente para criação e gerenciamento deste tipo de dado é a criação de uma Infraestrutura de Dados Espaciais (IDE). Uma IDE não é apenas um conjunto de softwares, ela representa um conjunto de políticas, tecnologias, normas e recursos humanos necessários para a coleta, gestão, acesso, distribuição e utilização eficaz dos dados geoespaciais [\(RAJABIFARD;](#page-130-0) [WILLIAMSON,](#page-130-0) [2001;](#page-130-0) [NEBERT,](#page-129-0) [2004\)](#page-129-0). Além de possuir um potencial para reduzir custos de produção e atualização de informação geográfica, a IDE diminui a duplicação de dados e reduz os esforços desde a coleta até a distribuição dos dados [\(RHIND,](#page-131-0) [1999;](#page-131-0) [BLAKEMORE,](#page-121-0) [2003;](#page-121-0) [MAGUIRE; LONGLEY,](#page-128-0) [2005\)](#page-128-0). Porém, no âmbito de IDE, o seu próprio conceito, que foi originado de uma natureza dinâmica e complexa, ainda está em evolução e pode ser algo difuso para profissionais, pesquisadores e governos, pois cada IDE pode ter diferentes perspectivas, dependendo do seu ambiente e necessidade.

Uma IDE pode ser utilizada para apoiar um desenvolvimento econômico, uma gestão ambiental e também melhorar a estabilidade social em países desenvolvidos e em desenvolvimento [\(WILLIAMSON et al.,](#page-133-0) [2003\)](#page-133-0). Deve-se permitir que os interessados colaborem entre si e que haja uma interação com a tecnologia, para atingir os objetivos de forma mais eficiente em vários níveis políticos e administrativos [\(COOPER et al.,](#page-123-0) [2013\)](#page-123-0). Este ambiente, além de facilitar o compartilhamento, acessibilidade e uso de dados espaciais, deve estabelecer um conjunto de métodos para um gerenciamento integrado dos dados e processos dentro da IDE de forma eficiente, assim é possível utilizar uma IDE até mesmo em momentos de crise para ajudar no processo de tomada de decisão [\(MANAFI et al.,](#page-128-1) [2018\)](#page-128-1).

Segundo [Isa](#page-127-2) [\(2016\)](#page-127-2), para um desenvolvimento amplo e eficiente de um ou mais países é necessário existir uma interação e integração entre várias agências e organizações para fornecer melhorias para a comunidade em geral. Essas melhorias devem ocorrer em todos os níveis federais, estaduais e locais do governo. Além disso, os dados espaciais produzidos devem atender a um projeto específico e todos precisam ser mantidos também na forma de metadados. A IDE funciona como um conjunto de dados espaciais que estão disponíveis para qualquer profissional que atua em projetos específicos e que precisa deste tipo de dado espacial [\(ISA,](#page-127-2) [2016\)](#page-127-2).

Toda IDE possui um catálogo de metadados [\(WILLIAMSON et al.,](#page-133-0) [2003;](#page-133-0) [MASSER,](#page-128-4) [2005;](#page-128-4) [STEINIGER; HUNTER,](#page-132-3) [2012\)](#page-132-3) para otimizar a busca e recuperação do dado propriamente dito. Metadados são dados sobre outros dados. Um tipo específico de metadados são os metadados geoespaciais. Segundo o Instituto Brasileiro de Geografia e Estatística (IBGE), metadados geoespaciais descrevem as características, possibilidades e limitações do dado geográfico com base em uma informação estruturada e documentada possibilitando a criação de repositórios de dados dessa natureza. O trabalho de [Palermo](#page-130-4) [\(2006\)](#page-130-4) apresenta mais detalhes sobre metadados. Portanto, metadados podem ser a documentação oficial do dado geoespacial.

Os metadados permitem a realização de busca textual, temporal, espacial e/ou temática. Algumas IDEs possuem também metaserviços [\(WU et al.,](#page-133-3) [2015\)](#page-133-3) que são dados sobre um serviço, por exemplo, como utilizar o serviço e as suas características de configuração. Existem diversos tipos de serviços em uma IDE, por exemplo, um *Web Map Service* (*WMS*) é um serviço na Internet que permite a visualização do dado a partir de um navegador *Web* sem a necessidade de instalar um software específico [\(STEINIGER; HUNTER,](#page-132-3) [2012\)](#page-132-3).

Um fenômeno na *Web* conhecido como "*user-generated content*" [\(HOLLENSTEIN;](#page-127-3) [PURVES,](#page-127-3) [2010\)](#page-127-3) está aumentando e diversificando a criação de dados fornecidos via ambientes colaborativos [\(SHRIVER et al.,](#page-132-4) [2013;](#page-132-4) [YILDIRIM et al.,](#page-134-1) [2013;](#page-134-1) [ERIKSSON; ÅKESSON,](#page-124-3) [2013\)](#page-124-3). Como exemplo deste fenômeno pode-se citar os seguintes projetos: o *Youtube*[1](#page-0-0) que é o maior e mais famoso site de compartilhamento de vídeos do mundo [\(CHA et al.,](#page-122-1) [2007\)](#page-122-1); a Wikipédia<sup>[2](#page-0-0)</sup> que é um projeto de enciclopédia livre [\(WHEELER et al.,](#page-133-4) [2008\)](#page-133-4); o mapeamento voluntário mundial do *OpenStreetMap*[3](#page-0-0) [\(HAKLAY; WEBER,](#page-126-3) [2008\)](#page-126-3), onde os dados voluntários possuem uma característica espacial associada; o *Flickr*[4](#page-0-0) é sistema web de armazenamento e disseminação de imagens, inclusive possuindo fotos geolocalizadas [\(SUN et al.,](#page-133-5) [2013\)](#page-133-5).

Um *Geobrowser* é um tipo de sistema *Web* que permite a busca, acesso, visualização e integração de dados geoespaciais [\(SCHRADER-PATTON et al.,](#page-131-1) [2010\)](#page-131-1). Assim como uma IDE, um *Geobrowser* pode ter dados a partir de uma *Volunteered Geographic Information* (*VGI*). *VGI* é um termo definido por [Goodchild](#page-126-0) [\(2007\)](#page-126-0) que caracteriza um tipo específico de "*usergenerated content*", combinando três elementos fundamentais: *Web* 2.0 [\(O'REILLY,](#page-130-1) [2007\)](#page-130-1); Inteligência Coletiva [\(LÉVY; BONONNO,](#page-128-2) [1997\)](#page-128-2); Neogeografia [\(TURNER,](#page-133-1) [2006;](#page-133-1) [HAKLAY](#page-126-1) [et al.,](#page-126-1) [2008\)](#page-126-1). Segundo [Elwood](#page-124-0) [\(2008\)](#page-124-0) e [Olteanu-Raimond et al.](#page-130-2) [\(2017\)](#page-130-2), *VGI* representa uma evidente mudança no conteúdo, característica e modo de criação de informação geográfica, assim como o compartilhamento, disseminação e uso de dados geográficos. Além disso, *VGI* possui um baixo custo de produção em comparação a métodos tradicionais de criação de dados geográficos [\(DENG et al.,](#page-124-1) [2014;](#page-124-1) [NORMAN; PICKERING,](#page-129-1) [2018;](#page-129-1) [ZHANG et al.,](#page-134-0) [2018\)](#page-134-0). Hoje pode-se encontrar muitos trabalhos científicos que envolvem *VGI* em relação aos questionamentos sobre a sua qualidade e credibilidade [\(SENARATNE et al.,](#page-132-0) [2017;](#page-132-0) [TRUONG et al.,](#page-133-2) [2017;](#page-133-2) [SU et al.,](#page-132-1) [2017;](#page-132-1) [MORERI et al.,](#page-129-2) [2018\)](#page-129-2).

Atualmente um dos maiores desafios no âmbito de *VGI* é a integração de um sistema *VGI* a uma IDE. Existem alguns trabalhos que estão propondo alguns métodos ou arquiteturas para realizar essa integração e analisar quais seriam os possíveis impactos de *VGI* em uma IDE [\(BRAVO et al.,](#page-121-1) [2015;](#page-121-1) [DEMETRIOU et al.,](#page-124-2) [2017b,](#page-124-2) [2017b\)](#page-124-2). Porém, não foi encontrado até hoje nenhum sistema *VGI*, aberto a toda a comunidade, que realmente esteja vinculado totalmente a uma IDE. Por exemplo, para que exista a total integração entre *VGI* e IDE, o mecanismo de busca do catálogo de metadados da IDE tem que encontrar um dado *VGI* que acabou de ser criado no sistema *VGI* da IDE. Outro exemplo, encontrar, a partir de uma busca na IDE, um dado que acabou de ser modificado a partir de uma *VGI* realizada no módulo colaborativo da IDE.

Existe um conceito chamado IDE aberta (do inglês *Open SDI*), sendo uma iniciativa para tornar público os dados de Governos, Empresas e Cidadãos a partir de uma IDE. Dessa forma, agentes não governamentais podem também disseminar seus dados e obter dados governamentais e não governamentais de forma fácil e rápida. Alguns países na Europa estão implementando IDEs nacionais com sucesso, disseminando os dados governamentais. Porém, diversas

 $\frac{1}{1}$  [<https://www.youtube.com/?gl=BR&hl=pt>](https://www.youtube.com/?gl=BR&hl=pt)

<sup>2</sup> [<https://en.wikipedia.org/wiki/Main\\_Page>](https://en.wikipedia.org/wiki/Main_Page)

<sup>&</sup>lt;sup>3</sup> [<https://www.openstreetmap.org/>](https://www.openstreetmap.org/)

<sup>4</sup> [<https://www.flickr.com/>](https://www.flickr.com/)

IDEs ainda não estão realmente sendo uma IDE aberta, justamente por não disponibilizar dados de empresas privadas e cidadãos. Uma IDE só vai atingir todo seu potencial quando realmente for uma IDE aberta [\(VANCAUWENBERGHE; LOENEN,](#page-133-6) [2018\)](#page-133-6). Esta Tese de Doutorado foi desenvolvida visando o conceito de IDE aberta. Segundo [Vancauwenberghe & Loenen](#page-133-7) [\(2019\)](#page-133-7), até o momento de seu trabalho não existiam trabalhos científicos relevantes analisando o uso de uma IDE realmente aberta. No trabalho de [Mulder et al.](#page-129-4) [\(2019\)](#page-129-4) foi apresentada uma comparação entre algumas IDEs nacionais em relação ao conceito de IDE aberta, a INDE do Brasil não obteve um bom resultado de acordo com método de avaliação *Open SDI Assessment*. Este método teve sua primeira definição apresentada no trabalho de [Vancauwenberghe et al.](#page-133-8) [\(2018\)](#page-133-8). Iniciativas de outras IDEs Abertas no Brasil podem ajudar a INDE melhorar seus métodos, políticas e ferramentas para tornar a INDE uma IDE aberta ou pelo menos mais Aberta que o seu estado atual.

Atualmente gera-se um grande volume de dados [\(KITCHIN,](#page-128-3) [2014;](#page-128-3) [BASIRI et al.,](#page-120-0) [2019\)](#page-120-0), inclusive dados geográficos, coletados por pesquisadores e produtores de dados de empresas, universidades e órgãos públicos. Grande parte destes dados acabam se perdendo ou são refeitos com a mesma qualidade ou até mesmo com qualidade inferior por outros produtores, muitas vezes por não se conhecer a existência do dado público ou privado já existente. A falta de sistemas para disponibilizar pelo menos os metadados dos dados produzidos é uma das causas deste problema. Alguns dados produzidos não podem ser divulgados publicamente por diversos motivos, mas pelo menos o metadado deveria ser disseminado. Assim seria possível obter a informação que já existe um suposto dado com uma determinada qualidade. Portanto, sendo até mesmo uma forma de marketing para o dado privado que possui o seu valor de mercado. Vários dados também não podem ser interoperáveis [\(GIULIANI et al.,](#page-126-4) [2017\)](#page-126-4), sendo um problema para inferência de informação via cruzamento de dados. Assim, dificultando a descoberta de evidências científicas para diversas áreas, como agropecuária, recursos naturais, segurança pública, infraestrutura de cidades e geoprocessamento.

A integração de dados e melhoria dos processos de criação e recuperação de dados geográficos com a utilização de uma IDE vem sendo discutida em diversos trabalhos pelo mundo há mais de uma década [\(NEBERT,](#page-129-0) [2004;](#page-129-0) [RONZHIN et al.,](#page-131-2) [2019;](#page-131-2) [SANG; AITKENHEAD,](#page-131-3) [2020\)](#page-131-3). No Brasil, existe uma iniciativa de IDE chamada de Infraestrutura Nacional de Dados Espaciais (INDE) que tem como objetivo "facilitar e ordenar a geração, o armazenamento, o acesso, o compartilhamento, a disseminação e o uso dos dados geoespaciais de origem federal, estadual, distrital e municipal" [\(BRASIL,](#page-121-3) [2008\)](#page-121-3). Uma tendência natural é surgir várias IDEs temáticas e regionais que se unam a INDE como um nó em uma rede de dados. Existe, por exemplo, a IDE-Embrapa como nó da INDE, apresentada no trabalho de [Drucker et al.](#page-124-4) [\(2015\)](#page-124-4). Existem outros países que estão desenvolvendo as suas IDEs e estão obtendo resultados significantes [\(TUMBA; AHMAD,](#page-133-9) [2014\)](#page-133-9).

A União Europeia está implementando uma IDE ao nível continental chamada *Infrastructure for Spatial Information in the European Community (INSPIRE)* [\(CRAGLIA; ANNONI,](#page-123-4) [2007\)](#page-123-4). A implementação desta IDE está bem desenvolvida e está fornecendo benefícios consideráveis para produtores e usuários de dados geográficos de diversas partes do mundo, principalmente para a comunidade da União Europeia [\(MASSER; CROMPVOETS,](#page-128-5) [2015\)](#page-128-5). A IDE INSPIRE teve início oficialmente em 2007 e tem previsão de estar completamente implemen-tada em 2021<sup>[5](#page-0-0)</sup>. Nem todos os blocos econômicos possuem este tipo de IDE, por exemplo, o Mercado Comum do Sul (Mercosul) não possui uma IDE similar à *INSPIRE*. Assim dificultando muito a interoperabilidade de dados produzidos pelos países pertencentes a este bloco, além de não minimizar a duplicação de dados e esforços. Outros problemas são o acesso, recuperação,

<sup>5</sup> [<https://inspire.ec.europa.eu/about-inspire/563>](https://inspire.ec.europa.eu/about-inspire/563)

gerência e atualização de dados compartilhados por estes países.

Estes mesmos problemas ocorrem em uma escala menor, mas não menos importante, quando estamos no âmbito de instituições de ensino de um mesmo país. A falta de uma IDE para cada universidade traz dificuldades para o compartilhamento e disseminação dos dados produzidos por pesquisadores, professores, técnicos e alunos destas instituições [\(COETZEE et](#page-123-3) [al.,](#page-123-3) [2017b;](#page-123-3) [COETZEE et al.,](#page-123-2) [2017a\)](#page-123-2). Segundo [Brito et al.](#page-121-5) [\(2014\)](#page-121-5) é necessário a colaboração de diversos grupos dentro da IDE para que este projeto seja bem sucedido, portanto ninguém sozinho ou grupos isolados podem construir uma IDE de sucesso. Inclusive seria melhor a criação de uma rede de colaboração entre várias universidades, dessa forma integrando suas IDE. Assim, trazendo mais benefícios para todos os envolvidos.

A falta de mecanismos e sistemas para integração e análise de dados criados por produtores de dados que estão nas instituições de ensino impõe barreiras para um desenvolvimento dinâmico e integrado destes ambientes acadêmicos. As agências do governo deveriam dar mais valor para as IDEs acadêmicas que podem ser a base mais relevante para almejar os objetivos da INDE [\(RAMOS; FERREIRA,](#page-130-3) [2015\)](#page-130-3). Além disso, também não existe uma discussão sobre todos os processos de produção de dados realizado de forma integrada nas instituições de ensino. Assim, impedindo que o conhecimento seja compartilhado e sugestões de melhoria sejam apresentadas. Portanto, dificulta a cooperação mútua de todas as pessoas envolvidas para uma melhoria integrada nos processos de produção de dados geográficos. Hoje já existem aplicações de sucesso de IDE na agricultura, por exemplo o trabalho de [Bordogna et al.](#page-121-4) [\(2016\)](#page-121-4). Supondo que uma IDE acadêmica pode possuir os benefícios de uma IDE "genérica", portanto, pode-se supor que a agropecuária é uma das áreas que pode se beneficiar com a criação de várias IDEs para as universidades.

No Brasil são raros os casos de IDE de instituições de ensino [\(RAMOS; FERREIRA,](#page-130-3) [2015\)](#page-130-3), ainda mais quando é o caso de uma IDE que possua um ambiente colaborativo que funcione na prática. Porém em diversos países a criação de IDEs colaborativas são uma tendência [\(CONTI et al.,](#page-123-1) [2018;](#page-123-1) [DEMETRIOU et al.,](#page-124-2) [2017b;](#page-124-2) [BORDOGNA et al.,](#page-121-2) [2017\)](#page-121-2). Um fator interessante a questionar é o impacto que as *VGI* causam na qualidade dos dados já existentes em um sistema, além do impacto nos metadados. Diversos trabalhos científicos abordam a questão da qualidade da *VGI* [\(GOODCHILD,](#page-126-5) [2009;](#page-126-5) [HAKLAY,](#page-126-6) [2010;](#page-126-6) [ANTONIOU et al.,](#page-120-2) [2010;](#page-120-2) [COOPER](#page-123-5) [et al.,](#page-123-5) [2010;](#page-123-5) [HAKLAY,](#page-126-6) [2010;](#page-126-6) [ELWOOD et al.,](#page-124-5) [2012;](#page-124-5) [GOODCHILD; LI,](#page-126-7) [2012;](#page-126-7) [VANDECAS-](#page-133-10)[TEELE; DEVILLERS,](#page-133-10) [2015;](#page-133-10) [ARSANJANI et al.,](#page-120-3) [2015;](#page-120-3) [SENARATNE et al.,](#page-132-0) [2017\)](#page-132-0). Fornecer aos cidadãos um ambiente *VGI* oficial da IDE-UFRRJ vai aumentar a produção de dados e pode gerar informações importantes que não seriam geradas nem por especialistas e profissionais em campo ou a partir de análises de imagens de satélite.

Se uma universidade dissemina seus dados espaciais a partir de uma IDE ela difunde sua produção para toda a sociedade. Isto já deveria ser uma realidade visto que é justamente um de seus deveres sociais [\(BRASIL,](#page-121-3) [2008\)](#page-121-3). Um dos grandes problemas em desenvolver uma IDE para uma universidade não está relacionado com problemas ou dificuldades computacionais e tecnológicas, mas sim em relação a mudança de cultura local de todas as pessoas envolvidas [\(RAMOS; FERREIRA,](#page-130-3) [2015;](#page-130-3) [COETZEE et al.,](#page-123-2) [2017a;](#page-123-2) [COETZEE et al.,](#page-123-3) [2017b\)](#page-123-3). Além disso, também não existe uma discussão, realizada de forma integrada, sobre todos os processos de produção de dados espaciais das universidades do Brasil. Assim, impedindo que o conhecimento seja compartilhado e sugestões de melhoria sejam apresentadas. Portanto, dificulta a cooperação mútua entre a comunidade acadêmica e a população para uma melhoria integrada nos processos de produção de dados geográficos.

Uma IDE deve ter a documentação da qualidade de seus dados e disponibilizar serviços para análise e melhoria de seus dados criados por profissionais ou fornecidos a partir de

*VGI*. Então é importante um estudo e elaboração de novos e melhores processos para melhoria da qualidade dos dados de uma IDE principalmente em relação a uma IDE acadêmica de nível organizacional e/ou institucional. Além disso, uma integração total entre um *Geobrowser* colaborativo com uma IDE poderia resolver alguns problemas, por exemplo, facilitar a visualização e uso de dados espaciais, aumentar a base de dados, recuperação eficiente dos dados criados e editados no *Geobrowser* e descoberta mais rápida de erros ou problemas nos dados. Hoje não existe uma IDE que seu mecanismo de busca consiga encontrar, em tempo real, um dado que acabou de ser criado a partir de uma *VGI* realizada no *Geobrowser* vinculado a IDE. Pois, normalmente, os metadados de um dado *VGI* que foi criado no *Geobrowser* não é inserido diretamente no banco de dados do catálogo de metadados da IDE.

As IDEs deveriam disponibilizar softwares para facilitar a interação com o usuário fornecendo ferramentas para uma melhor experiência de uso do sistema e uma maior facilidade de localizar as informações de interesse do usuário. Ao longo do tempo algumas IDEs podem possuir um grande volume de dados, onde até pode-se estabelecer o paradigma de *Big Data* [\(ZI-](#page-134-2)[KOPOULOS et al.,](#page-134-2) [2011;](#page-134-2) [MCAFEE et al.,](#page-129-5) [2012\)](#page-129-5) dentro da IDE [\(WANG; YUAN,](#page-133-11) [2014;](#page-133-11) [YANG](#page-134-3) [et al.,](#page-134-3) [2017\)](#page-134-3). Se não houver este tipo de ferramenta o usuário pode ficar confuso ao utilizar o sistema ou não conseguir utilizar todo o potencial da IDE. As IDEs atuais também não possuem uma forma de fornecer resultados de pesquisas de acordo com o perfil do usuário ou levando em conta o próprio comportamento do usuário no sistema ou o comportamento padrão de um grupo de usuários ao qual o usuário atual se enquadre. Este tipo de metodologia, que registra os metadados do comportamento do usuário, apesar de entrar em um campo filosófico de invasão ou não de privacidade, é muito utilizado por grandes empresas como a *Google*[6](#page-0-0) , *Microsoft*[7](#page-0-0) e diversas outras da área de e-commerce [\(LEAVITT,](#page-128-6) [2006;](#page-128-6) [BEALL,](#page-120-4) [2010;](#page-120-4) [GARCIA-ALFARO et](#page-125-1) [al.,](#page-125-1) [2011;](#page-125-1) [SINGHAL et al.,](#page-132-5) [2017;](#page-132-5) [CHEN et al.,](#page-122-2) [2017\)](#page-122-2). Na grande maioria das vezes a utilização deste monitoramento é para fornecer ou sugerir produtos ou serviços corretos com maior relevância para cada usuário ou pelo menos para cada grupo de usuários [\(LU et al.,](#page-128-7) [2015;](#page-128-7) [BATISTA](#page-120-5) [et al.,](#page-120-5) [2012;](#page-120-5) [ANTHONY et al.,](#page-120-6) [2016\)](#page-120-6). Também pode ser utilizado para simplesmente melhorar os mecanismos de busca da *Web* [\(BÜTTCHER et al.,](#page-122-3) [2016;](#page-122-3) [LEWANDOWSKI,](#page-128-8) [2015\)](#page-128-8).

Ao se criar uma IDE acadêmica para a Universidade Federal Rural do Rio de Janeiro, uma série de afirmações devem ser verificadas. A IDE-UFRRJ pode: (P1) minimizar esforços de produção de dados? (P2) evitar duplicação de dados? (P3) facilitar a coleta, gerenciamento, distribuição e acesso aos dados e informações geográficas produzidos pelos pesquisadores ou instituições públicas? (P4) aumentar a base de dados utilizando um *Geobrowser* colaborativo para coletar novos dados fornecidos voluntariamente pela população? (P5) compartilhar conhecimentos e métodos em todas as etapas de produção dos dados? (P6) receber *VGI* para avaliação, validação, melhoria e atualização dos dados da IDE; (P7) facilitar a interoperabilidade de dados (P8) fornecer serviços para melhoria da qualidade dos dados criados a partir de contribuições *VGI*? (P9) disseminar os produtos e conhecimentos gerados pela universidade para toda a população?

Algumas perguntas devem ser verificadas em relação à criação de um sistema *VGI* oficial integrado a uma IDE acadêmica: (P10) o sistema *VGI* pode aumentar e facilitar a produção de dados? (P11) Este software pode melhorar a qualidade dos dados a partir de *VGI* sobre os dados oficiais? (P12) Este sistema pode obter dados importantes que não seriam gerados a partir de análises de imagens de Sensoriamento Remoto ou dados coletados em campo por profissionais? (P13) será possível fornecer uma definição da qualidade de cada *VGI* coletada? (P14) essa integração vai ampliar a disseminação destes dados na *Web*? (P15) a integração de

 $\overline{6}$  [<https://about.google/>](https://about.google/)

<sup>7</sup> [<https://www.microsoft.com/sv-se/>](https://www.microsoft.com/sv-se/)

alguns softwares da IDE com redes sociais pode fornecer algum benefício para os dados ou para os usuários?

Um sistema *VGI*, normalmente, disponibiliza um mecanismo de busca com característica textual, temporal, espacial e temática. Existem algumas questões a se verificar em relação a pesquisa de dados em sistemas *VGI*: (P16) será que é possível a criação de uma nova busca baseada em perfil e comportamento do usuário dentro do sistema *VGI*? (P17) este novo métodos de busca pode melhorar a eficácia da recuperação de dados? (P18) será que este método pode tornar o processo de busca personalizado para cada usuário ou para cada grupo de usuários? (P19) quanto mais o usuário utilizar o sistema, melhor seria a relevância dos resultados do mecanismo de busca da IDE? (P20) será que este método de busca, similar aos sistemas de *E-commerce*, pode melhorar a experiência de uso do sistema *VGI*?

Este trabalho possui duas principais hipóteses para serem analisadas e comprovadas cientificamente.

(H1) Um sistema *VGI* pode ser integrado a uma IDE acadêmica para coletar, gerenciar, avaliar, validar, perpetuar e disseminar dados oficiais da Universidade e dados voluntários da comunidade acadêmica, empresas e cidadãos.

(H2) Um sistema *VGI* pode ser integrado a redes sociais, gerar automaticamente metadados no perfil MGB e no padrão *DM4VGI* V2, usar dados do tipo espacial em seu banco de dados, disponibilizar busca textual, temporal, temática, espacial e por qualidade, marcar *VGIs* que podem ser resolvidas por Governo, Empresa e Cidadão, ter suporte a ponto, linha, polígono, *KML* e *GeoJSON*, possuir ferramentas de análise de *VGI*, criar serviços de mapa na *Web* automaticamente, conter métodos de melhoria e definição da qualidade *VGI* e oferecer um sistema de recomendação de *VGI* com base em metadados e perfil de usuário.

O objetivo geral deste trabalho é desenvolver os produtos computacionais necessários para uma IDE acadêmica e aberta para o nível organizacional ou institucional para a Universidade Federal Rural do Rio de Janeiro (IDE-UFRRJ). A IDE-UFRRJ deve estar integrada a redes sociais e possuir suporte a *VGI*, metadados dinâmicos, serviços *Web* e sensível ao comportamento do usuário.

Para obter sucesso no objetivo geral foram realizados os objetivos específicos (OE) descritos a seguir:

- A. Desenvolver um sistema *VGI* com suporte a metadados;
- B. Criar um método de integração do sistema *VGI* com todas as características da hipótese 2 (H2) deste trabalho;
- C. Configurar e personalizar um catálogo de metadados para a IDE-UFRRJ com suporte ao Perfil MGB;
- D. Disponibilizar serviços *Web* para a IDE-UFRRJ;
- E. Criar um método para integrar o sistema *VGI* ao catálogo de metadados;
- F. Criar um método para integrar o sistema *Web* colaborativo ao software responsável por geração de *Web Services* da IDE;
- G. Disponibilizar estes sistemas na internet e realizar um estudo de caso sobre a IDE-UFRRJ;

## 2 REVISÃO DE LITERATURA

#### <span id="page-26-1"></span><span id="page-26-0"></span>2.1 Infraestrutura de Dados Espaciais

Ao se trabalhar com produção e compartilhamento de dados espaciais, a tendência é gerar um grande volume de dados [\(JANELLE; GOODCHILD,](#page-127-4) [2018\)](#page-127-4). Para garantir o gerenciamento completo de dados em um sistema que possui um rápido crescimento de dados espaciais é necessário o uso de uma IDE [\(RAJABIFARD et al.,](#page-130-5) [2002;](#page-130-5) [OTHMAN et al.,](#page-130-6) [2017;](#page-130-6) [JANELLE;](#page-127-4) [GOODCHILD,](#page-127-4) [2018\)](#page-127-4). A IDE fornece uma base para a recuperação, avaliação e utilização de dados geoespaciais para todas as pessoas com acesso à internet. Uma IDE não pode deixar de possuir uma política concreta sobre o compartilhamento de dados. Além disso, deve-se ter dados com boa qualidade [\(OTHMAN et al.,](#page-130-6) [2017\)](#page-130-6). Pesquisadores, governos e membros de organizações públicas e privadas de países de várias regiões do mundo estão focados na produção e evolução de IDEs e outras redes de informação. Este pode ser um ponto chave para revolucionar e aprimorar as políticas e administrações públicas, além de melhorar todo o processo para produção e análise de dados [\(NEDOVIC-BUDIC et al.,](#page-129-6) [2011\)](#page-129-6).

Antes da implantação de uma IDE é importante realizar um levantamento sobre questões relevantes em relação a alguns futuros produtores de dados e também desenvolvedores da IDE. Pode-se utilizar entrevistas formais para descobrir: se alguns já trabalham e conhecem a tecnologia SIG; se tem equipamentos para trabalhar com SIG; se já foram submetidos a políticas de tratamentos de dados geoespaciais; se já usaram algum padrão para produzir dados geoespaciais. Também é importante questionar se as pessoas têm a prática de compartilhamento de cultura e conhecimento, se já participaram de colaboração entre setores público e privado e se já utilizaram um banco de dados geoespaciais. Outras perguntas podem ser realizadas colocando em pauta o uso e o crescimento de SIG para tomada de decisão [\(OTHMAN et al.,](#page-130-6) [2017\)](#page-130-6).

Visando a disponibilização deste sistema para todos, utiliza-se o conceito de *Geoportal*, a palavra "portal" se deriva do latim "porta" e significa porta de entrada. Assim, um *Geoportal* é uma porta de entrada para uma coleção ou conjunto de recursos de informação, que inclui conjunto de dados, serviços, *cookbooks*, notícias, tutoriais, ferramentas e uma coleção organizada de links para muitos outros sites que fornecem informação geográfica georreferenciada. Pode-se dizer que um *Geoportal* é um *website* que possui um ambiente centralizado, com dados descentralizados, que permite uma integração dos usuários e produtores de dados, tanto para o compartilhamento quanto para discussão sobre os dados. Assim, pode-se evitar a duplicação de esforços, incoerências, atrasos, confusão e desperdício de recursos [\(MAGUIRE; LONGLEY,](#page-128-0) [2005\)](#page-128-0). No trabalho de [Bordogna et al.](#page-121-4) [\(2016\)](#page-121-4) é apresentada uma arquitetura de IDE que possui um *Geoportal*. A [Figura 2.1](#page-27-0) possui a representação gráfica desta arquitetura.

Uma IDE deve possuir de forma padronizada e objetiva a documentação da qualidade de todos os dados espaciais disponíveis [\(MASSER,](#page-128-4) [2005;](#page-128-4) [COLEMAN et al.,](#page-123-6) [2016\)](#page-123-6). Sempre que possível os desenvolvedores da IDE devem definir políticas para melhor fornecer serviços para visualização, edição, análise e melhoria de dados, sejam estes criados por profissionais ou fornecidos a partir de *VGI* [\(BORDOGNA et al.,](#page-121-4) [2016;](#page-121-4) [DEMETRIOU et al.,](#page-124-2) [2017b\)](#page-124-2). Então é importante um estudo e elaboração de novos e melhores processos para melhoria da qualidade dos dados de uma IDE [\(BUDHATHOKI et al.,](#page-122-4) [2008\)](#page-122-4).

Segundo [Hjelmager et al.](#page-127-1) [\(2008\)](#page-127-1) todas as pessoas envolvidas com uma IDE podem atuar em categorias ou papéis que possuem funções bem definidas com características distintas, porém uma mesma pessoa pode atuar em mais de uma dessas categorizações. A [Tabela 2.1](#page-28-0) contém os principais interessados (*Stakeholders*) e suas funções em uma IDE [\(HJELMAGER](#page-127-1)

<span id="page-27-0"></span>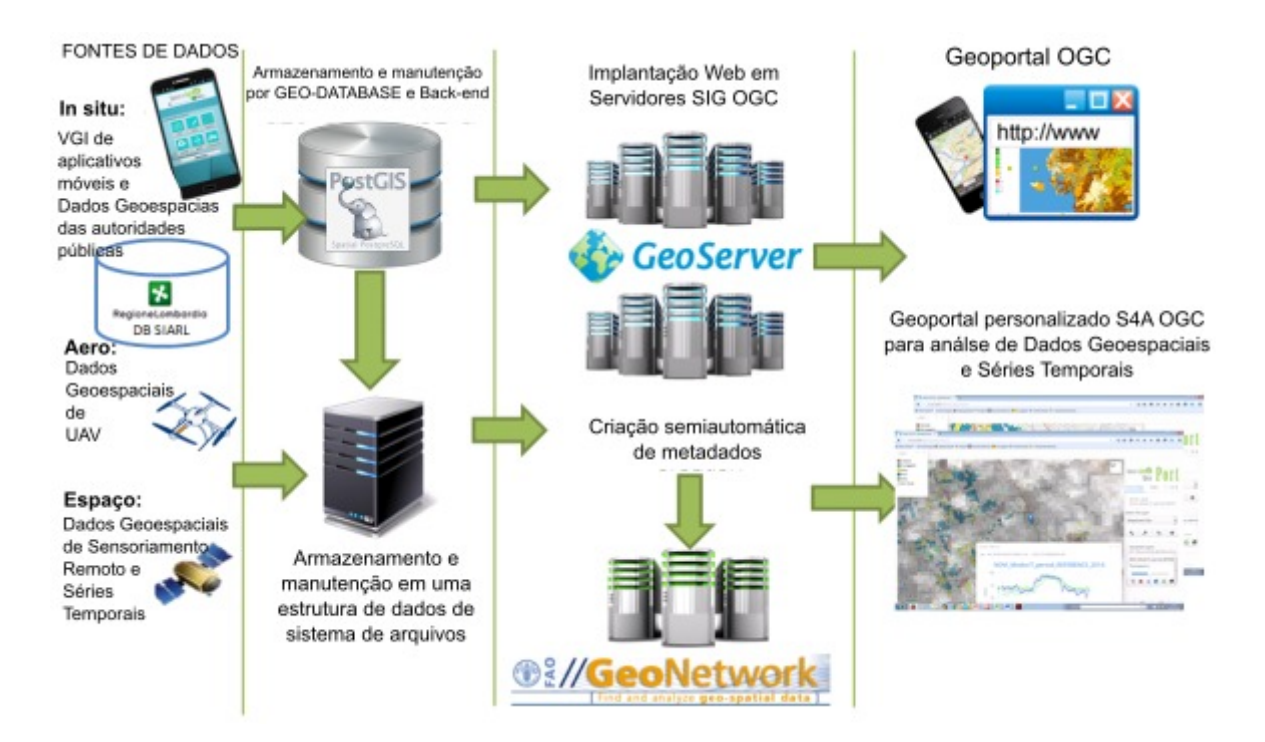

Figura 2.1: Geoportal em uma arquitetura de IDE. Fonte: Traduzido de [Bordogna et al.](#page-121-4) [\(2016\)](#page-121-4).

#### [et al.,](#page-127-1) [2008\)](#page-127-1).

Uma IDE pode integrar dados de fontes oficiais com dados *VGI*. Pode-se também integrar dados de diversas formas de produção de dados como imagens de satélites, fotos aéreas criadas com a utilização aviões ou mesmo *drones*, além de dados coletados em tempo real no local, com o auxílio de um *smartphone* ou outro equipamento com câmera, giroscópio e *Global Navigation Satellite System (GNSS)*[8](#page-0-0) . Uma IDE pode fornecer mecanismos ou ferramentas para interoperabilidade entres estes dados [\(BORDOGNA et al.,](#page-121-4) [2016\)](#page-121-4). Dessa forma, sendo um ambiente muito eficiente para ajudar pesquisadores no cruzamento e inferência de dados. Além disso, é possível realizar análises sobre uma série temporal de dados, pois é possível armazenar e gerenciar todas as alterações dos dados de uma IDE ao longo de um período de tempo [\(BOR-](#page-121-4)[DOGNA et al.,](#page-121-4) [2016\)](#page-121-4). [Ferreira et al.](#page-125-0) [\(2015\)](#page-125-0) propõem uma arquitetura de IDE que possui suporte a series de dados espaciais temporais, na [Figura 2.2](#page-29-0) pode ser visto em detalhe essa proposta.

Os avanços das tecnologias como posicionamento geoespacial, mapeamento na *Web*, comunicação de celular e serviços baseados em colaboração já ultrapassaram a visão dos arquitetos de IDE no mundo todo. Isso ajudou na crescente aproximação das pessoas com sistemas de informação online e sistemas colaborativos em tempo real [\(COLEMAN et al.,](#page-123-7) [2009\)](#page-123-7). Segundo [Richter et al.](#page-131-4) [\(2010\)](#page-131-4) as pessoas podem ter diversos pontos de vista e atuar de várias formas em uma IDE, por exemplo, as pessoas podem atuar fazendo o papel de fabricantes da IDE. Como fabricantes de IDE, as pessoas movimentam a IDE a partir de ações e comportamentos, em alguns casos têm personalidades individuais. Assim, as pessoas compartilham dados geográficos, desenvolvem padrões de metadados e formulam políticas e critérios de monitoramento para o desenvolvimento da IDE [\(RICHTER et al.,](#page-131-4) [2010\)](#page-131-4).

Mesmo no início de 2018 as IDEs que possuem um módulo colaborativo são raras, porém cada dia surgem novas IDEs com essa característica e pode se tornar uma tendência mundial [\(DEMETRIOU et al.,](#page-124-2) [2017b;](#page-124-2) [DEMETRIOU et al.,](#page-123-8) [2017a\)](#page-123-8). Um fator interessante a

<sup>8</sup> [<https://www.gps.gov/>](https://www.gps.gov/)

| Interessados (Stakehol- Descrição<br>der) |                                                                                                    |
|-------------------------------------------|----------------------------------------------------------------------------------------------------|
| Criador de Políticas                      | Define as políticas de uma IDE e todos os seus<br>interessados (Stakeholders)                                                     |
| Produtor                                  | Produz dados ou serviços da IDE                                                                                                   |
| Provedor                                  | Fornece dados ou serviços aos usuários de uma<br>IDE                                                                              |
| Corretor                                  | Reúne usuários e prestadores de serviços e au-<br>xilia na negociação de contratos entre eles                                     |
| Revendedor de Valor<br>Agregado           | Adiciona um novo recurso a um produto ou<br>grupo de produtos existente e, em seguida, o<br>torna disponível como um novo produto |
| Usuário Final                             | Usa a IDE para uma finalidade específica                                                                                          |

<span id="page-28-0"></span>Tabela 2.1: Principais interessados *Stakeholders* de um IDE. Fonte: [\(HJELMAGER et al.,](#page-127-1) [2008\)](#page-127-1).

questionar é o impacto que as *VGI* causam na qualidade dos dados já presentes no sistema, além do impacto nos metadados. Diversos trabalhos científicos abordam a questão da qualidade da *VGI* [\(GOODCHILD,](#page-126-5) [2009;](#page-126-5) [HAKLAY,](#page-126-6) [2010;](#page-126-6) [ANTONIOU et al.,](#page-120-2) [2010;](#page-120-2) [COOPER et al.,](#page-123-5) [2010;](#page-123-5) [ELWOOD et al.,](#page-124-5) [2012;](#page-124-5) [GOODCHILD; LI,](#page-126-7) [2012;](#page-126-7) [SENARATNE et al.,](#page-132-0) [2017\)](#page-132-0).

O envolvimento de diversas pessoas de várias partes do mundo com a produção, compartilhamento e criação de dados espaciais parece promissor, mas também requer uma reconceitualização de um usuário de IDE como produtor e analisador de dados [\(BUDHATHOKI et](#page-122-4) [al.,](#page-122-4) [2008\)](#page-122-4). Além disso, há inúmeros exemplos de sistemas de participação pública na informação geográfica, onde os indivíduos interessados oferecerem uma entrada e um retorno para profissionais e comunidades de interesse [\(COLEMAN et al.,](#page-123-7) [2009\)](#page-123-7).

As IDE's também podem ser customizadas para alguns níveis de abrangência, existem IDE's para o nível global, continental, nacional, regional, estadual, municipal ou organizacional. Algumas IDEs de grande porte como a *INSPIRE* necessitam da efetiva participação de vários Governos para o seu desenvolvimento, pois abrangeria quase um continente inteiro e levaria anos para ser implantada com sucesso. No caso de uma IDE como a *INSPIRE* a integração dos dados vai além das fronteiras culturais e envolve até mesmo aspectos particulares da linguagem de cada um dos povos. Todos os países que adotarem a *INSPIRE* podem ter diversos benefícios para otimizar todos os processos de produção, recuperação e disponibilização de dados geográficos [\(CRAGLIA; ANNONI,](#page-123-4) [2007;](#page-123-4) [MASSER; CROMPVOETS,](#page-128-5) [2015\)](#page-128-5).

Um problema que ocorre em alguns países é o desenvolvimento de projetos de organizações individuais e setores privados sem uma validação correta sobre os dados espaciais utilizados para alcançar os objetivos de uma determinada tarefa ou processo que utiliza este tipo de dado de forma direta ou indireta [\(ISA,](#page-127-2) [2016\)](#page-127-2). Segundo [Akinyede & Boroffice](#page-120-7) [\(2004\)](#page-120-7), diversos fatores contribuem para o subdesenvolvimento de alguns países, como a coleta de dados de má qualidade, problemas de organização e gestão de dados, falta de infraestrutura de qualidade e a falta de capacitação técnica humana para trabalhar no gerenciamento e ampliação dos recursos naturais de forma sustentável. Segundo [Isa](#page-127-2) [\(2016\)](#page-127-2), o governo tem a obrigação de facilitar o acesso a dados geográficos de boa qualidade, além de tentar melhorar a qualidade destes dados. Além disso, este autor também afirma que os dados devem ser documentados

<span id="page-29-0"></span>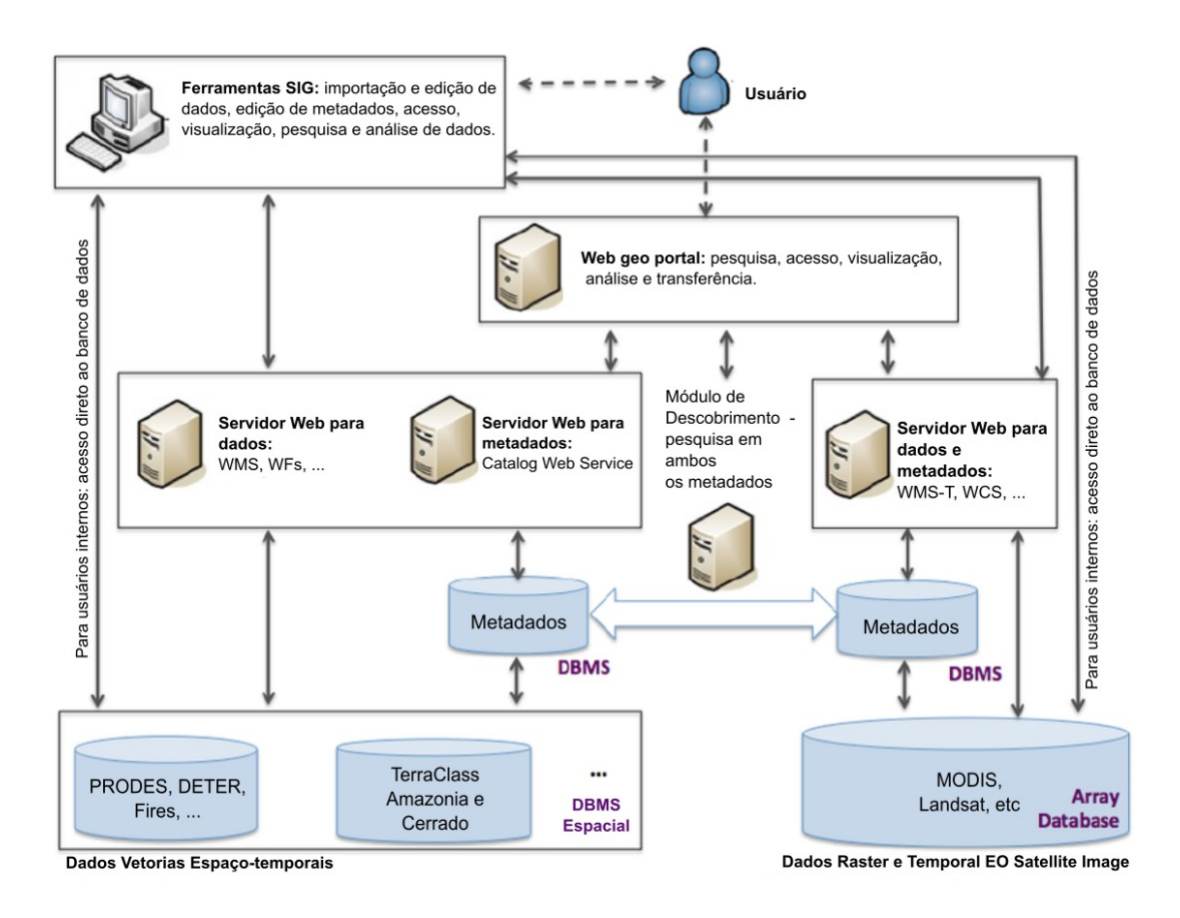

Figura 2.2: Arquitetura de uma Infraestrutura de Dados Espaciais. Fonte: Traduzido de [Fer](#page-125-0)[reira et al.](#page-125-0) [\(2015\)](#page-125-0).

utilizando metadados, incluindo os dados provenientes do setor privado e outras organizações não governamentais. Portanto, o desenvolvimento sustentável é dependente de dados espaciais e seus metadados [\(ISA,](#page-127-2) [2016\)](#page-127-2).

Um outro grande desafio no âmbito de uma IDE é quando uma lei atinge diretamente o funcionamento de algum processo dentro da IDE. No trabalho de [Schweers et al.](#page-131-5) [\(2016\)](#page-131-5) é mostrada uma realidade de uma IDE na Alemanha que possui dados de pesquisa de opinião. Existem leis na Alemanha que impedem a divulgação de certos dados que podem identificar a pessoa que aceitou participar de uma pesquisa de opinião, justamente por questões de segurança e privacidade. Assim, uma IDE na Alemanha deve ter mecanismos e ferramentas para divulgar as informações de forma correta, mas que não seja possível identificar as pessoas de alguma forma [\(SCHWEERS et al.,](#page-131-5) [2016\)](#page-131-5). Portanto, uma IDE deve sempre estar em conformidade com a legislação dos países que envolvem a IDE.

Segundo [Dutta & Jayasinghe](#page-124-6) [\(2015\)](#page-124-6) para desenvolver corretamente uma IDE para uma utilização efetiva para pesquisa, desenvolvimento e tomada de decisões é preciso entender a fundo a tecnologia de SIG. Ainda segundo [Dutta & Jayasinghe](#page-124-6) [\(2015\)](#page-124-6) uma IDE pode ser utilizada para trabalhar até mesmo com dados sobre mudanças climáticas mesmo em regiões de difícil acesso. Porém, existem desafios na concepção, construção, implementação e manutenção de uma IDE para este fim. Para se obter uma plataforma padrão é preciso de vários métodos para analisar uma série de fatores e problemas. A falta de padrões e práticas em comum faz com que cada entidade encontre sua própria forma de resolver um determinado problema. Portanto, uma IDE para o nível nacional pode permitir a comunicação e colaboração de todos esses grupos para melhor atingirem os seus objetivos em tempo real e com um máximo de eficiência e eficácia [\(DUTTA; JAYASINGHE,](#page-124-6) [2015\)](#page-124-6).

O mesmo ocorre, em escala menor, quando trata-se de um conjunto de pessoas no âmbito de uma universidade querendo resolver um determinado problema. Cada pessoa pode ter sua própria metodologia para analisar, amenizar ou resolver um determinado problema. Sem um ambiente para que todos possam interagir e cooperar, inevitavelmente existirá uma perda de eficiência e eficácia durante os processos de gerenciamento ou solução do problema em questão [\(RAMOS; FERREIRA,](#page-130-3) [2015;](#page-130-3) [COETZEE et al.,](#page-123-3) [2017b\)](#page-123-3). Existe uma comunidade acadêmica nos EUA que afirma que os cidadãos possuem um grande potencial para criação de dados geográficos, além disso, estão tornando este novo tipo de produção de dados como uma atividade estratégica e prioritária [\(COUNCIL et al.,](#page-123-9) [2010\)](#page-123-9).

Uma IDE pode ajudar no processo de capacitação e evolução das organizações que são responsáveis pela tomada de decisão sobre assuntos vinculados ao meio ambiente. Para melhorar a qualidade de dados espaciais, além do uso de uma IDE deve existir uma motivação entre os departamentos governamentais e todos os *stakeholders* da IDE. Dessa forma, uma IDE bem organizada, funcional, com uma abrangência nacional e visando conceitos fundamentais da preservação do meio ambiente, com o passar do tempo, pode gerar benefícios para as principais agendas de desenvolvimento e meio ambiente [\(CHANDLER et al.,](#page-122-5) [2016\)](#page-122-5).

Uma IDE pode fornecer boas fontes de dados para pesquisa e consultoria. Portanto, podem beneficiar os setores públicos e privados. O objetivo de algumas IDE na área da agricultura é apoiar a decisão de empresas e pessoas do setor agrícola, tudo isso levando em consideração a proteção, melhoria e recuperação de solos [\(DAHLHAUS et al.,](#page-123-10) [2018\)](#page-123-10). Existem IDE que podem permitir o acesso de dados de monitoramento ambiental, instalações agrícolas e de aquicultura, como no caso da IDE da Polônia. Uma IDE pode ajudar em todo o processo de conservação da natureza e gestão ambiental [\(ZWIROWICZ-RUTKOWSKA; MICHALIK,](#page-134-4) [2016\)](#page-134-4). A inovação, melhoria e ampliação dos métodos e técnicas na Geociência são fundamentais para melhorar o mapeamento e gerência de terras para a agropecuária. Portanto são fatores fundamentais para a produção agropecuária [\(DRUCKER et al.,](#page-124-4) [2015\)](#page-124-4).

No Brasil existe uma série de problemas em relação aos dados espaciais pertencentes a instituições, setores e pessoas, por exemplo, alguns destes problemas são o armazenamento realizado de forma errada, a falta de informações sobre a origem da produção do dado e a ausência da descrição da qualidade do dado. Assim, estes problemas estão relacionados a acessibilidade e credibilidade dos dados. A INDE está tentando resolver estes problemas. Porém, as universidades demoraram mais para trabalhar com a ideia de construção de IDE acadêmica. A maior parte dos dados espaciais produzidos nas universidades se perdem no laboratório de pesquisa ou membros da comunidade demandam muito esforço e tempo para poder recuperar um dado. Além disso, o dado quando é recuperado muitas vezes está sem nenhuma documentação ou informações necessárias para a sua utilização de forma correta [\(BRITO et al.,](#page-121-5) [2014\)](#page-121-5).

#### <span id="page-30-0"></span>2.2 Infraestrutura de Dados Espaciais Acadêmicas

Uma IDE para uma universidade precisa primeiro estabelecer alguns pontos chaves, por exemplo, disseminar e melhorar a cultura cartográfica, realizar um treinamento profissional de seus futuros usuários, oferecer cursos específicos para os desenvolvedores da parte de software da IDE, obter imagens de satélite e mapas digitais como base inicial da IDE, explicar a utilidade e vantagens do uso de uma IDE para todos os envolvidos. Além das vantagens de uma IDE em geral, uma IDE de universidade possui outras vantagens como, potencializar pesquisas específicas da universidade, melhorar o material didático produzido e disponibilizar todo o conhecimento geoespacial produzido dentro da universidade para toda a população, não somente para a comunidade acadêmica [\(FRONZA,](#page-125-2) [2016;](#page-125-2) [MACHADO; CAMBOIM,](#page-128-9) [2019\)](#page-128-9). Uma IDE acadêmica com mecanismos e sistemas para integração e análise de dados criados pela comunidade acadêmica, órgãos do setor público ou privado e dados voluntários de cidadãos pode ser a chave para o começo de um desenvolvimento dinâmico e integrado de um país ou pelo menos dessa instituição [\(COETZEE et al.,](#page-123-2) [2017a\)](#page-123-2).

Uma IDE acadêmica inicialmente conta com uma equipe de especialistas que gerenciam a própria IDE. Com o passar do tempo, além da evolução da IDE, pode-se capacitar novas pessoas de diferentes áreas do conhecimento para trabalhar com SIG e IDE de forma correta e ágil dentro do âmbito da IDE em questão. As práticas e métodos de criação e gerenciamento de produtos geoespaciais podem ficar melhores aumentando a qualidade dos dados ou reduzindo o custo, tempo e esforço de produção de dados espaciais [\(COETZEE et al.,](#page-123-2) [2017a;](#page-123-2) [COETZEE et](#page-123-3) [al.,](#page-123-3) [2017b\)](#page-123-3).

#### <span id="page-31-1"></span>2.2.1 Trabalhos correlatos de IDEs para universidades

Com base na proposta de *Stakeholders* para uma IDE, apresentada no trabalho de [Hjel](#page-127-1)[mager et al.](#page-127-1) [\(2008\)](#page-127-1), a pesquisa de [Coetzee et al.](#page-123-2) [\(2017a\)](#page-123-2) apresenta uma arquitetura de *Stakeholders* em uma IDE no âmbito acadêmico. Essa definição de interessados e suas funções em uma IDE acadêmica pode ser visto na [Figura 2.3.](#page-31-0) No trabalho de [Guan et al.](#page-126-2) [\(2011\)](#page-126-2) é apresentada uma relação institucional entre o *Center for Geographic Analysis (CGA)*, o *Harvard Map Collection (HMC)* e outras organizações da *Harvard University* com relação ao acesso, análise e serviços de dados geográficos, além de treinamento e suporte para seus usuários finais. Essa relação institucional é detalhada na [Figura 2.4.](#page-32-0) O projeto de biblioteca digital chamado *Harvard Geospatial Library (HGL)* pode ser analisado no artigo de [Siegel et al.](#page-132-6) [\(2004\)](#page-132-6).

<span id="page-31-0"></span>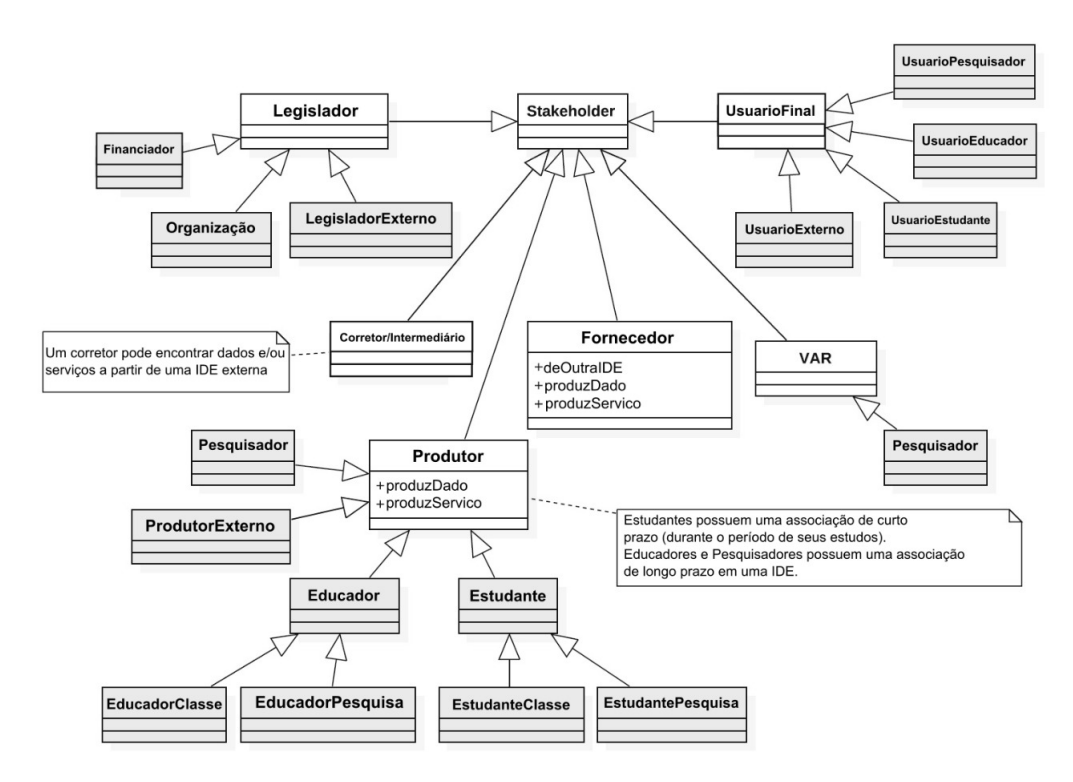

Figura 2.3: Todos os *Stakeholders* de uma IDE acadêmica. Fonte: Traduzido de [Coetzee et al.](#page-123-2) [\(2017a\)](#page-123-2).

<span id="page-32-0"></span>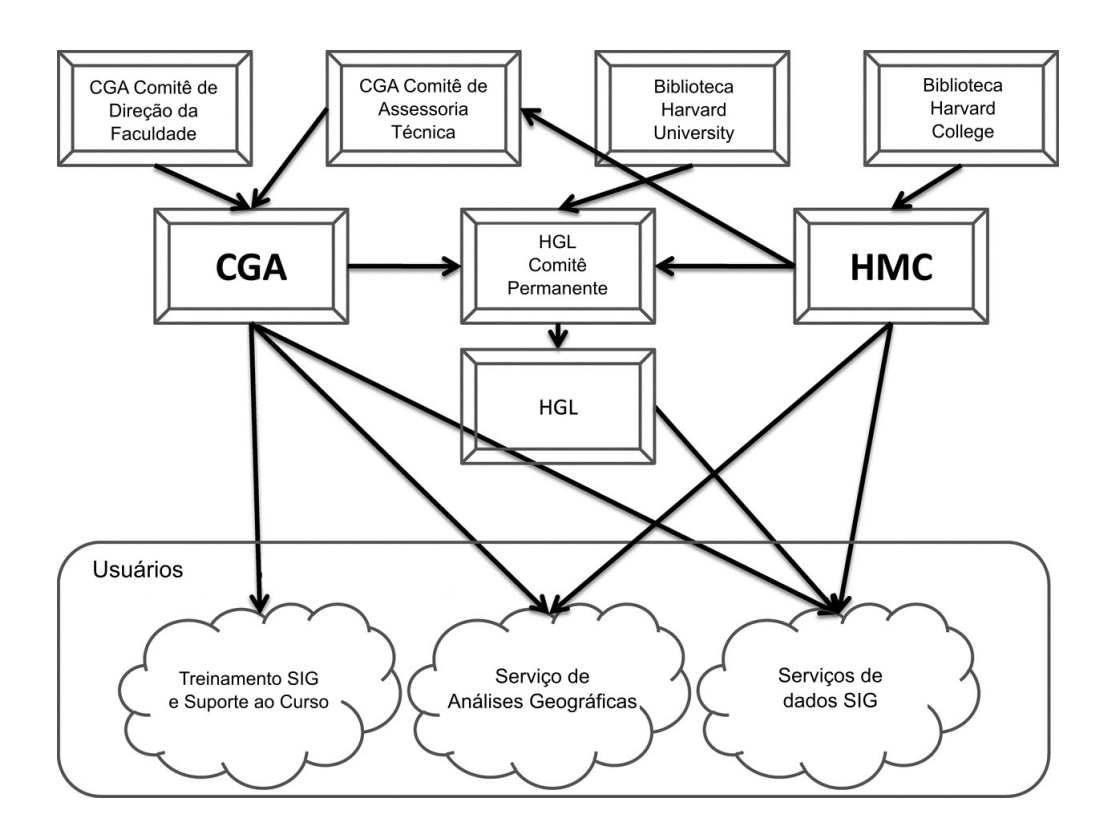

Figura 2.4: A relação institucional entre CGA, HMC e outras organizações. Fonte: Traduzido de [Guan et al.](#page-126-2) [\(2011\)](#page-126-2).

Na *University of Twente* na Holanda existiu um projeto em 1999 chamado de *Common Database Project (CDP)*, apesar de não ter um nome de IDE segue os mesmos conceitos básicos de uma IDE. O objetivo do *CDP* era gerenciar e compartilhar dados espaciais e a experiência de seu uso. Começou com projetos educacionais e depois com pesquisa e consultoria. Este projeto mostrou para todos os envolvidos uma nova forma de trabalhar com dados geoespaciais, desde a coleta até a distribuição deste tipo de dado. Este projeto foi útil para a equipe de desenvolvimento desta IDE, onde os desenvolvedores puderam treinar suas habilidades de criação de software e de definição de políticas de acesso. Também foi possível trabalhar, sempre que possível, com conceitos de padrões abertos e soluções de código aberto. Porém, esta IDE não obteve sucesso e caiu em desuso com o passar do tempo. Justamente por falta de incentivo e motivação do usuário final. Não existia nem mesmo um serviço de *WMS* na época desta IDE [\(COETZEE et al.,](#page-123-3) [2017b\)](#page-123-3).

Na *University of Groningen*, também na Holanda, existiu um projeto de IDE chamado *Geodienst* e que tinha como missão melhorar a pesquisa a partir de uso de dados espaciais. Essa IDE seria utilizada para facilitar a pesquisa científica. Todos na universidade poderiam realizar um login para um sistema *Web GIS* baseado na linguagem de programação ALGOL. Neste sistema o usuário podia apenas procurar e baixar dados. Existia também dados de fontes externas. Era utilizado o sistema gerenciador de banco de dados *Oracle* para armazenar a grande parte dos dados presentes na IDE. Além da comunidade acadêmica, pessoas vinculadas ao setor imobiliário usavam muito essa IDE. A importância do uso de IDE era amplamente divulgada em diversos cursos, não apenas os tradicionais cursos que usam dados geográficos. Não é bom concentrar apenas na parte de software e hardware da IDE, igual a *CDP* citada anteriormente, mas também em SIG e comunicação. A *Geodienst* criou um grande portfólio de casos de uso com orçamento limitado [\(COETZEE et al.,](#page-123-3) [2017b\)](#page-123-3).

O *Institute of Geoinformatics na VSB - Technical University of Ostrava (VSB-TUO)*, na República Tcheca, participou do desenvolvimento e implantação de um sistema de metainformação chamado de *MetaInformation Database System (MIDAS)*. O sistema possuía dados e metadados geoespaciais. O *MIDAS* tinha como objetivo inicial obter um conjunto de dados geoespaciais e software de processamento espacial. Também registrava serviços de geoprocessamento desenvolvidos para apoiar pessoas dentro ou fora da universidade. Este projeto tinha dados produzidos internamente pela comunidade acadêmica e também dados produzidos por pessoas externas à universidade. Infelizmente foi difícil convencer as pessoas da importância dos metadados, o compartilhamento de dados, a padronização de alguns processos e tiveram que fechar o projeto. Sem uma política bem definida é impossível criar uma IDE acadêmica de nível universitário [\(COETZEE et al.,](#page-123-3) [2017b\)](#page-123-3).

No chile o *Research Centre for Sustainable Urban Development (CEDEUS)* possui uma IDE com dados básicos, mas necessários. A ideia é compartilhar dados que são produzidos ao longo de uma pesquisa. Assim é possível capacitar estudantes e pesquisadores de forma mais eficaz e eficiente na área de SIG. A IDE possui dados bem diversificados. Além de dados geográficos o sistema disponibiliza outros produtos da universidade em diversos formatos de arquivo. Essa IDE utiliza a plataforma *GeoNode* para acessar, armazenar e gerenciar os dados. Existem três tipos de usuários nesta IDE: o time SIG/IDE (produtor de dados e serviços), pesquisadores (produtor de dados) e o público em geral. Essa IDE tem pouca participação dos produtores de dados, porém está crescendo o número de acessos a esta IDE, portanto existe uma demanda por este tipo de sistema [\(COETZEE et al.,](#page-123-3) [2017b\)](#page-123-3).

A *University of the Witwatersrand (Wits)* situada na cidade de Joanesburgo na África do Sul possui um projeto de IDE que está em fase inicial para disponibilizar mapas e imagens de satélite a partir de um *Web-GIS*. O público alvo seria tanto a comunidade acadêmica como qualquer outro cidadão que tiver interesse nos dados desta IDE (COETZEE et al., 2017A).

A *Wroclaw University of Environmental and Life Sciences* situada na Polônia possui um projeto chamado *Academic Geo Hub Platform* que possui uma rede social. Na Polônia, os pesquisadores têm acesso gratuito aos dados coletados pelas administrações públicas, além disso o acesso é muito mais abrangente do que o cidadão comum. Essa IDE visa uma troca de dados controlada entre pesquisadores e estes órgãos do governo. Os usuários podem postar alguns dados e decidem se estes dados vão estar ou não estar disponíveis para outros usuários. Nesta IDE se utiliza o *Geonode* e o *PostGIS* que são livres, estes softwares são detalhados neste documento em seções posteriores. Porém, possui um software proprietário *AllegroGraph*. Existe também uma representação gráfica de metadados. Os mapas criados a partir de uma *VGI* podem estar disponíveis para qualquer outro usuário. Existe um *Uniform Resource Identifier (URI)* único para cada dado da IDE. Os produtores são a comunidade acadêmica e alguns poucos setores do governo que concordaram em disponibilizar os dados nesta IDE. O consumidor também é a própria comunidade acadêmica [\(COETZEE et al.,](#page-123-3) [2017b\)](#page-123-3).

O Centro de Coleta, Sistematização, Armazenamento e Fornecimento de Dados (CE-SAD) localizado na Faculdade de Arquitetura e Urbanismo da Universidade de São Paulo (FAU-USP) ajudou no desenvolvimento de um projeto que iniciou em 2012 chamado Concepção, desenvolvimento e implementação de uma Infraestrutura de Dados Espaciais da Universidade de São Paulo, ou seja, a IDE-USP. A arquitetura desta futura IDE da Universidade de São Paulo (USP) chama de IDE-USP pode ser vista na [Figura 2.5](#page-34-0) [\(NADER,](#page-129-3) [2012\)](#page-129-3).

A seguir é apresentada uma transcrição direta, retirada do site da CESAD, contendo informações relevantes sobre os objetivos da IDE-USP definidos em 2012.

> O projeto tem como objetivo conceber, desenvolver e implementar uma infraestrutura que viabilize a organização, sistematização e compartilhamento do

<span id="page-34-0"></span>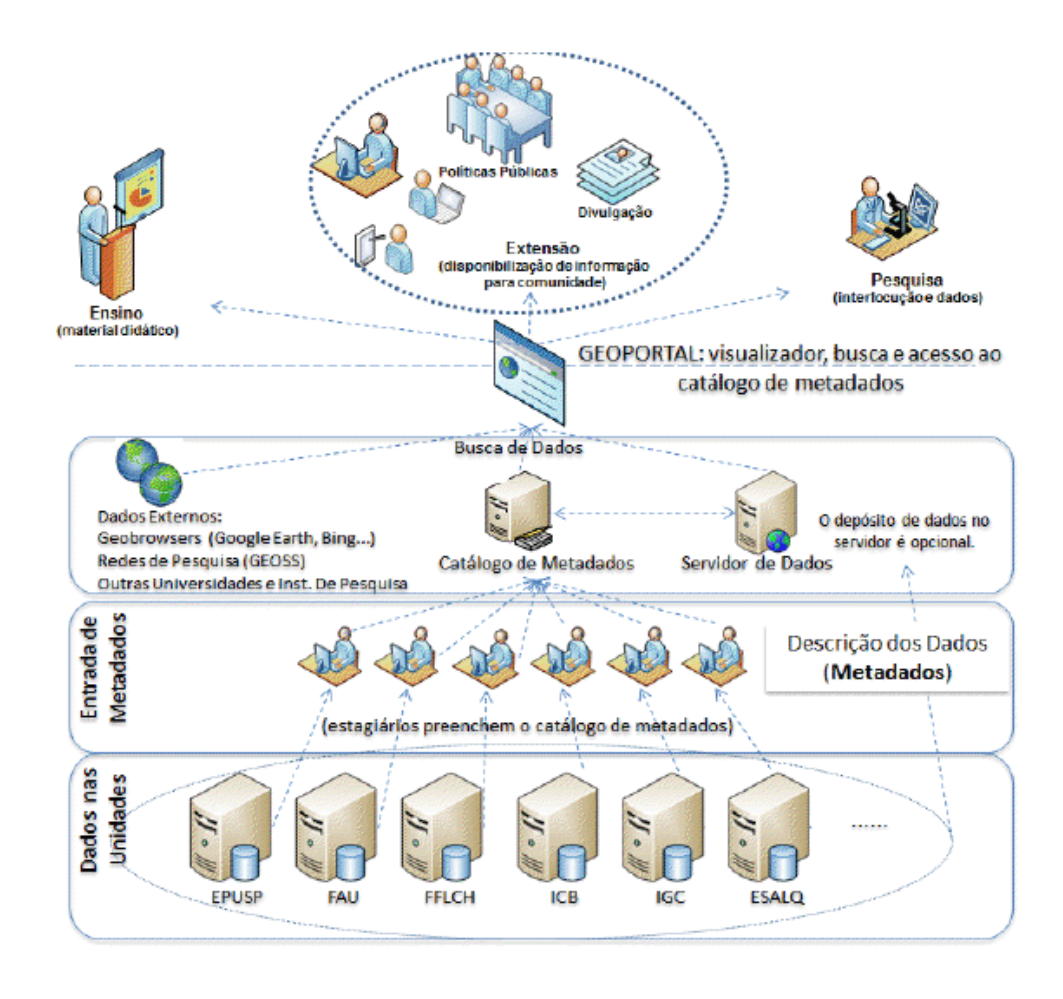

Figura 2.5: Arquitetura Computacional da IDE da USP. Fonte: [\(NADER,](#page-129-3) [2012\)](#page-129-3).

acervo de dados espaciais (mapas, dados georreferenciados, imagens de satélite, fotografias aéreas, entre outros) produzidos, adquiridos e utilizados pela Universidade de São Paulo. São objetivos específicos: a) desenvolvimento de um Sistema Gerenciador de Metadados (descrição sobre os dados), que viabilize a organização e gerenciamento dos dados espaciais da Universidade de São Paulo. b) implementação de um Catálogo *Web* de Metadados e Dados Espaciais, que atue, via internet, como instrumento de pesquisa e acesso aos dados espaciais da Universidade de São Paulo. c) difusão pública dos dados espaciais, seja na forma de metadados, seja na disponibilização dos dados, nos casos em que esses possam ser compartilhados, permitindo a integração a grandes redes mundiais de disponibilização de dados espaciais, além da disponibilização de dados informações para a sociedade [\(NADER,](#page-129-3) [2012\)](#page-129-3).

A Universidade Federal do Paraná (UFPR) e Universidade Federal de Viçosa (UFV) estão em uma fase inicial do desenvolvimento de suas IDE acadêmicas. Ambas estão envolvidas em um projeto chamado Rede IDEA que visa a integração de todas as IDE acadêmicas do Brasil. Sobre a rede IDEA a seguir é apresentada uma melhor definição:

A Rede de Pesquisa em Infraestrutura de Dados Espaciais Acadêmica (REDE

IDEA) pretende potencializar os esforços de pesquisadores e tornar mais curto e sólido o caminho para a construção inovadora de uma Infraestrutura de Dados Espaciais (IDE) nas instituições de ensino superior, articulada com as IDEs municipais, estaduais e federal, que contemplem as demandas de ensino, pesquisa e extensão das universidades, bem como demandas da legislação sobre acesso à informação que indicam a publicação para uso público de dados produzidos por instituições públicas das três esferas de governo (Site Rede IDEA<sup>[9](#page-0-0)</sup>).

No artigo de [Brito et al.](#page-121-6) [\(2018\)](#page-121-6) encontra-se os principais objetivos do projeto Rede IDEA:

> Espera-se assim promover o acesso, compartilhamento, disseminação, uso e reuso, sem desperdício de recursos humanos ou financeiros, de dados espaciais e de seus metadados, incentivando as instituições para que criem mecanismos nesse sentido. Com a REDE IDEA espera-se ainda compartilhar ideias, processos e resultados de pesquisa, construindo de forma articulada e aprofundada o conhecimento inovador [\(BRITO et al.,](#page-121-6) [2018\)](#page-121-6).

A IDE acadêmica da UFPR (IDEA-UFPR $10$ ) está online, porém com poucas opções, pequena base de dados e com problemas em sua interface. Os desenvolvedores da IDEA-UFPR optaram pela utilização do *GeoNode*[11](#page-0-0) versão 2.8, o qual é um sistema *Web* para desenvolvimento de Sistemas de Informações Geoespaciais e para a implantação de uma IDE. Pode ser analisada a arquitetura do *Geonode* na [Figura 2.6.](#page-36-0) Essa arquitetura usa o *Openlayers* como primeiro software para contado com usuário final, que muitas vezes não possui conhecimento avançado em produção de mapas. O *Geoserver* é utilizado como um software intermediador entre o *Openlayers* e uma base de dados espaciais.

A IDE acadêmica da UFV (IDE-UFV $^{12}$  $^{12}$  $^{12}$ ) encontra-se online com problemas similares. Esta IDE possui uma arquitetura computacional que é bem detalhada no trabalho [Silva](#page-132-2) [\(2019\)](#page-132-2) e pode ser vista diretamente na [Figura 2.7.](#page-37-0) Na IDE-UFV é utilizado o software *Geonetwork*, que será bem detalhado neste trabalho em seções posteriores, como um catálogo de metadados. Para acesso e visualização dos dados é utilizado o software I3Geo. Porém os softwares adotados estão em versões antigas e provavelmente existem diversos problemas de segurança e eficiência. A escolha de versões antigas do *Geonetwork* e do I3Geo na IDE da UFV pode ser por questões de maior compatibilidade com a INDE, pois a INDE também utiliza versões antigas do *Geonetwork*. O *Geonetwork* e o I3Geo também serão detalhados melhor em seções posteriores neste trabalho.

### <span id="page-35-0"></span>2.3 Informação Geográfica Voluntária

Pesquisadores de diversas partes do mundo já perceberam o potencial e também os desafios do uso de sistema *VGI*. Existe uma série de fatores que envolvem tecnologia, métodos, conceitos, envolvimento social e políticas para serem desenvolvidos, estudados e melhorados no universo *VGI*. Pode-se separar alguns trabalhos sobre *VGI* em dois grandes blocos, o primeiro leva em consideração os aspectos dos dados em si, o segundo está mais voltado para questões da própria aplicação de *VGI*. Além disso, pode-se definir alguns subgrupos para aplicação *VGI*,

<sup>9</sup> [<https://sites.google.com/view/redeidea>](https://sites.google.com/view/redeidea)

<sup>&</sup>lt;sup>10</sup> [<http://www.idea.ufpr.br/>](http://www.idea.ufpr.br/)

<sup>11</sup> [<http://geonode.org/>](http://geonode.org/)

<sup>12</sup> [<https://sites.google.com/view/ide-ufv>](https://sites.google.com/view/ide-ufv)
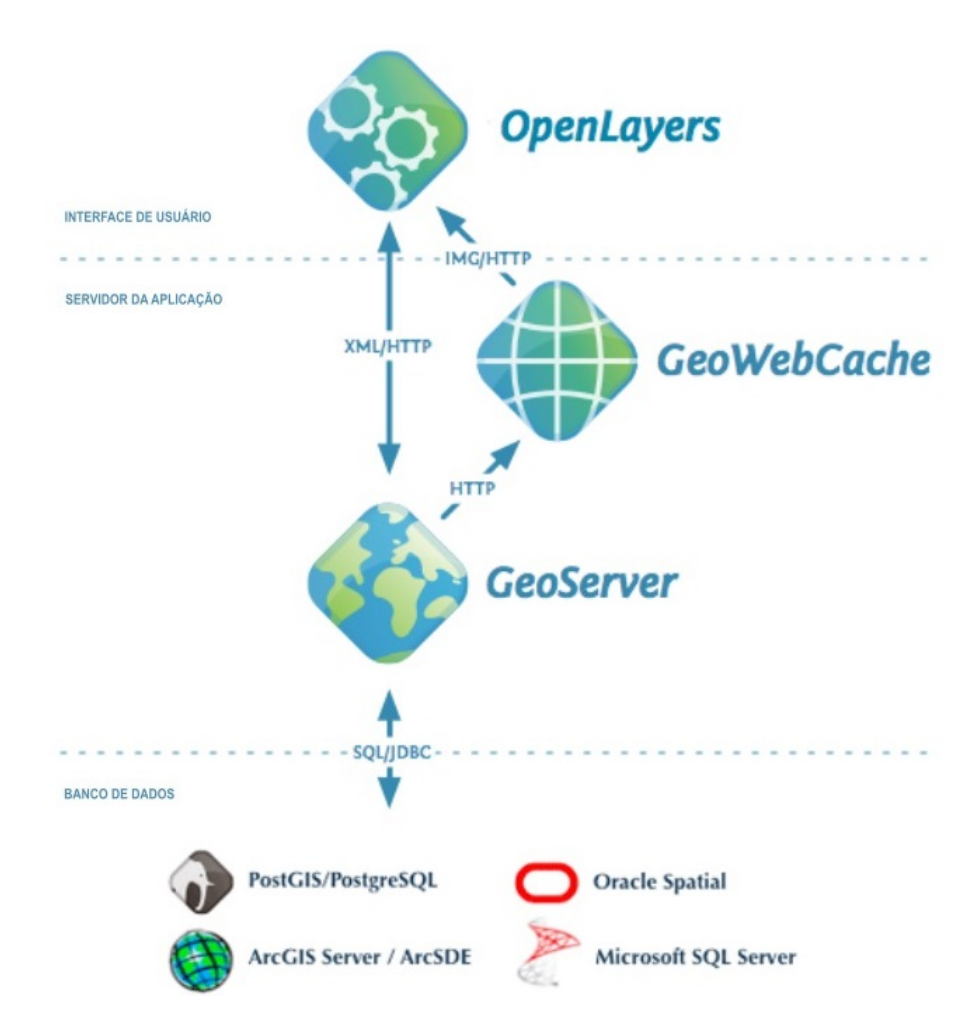

Figura 2.6: Arquitetura do Geonode. Fonte: Traduzido do site da documentação ofi-cial do Geonode. Site da fonte: [<http://docs.geonode.org/en/2.10.x/start/index.html#](http://docs.geonode.org/en/2.10.x/start/index.html#quick-installation-guide) [quick-installation-guide>](http://docs.geonode.org/en/2.10.x/start/index.html#quick-installation-guide)

por exemplo, análise de atividades humanas, análise de desastres naturais e mapeamento da cobertura terrestre [\(JONIETZ et al.,](#page-127-0) [2017\)](#page-127-0).

Os ambientes *Web* colaborativos em sistemas online estão aumentando e diversificando a quantidade de dados digitais de diversas áreas do conhecimento humano. As funções disponibilizadas por este tipo de sistema permitem que seus usuários possam atuar como produtores, revisores, editores, analisadores, avaliadores e validadores de dados [\(NEIS; ZIELSTRA,](#page-129-0) [2014\)](#page-129-0). Um sistema online que possui dados fornecidos voluntariamente pelos seus usuários é reconhecido como um ambiente *Web* que possui Conteúdo Gerado por Usuários (do inglês, *User-Generated Content - UGC*) [\(KRUMM et al.,](#page-128-0) [2008\)](#page-128-0).

Muitos sistemas *Web* possuem ferramentas para possibilitar que qualquer cidadão, mesmo sem conhecimento técnico de cartografia, possa adquirir, compartilhar e usar informações geográficas facilmente. Existe uma série de termos que descrevem esse novo paradigma de criação de dados espaciais, por exemplo, *Crowdsourcing*, *VGI*, conteúdo espacial gerado pelo usuário, neogeografias e a mídia disseminada [\(SEE et al.,](#page-131-0) [2016\)](#page-131-0). No livro de [\(FOODY et al.,](#page-125-0) [2017\)](#page-125-0) foi discutido um termo chamado *"Mapping"*. Este termo significa "qualquer atividade relacionada ao processo de coleta de dados para a produção de produtos espaciais e cartográficos".

Os usuários de sistemas *Web* cada vez mais têm interesse em informação geográfica. Analisar o comportamento do usuário pode ser a chave para fornecer um melhor retorno para os

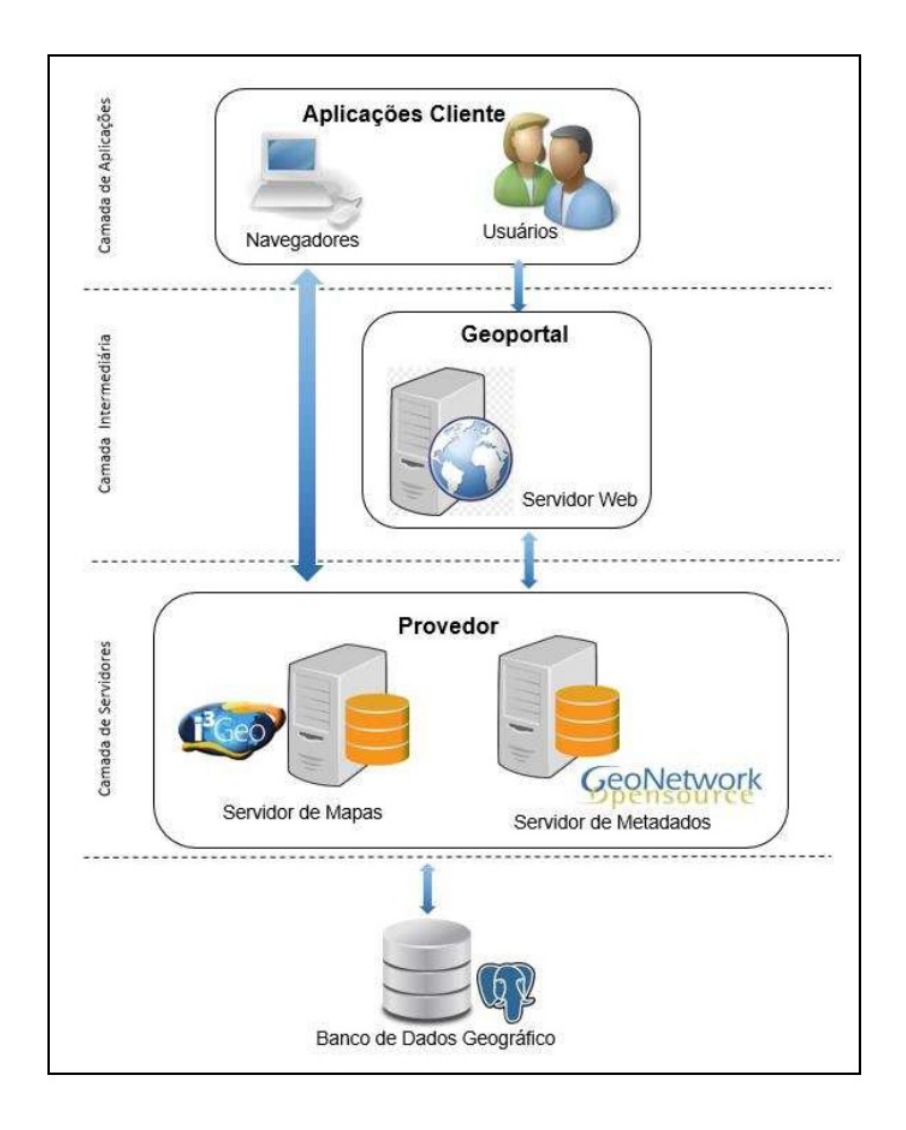

Figura 2.7: Arquitetura Computacional da IDE acadêmica da UFV. Fonte: [\(SILVA,](#page-132-0) [2019\)](#page-132-0).

usuários *VGI*. Deve-se verificar como o usuário usa, analisa, compartilha e confia em informação geográfica. Além disso, verificar como o usuário toma decisões a partir da informação geográfica. Para isto, são importantes a padronização e a interoperabilidade do sistema [\(BROWN](#page-121-0) [et al.,](#page-121-0) [2013;](#page-121-0) [BROWN,](#page-121-1) [2017\)](#page-121-1).

A crescente evolução e disponibilização de *Geobrowsers* e a *Web* 2.0 abrem novas possibilidades para coletar dados de forma mais precisa em locais específicos. Cidadãos podem atuar como "sensores humanos" de forma voluntária e inserir novos dados sobre um mapa usando objetos como pontos, linhas e polígonos. Também podem interagir com os dados já existentes. O cidadão, como usuário VGI, pode empregar e analisar estes dados e realizar críticas sobre os dados. Os próprios usuários *VGI* podem participar da validação da *VGI* e também podem ajudar na disseminação de dados espaciais [\(GOODCHILD,](#page-126-0) [2007;](#page-126-0) [SHRIVER et al.,](#page-132-1) [2013\)](#page-132-1).

A participação do cidadão como um "sensor humano" para coletar, editar e atualizar dados em uma IDE ou em ambiente *VGI* está sendo muito discutida e analisada no meio científico. Estes usuários também são vistos como "ajudantes para avaliação e validação de informação", pois podem fornecer notas ou opiniões para as colaborações, além de descrever a experiência de pós-uso da *VGI* [\(GOODCHILD,](#page-126-0) [2007;](#page-126-0) [ELWOOD,](#page-124-0) [2008;](#page-124-0) [ELWOOD et al.,](#page-124-1) [2012;](#page-124-1) [GEORGIA-](#page-125-1)[DOU et al.,](#page-125-1) [2011a;](#page-125-1) [GEORGIADOU et al.,](#page-125-2) [2011b;](#page-125-2) [GOODCHILD; LI,](#page-126-1) [2012;](#page-126-1) [HOLLENSTEIN;](#page-127-1)

#### [PURVES,](#page-127-1) [2010\)](#page-127-1).

Segundo [Goodchild & Li](#page-126-1) [\(2012\)](#page-126-1), a qualidade da *VGI* pode ser instável e não existe um método ou procedimento para garantir totalmente a veracidade ou credibilidade de uma *VGI*. Uma *VGI* foge às regras dos princípios científicos de desenho amostral e sua cobertura não é completa em relação à criação de dados geográficos. Assim, a qualidade de uma *VGI* pode sempre ser questionada e discutida.

No entanto, isto não significa que *VGI* não tenha valor. Uma *VGI* pode ser utilizada como uma geradora de inúmeras e variadas hipóteses científicas, que podem ser validadas com a utilização de métodos mais rígidos [\(GOODCHILD; LI,](#page-126-1) [2012\)](#page-126-1). Existem várias informações importantes que podem ser descobertas mais facilmente a partir do uso de *VGI* [\(GEORGIA-](#page-125-1)[DOU et al.,](#page-125-1) [2011a;](#page-125-1) [COOPER et al.,](#page-123-0) [2010\)](#page-123-0). Por exemplo, um cidadão que mora na mesma localidade há muitos anos, pode possuir conhecimentos sobre os problemas ou características daquela região que podem ser compartilhados com outras pessoas a partir de uma *VGI*. Portanto, de acordo com [Goodchild & Li](#page-126-1) [\(2012\)](#page-126-1), é importante desenvolver métodos para se alcançar uma melhor qualidade e confiabilidade de *VGI*.

Existem softwares que realizam uma comparação de forma automática de dados de fontes oficiais com dados voluntários do *OpenStreetMap*. Porém, em alguns casos, o próprio usuário *VGI* deve fornecer um conjunto de dados oficiais para efetuar a comparação e obter os resultados [\(BROVELLI et al.,](#page-121-2) [2017\)](#page-121-2). Muitas outras pesquisas propõem e estudam métodos para tentar garantir ou melhorar a qualidade da *VGI* [\(SENARATNE et al.,](#page-132-2) [2017;](#page-132-2) [COOPER et](#page-123-1) [al.,](#page-123-1) [2011;](#page-123-1) [YAMASHITA et al.,](#page-134-0) [2019;](#page-134-0) [BASIRI et al.,](#page-120-0) [2019;](#page-120-0) [QUINN; BULL,](#page-130-0) [2019\)](#page-130-0). Algumas pesquisas, por exemplo, visam a imprecisão geográfica de uma *VGI* [\(LONGUEVILLE et al.,](#page-128-1) [2010\)](#page-128-1). Alguns dos principais métodos propostos para verificar se o processo de coleta da *VGI* é eficaz são: (1) comparar a *VGI* com outras fontes de dados; (2) permitir que os próprios usuários forneçam notas e comentários sobre uma *VGI*, deste modo os próprios usuários de *VGI* são os responsáveis pela avaliação da *VGI*; (3) fornecer *VGI* para especialistas ou órgãos oficiais de produção de dados, dessa forma a *VGI* será analisada e validada por pessoas com conhecimento técnico, e este procedimento pode ocorrer também de forma colaborativa [\(SOUZA,](#page-132-3) [2013;](#page-132-3) [SENARATNE et al.,](#page-132-2) [2017\)](#page-132-2).

Ao utilizar ambientes *VGI*, pode-se verificar e analisar as reivindicações das condições sociais em geral, como, o sucesso ou o fracasso dos serviços públicos [\(GUERRERO et al.,](#page-126-2) [2016\)](#page-126-2), além de melhorar as relações "cidadão-governo". O projeto *"Rudimentary Human Sensor Web in Zanzibar"*, visto no trabalho de [Georgiadou et al.](#page-125-1) [\(2011a\)](#page-125-1), onde o cidadão de Zanzibar (arquipélago da Tanzânia) pode contribuir voluntariamente a respeito da qualidade da água em certas regiões destas ilhas, utilizando apenas simples mensagens de texto. Envia-se o número do local e escolhe uma de três opções: (1) água limpa; (2) água suja e; (3) sem água.

Pode-se utilizar sistemas *VGI* para obtenção de dados para realizar um mapeamento de eventos de crise e desastres ambientais, pois este tipo de software pode ser usado até mesmo em tempo real [\(SCHADE et al.,](#page-131-1) [2013;](#page-131-1) [HORITA et al.,](#page-127-2) [2013;](#page-127-2) [STERLACCHINI et al.,](#page-132-4) [2018\)](#page-132-4). São tantas as possibilidades que existem até sistemas *VGI* que estão voltados para o gerenciamento integrado de pragas [\(YAN et al.,](#page-134-1) [2017\)](#page-134-1). Os dados coletados, a partir de sistemas *VGI*, podem ser usados para ajudar no processo de reconstrução da sequência de eventos ocorridos que geraram um desastre de inundação em uma região [\(ROLLASON et al.,](#page-131-2) [2018\)](#page-131-2). Existem diversos trabalhos em que os autores desenvolveram o seu próprio sistema *VGI* para uma situação específica. No trabalho de [Horita et al.](#page-127-3) [\(2015\)](#page-127-3) foi criado um sistema *VGI* para apoio à tomada de decisão das agências de emergência, com base em dados *VGI* e Redes de sensores sem fio, durante um evento de desastre de inundação. Pode ser vista a arquitetura deste sistema na [Figura 2.8.](#page-39-0)

O mercado mundial de vendas de dispositivos eletrônicos aumentou muito e com isso a

<span id="page-39-0"></span>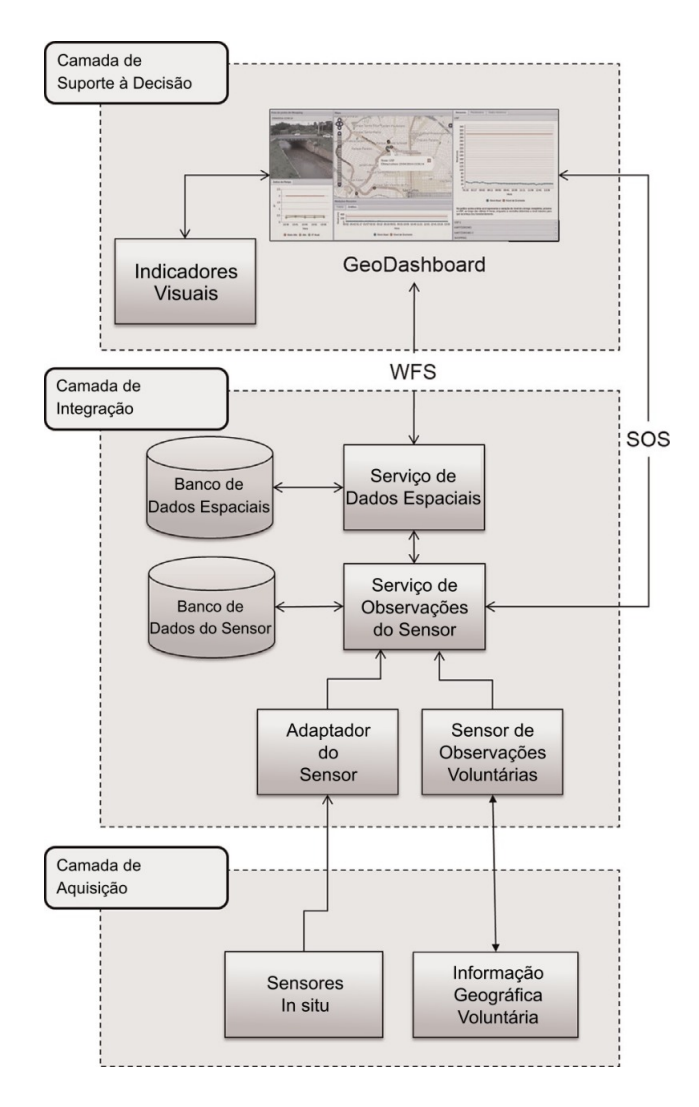

Figura 2.8: Arquitetura do sistema AGORA-DS. Fonte: Traduzido de [Horita et al.](#page-127-3) [\(2015\)](#page-127-3).

disseminação de dispositivos equipados com o *GNSS*, como, *smartphones* e *tablets*, contribuiu com o aumento do número de dados geográficos produzidos por usuários conectados à Internet [\(GOODCHILD,](#page-126-0) [2007\)](#page-126-0). Além disso, existem estudos que mostram, ainda em 2008, cerca de 15% das pesquisas realizadas em motores de busca na *Web* são com característica espacial [\(GAN et al.,](#page-125-3) [2008\)](#page-125-3).

A discussão sobre a qualidade de uma *VGI* é recorrente e importante, devido à grande quantidade de dados que são fornecidos por diferentes indivíduos [\(FLANAGIN; METZGER,](#page-125-4) [2008;](#page-125-4) [FOODY et al.,](#page-125-0) [2017\)](#page-125-0). Estes questionamentos estão relacionados com a ausência de métodos científicos eficazes para garantir uma certa qualidade aos dados voluntários [\(FLANAGIN;](#page-125-4) [METZGER,](#page-125-4) [2008\)](#page-125-4). Vários autores compararam dados voluntários com dados de agências oficiais e concluíram que o nível de qualidade dos dados *VGI* está se aproximando do nível de qualidade dos dados de agências oficiais, principalmente em áreas urbanas densamente povoadas [\(HAKLAY,](#page-126-3) [2010;](#page-126-3) [BROVELLI et al.,](#page-121-2) [2017\)](#page-121-2). Para minimizar a distância entre o nível de qualidade destes dados é necessário identificar e testar novos métodos e técnicas para melhorar a qualidade da *VGI*, como sugerido por [\(FLANAGIN; METZGER,](#page-125-4) [2008\)](#page-125-4). Porém mesmo que a *VGI* esteja correta em relação a sua precisão ou em termos de suas características ainda pode-se questionar a *VGI* em relação a sua amostragem espacial [\(BROWN et al.,](#page-121-0) [2013;](#page-121-0) [BROWN,](#page-121-1) [2017\)](#page-121-1).

Hoje muitos usuários de sistemas *Web* utilizam mapas. Em muitos casos este tipo de sis-

tema fornece uma gama serviços *Web* para viabilizar um benefício para a população. Existem serviços baseados na localização que podem ajudar em diversos processos que visam melhorar a atividade econômica de uma região, saúde ou bem-estar humano. Neste último caso, pode-se citar sistemas *VGI* para casos de desastre ambiental ou ajuda humanitária [\(FOODY et](#page-125-0) [al.,](#page-125-0) [2017\)](#page-125-0). Existem diversas possibilidades que até mesmo empresas que desenvolvem jogos digitais começaram a produzir jogos que usam mapas georreferenciados e dados *VGI*. Esses jogos normalmente são criados como aplicativos de dispositivos móveis combinando métodos de realidade aumentada com serviços de localização usando o *GPS* do aparelho. Os dados gerados nesses jogos podem ter informações geográficas úteis para um mapeamento [\(ANTONIOU;](#page-120-1) [SCHLIEDER,](#page-120-1) [2014\)](#page-120-1). O uso de boas práticas e protocolos para determinadas operações podem impulsionar o potencial de *VGI* [\(SCHADE; TSINARAKI,](#page-131-3) [2016\)](#page-131-3).

Uma *VGI* pode ser coletada de forma ativa ou passiva [\(HARVEY,](#page-126-4) [2013\)](#page-126-4). Na forma ativa o usuário sabe exatamente quais são os dados que está fornecendo e qual o propósito do posterior uso dessa *VGI*. A forma passiva é quando o sistema de coleta dados sem o total conhecimento do usuário sobre os dados que estão sendo coletados ou qual será o objetivo do uso futuro da *VGI*. Portanto, alguns trabalhos científicos estão tratando de considerações importantes em relação ao uso de *VGI* como direitos de propriedade, privacidade, questões legais e éticas [\(OSTERMANN; GRANELL,](#page-130-1) [2017\)](#page-130-1).

Sistemas *VGI* são usados em diversos tipos de aplicações de educação, mapeamento, visualização e pesquisa. Os usuários de *VGI* podem ser pessoas sem conhecimento técnico ou podem ser profissionais capacitados em diversas áreas. Portanto, uma base de dados de *VGI* pode ter a qualidade igual ou até superior em relação a uma base de dados oficial [\(SEE](#page-131-4) [et al.,](#page-131-4) [2013;](#page-131-4) [ANTONIOU; SKOPELITI,](#page-120-2) [2015;](#page-120-2) [DORN et al.,](#page-124-2) [2015\)](#page-124-2). Porém, muitas agências governamentais que possuem dados oficiais com uma qualidade bem definida, ainda tem uma série de dúvidas e questionamentos sobre a utilização direta de *VGI* sobre a sua base de dados, principalmente quando se trata de *VGI* em uma IDE [\(OLTEANU-RAIMOND et al.,](#page-130-2) [2017\)](#page-130-2).

Existem alguns trabalhos científicos que estão visando a integração de sistemas *VGI* com o ambiente complexo e oficial de uma IDE. Por exemplo, segundo [Demetriou et al.](#page-124-3) [\(2017b\)](#page-124-3) a integração entre *VGI* e IDE pode proporcionar diversos benefícios relevantes para o usuário, seja este atuando como profissional ou cidadão. Além disso, estes autores afirmam que seria importante essa integração para organizações públicas e privadas. Pode ser visualizado na [Fi](#page-41-0)[gura 2.9](#page-41-0) uma proposta de arquitetura ideal para uma integração global de *VGI* e IDE em um ambiente *GIS Global* [\(DEMETRIOU et al.,](#page-124-3) [2017b\)](#page-124-3).

Existe uma nova forma de tipo de dados de *VGI* que são dados em 3D oriundos de mapeamento com *drones* e softwares de processamento de imagens. Com o passar do tempo naturalmente ocorre uma evolução tecnológica e surgirão novas soluções de baixo custo que podem fornecer novas formas de colaboração e novos dados *VGI* [\(SEE et al.,](#page-131-5) [2017\)](#page-131-5).

Um ambiente *VGI* deve fornecer ferramentas para localização e recuperação fácil dos dados, além disso, é importante que estes dados sejam interoperáveis e reutilizáveis. A utilização de metadados é uma ótima forma para que esses dados sejam reutilizáveis. Porém um possível problema é que os metadados para *VGI* são irregulares e extremamente heterogêneos e talvez este cenário nunca se altere. A documentação dos dados também pode ser legível por máquina com a utilização de *RDF*[13](#page-0-0) [\(MILLER,](#page-129-1) [1998;](#page-129-1) [LASSILA et al.,](#page-128-2) [1998;](#page-128-2) [POWERS,](#page-130-3) [2003\)](#page-130-3) e *Linked Data* [\(BIZER et al.,](#page-121-3) [2008;](#page-121-3) [BIZER et al.,](#page-121-4) [2011;](#page-121-4) [HEATH; BIZER,](#page-127-4) [2011\)](#page-127-4), porém a maior parte dos ambientes *VGI* não usa ou não está pronto para essas tecnologias. Essa nova forma de documentação não está sendo explorada em todo o seu potencial, mesmo por grandes produtores de dados institucionais. Também existem muitos sistemas que coletam metadados

<sup>13</sup> [<https://www.w3.org/RDF/>](https://www.w3.org/RDF/)

# <span id="page-41-0"></span>Plataforma SIG global integrada

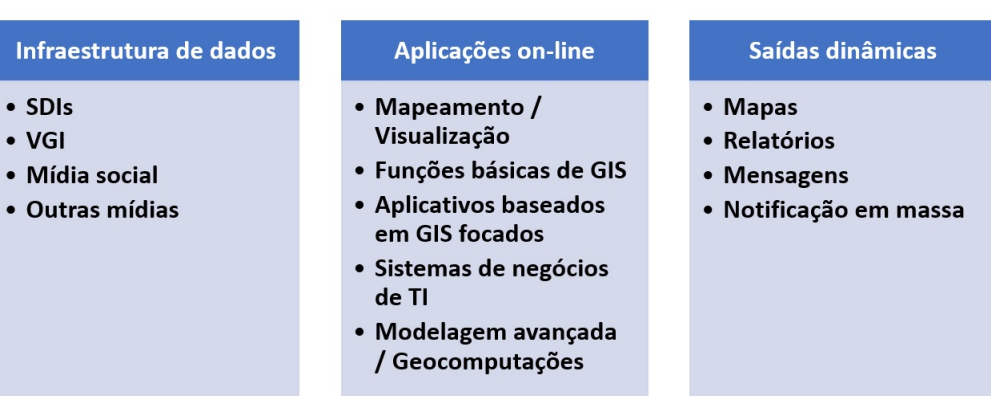

Figura 2.9: A estrutura de um GIS integrado ideal. Fonte: Traduzido de [Demetriou et al.](#page-124-3) [\(2017b\)](#page-124-3).

automaticamente [\(SOUZA et al.,](#page-132-5) [2014;](#page-132-5) [FAZELI et al.,](#page-125-5) [2015;](#page-125-5) [BASTIN et al.,](#page-120-3) [2017\)](#page-120-3).

Com a criação ou desenvolvimento de projetos como o *OSM*, diversos usuários estão cada vez mais entrando no universo *VGI*, assim criando, compartilhando e disseminando dados geográficos em um volume realmente grande até mesmo para os padrões atuais. Porém, muitos desses usuários nem possuem o conhecimento sobre os problemas relacionados a qualidade de dados *VGI*. Portanto, para esses usuários não é importante ou relevante questões como credibilidade entre bases de dados oficiais e base de dados *VGI* [\(PARKER,](#page-130-4) [2014\)](#page-130-4).

Visando um melhor produto para o usuário do sistema *VGI*, deve-se criar um mapa bem produzido em relação a área de cartografia e um ambiente fácil de se usar como no *OSM*. Quando visualmente o sistema possui um design e simbologia normalmente é classificado pelo usuário como algo positivo [\(IDRIS et al.,](#page-127-5) [2011\)](#page-127-5). A visualização deve ser compreensível por todos os usuários, desde os usuários iniciantes no universo geográfico e também para usuários avançados, por exemplo, os usuários que são profissionais em cartografia e SIG [\(JONES,](#page-127-6) [2011\)](#page-127-6). Segundo [Skopeliti et al.](#page-132-6) [\(2017\)](#page-132-6) existem alguns métodos para melhorar a qualidade de visualização de uma *VGI*. Alguns deles levando em consideração o tipo do perfil do usuário, por exemplo usuário iniciante e avançado, além de métodos dinâmicos e interativos de visualização para cada usuário.

Os três tipos mais comuns de *VGI* são: (1) geração e edição de mapas a partir de pontos, linhas e polígonos; (2) fornecimento de imagens ou fotos; e (3) envio de uma sequência ou conjunto de caracteres ou símbolos em formato de texto. No trabalho de [Senaratne et al.](#page-132-2) [\(2017\)](#page-132-2) foram identificados 30 métodos em 17 medidas de qualidade e indicadores de *VGI*. Uma *VGI* implícita deveria ter uma análise mais rígida de qualidade em comparação com *VGI* explícita. Porém, nos trabalhos analisados em [Senaratne et al.](#page-132-2) [\(2017\)](#page-132-2), o *VGI* explícito recebeu uma maior atenção com mais métodos de garantia de qualidade *VGI* em comparação com *VGI* implícito [\(SENARATNE et al.,](#page-132-2) [2017\)](#page-132-2). Uma *VGI* explícita é quando, por exemplo, um usuário, no momento da contribuição, utiliza objetos como pontos, linhas e polígonos sobre um mapa georreferenciado para criar um dado voluntário. Na *VGI* implícita é quando, por exemplo, um usuário cria ou fornece para um sistema *VGI* um texto, foto, imagem ou artigo sobre um local geográfico.

Um problema em relação ao constante crescimento de dados voluntários está relacionado ao inevitável aumento da heterogeneidade das *VGI*. Assim, é viável esperar que cada vez mais seja mais difícil encontrar e corrigir um problema relacionado com a qualidade *VGI*. Portanto, com o passar do tempo pode ser mais complicado avaliar a usabilidade dos dados voluntários. Entretanto, a falta de avaliação e documentação da qualidade *VGI* é a principal barreira para *VGI* ser utilizada por mais pessoas, empresas e instituições governamentais [\(MINGHINI](#page-129-2) [et al.,](#page-129-2) [2017\)](#page-129-2).

O uso de *VGI* é muito bem empregado quando é uma fonte de dados complementar a dados de fontes oficiais. Quando se trata de momento pós evento de um desastre, catástrofe ou crise, os dados voluntários coletados a partir de sistemas *VGI* podem ser a única base de dados disponível. Portanto, é necessário desenvolver e adotar diretrizes genéricas e flexíveis, melhores práticas e protocolos para a coleta de dados voluntários. Assim é possível garantir uma melhor qualidade dos dados já no momento inicial da realização da *VGI*. As diretrizes e práticas estão relacionadas a política de coleta e armazenamento da *VGI*. Devem existir softwares que definem a forma e o passo a passo de como o usuário vai fazer exatamente a *VGI*. Este software não pode ter métodos que possam desmotivar o usuário a realizar uma *VGI*. Porém, deve deixar os dados *VGI* prontos para serem analisados e reutilizados por outras aplicações de forma padronizada [\(MINGHINI et al.,](#page-129-2) [2017\)](#page-129-2).

Os usuários que são fornecedores de *VGI* podem ser uma fonte de dados para áreas como o sensoriamento remoto, atuando como sensores para obter informações relevantes sobre a cobertura do solo, visto que podem contribuir com dados de referência terrestre. O poder da união de vários usuários *VGI* pode gerar um conhecimento para aumentar a qualidade de uma certa *VGI*, principalmente em relação a sua precisão. Normalmente, o conhecimento combinado de um conjunto de usuários *VGI* pode gerar dados mais precisos do que um único usuário aleatório dentro deste grupo de usuários. Porém, sempre é preciso estabelecer métodos para melhorar a qualidade de *VGI*, mesmo que apenas simples processos de votação. Pode-se perceber que vários métodos que comprovadamente funcionam são simples de serem implementados e utilizados [\(FOODY et al.,](#page-125-6) [2018\)](#page-125-6).

Alguns sistemas *VGI* estão sendo utilizados para gerenciamento de desastres e alguns estão produzindo bons resultado [\(GOODCHILD; GLENNON,](#page-126-5) [2010;](#page-126-5) [ZOOK et al.,](#page-134-2) [2010;](#page-134-2) [MID-](#page-129-3)[DLETON et al.,](#page-129-3) [2013;](#page-129-3) [HAWORTH; BRUCE,](#page-127-7) [2015;](#page-127-7) [STERLACCHINI et al.,](#page-132-4) [2018;](#page-132-4) [ALBU-](#page-120-4)[QUERQUE et al.,](#page-120-4) [2019\)](#page-120-4). Segundo [Chen et al.](#page-122-0) [\(2017\)](#page-122-0) existe uma série de oportunidades e desafios para uma aplicação de *VGI* que coleta e dissemina dados voluntários em uma situação de desastre. Além disso, um sistema *VGI* com o intuito de reduzir ou remediar um impacto causado por desastres precisa que os próprios usuários *VGI* façam uma avaliação e validação dos dados para um rápido gerenciamento dos dados. Neste mesmo trabalho de [Chen et al.](#page-122-0) [\(2017\)](#page-122-0) é apresentado um sistema *VGI* online com um banco de dados, disponível em tempo real, o qual obteve muitos dados voluntários que depois de analisados foram considerados corretos e com boa precisão.

Alguns trabalhos de *VGI* estão voltados para questões de trânsito e transporte, os quais possuem um grande potencial para melhorar estes serviços, estabelecendo uma mobilidade sustentável. Assim, o Governo poderia se concentrar apenas em regulamentar e controlar estes serviços, mesmo que o objetivo final seja uma melhor prestação deste serviço. O Governo também deveria efetuar uma série de análises nestes dados voluntários para melhorar o seu processo de tomada de decisão no âmbito de gestão dos recursos públicos para melhorar a vida dos cidadãos [\(COSTA et al.,](#page-123-2) [2015;](#page-123-2) [ATTARD et al.,](#page-120-5) [2016\)](#page-120-5).

Muitos países não possuem corretamente todos os registros fundiários adequados, assim dificultando o estabelecimento de barreiras para a propriedade privada, muitas vezes gerando alguns atritos sociais. O processo para definir corretamente e com precisão todos os limites de terras e também definir o uso da terra, normalmente, gera um alto custo e esforço, além de demandar um tempo considerável. Portanto, existem também projetos *VGI* para ajudar no mapeamento destes limites e uso da terra [\(DUCHATEAU; MACKANESS,](#page-124-4) [2017\)](#page-124-4).

A utilização de *VGI* além de aumentar uma base de dados oficial pode gerar sim contribuições importantes para a ciência. Quase sempre é preciso avaliar o erro e a incerteza de todos os dados voluntários. Porém, os métodos tradicionais de avaliação da precisão e acurácia de dados são mais difíceis de serem aplicados sobre uma *VGI*. Entretanto, o uso de métodos que avaliam a reputação e confiabilidade de *VGI* de acordo com a própria comunidade *VGI* é mais fácil de serem usados e alcançar bons resultados. Assim, pode-se estabelecer uma espécie de meta-qualidade de *VGI* para amenizar as diversas incertezas de *VGI*. O uso de métodos para avaliar a credibilidade de *VGI* deve estar de acordo com as novas formas de produção de dados geográficos, porém sem renegar os métodos científicos clássicos e consagrados [\(LANGLEY et](#page-128-3) [al.,](#page-128-3) [2017\)](#page-128-3).

Alguns trabalhos usam métodos para realizar uma classificação de confiança específica para cada *VGI*, analisando e criando medidas para o autor, a qualidade espacial e temporal da *VGI*. Dessa forma, visando verificar a qualidade da *VGI* para que estes dados possam ser utilizados, com mais confiabilidade, por outros sistemas ou pessoas [\(SEVERINSEN et al.,](#page-132-7) [2019\)](#page-132-7). Existem outras abordagens, ainda no âmbito de qualidade *VGI*, que concentram os esforços em sistemas de pontuação para recursos geográficos individuais e para autores da *VGI*, como no trabalho de [\(FOGLIARONI et al.,](#page-125-7) [2018\)](#page-125-7). Neste mesmo trabalho fica evidente o uso de técnicas atuais na temática de *Web* semântica [\(BERNERS-LEE et al.,](#page-120-6) [2001;](#page-120-6) [SHADBOLT et al.,](#page-132-8) [2006\)](#page-132-8), por exemplo o uso da tecnologia *RDF*.

As pesquisas sobre *VGI* seguiram diversos caminhos e usam diferentes abordagens para várias áreas temáticas. Estes trabalhos, com dados voluntários, ganharam importância e trouxeram benefícios para pesquisadores, cidadãos, governos e empresas. Como visto anteriormente nesta revisão, muitos desses trabalhos utilizam métodos de avaliação da qualidade de *VGI* efetuando uma comparação de *VGI* com bases de dados oficiais. Entretanto, existem trabalhos que possuem uma nova metodologia que é similar, porém com o objetivo final um pouco diferente. Este novo processo consiste em comparar métodos de geração automática de dados, com base em inteligência artificial [\(GÖRANZON; FLORIN,](#page-126-6) [2012\)](#page-126-6), com bases *VGI*. O objetivo final desta comparação é descobrir novos dados que uma base *VGI* não foi capaz de se obter. No trabalho da pesquisa de [\(KOSWATTE et al.,](#page-128-4) [2018\)](#page-128-4) foi utilizado *Machine Learning* [\(QUINLAN,](#page-130-5) [2014\)](#page-130-5) em imagens de satélite para detecção de novas ruas que não foram obtidas com o uso de um sistema *VGI* desenvolvido em trabalhos anteriores desses autores. *Machine Learning* pode ser um método que será cada vez mais utilizado no futuro em diversos trabalhos. Pode ser um dos caminhos para desenvolver pesquisas relevantes e inéditas sobre *VGI* como nos trabalhos de [Chen & Zipf](#page-122-1) [\(2017\)](#page-122-1), [Griffith & Hay](#page-126-7) [\(2018\)](#page-126-7), [Feng & Sester](#page-125-8) [\(2018\)](#page-125-8) e [Jilani et al.](#page-127-8) [\(2019\)](#page-127-8).

# 3 MATERIAIS

Nesta seção são descritos todos os *hardwares*, linguagens, softwares e dados que foram testados e/ou utilizados no desenvolvimento do sistema chamado *VGI* Geopost e no escopo computacional da IDE-UFRRJ.

#### 3.1 Hardwares

Para o armazenamento dos softwares e dados da IDE-UFRRJ foi adquirido um servidor (computador). Em relação ao desenvolvimento da parte de software da IDE-UFRRJ e também para realizar análises e processamentos de dados da IDE-UFRRJ um *Workstation*:

(#) 1 Servidor (Computador com foco em softwares servidores e armazenamento de dados):

- A. Processadores: 2 Intel® Xeon® E5-2640V4 (10-Core @ 2.40 GHz com HT, cache 25MB por processador)
- B. Placa Mãe: Intel® Server Board Dual Xeon®, modelo S2600CW2R (Cottonwood Pass)
- C. Memória: 64 GB Kingston® DDR4-2133
- D. SSD Boot S.O.: 256 GB Kingston<sup>(R)</sup> Enterprise KC400
- E. Disco Rígido: 06 Hard Disks de 8 TB SATA6Gb/s, Seagate (R) Enterprise AS, cache 128MB
- F. Rede: 02 Saídas Gigabit Intel <sup>R</sup> Gi350 (PowerVille)
- G. Gabinete: Rack Mount 4U Nilko(R) NK-211EATX-HD/682mm, com trilhos
- H. Cabeamento e Amarração: "Origami Design" para otimização de fluxo de ar
- I. Fontes Redundantes: PFC Ativo, 80plus, 2x500w Nilko(R) FSP500-80MR1

(#) 1 Workstation (Computador para desenvolvimento de software e para processamento de dados):

- A. Processador: Intel® Xeon® E3-1270V6 (4-Core @ 3.80 GHz com HT, ache 8MB)
- B. Placa Mãe: Gigabyte (R) GA-X150-Plus WS
- C. Memória: 48 GB Kingston® DDR4-2133
- D. SSD: 256 GB Kingston<sup>(R)</sup> Enterprise KC400
- E. Disco Rígido: 2 Hard Disks de 8 TB SATA 6Gb/s, Seagate (R) Enterprise Série VX, cache 256MB
- F. Placa de Video: nVidia(R) GeForce(R) GTX1080TI (3584 Cuda(R) Cores, 11GB)
- G. Rede: Realtek<sup>(R)</sup> RTL8111H
- H. Gabinete: ThermalTake <sup>R</sup> CA-1B3-00M1NN-03 tipo torre
- I. Cabeamento e Amarração: "Origami Design" para otimização de fluxo de ar
- J. Fonte: PFC Ativo, 80plus, 600w Thermaltake <sup>R</sup>

#### 3.2 Linguagens

O desenvolvimento do sistema *Web* chamado Geopost pode ser dividido em duas partes: o *front-end*, o qual consiste na interface gráfica e algumas funcionalidades para facilitar a utilização do sistema pelo usuário; e o *back-end* que é executado no servidor para efetuar as operações, tratamento e persistência de dados. Para o *front-end* são utilizadas as linguagens de marcação *HTML*[14](#page-0-0) , *XML*[15](#page-0-0) e *CSS*[16](#page-0-0) e a linguagem de programação *Javascript*[17](#page-0-0) com as tecnologias *Ajax*[18](#page-0-0) , *Bootstrap*[19](#page-0-0) , *JSON*[20](#page-0-0) e *JQuery*[21](#page-0-0). Para o *back-end* são utilizadas a linguagem de marcação *XML* e as linguagens de programação *PHP*[22](#page-0-0) , *SQL* do *MySQL*[23](#page-0-0) e *Javascript*. Para a integração entre o Geopost ao *Geonetwork* são utilizados *PHP* e *SQL*. Para a integração entre o Geopost e o *Geoserver* são utilizados *PHP*, *SQL* do *MySQL* e *SQL*[24](#page-0-0) do *PostGres* e *Javascript* com as tecnologias *REST*[25](#page-0-0) e *JSON*. Os tutoriais no site *W3Schools*[26](#page-0-0) sobre essas linguagens foram utilizados neste trabalho, além do manual oficial de cada linguagem.

#### 3.3 Softwares Utilizados

Nesta seção são apresentados todos os softwares que foram analisados com base na comparação de suas funcionalidades, histórico de uso em projetos oriundos da bibliografia analisada e em testes práticos realizados neste trabalho. Alguns deles foram escolhidos para integrar a parte de software da Infraestrutura de Dados Espaciais para a UFRRJ e a criação do sistema *Web* colaborativo Geopost. Porém, alguns desses materiais foram rejeitados ou dispensados por diversos motivos descritos em seções posteriores. A escolha por deixar explícito no texto a utilização destes materiais não utilizados, porém analisados e testados, é para ajudar outros pesquisadores, mostrando outros possíveis caminhos a se tomar ao tentarem replicar este trabalho ou criarem sua própria infraestrutura de software para criação de uma IDE ou de uma sistema *VGI*.

Como Sistema Operacional foi escolhido o *Linux Ubuntu* em sua versão 16.04 e depois foi realizada uma atualização limpa para versão 18.04, por questões de segurança e eficiência. A escolha deste software foi realizada com base na presença de diversos softwares livres contidos neste *Linux*, em sua facilidade de uso e na sua grande popularidade e comunidade ativa de

<sup>14</sup> [<https://whatwg.org/>](https://whatwg.org/)

<sup>15</sup> [<https://www.w3.org/>](https://www.w3.org/)

<sup>16</sup> [<https://www.w3.org/>](https://www.w3.org/)

<sup>17</sup> [<https://developer.mozilla.org/en-US/docs/Web/JavaScript>](https://developer.mozilla.org/en-US/docs/Web/JavaScript)

<sup>18</sup> [<https://developer.mozilla.org/en-US/docs/Web/Guide/AJAX>](https://developer.mozilla.org/en-US/docs/Web/Guide/AJAX)

<sup>19</sup> [<https://getbootstrap.com/>](https://getbootstrap.com/)

<sup>20</sup> [<https://www.json.org/>](https://www.json.org/)

<sup>21</sup> [<https://jquery.com/>](https://jquery.com/)

<sup>22</sup> [<https://www.php.net/>](https://www.php.net/)

<sup>23</sup> [<https://dev.mysql.com/doc/refman/8.0/en/sql-syntax.html>](https://dev.mysql.com/doc/refman/8.0/en/sql-syntax.html)

<sup>&</sup>lt;sup>24</sup> [<https://www.postgresql.org/docs/9.4/sql.html>](https://www.postgresql.org/docs/9.4/sql.html)

<sup>25</sup> [<https://restfulapi.net/>](https://restfulapi.net/)

<sup>26</sup> [<https://www.w3schools.com/>](https://www.w3schools.com/)

desenvolvedores, como visto nos sites *W3techs*[27](#page-0-0) e *Distrowatch*[28](#page-0-0), desta distribuição.

O *Apache*[29](#page-0-0) é um servidor *Web* que possui sua própria licença de software livre chamada Licença *Apache* e foi criado no ano de 1995 pelo arquiteto e desenvolvedor de software Robert Martin McCool. Este software é hoje a principal tecnologia da *Apache Software Foundation*. Esta empresa desenvolve projetos de tecnologias de transmissão via *Web*, processamento de dados e execução de aplicativos distribuídos. Este software foi escolhido para fornecer pela internet todos os sistemas deste trabalho. Sua escolha foi embasada em seu custo zero, alta eficiência, boa segurança e grande popularidade, como visto na [Figura 3.1](#page-46-0) e na [Figura 3.2.](#page-47-0)

<span id="page-46-0"></span>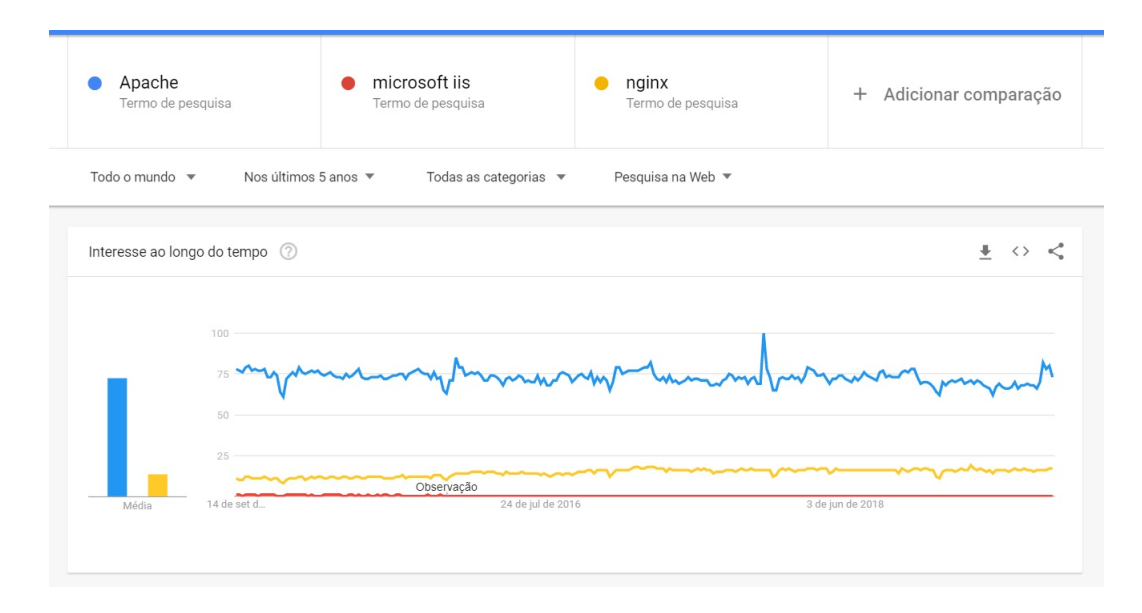

Figura 3.1: Gráfico produzido pelo Google Trends entre Apache, Microsoft IIS e Nginx. Fonte: Print do Google Trends. Legenda: "Os números representam o interesse de pesquisa relativo ao ponto mais alto no gráfico de uma determinada região em um dado período. Um valor de 100 representa o pico de popularidade de um termo. Um valor de 50 significa que o termo teve metade da popularidade. Uma pontuação de 0 significa que não havia dados suficientes sobre o termo" (Google Trends). Site da Fonte: [<https://trends.google.com.br>.](https://trends.google.com.br)

O outro software servidor *Web* escolhido para executar os projetos construídos na linguagem *Java*[30](#page-0-0), os quais não funcionam no Apache, foi o *Tomcat*. Os mesmos motivos da escolha do Apache são similares aos motivos da escolha do *Tomcat*, além disso o *Tomcat* possui uma melhor padronização e similaridade de uso com o Apache que já foi escolhido. Este software também é da *Apache Software Foundation* e possui licença de software livre, o qual tem sua definição a seguir:

> *The Apache Tomcat software is an open source implementation of the Java Servlet, JavaServer Pages, Java Expression Language and Java WebSocket technologies. The Java Servlet, JavaServer Pages, Java Expression Language and Java WebSocket specifications are developed under the Java Community Process. The Apache Tomcat software is developed in an open and participatory environment and released under the Apache License version 2. The*

<sup>&</sup>lt;sup>27</sup> [<https://w3techs.com/technologies/details/os-linux/all/all>](https://w3techs.com/technologies/details/os-linux/all/all)<br><sup>28</sup> <https://distroyatch.com/dyres.php?resource=popularity

<sup>&</sup>lt;sup>28</sup> [<https://distrowatch.com/dwres.php?resource=popularity>](https://distrowatch.com/dwres.php?resource=popularity)<br> $^{29}$  <https://httpd.anache.org/>

 $^{29}$  [<https://httpd.apache.org/>](https://httpd.apache.org/)<br> $^{30}$  <https://nuuu.java.com/nt

<sup>30</sup> [<https://www.java.com/pt\\_BR/download/>](https://www.java.com/pt_BR/download/)

<span id="page-47-0"></span>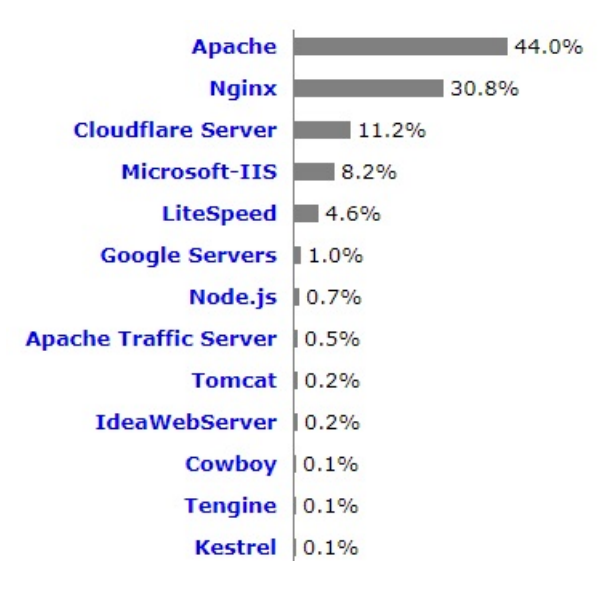

Figura 3.2: Popularidade dos principais servidores Web. Fonte: Print do w3techs. Site da fonte: [<https://w3techs.com/technologies/overview/web\\_server/all>.](https://w3techs.com/technologies/overview/web_server/all)

> *Apache Tomcat project is intended to be a collaboration of the best-of-breed developers from around the world* (Site Apache Tomcat<sup>[31](#page-0-0)</sup>).

O *framework ClickOnMap* foi criado com o intuito de auxiliar no desenvolvimento de sistemas *Web* que utilizam *VGI*. Foi projetado para desenvolver ambientes de colaboração em *Geobrowsers*, baseado na *Google Maps API*. A *API* fornece as funções, métodos, mapas e imagens de satélite para ajudar no desenvolvimento e uso do *Geobrowser* [\(SOUZA et al.,](#page-132-5) [2014;](#page-132-5) [CÂMARA et al.,](#page-122-2) [2017\)](#page-122-2). O *Google Maps API* captura as ações do usuário e coordenadas geográficas de pontos selecionados pelo usuário. Têm classes de marcadores, janelas com informações, geometria de pontos, linhas e polígonos. Tornando possível o desenvolvimento do módulo colaborativo [\(SOUZA et al.,](#page-132-5) [2014\)](#page-132-5).

O *ClickOnMap* é uma ferramenta personalizável de acordo com as categorias e tipos de dados que se deseja coletar. Pode-se configurar o sistema para aceitar ou não colaborações anônimas de acordo com a finalidade do sistema. Possui também um sistema de ranking de usuários, no qual fornece pontuações ao usuário de acordo com suas atividades no sistema, tornando possível identificar o grau de confiabilidade da informação. Possui também ferramentas de auxílio à tomada de decisão, análise de dados, ferramentas para pesquisar dados históricos e acompanhar a evolução de uma *VGI*, fornecimento de gráficos pizza sobre os dados contido no sistema e filtros de conteúdo. Além dessas funcionalidades, também existe uma busca sobre metadados, onde se pode buscar por dados textuais, temporais, espaciais e temáticos [\(SOUZA](#page-132-5) [et al.,](#page-132-5) [2014\)](#page-132-5). Porém, o sistema trata apenas de dados pontuais. Cada *VGI* possui apenas um único ponto, contendo a longitude e latitude em dois simples campos do tipo *"float"*.

Os usuários do *ClickOnMap* são divididos em 4 categorias, cada uma com seus privilégios e atuação diferente no sistema: (1) 'Usuário não Identificado' é o que tem suas atividades no sistema mais restritas, não podendo colaborar e nem avaliar os dados do sistema, apenas pode visualizar e fazer o download de dados. (2) "Usuário Anônimo" é um colaborador do sistema que não deseja ser identificado diretamente, seu acesso é feito com base em um nome e login genéricos gerados automaticamente pelo sistema, podendo ser utilizados apenas uma vez. Esse tipo de usuário tem o *IP* e a hora da conexão para fins de identificação por autoridades caso

<sup>31</sup> [<http://tomcat.apache.org/>](http://tomcat.apache.org/)

seja necessário. Por exemplo, se este usuário cometer um crime usando o sistema. Todas as suas colaborações são submetidas a algoritmos de filtro de palavras e também a usuários administradores antes que sejam disponibilizadas no sistema, evitando que colaborações criminosas ou maliciosas sejam divulgadas no sistema. (3) O "Usuário Registrado" possui um cadastro no site ou utilizou uma conta do *Facebook*[32](#page-0-0) ou *Google* para se identificar. Esses usuários podem receber notificações a respeito da sua colaboração, como uma avaliação e/ou evolução. Suas colaborações são disponibilizadas para o público imediatamente, sem nenhum filtro por algoritmos ou administradores. (4) Os Administradores, que gerenciam o sistema e as colaborações recebidas.

O sistema permite também que as colaborações sejam revisadas e editadas por qualquer usuário que efetuou um tipo de login. Essas modificações são salvas em um histórico, sendo assim possível ver as alterações e se necessário desfazê-las. Assim é possível melhorar a qualidade da *VGI* com base em usuários que realizaram avaliações e edições. Existem alguns sistemas desenvolvidos usando o *ClickOnMap*, alguns deles foram: o *VGI*-Pantanal, Mossoró Crimes, e o Cidadão Viçosa-MG. Cada um desses sistemas possui suas próprias regras, políticas, categorias e tipos [\(SOUZA et al.,](#page-132-5) [2014\)](#page-132-5).

A estrutura do *ClickOnMap* foi utilizada como uma referência para uma construção independente de um novo sistema *VGI* que é diferente do *ClickOnMap*. As diferenças variam desde o projeto até a sua utilização. Este novo sistema *VGI*, desenvolvido neste trabalho, é chamado de Geopost. Algumas características ainda são similares, porém todo o código foi remodelado, algumas funcionalidades não foram assimiladas e diversas outras novas funcionalidade foram adicionadas, todas são descritas neste trabalho. Um dos motivos desta criação foi a detecção de alguns problemas de segurança, organização do código, eficiência e eficácia do *ClickOnMap*. O principal motivo é a ausência de dados espaciais mais abrangentes e robustos, o *ClickOnMap* suporta apenas um único ponto para cada *VGI* e usa um tipo de dado que não é essencialmente espacial no *MySQL*. O Geopost não foi construído para ser um *framework* igual o *ClickOnMaps*, mas para, no futuro, ser um sistema *Web* descentralizado que possui diversos nós que são interoperáveis.

# 3.4 Catálogo de Metadados

O *Geonetwork* é um ambiente padronizado e descentralizado para a gestão de informação espacial por meio da *Web*, que visa facilitar o acesso dos usuários ao acervo de dados geográficos e também sua organização com base na utilização de metadados. Dentre seus principais recursos, destacam-se: (1) suporte nativo aos padrões de metadados, por exemplo, *ISO* 19115, *ISO* 19139 e *Dublin Core*; (2) sincronização de metadados entre catálogos distribuídos; (3) gerenciamento de usuários e controle de acesso personalizado; (4) catalogação e acesso a diversos tipos de dados e documentos (*upload/download*); e (5) interface com suporte multilíngue. Segundo [Steiniger & Hunter](#page-132-9) [\(2012\)](#page-132-9), [Grill & Schneider](#page-126-8) [\(2009\)](#page-126-8) e [Bastin et al.](#page-120-3) [\(2017\)](#page-120-3) este sistema é um bom software para ser utilizado em uma IDE. Esse também é um sistema recomendado pela *Open Source Geospatial Foundation* (*OSGeo*), a qual é "uma organização sem fins lucrativos cuja missão é promover a adoção global da tecnologia geoespacial aberta, sendo uma base de software inclusiva dedicada a uma política de dados, informações, serviços abertos e ao desenvolvimento participativo da comunidade"[33](#page-0-0). A *OSGeo* também recomenda o uso dos seguintes softwares: *PostGres/PostGIs*, *GDAL* e *Geoserver*.

<sup>32</sup> [<https://www.facebook.com/>](https://www.facebook.com/)

<sup>&</sup>lt;sup>33</sup> Retirado e traduzido de [<https://www.osgeo.org/about/>](https://www.osgeo.org/about/)

#### 3.5 Software de Serviços *web*

O *Geoserver*[34](#page-0-0) é um sistema *Web* que foi implementado em Java por desenvolvedores de várias regiões do mundo, o qual fornece serviços de mapa na *Web* e permite que seus usuários possam visualizar e editar dados geoespaciais. Este sistema utiliza apenas padrões abertos e estabelecidos pelo *Open Geospatial Consortium (OGC)*. Este software fornece diversas opções e ferramentas para a criação de mapas, além de um compartilhamento de dados. Este sistema foi escolhido para ser o provedor de serviços de visualização e edição de dados da IDE-UFRRJ. Sua escolha está embasada em sua licença de software livre, grande comunidade e suporte a serviços de mapa na *Web* como *WMS*, *WFS* e *WCS*. Além destas vantagens, o *Geoserser* tem suporte a *WFT-T*, o qual permite transações de criação, edição e exclusão de pontos, linhas e polígono. Por exemplo, o *MapServer*, que seria uma possível alternativa, não possui essa função. Pode ser visto na [Figura 3.3](#page-49-0) as principais funcionalidades do *Geoserver*.

<span id="page-49-0"></span>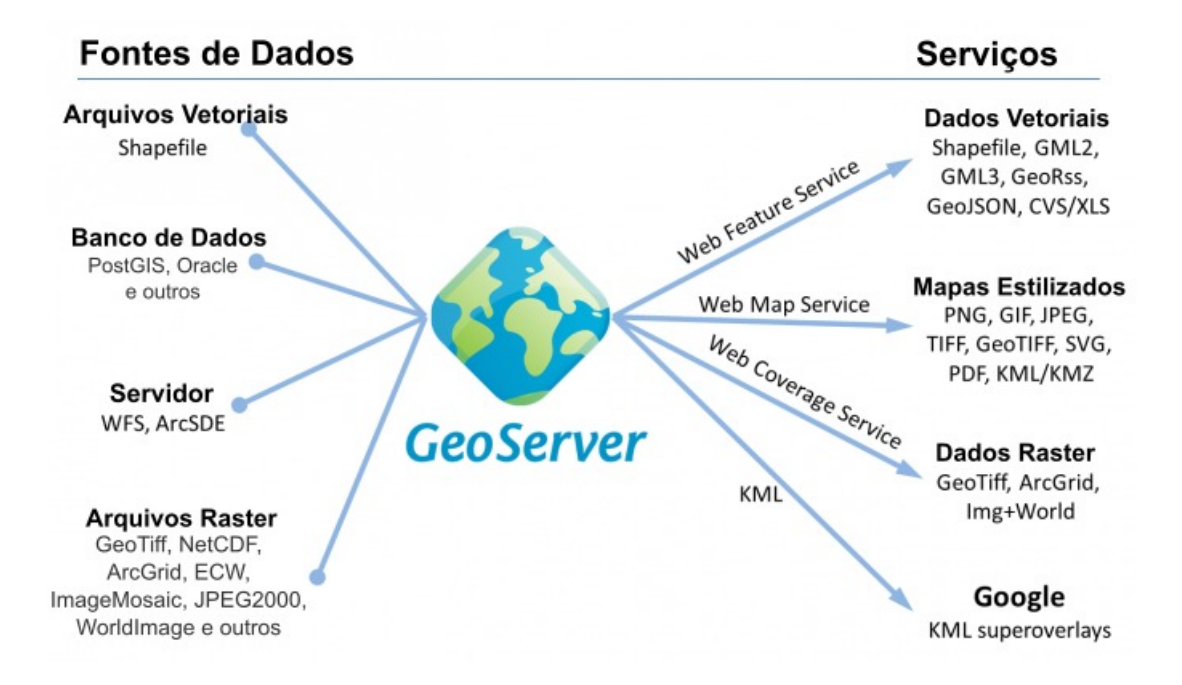

Figura 3.3: Funcionalidade do Geoserver. Fonte: Traduzido do site do eAtlas. Site da fonte: [<https://eatlas.org.au/node/300>.](https://eatlas.org.au/node/300)

# 3.6 Sistema Gerenciador de Banco de Dados

O *MySQL*[35](#page-0-0) *Community Server* foi escolhido para ser o Sistema Gerenciador de Banco de Dados (SGBD) do Geopost e do futuro *Geoportal* da IDE-UFRRJ. Sua escolha foi pautada em sua licença de software livre, suas funcionalidades, eficiência e a sua grande popularidade, como pode ser visto na [Figura 3.4.](#page-50-0) Algumas grandes empresas que usam o *MySQL* são: *Google*,

<sup>34</sup> [<http://geoserver.org//>](http://geoserver.org//)

<sup>35</sup> [<https://www.mysql.com/>](https://www.mysql.com/)

<span id="page-50-0"></span>PayPal<sup>[36](#page-0-0)</sup>, Facebook, Ebay<sup>[37](#page-0-0)</sup>, *Twitter*<sup>[38](#page-0-0)</sup>, Cisco<sup>[39](#page-0-0)</sup>, *Walmart*<sup>[40](#page-0-0)</sup>, *Alibaba*<sup>[41](#page-0-0)</sup> e *Uber*<sup>[42](#page-0-0)</sup>.

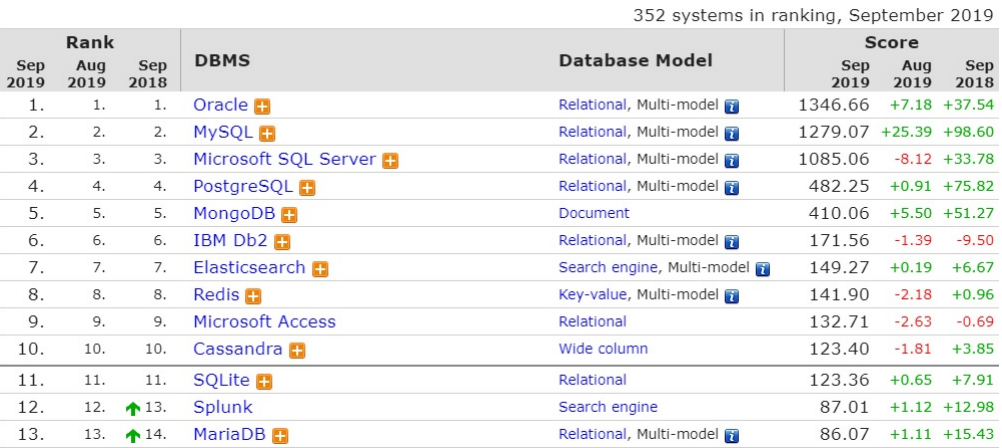

# Figura 3.4: Popularidade entre os principais SGBD's. Fonte: DB-Engines.Site da fonte: [<https://db-engines.com/en/ranking>.](https://db-engines.com/en/ranking)

O *PostgreSQL*[43](#page-0-0) é um SGBD que suporta o modelo relacional e o modelo objeto-relacional. Também possui suporte ao uso de objetos geográficos por meio da extensão espacial chamada *PostGIS*. Os recursos relacionados aos dados geográficos a se destacar estão: (1) suporte para índices espaciais; (2) funções para análise básica e processamento de objetos geométricos; e (3) eficiência ao tratar de objetos geométricos.

# 3.7 Softwares Alternativos

O *Apache Lounge*[44](#page-0-0) é um software servidor que fornece binários atualizados do Apache para *Windows* e módulos populares de terceiros há mais de 10 anos. Este é um dos softwares que pode ser utilizado como similar a nossa proposta para desenvolvedores que preferem o *Windows Server* ao invés de alternativas livres como *Linux*.

O *MapServer* é uma plataforma *open source* para publicação de dados espaciais e aplicações de mapas interativos para a *Web*. Dentre suas principais características, destacam-se: (1) interoperabilidade com diversos ambientes com base nas especificações *OpenGIS*: *WFS*, *WMS*, *WCS*, *WMC*, *SLD* e *GML*; (2) múltiplos formatos de entrada matriciais e vetoriais: *ShapeFiles*, *PostGIS*, *Oracle Spatial*, *TIFF/GeoTIFF*, *JPEG*, *PNG*, *SVG*; (3) geração de mapas em diversos formatos de saída: *PNG*, *JPEG*, *PDF*, *SVG*, *SWF*; e (4) uso das linguagens populares: *PHP*, *Python*, *Perl*, *Ruby*, *Java*, e *C#*. Este software não foi escolhido para este projeto, porém pode ser utilizado como alternativa ao *Geoserver*, caso não seja necessário *WFT-T* e conversão direta de *KML* para *WMS*.

<sup>36</sup> [<https://www.paypal.com/br/home>](https://www.paypal.com/br/home)

 $37 < xxx$ 

<sup>38</sup> [<https://twitter.com>](https://twitter.com)

<sup>39</sup> [<https://www.cisco.com/>](https://www.cisco.com/)

<sup>40</sup> [<https://www.walmart.com>](https://www.walmart.com)

<sup>41</sup> [<https://www.alibaba.com>](https://www.alibaba.com)

<sup>42</sup> [<https://www.uber.com>](https://www.uber.com)

<sup>43</sup> [<https://www.postgresql.org/>](https://www.postgresql.org/)

<sup>44</sup> [<https://www.apachelounge.com/>](https://www.apachelounge.com/)

O *I3Geo* é um software para *Web* desenvolvido pelo Ministério do Meio Ambiente do Brasil baseado em softwares livres, principalmente o *MapServer*. A principal característica desse software é a disponibilização de dados geográficos e ferramentas para navegação, geração de análises, compartilhamento e criação de mapas sob demanda. Dentre seus principais recursos, destacam-se: (1) interface genérica e personalizável para acesso aos dados geográficos; (2) gerador de serviços OGC (*WMS*, *WFS*, *KML*); e (3) integração com *Google Maps*, *Google Earth*, *OpenLayers*. Este software não foi escolhido para este projeto, porém pode ser utilizado em conjunto ao *MapServer*.

# 3.8 Dados

Para a realização deste trabalho foi necessário um conjunto de metadados oriundos do catálogo de metadados da INDE<sup>[45](#page-0-0)</sup>. A partir destes metadados foi criado um arquivo no formato *XML* com *tags* e dados que atendam os padrões do Perfil MGB e que seja compatível com o software *Geonetwork*. Para critérios de comparação foram utilizadas amostras de arquivos *XML* obtidos pela ferramenta chamada edpMGB para edição de metadados no perfil MGB Sumarizado e Completo, esse software é melhor detalhado no trabalho de [Montanari et al.](#page-129-4) [\(2016\)](#page-129-4). Além disso, a IDE-UFRRJ agora pode fornecer mais opções para os responsáveis pelo cadastro dos metadados, pois utiliza três tipos de padrões *XML* do perfil MGB. Um obtido pelas análises dos metadados direto da INDE e outros dois por análises dos arquivos gerados pelo edpMGB, o qual gera o Perfil MGB Sumarizado e Completo. Para testes de documentação no *Geonetwork* foram utilizados diversos dados produzidos por alguns professores da UFRRJ.

<sup>45</sup> [<http://www.metadados.inde.gov.br/geonetwork/srv/por/home>](http://www.metadados.inde.gov.br/geonetwork/srv/por/home)

# 4 METODOLOGIA

Nesta seção é apresentado todo o conjunto de métodos utilizados neste trabalho, o qual ajuda na realização de todos os objetivos apresentados anteriormente. Para desenvolver, testar e disponibilizar os sistemas deste trabalho via internet para diversos usuários, foram realizados procedimentos de instalação, configuração e personalização de vários softwares. Esses softwares estão descritos em detalhes nas seguintes subseções.

# 4.1 Configuração dos Dispositivos de Armazenamento

O servidor possui 7 dispositivos físicos de armazenamento, sendo: 1 *SSD* para o armazenamento do sistema operacional *Linux Ubuntu* versão 18.04 e dos principais softwares; 1 *HDD* para softwares em geral, 3 *HDDs* para dados e 2 *HDDs* para backup dos principais dados e softwares. Para que estes dispositivos iniciem automaticamente com o *linux* foi utilizado o programa *GNOME Disks* e marcando a opção "montar ao iniciar o sistema" na interface do "ícone com uma engrenagem" como visto na [Figura 4.1.](#page-52-0)

<span id="page-52-0"></span>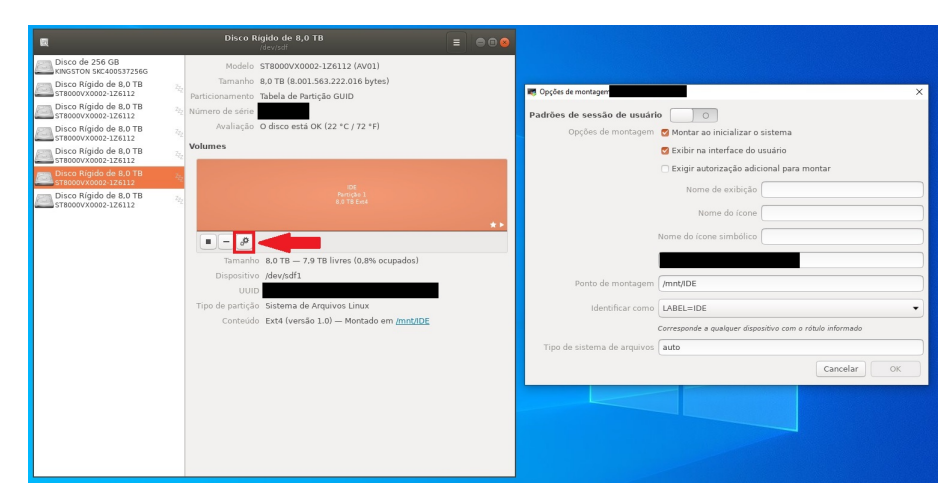

Figura 4.1: Inicializar os dispositivos de armazenamento no *Linux* usando o *GNOME Disks*. Fonte: Autor.

# 4.2 Servidor, Acesso Remoto e Políticas de Acesso

O servidor encontra-se fisicamente na sala de servidores do campus de Seropédica da UFRRJ e virtualmente no endereco [<www.ide.ufrrj.br>,](www.ide.ufrrj.br) assim possui um domínio válido na Internet usando *Domain Name System (DNS)* com o seguinte endereço de *Internet Protocol address (IP address)*: 200.11.4.227. Para facilitar o gerenciamento e manutenção do sistema Linux Ubuntu e de todos os softwares desenvolvidos neste trabalho foi necessária a criação de uma política de acesso remoto ao servidor. Assim é possível realizar todos os procedimentos de instalação, desenvolvimento, gerenciamento e manutenção sem estar presente fisicamente nesta sala. O administrador geral desta sala é a Coordenadoria de Tecnologia da Informação e Comunicação (COTIC). Neste caso, a COTIC faz o serviço de fornecimento de um *firewall*, um domínio e um *IP* externo. Dessa forma, todo o trabalho desde a instalação do sistema operacional foi realizado pelo autor deste trabalho.

O administrador geral dos softwares, que efetua os procedimentos de instalação, desenvolvimento, gerenciamento e manutenção deste servidor é o Professor Wagner Dias de Souza, autor deste trabalho. Este servidor foi adquirido pela UFRRJ usando recursos de um projeto financiado pela Financiadora de Estudos e Projetos (FINEP).

# 4.3 Configuração do Apache

Para a instalação do *Apache* utilizou-se as recomendações encontradas no site da *DigitalOcean*[46](#page-0-0). Com o *Apache* devidamente instalado é necessário verificar qual o nome de usuário e grupo que foram criados para o *Apache*. No caso deste trabalho, o nome de usuário foi "wwwdata" e o nome do grupo criado foi "www-data". Assim deve-se usar o comando apresentado na [Figura 4.2](#page-53-0) para que o Apache seja dono da pasta "www" que é filha da pasta raiz "var". Todos os comandos que começam com "sudo" precisam de um login com nível de administrador.

Por questões de segurança também foi necessário configurar as permissões de acesso, edição e execução de cada arquivo e pasta dentro da pasta "html" contida da pasta "www". Para efetuar este procedimento deve ser executado os dois comandos apresentados na [Figura 4.3.](#page-53-1) O primeiro comando faz o proprietário da pasta ter permissão de leitura, escrita e execução sobre as pastas e os demais usuários tem permissão de leitura e execução sobre as pastas. O segundo comando faz o dono ter permissão de leitura e escrita em todos os arquivos da pasta "html" e os outros usuários apenas permissão de leitura dos arquivos.

<span id="page-53-0"></span>sudo chown –R www–data:www–data / var /www/

Figura 4.2: Definir propriedade da pasta www. Fonte: Autor.

<span id="page-53-1"></span>sudo find / var/www/ html  $-$ type d  $-$ exec chmod 755 {} \; sudo find / var /www/ html  $-$ type f  $-$ exec chmod 644 {} \;

Figura 4.3: Definir permissões de arquivos e pastas da pasta html. Fonte: Autor.

Para evitar problemas com erros de caminhos de pastas e arquivos no navegador é interessante habilitar o "Módulo Speling" do Apache. Para isso é necessário inserir as seguintes linhas da [Figura 4.4](#page-54-0) do arquivo "httpd.conf" do Apache. Depois executar o comando apresentado na [Figura 4.5.](#page-54-1)

<sup>46</sup> [<https://www.digitalocean.com/community/tutorials/how%2Dto%2Dinstall%2Dthe%2Dapache%2Dweb%](https://www.digitalocean.com/community/tutorials/how%2Dto%2Dinstall%2Dthe%2Dapache%2Dweb%2Dserver%2Don%2Dubuntu%2D18%2D04) [2Dserver%2Don%2Dubuntu%2D18%2D04>](https://www.digitalocean.com/community/tutorials/how%2Dto%2Dinstall%2Dthe%2Dapache%2Dweb%2Dserver%2Don%2Dubuntu%2D18%2D04)

```
LoadModule speling module /usr/lib/apache2/modules/mod speling.so
\leqIfModule mod_speling.c>
CheckSpelling On
CheckCaseOnly On
\langle/IfModule >
```
<span id="page-54-1"></span>Figura 4.4: Linhas para habilitar o Módulo Speling do Apache para desabilitar o Case Sentive. Fonte: Autor.

sudo a2enmod speling

Figura 4.5: Comando para habilitar o Módulo Speling do Apache para desabilitar o Case Sentive. Fonte: Autor.

# 4.4 Habilitação do Protocolo HTTPS

Existem diversos problemas de segurança a se considerar quando o software é disponibilizado na internet. Falhas de segurança de hardware e software estão cada vez mais sendo descobertas e novos tipos de ataques hackers e crackers são executados em sistemas online do mundo todo. Portanto, para uma maior segurança dos sistemas *Web* é importante a utilização do protocolo *HTTPS* [\(CHOMSIRI,](#page-122-3) [2007;](#page-122-3) [DURUMERIC et al.,](#page-124-5) [2013;](#page-124-5) [WING et al.,](#page-133-0) [2018\)](#page-133-0). Neste trabalho é usado o *Certbot*<sup>[47](#page-0-0)</sup> para habilitar o *HTTPS* no Apache do Ubuntu 18.04 e obter um certificado válido com boa criptografia com um impacto irrisório na eficiência dos sistemas deste trabalho. Além disso, todo o código do Geopost foi criado com base em questões de segurança.

#### 4.5 Configuração do PHP

Para o desenvolvimento e disponibilização do Geopost e de outros softwares da IDE-UFRRJ deve-se instalar o *PHP* no Apache. Por questões de segurança e eficiência foi instalada a versão mais nova do *PHP*. Neste trabalho, até o momento, está sendo utilizado o *PHP* 7.3.9- 1 com os seguintes módulos descritos na [Figura 4.6.](#page-55-0) Pode-se seguir as recomendações de instalação do *PHP* no site *Computingforgeeks*[48](#page-0-0) em conjunto com o manual presente no site oficial do *PHP*. Porém, o *PHP* deve ser atualizado sempre que possível. Além disso, o arquivo "php.ini" (mais detalhes no site do *PHP*<sup>[49](#page-0-0)</sup> e [Niederauer](#page-129-5) [\(2017\)](#page-129-5)) deve ser configurado de acordo com as necessidades dos projetos que são executados no Apache.

<sup>47</sup> [<https://linuxize.com/post/secure-apache-with-let-s-encrypt-on-ubuntu-18-04/>](https://linuxize.com/post/secure-apache-with-let-s-encrypt-on-ubuntu-18-04/)

<sup>48</sup> [<https://computingforgeeks.com/how-to-install-php-7-3-on-ubuntu-18-04-ubuntu-16-04-debian/>](https://computingforgeeks.com/how-to-install-php-7-3-on-ubuntu-18-04-ubuntu-16-04-debian/)

<sup>49</sup> [<https://www.php.net/manual/pt\\_BR/configuration.file.php>](https://www.php.net/manual/pt_BR/configuration.file.php)

<span id="page-55-0"></span>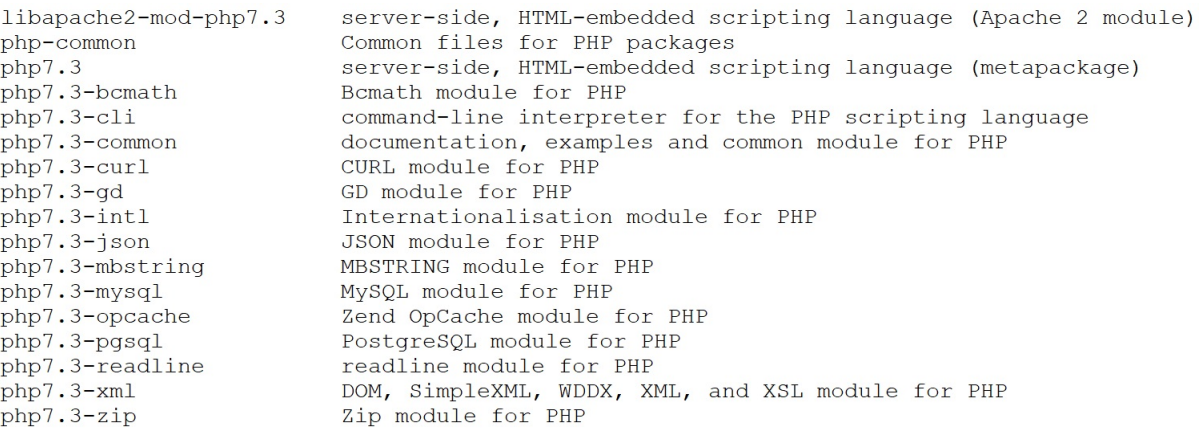

Figura 4.6: Módulos PHP instalados. Fonte: Autor.

# 4.6 Configuração do MySQL Community Server

A instalação do *MySQL* no Ubuntu foi realizada com base no site *Tecmint*[50](#page-0-0) e no site oficial de documentação do *MySQL*[51](#page-0-0). Este trabalho utiliza a versão 8.0.17 do *MySQL Community Server*. Por decisões de projeto de software foi necessário alterar a variável "*SQL\_MODE*" do *MySQL* no *Ubuntu* como apresentado na [Figura 4.7.](#page-55-1) Para obter um melhor gerenciamento de vários bancos de dados é importante criar pelo menos um usuário para cada esquema de banco de dados. Para criar um administrador geral do *MySQL* com permissão de login em sistemas com boa interface gráfica para auxílio no gerenciamento do *MySQL*, como o sistema *phpMyAdmin*<sup>[52](#page-0-0)</sup>, é necessário executar o comando presente na [Figura 4.8.](#page-56-0) Para acessar o *Workbench*<sup>[53](#page-0-0)</sup> pode-se usar o usuário *root* com a senha gerada pela criptografia forte do *MySQL* 8.

```
Mudar de <sup>.</sup>
sql -mode="STRICT_TRANS_TABLES, NO_ZERO_IN_DATE, NO_ZERO_DATE,
ERROR_FOR_DIVISION_BY_ZERO , NO_ENGINE_SUBSTITUTION"
Para:
sq1 –mode="STRICT_TRANS_TABLES, ERROR_FOR_DIVISION_BY_ZERO,
NO_ENGINE_SUBSTITUTION"
```
Figura 4.7: Alterar a variável do MySQL. Fonte: Autor.

2

4

6

8

<sup>50</sup> [<https://www.tecmint.com/install-mysql-8-in-ubuntu/>](https://www.tecmint.com/install-mysql-8-in-ubuntu/)

<sup>51</sup> [<https://dev.mysql.com/doc/relnotes/mysql/8.0/en/>](https://dev.mysql.com/doc/relnotes/mysql/8.0/en/)

<sup>52</sup> [<https://www.phpmyadmin.net/>](https://www.phpmyadmin.net/)

<sup>53</sup> [<https://dev.mysql.com/downloads/workbench/>](https://dev.mysql.com/downloads/workbench/)

```
CREATE USER 'usuario −mysql'@' localhost' IDENTIFIED BY 'suasenhacomesses
 apostrofos';
GRANT ALL PRIVILEGES ON *.* TO 'usuario -mysql'@'localhost' WITH GRANT
OPTION ;
```
Figura 4.8: Alterar a variável do MySQL. Fonte: Autor.

#### 4.7 Configuração do PostgreSQL e PostGIS

3

Para a instalação e configuração do *PostgreSQL* e sua extensão *PostGIS* foram utilizadas as recomendações que estão presentes site oficial do *PostGis*[54](#page-0-0) e no site Wiki-*PostgreSQL*[55](#page-0-0) . Recomenda-se também a instalação do *pgModeler*<sup>[56](#page-0-0)</sup> e do *pgAdmin4*<sup>[57](#page-0-0)</sup> para ter acesso a uma interface gráfica para um gerenciamento mais fácil e rápido de todos os bancos de dados do *PostgreSQL*. Para se obter mais funcionalidades e um melhor gerenciamento dos dados e metadados que serão gerenciados com a ajuda do *Geonetwork* é fundamental a utilização do SGBD *PostGres* ao invés do SQGB padrão do *Geonetwork*, o qual se chama H2[58](#page-0-0). Portanto, foi necessário criar um banco de dados no *PostgreSQL* para o *Geonetwork*. O banco de dados deste trabalho possui o nome "ide\_ufrrj\_geonetwork". Visando diversas outras funcionalidades que serão construídas na IDE-UFRRJ no futuro, optou-se por habilitar a extensão espacial *PostGIS* para este banco de dados. Assim, os seguintes *plugins* vistos na [Figura 4.9](#page-57-0) foram adicionados para o banco de dados "ide\_ufrrj\_geonetwork":

## 4.8 Configuração do Tomcat

Antes da instalação do *Tomcat*, foi instalado o *Open Java Development Kit (OpenJDK)*. Com o *Tomcat* instalado, deve-se criar um usuário do sistema operacional e atribuir a propriedade da pasta do *Tomcat* a este usuário. Além disso, para a execução do *Tomcat* foi preciso fornecer permissão de execução aos arquivos com a extensão ".sh" localizados na pasta *bin* do *Tomcat*. Para controle de versões pode ser utilizada a técnica de *Symbolic Link (Symlink)*[59](#page-0-0) do *Linux*. Para o funcionamento do *Geonetwork* foi necessária a utilização do Java 8. Versões posteriores do *Java*, como o *Java* 11, não são recomendadas e em testes deste trabalho ocorreram problemas na inicialização do *Geonetwork* quando foi utilizado Java 11. Por causa deste problema de compatibilidade, alguns desenvolvedores não conseguem instalar o *Geonetwork* e acabam desistindo de usá-lo. Portanto, o *Geonetwork* funciona perfeitamente com Java 8, o qual é uma versão antiga do *Java*. A [Figura 4.10](#page-57-1) possui os comandos e alguns comentários (sem acentos) sobre o processo de configuração do *Tomcat* utilizado neste trabalho. Pode ser visto na [Figura 4.11](#page-58-0) a edição do arquivo de serviço do *Tomcat* 9 com *Java* 8 no *Ubuntu* 18.04.

<sup>54</sup> [<Greshttps://postgis.net/install/>](Greshttps://postgis.net/install/)

<sup>55</sup> [<https://wiki.postgresql.org/wiki/Apt>](https://wiki.postgresql.org/wiki/Apt)

<sup>56</sup> [<https://pgmodeler.io/download>](https://pgmodeler.io/download)

<sup>57</sup> [<https://www.pgadmin.org/download/>](https://www.pgadmin.org/download/)

<sup>58</sup> [<https://www.h2database.com/html/main.html>](https://www.h2database.com/html/main.html)

<sup>59</sup> [<https://www.shellhacks.com/symlink-create-symbolic-link-linux/>](https://www.shellhacks.com/symlink-create-symbolic-link-linux/)

<span id="page-57-0"></span>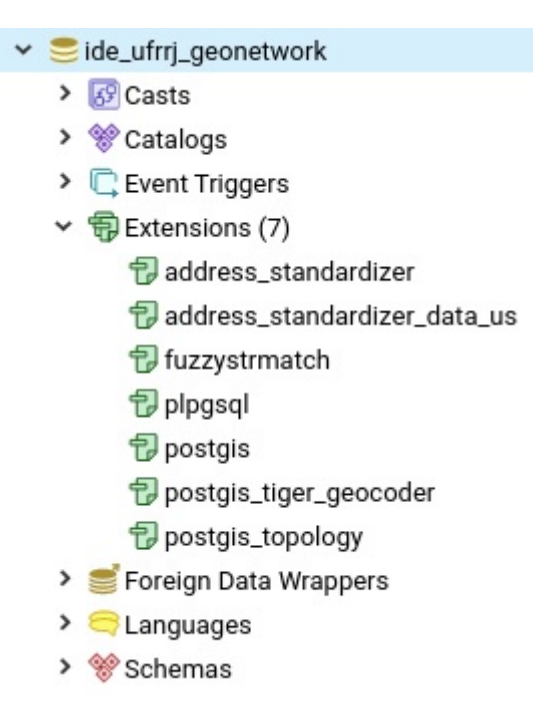

Figura 4.9: Extensões habilitadas SGBD PostgreSQL para uso no Geonetwork. Fonte: Autor - *Print* do pgAdmin4.

# 4.9 Configuração do Geonetwork

Para habilitar a tradução em português do *Geonetwork* foi necessário baixar quatro arquivos da tradução, que foi realizada no *transifex*<sup>[60](#page-0-0)</sup>, neste link<sup>[61](#page-0-0)</sup>. Os quatro arquivos são "ptadmin.json", "pt-core.json", "pt-editor.json" e "pt-search.json". A [Figura 4.12](#page-58-1) apresenta o local que estes arquivos de tradução devem ser colocados. Na [Figura 4.13](#page-59-0) pode ser visto o local do arquivo *CatController.js* de configuração para habilitar o idioma português. Na [Figura 4.14](#page-60-0) pode ser visto que para adicionar este novo idioma no *Geonetwork* basta adicionar *'por': 'pt'* em *languages* e colocar *'por': 'Portuguesa'* em *\$scope.langLabels*.

Também foi necessário configurar o arquivo "srv.xml" localizado no caminho presente na [Figura 4.15](#page-60-1) para alterar o banco de dados *H2* para o *PostgreSQL/PostGIS*. Para conseguir

<span id="page-57-1"></span><sup>61</sup> [<https://github.com/geonetwork/core-geonetwork/tree/master/web-ui/src/main/resources/catalog/locales>](https://github.com/geonetwork/core-geonetwork/tree/master/web-ui/src/main/resources/catalog/locales)

```
sudo apt install default-jdk
https ://www.apache.org/dist/tomcat/tomcat-9/
sudo useradd -r -m -U -d / opt/tomcat -s / bin/false tomcat
sudo ln -s /opt/tomcat/apache–tomcat -9.0.20 /opt/tomcat/latest
sudo chown –RH tomcat: /opt/tomcat/latest
sudo sh -c 'chmod +x /opt/tomcat/latest/bin/*.sh'
Editar o arquivo "/etc/systemd/system/tomcat.service"
sudo system ctl daemon-reload
```
Figura 4.10: Instalação e configuração do Tomcat no Ubuntu 18.04. Fonte: Autor.

<sup>60</sup> [<https://www.transifex.com/>](https://www.transifex.com/)

```
[ Unit ]
      Description=Tomcat 9 servlet container
      After = network . target4
      [Service]
      Type=forking
7
      User =tomcat
      Group=tomcat
10
11 Environment="JAVA_HOME=/ usr / lib / jvm / java -8-openjdk -amd64"
12 Environment="JAVA_OPTS=-Djava.security.egd= file :/// dev/urandom -Djava.
     awt. headless=true"
13
14 Environment="CATALINA BASE=/ opt/tomcat/latest"
15 Environment="CATALINA_HOME=/opt/tomcat/latest"
16 Environment="CATALINA_PID=/opt/tomcat/latest/temp/tomcat.pid"
17 Environment="CATALINA_OPTS=−Xms1024M -Xmx2048M −server -XX: +
     UseParallelGC"
18
19 ExecStart =/opt/tomcat/latest/bin/startup.sh
_{20} ExecStop =/opt/tomcat/latest/bin/shutdown.sh
21
\begin{bmatrix} \text{In }\mathsf{stat11} \end{bmatrix}23 WantedBy=multi –user . target
```
Figura 4.11: Configuração do arquivo de serviço do Tomcat 9 com Java 8 no Ubuntu 18.04. Fonte: Autor.

<span id="page-58-1"></span>realizar a conexão ao SGBD correto foi necessário fornecer os dados de acesso no arquivo "jdbc.properties" localizado no endereço mostrado na [Figura 4.15](#page-60-1) .

/opt/tomcat/latest/webapps/ide\_ufrrj\_geonetwork/catalog/locales

Figura 4.12: Local de inserção dos arquivos de tradução do Geonetwork. Fonte: Autor.

# 4.10 Configuração do Geoserver

O *Geoserver* é um software usado para fornecer os serviços de mapa na *Web* da IDE-UFRRJ. Por exemplo, o serviço de visualização de mapas *WMS*, o qual fornece ao usuário acesso e visualização de alguns dados espaciais, em diversos formatos, sem a necessidade de instalação de softwares adicionais. Para utilizar o *Geoserver* basta acessar uma *Uniform Resource Locator (URL)* a partir de um navegador *Web* compatível, como o *Google Chrome*, *Mozilla Firefox*, *Opera*, *Internet Explorer* e *Microsoft Edge*.

<span id="page-59-0"></span>/ opt/tomcat/latest/webapps/ide ufrrj geonetwork/catalog/js/ Cat Controller. is

Figura 4.13: Local do arquivo para habilitar os idiomas do Geonetwork. Fonte: Autor.

Foi criado e habilitado um espaço de trabalho chamado "ide\_ufrrj" e também foram habilitados todos os serviços *Web* disponíveis no *Geoserver* (*WMTS*, *WFS*, *WCS* e *WMS*) para este espaço de trabalho. Essa configuração pode ser vista na [Figura 4.16.](#page-61-0) Para os dados voluntários foi criada uma fonte de dados chamada "fonte1" do tipo "*Directory of spatial files* (*Shapefiles*)". Para os dados oficiais da UFRRJ foi criada uma fonte de dados chamada "dados\_oficiais\_ufrrj" também do tipo "*Directory of spatial files* (*Shapefiles*)". Também foi necessário habilitar os métodos "*GET*, *POST*, *HEAD*, *PUT*, *DELETE* e *TRACE*" para comunicação com o Geopost utilizando a *REST API* do *Geoserver*. Em uma seção posterior, deste trabalho, será apresentado o algoritmo que envia dados *VGI* do Geopost diretamente para o *Geoserver* e depois realiza a criação automática de diversos *WMS* e *WFS* em formatos diferentes para cada dado *VGI*.

# 4.11 Configuração do GDAL

Para a conversão de dados *VGI* do formato *KML* para *Shapefile* foi utilizada a *Geospatial Data Abstraction Library* (*GDAL*) [62](#page-0-0), esta é uma biblioteca de software para leitura e gravação de diversos tipos de dados geoespaciais. Para a instalação deste software no *Ubuntu* é necessário realizar os comandos apresentados nas linhas 1 e 2 da [Figura 4.18,](#page-61-1) a linha 3 é para verificar se a instalação foi bem sucedida.

<sup>62</sup> [<https://github.com/geo6/php-gdal-wrapper>](https://github.com/geo6/php-gdal-wrapper)

```
1 .
  2 .
  3 .
                ' languages': {
  \mathfrak{s} ' eng ' : ' en ' ,
  \mathfrak{b} \qquad ' dut ' : ' n l ' ,
                 r fre \cdot r fr \cdot ,
                 ' ger' : 'de',\cdot kor \cdot \cdot ko \cdot ,
\begin{array}{c} \text{10} \\ \text{10} \end{array} 'spa': 'es',
\begin{array}{ccc} 11 & \cdot & \cdot & \cdot & \cdot & \cdot \\ 11 & \cdot & \cdot & \cdot & \cdot & \cdot \end{array}\begin{array}{c} 12 \\ 13 \end{array} ' cat': ' ca',<br>' fin': ' fi',
\begin{array}{c} \text{13} \\ \text{13} \end{array} ' fin', 'fi',
\begin{array}{c} \text{14} \\ \text{18} \end{array} ' ice' : ' is',
\lim \qquad ' it a ' \qquad ' it ' ,
_{16} ' \gamma por ' : ' pt ' ,
\begin{array}{ccc} \text{17} & \text{ } & \text{``rus''} \\ \text{``rus''} & \text{``ru''}, \end{array}\begin{array}{c} \text{18} \\ \text{18} \end{array} \begin{array}{c} \text{18} \\ \text{2h} \end{array} \begin{array}{c} \text{18} \\ \text{2h} \end{array}\begin{array}{ccc} \text{19} & \text{310} \\ \text{19} & \text{10} \end{array}20 },
21 .
22 .
23 .
|24| $scope.langLabels = \{ 'eng ': 'English', 'dut': 'Nederlands',
25 \cdots,
\begin{array}{c} 26 \\ 29 \end{array} ' por ' : ' Portuguesa',
27 . . .
2829 .
30 .
```
Figura 4.14: Configurando o idioma Português no Geonetwork no arquivo CatController.js. Fonte: Autor.

```
Local do srv. xml:
/ opt / tomcat / latest / webapps / ide \ _ufrrj \ _geonetwork /WEB-INF / config -node
Local do jdbc. properties:
/ opt/tomcat/latest/webapps/ide\_ufrrj\_geonetwork/WEB-INF/config-db
```
3

Figura 4.15: Local de inserção dos arquivos de configuração do banco de dados. Fonte: Autor.

# <span id="page-61-0"></span>Editar espacio de trabajo

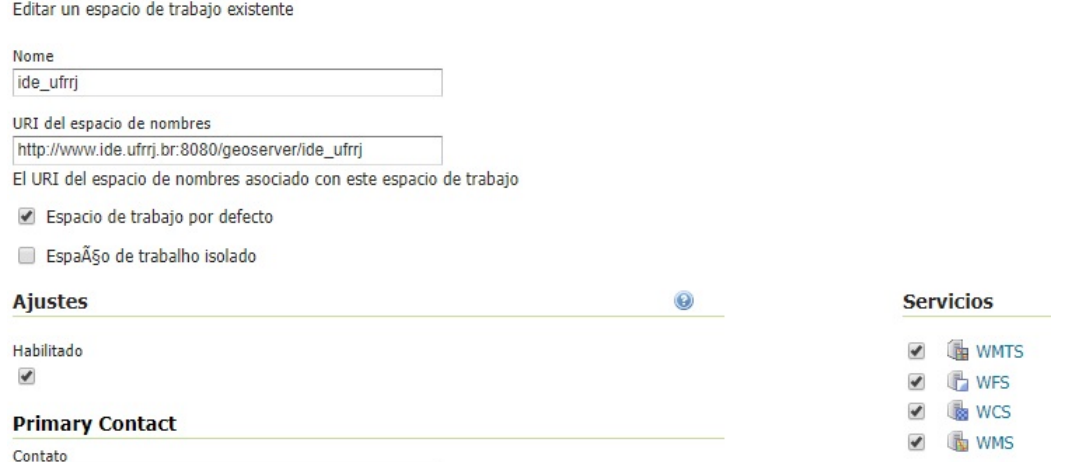

Figura 4.16: Configuração do espaço de trabalho ide\_ufrrj. Fonte: Autor - *Print* do Geoserver.

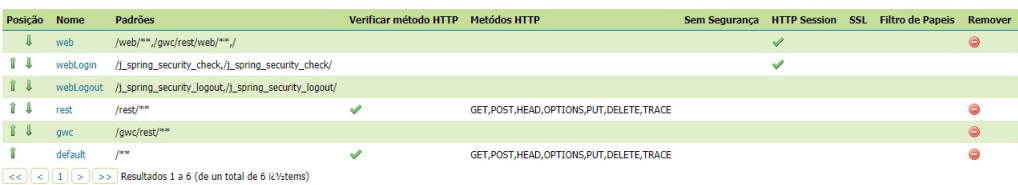

Figura 4.17: Configuração de autenticação do Geoserver. Fonte: Autor - *Print* do Geoserver.

```
1 sudo add−apt−repository ppa:ubuntugis/ppa && sudo apt−get update
2 sudo apt−get install gdal−bin
     o grinfo -version
```
Figura 4.18: Lista de comandos para instalar o GDAL no Ubuntu. Fonte: Autor.

# 5 RESULTADOS E DISCUSSÕES

# 5.1 Geopost

O Geopost é um conjunto de softwares para coletar, visualizar, editar, analisar, validar e disseminar *VGI* na Internet. Este sistema foi desenvolvido com base em alguns conceitos e funcionalidades do *ClickOnMap*, como é apresentado na [Tabela 5.1](#page-95-0) e [Tabela 5.2,](#page-96-0) porém não foi utilizado nenhum código fonte exclusivo do *ClickOnMap*. Para a documentação dos dados *VGI* no Geopost foi desenvolvido uma nova versão do *DM4VGI* [\(SOUZA et al.,](#page-132-10) [2013\)](#page-132-10) chamado de *DM4VGI V2*. O sistema Geopost não é um *framework* para auxiliar o desenvolvimento de outros ambientes *VGI* personalizáveis, como no caso do *ClickOnMap*. O Geopost pode ser personalizado de forma descentralizada por uma equipe de desenvolvedores *Web*. Assim, pode-se aplicar o Geopost para cada ambiente específico com suas próprias regras de negócio, porém deve-se seguir algumas regras básicas para manter a interoperabilidade dos dados *VGI*. Para testes e validação do Geopost foi criada uma versão chamada Geopost Seropédica<sup>[63](#page-0-0)</sup>. A página inicial do Geopost Seropédica está ilustrada na [Figura 5.1.](#page-62-0) Para armazenar os dados e metadados *VGI* foi utilizado um SGBD.

<span id="page-62-0"></span>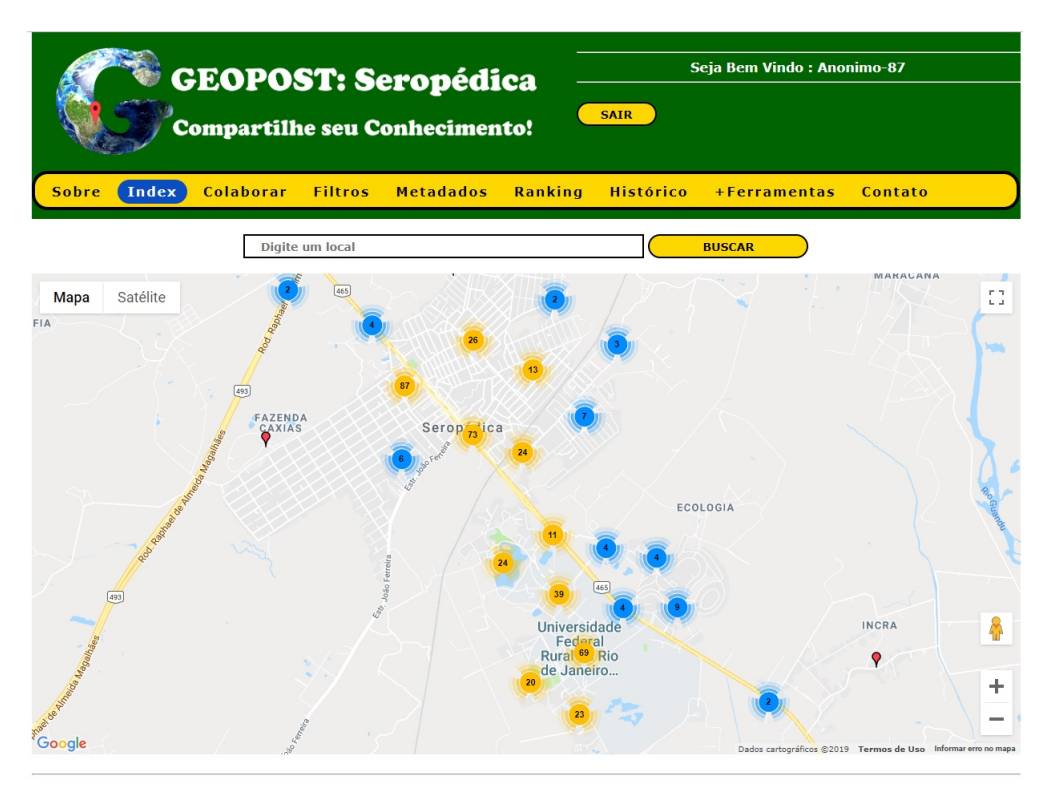

Figura 5.1: Página inicial do Geopost Seropédica. Fonte: Autor - *Print* do Geopost.

#### 5.1.1 Banco de dados do Geopost

O sistema Geopost é composto de um banco de dados geográficos, um *website* e um conjunto de algoritmos que podem ser habilitados e personalizados via programação. Para o

<sup>63</sup> [<https://www.ide.ufrrj.br/geopostseropedica/>](https://www.ide.ufrrj.br/geopostseropedica/)

desenvolvimento do banco de dados geográficos do Geopost foi utilizado o Sistema Gerenciador de Banco de Dados *MySQL Community Server* 8.0.X. Para o projeto deste banco de dados foi utilizado o *MySQL Workbench*, o qual é uma ferramenta visual de design de banco de dados. O esquema lógico do banco de dados do Geopost está exposto na [Figura 5.2.](#page-64-0) A primeira grande diferença do Geopost para outros sistemas *VGI*, como o *ClickOnMap*, é a presença de um tipo de dado essencialmente geográfico para a coluna que armazena a localização da *VGI*. Muitos sistemas utilizam apenas o tipo *"float"*, *"varchar"* ou *"text"* para armazenar as coordenadas ou a localização da *VGI*. Neste trabalho foi utilizado o tipo *"GEOMETRYCOLLECTION"*. Usando este tipo de dado é possível armazenar um dado espacial referente a um ou mais pontos, linhas e/ou polígonos. Assim, existem mais possibilidades que o próprio formato *Shapefile*, o qual permite apenas vários pontos, linhas e polígonos, desde que não misture dados com dimensões diferentes. Por exemplo, no *Shapefile* não é possível armazenar pontos (0 dimensões) e linhas (1 dimensão) no mesmo arquivo *shapefile*. Portanto, cada *VGI* pode, no caso mais simples, ter apenas um único ponto e, no caso mais complexo, pode ser uma mistura de vários pontos, linhas e polígonos. Dessa forma, o Geopost abrange várias possibilidades espaciais.

A coluna 'local' definida como *"GEOMETRYCOLLECTION"*, que é um tipo de dado específico para armazenar geometrias no *MySQL*, fornece aos desenvolvedores do Geopost a possibilidade de uso das funções espaciais do *MySQL*. Portanto é possível usar funções já implementadas de distância, área ou de análise de relação topológica sem a necessidade de programar tudo do zero. Por exemplo, pode-se utilizar a função *"ST\_OVERLAPS()"* para verificar se uma *VGI* tem alguma sobreposição com outra *VGI* ou usar em conjunto as funções *"ST\_BUFFER()"* e *"ST\_CONTAINS()"* para verificar quais *VGI* estão dentro de um raio X de um ponto de interesse fornecido.

Também pode ser visto na [Figura 5.2](#page-64-0) que existem duas colunas "numLongitude" e "numLatitude" usando o tipo *"float"* para armazenar a longitude e latitude da colaboração em graus decimais. Essa duplicação de dados foi feita para efetuar futuros testes de velocidade, recuperação e otimização em relação ao *"GEOMETRYCOLLECTION"*. No caso de dados *VGI* que não são pontos é armazenado o primeiro ponto da geometria fornecida na *VGI*. O Geopost não armazena o eixo Z ou altura da *VGI* diretamente, porém pode-se enviar arquivos espaciais anexados na *VGI* com informações altimétricas, por exemplo, enviar um arquivo *GeoJSON* em que cada ponto possua três coordenadas(x,y,z).

A tabela "usuarios" é usada para armazenar os dados de cadastro, acesso e situação de um usuário no ambiente Geopost Seropédica. Para as informações necessárias em ações de cadastro e acesso, a tabela possui colunas que armazenam nome, endereço de e-mail, faixa etária, senha, senha do *Facebook* e *Gmail*. Nessa tabela também é armazenado o *JSON Web Token* gerado no acesso pela plataforma móvel. A contagem de logins falhos para o bloqueio de usuários, visando questões de segurança e privacidade, é gerenciada com base em um dos campos dessa tabela. Alguns atributos como a classe de usuário e pontuação também estão associados à tabela e determinam as permissões de usuário no ambiente online.

A tabela "categoriaevento" é usada para ajudar a definir a lista de categorias nas quais as colaborações podem ser alocadas dentro do ambiente online do Geopost Seropédica. Essas categorias facilitam o estabelecimento de relações entre os diferentes dados inseridos no sistema e são importantes para mecanismos de busca e filtros. Essa tabela possui duas colunas. A coluna "codCategoriaEvento" é usada para identificar uma categoria dentro do sistema de banco de dados. A coluna "desCategoriaEvento" armazena o nome de exibição das mesmas.

A tabela "tipoevento" ajuda o sistema oferecer níveis mais específicos para a categorização dos conteúdos coletados dentro do ambiente online, assim evitando uma generalização dos dados. Possui as mesmas funções das categorias citadas anteriormente. Os tipos são específicos

<span id="page-64-0"></span>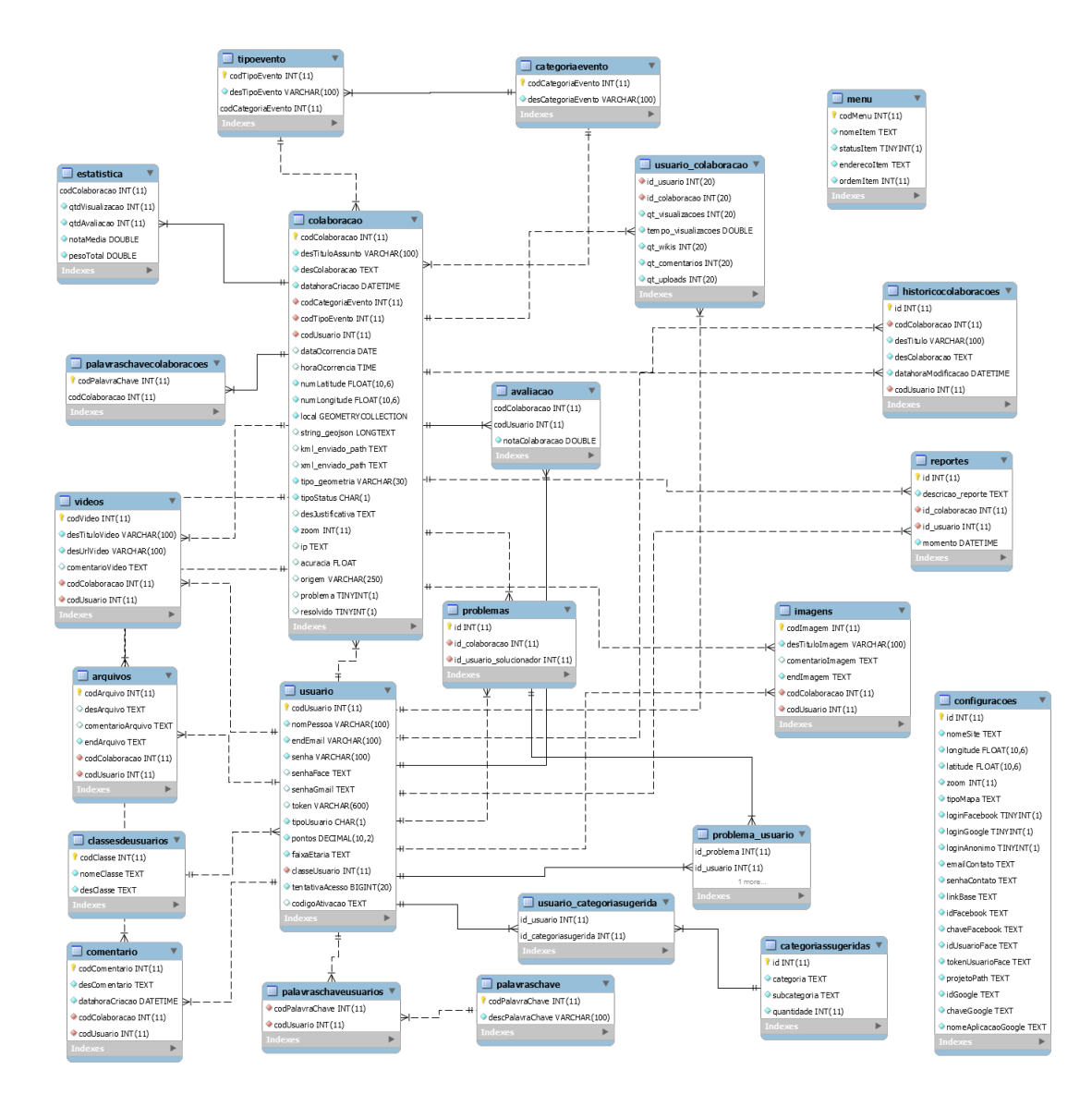

Figura 5.2: Esquema lógico do Banco de Dados do Geopost Seropédica. Fonte: Autor - *Print* do Geopost.

para cada categoria e por isso estão relacionados a tabela anterior com base em uma chave estrangeira. Essa tabela possui três colunas. A coluna "codTipo" é usada para ajudar o sistema a identificar a ocorrência de um único tipo no sistema. A coluna "desTipo" armazena o nome de exibição do tipo. Por fim, "codCategoriaEvento" referencia a categoria a qual o tipo pertence. Cada tipo pode ser chamado também de "subcategoria".

A tabela "colaboracoes" é a principal tabela do banco de dados do Geopost, possui a maior quantidade de relacionamentos com outras tabelas do banco e também contém a maior quantidade de colunas. No sistema *Web* uma colaboração possui as seguintes informações básicas: título, descrição, data e hora de sua criação no sistema, data e hora de sua ocorrência no mundo real, uma categoria, um tipo e um usuário. Estas informações básicas são colunas da tabela "colaboracoes" sendo as três últimas provenientes de relações com outras tabelas já abordadas anteriormente. Além disso, a tabela também armazena dados espaciais de uma colaboração em diversos formatos: latitude e longitude, geometria espacial, *strings* no formato *GEO JSON*, *KML* ou *XML*. Com o objetivo de controlar a qualidade das informações obtidas. Também possui colunas para armazenamento do nível de zoom utilizado nos Mapas Digitais

no momento da colaboração, bem como dados da acurácia posicional associados à obtenção de localizações via *GNSS* em plataformas móveis. Para o controle da origem dos dados possui colunas destinadas a identificação da plataforma de coleta da colaboração (Aplicação Web ou Aplicação Mobile) bem como para armazenamento do endereço de *IP* do usuário. As colunas "status" e "justificativa" armazenam dados sobre a validação da *VGI*. As colunas "problema" e "resolvido" armazenam dados de indicadores de problemas que podem ser resolvidos ou já foram resolvidos por empresas, governos ou cidadãos.

Após ou durante a criação de uma nova colaboração, usuários podem associar conteúdos multimídia às mesmas como: comentários textuais, vídeos do *Youtube*, imagens e arquivos. As tabelas "imagens", "vídeos" e "arquivos" possuem colunas para armazenar a qual colaboração estes pertencem, o usuário responsável pela sua criação, o caminho dos arquivos multimídia no servidor, um título e uma descrição. A tabela "comentarios" armazena os dados referentes aos comentários realizados em cada *VGI*. Na tabela "classesdeusuarios" são armazenados os nomes de exibição das classes hierárquicas que um usuário pode alcançar no sistema Geopost de acordo com sua pontuação. Essa tabela possui uma coluna chamada "codClasse" como chave primária para ser o identificador da classe. Nas colunas "nomeClasse" e "desClasse" são armazenados os textos de exibição de uma classe no ambiente online.

Na tabela "usuario\_colaboracao" são armazenadas as interações de um determinado usuário com uma determinada colaboração. Os usuários e as colaborações são identificados com base em seus códigos referenciados como chaves estrangeiras na tabela. A tabela também possui colunas para salvar a quantidade de visualizações de uma colaboração por um usuário, o tempo de visualização, quantidade de atualizações e contribuições, comentários e *uploads* de arquivos multimídia. Estes dados são importantes para sistemas de recomendação de conteúdo.

No sistema Geopost existe a possibilidade de um usuário atribuir uma nota para cada colaboração, seções posteriores detalham melhor isso. As notas são armazenadas na tabela "avaliacao". O usuário e a colaboração alvo são referenciados usando seus códigos identificadores como chaves estrangeiras. A avaliação também é um fator importante a ser considerado em Sistemas de Recomendação.

O sistema Geopost também busca estabelecer graus de similaridade entre os diferentes conteúdos e usuários com base na utilização de palavras-chave. Na tabela "palavraschave" é usada para armazenar um identificador e o nome de exibição para cada palavra-chave extraída automaticamente ou sugerida por usuários. As tabelas "palavraschaveusuarios" e "palavraschavecolaboracoes" são usadas para registrar os relacionamentos de uma palavra-chave com um usuário e com uma colaboração respectivamente, ambos com base nos códigos identificadores.

A tabela "historicocolaboracoes" é usada para registrar as modificações sugeridas por usuários referentes aos conteúdos textuais de uma colaboração. As colunas "desTitulo" e "des-Colaboracao" são usadas para armazenar as alterações no título de exibição da colaboração e no texto de descrição, respectivamente. Também é armazenado o momento de cada alteração realizada sobre cada *VGI*. Duas colunas referenciam os identificadores da colaboração e do usuário responsável pelas alterações. Estes dados são importantes para aumentar a confiabilidade de uma colaboração voluntária e podem ajudar o sistema a fornecer uma contextualização temporal da *VGI*.

Na tabela "reportes" é armazenada a quantidade de vezes que os usuários reportaram a *VGI* como algo extremamente negativo. A função desses reportes é identificar se uma *VGI* está possivelmente fora de alguma política ou regras do sistema Geopost, por exemplo, contribuições maliciosas ou criminosas. Também é uma importante ferramenta de análise da qualidade de uma *VGI*. Existem algumas tabelas que não possuem relacionamento dentro do sistema e são responsáveis pelo armazenamento de informações associadas à administração do Geopost.

# 5.1.2 Tipos de usuário

O sistema Geopost possui 3 tipos de usuários com características, funções e permissões de acesso diferentes. O [Tabela 5.3](#page-97-0) contém todas as informações sobre cada um dos tipos de usuários, onde A, B e C corresponde, respectivamente, "Usuário não Identificado", "Usuário Identificado" e "Administrador". Existem 4 subtipos de "Usuário Identificado" que são: (1) "Usuário Registrado como Anônimo", (2) "Usuário Registrado no Geopost", (3) "Usuário Registrado via Conta do *Google*" e (4) "Usuário Registrado via Conta do *Facebook*". A diferença é que o usuário anônimo dificilmente vai se beneficiar do algoritmo de sugestão de *VGI*, pois cada vez que se identifica como anônimo é criada outra conta no sistema, assim seu comportamento anterior não é contabilizado no usuário anônimo novo. Também dificilmente um usuário anônimo corrente vai subir muito no ranking, pois cada vez que efetuar *logoff* e login no sistema será criada outra conta com uma pontuação nova. Existe ainda um atributo que marca o usuário como vinculado oficialmente a UFRRJ, como um Professor, Técnico ou Aluno. Esta marcação especial é discutida na próxima subseção.

# 5.1.3 Ranking, classe e pontuação de usuário

A maioria das ações realizadas no sistema são monitoradas e algumas fazem o usuário ganhar ou perder pontos, como pode ser visto na [Figura 5.3.](#page-67-0) De acordo com a quantidade de pontos obtidos pelo usuário é atribuída uma classe para este usuário. As "Classes de Usuário" podem fornecer permissões e benefícios especiais para o usuário. Por exemplo, na versão Geopost Seropédica, foi definido que para realizar uma revisão *Wiki* sobre uma *VGI*, o usuário precisa, necessariamente, ter dois níveis hierárquicos superiores em relação ao autor da *VGI*.

Se os administradores de um Geopost quiserem tentar aumentar a credibilidade de novos dados voluntários ou reduzir um possível fluxo enorme de dados voluntários, pode-se, por exemplo, definir que apenas usuários que estão em uma classe de usuário mais elevada podem efetuar contribuição que gera uma nova *VGI*. No caso deste trabalho, como a base de dados estava vazia, as políticas de criação *VGI* foram as mais liberais possíveis. Dessa forma, tentando forçar um maior número de contribuições. Futuramente essa política será analisada e, talvez, redefinida.

O Geopost Seropédica possui uma categoria especial chamada "Dados Oficiais da UFRRJ" com algumas subcategorias como "Espectrorradiometro - Professor", "Espectrorradiometro - Técnico" e "Espectrorradiometro - Aluno". Apenas usuários que estão marcados como vinculados oficialmente à UFRRJ podem efetuar uma contribuição nesta categoria. Essa alteração do cadastro do usuário é feita diretamente com os Administradores do Geopost, não é feita no Web site ou automaticamente, justamente por questões de credibilidade e política interna do Geopost Seropédica.

#### 5.1.4 Contribuição - VGI

Para a criação do módulo de contribuição, onde os usuários podem inserir um novo dado *VGI* no sistema, foi utilizada uma técnica diferente para criação do balão de informação da *Google Maps API*. O código fonte pode ser visto na [Listing 9.1.](#page-135-0) Como o próprio *Google* recomenda[64](#page-0-0), o *HTML* normalmente é construído dentro de uma *string* no mesmo local da criação do *infowindows*, causando várias dificuldades no momento da programação e na manutenção

<sup>64</sup> [<https://developers.google.com/maps/documentation/javascript/infowindows>](https://developers.google.com/maps/documentation/javascript/infowindows)

<span id="page-67-0"></span>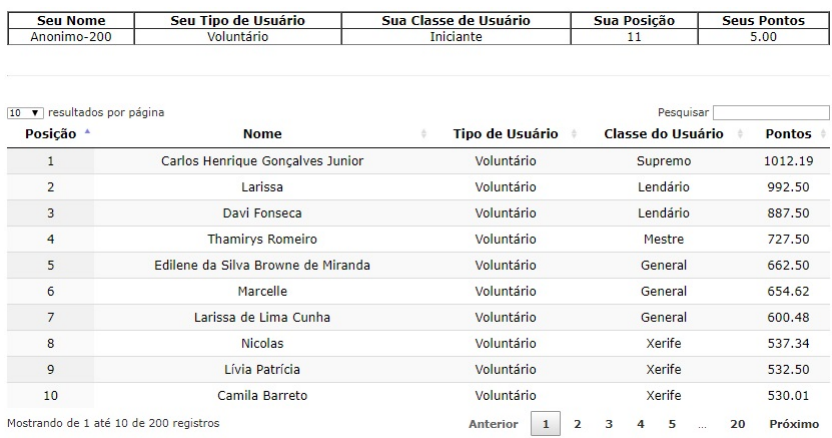

| <b>TABELA DE PATENTES DE USUÁRIOS</b> |                      | TABELA DE PONTOS DE AÇÕES NO SISTEMA                                                                                                    |                                |
|---------------------------------------|----------------------|----------------------------------------------------------------------------------------------------|--------------------------------|
| Classe de Usuário                     | Pontuação Necessária | Ação no Sistema                                                                                                    | <b>Pontos</b><br><b>Ganhos</b> |
| Malicioso                             | Menor que 0          |                                                                                                    |                                |
| Iniciante                             | 1 até 100            | Cadrastrar no site                                                                                                    | $+5$                           |
| Experiente                            | 101 até 200          | Realizar um GeoPost                                                                                                    | $+10$                          |
| Avancado                              | 201 até 300          | Comentar em um GeoPost                                                                                                    | $+5$                           |
| Elite                                 | 301 até 400          | Avaliar um GeoPost                                                                                                    | $+5$                           |
| Especial                              | 401 até 500          | Enviar uma Imagem, Arquivo ou<br>Video                                                                                                    | $+10$                          |
| Xerife                                | 501 até 600          | De acordo com a média* das notas e a quantidade de                                                                                                    |                                |
| General                               | 601 até 700          |                                                                                                    |                                |
| Mestre                                | 701 até 800          | avaliações de suas colaborações, pode-se ganhar ou<br>perder pontos.<br>*A média das notas da colaboração é uma média<br>ponderada de acordo com o ranking de usuários. |                                |
| Lendário                              | 801 até 900          |                                                                                                    |                                |
| <b>Elite Global</b>                   | 901 até 1000         |                                                                                                    |                                |
| Supremo                               | Maior que 1000       | Usuários em classes mais altas tem maior peso no<br>cálculo da média                                                                                                    |                                |

Figura 5.3: Classes e Pontuação de Usuário. Fonte: Autor - *Print* do Geopost.

do código por conta da concatenação de *string* em cada linha, como visto no código do *ClickOnMap* na [Listing 9.2.](#page-135-1) No Geopost foi usada uma função assíncrona com *AJAX* para obter a página *HTML*, que contém o formulário de contribuição *VGI*, na variável *"data"* que recebe o retorno da função *"downloadUrl"*. Essa chamada é apresentada na linha 16 na [Listing 9.1.](#page-135-0) A variável *"html"* recebe *"data"* e depois é passada para o *infowindows* da *Google Maps API*. Analisando o código fonte presente na [Listing 9.3](#page-136-0) pode-se notar a ausência de concatenação de *string* em cada linha do código fonte. Portanto, diminui a quantidade de aspas e sinal de soma do código fonte ('"' e '+'). Dessa forma, ocorre uma melhora na legibilidade do código e aumenta a eficiência de produção de código fonte do formulário *VGI*. Como visto na revisão de literatura deste trabalho, sistemas *VGI* podem ser usados para situações de crise, assim melhorias para aumentar a velocidade de personalização deste tipo de sistema são importantes.

O formulário de contribuição *VGI* pode ser visto em detalhes na [Figura 5.4,](#page-68-0) [Figura 5.5,](#page-69-0) [Figura 5.6,](#page-70-0) [Figura 5.7](#page-71-0) e [Figura 5.8.](#page-72-0) Em "Dados" o usuário insere "Título", "Descrição", "Categoria", "Tipo" ou "Subcategoria", "Data do Evento", "Hora do Evento", "Captcha" e marca ou não a opção "Este seu Geopost é um problema que pode ser resolvido por um Cidadão, Empresa ou Governo?". A [Tabela 5.4,](#page-98-0) [Tabela 5.5](#page-99-0) e [Tabela 5.6](#page-100-0) possuem as Categorias e Subcategorias(ou Tipos) iniciais presentes no Geopost Seropédica. Essas categorias foram escolhidas com base em ambientes *VGI* já desenvolvidos anteriormente, pelo autor, usando o ClickOnMap, como o Cidadão Viçosa[65](#page-0-0) e também analisando *strings* de busca mais relevantes no motor de busca do Google. Assim, os usuários do Geopost podem efetuar classificações e filtragem dos dados *VGI* coletados, por exemplo o próprio Geopost possui uma página para filtrar e buscar dados

 $\overline{65}$  [<http://www.ide.ufv.br/cidadaovicosa/>](http://www.ide.ufv.br/cidadaovicosa/)

*VGI* a partir de uma lista de categorias e tipos definida pelo usuário, como visto na [Figura 5.9.](#page-73-0) O "*Captcha*", apesar de ser algo incômodo para a maioria dos usuários, é importante para evitar ataques com *bots* ao sistema, pode-se também habilitar o *reCAPTCHA*[66](#page-0-0) do Google para o Geopost no lugar do *jQuery Real Person*[67](#page-0-0) que é um padrão de *captcha*[68](#page-0-0) escolhido para a personalização Geopost Seropédica.

<span id="page-68-0"></span>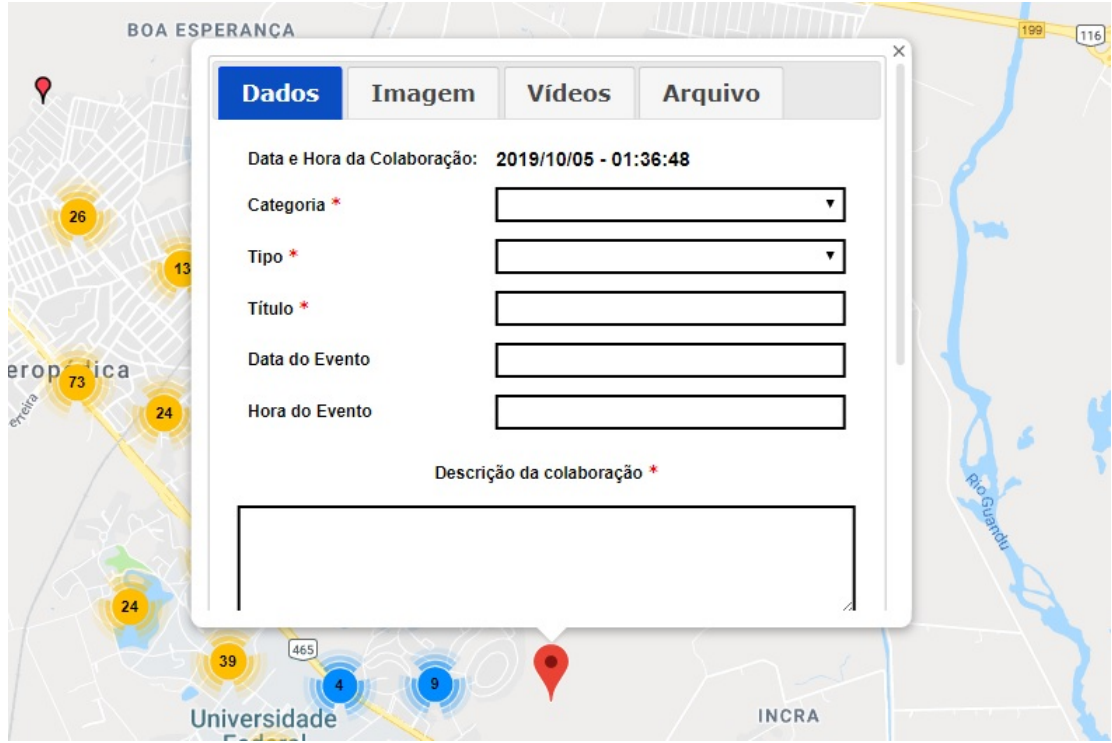

Figura 5.4: Formulário de Contribuição VGI do Geopost Seropédica - Dados - Parte 1. Fonte: Autor - *Print* do Geopost.

O item do formulário de contribuição *VGI*, que possui o texto "Este seu Geopost é um problema que pode ser resolvido por um Cidadão, Empresa ou Governo?", é usado para classificar a *VGI* para que posteriormente seja possível criar uma outra ferramenta do Geopost para que usuários da classe "Solucionadores de Problemas" possam solucionar estes problemas e ganhar pontos e destaque no sistema. Por exemplo, um político, empresa ou cidadão pode resolver um problema, ganhar pontos e aumentar sua credibilidade e status no sistema e na sociedade. Portanto, pode ser um ambiente para marketing pessoal, governamental ou empresarial.

Além da contribuição para criar uma nova *VGI*, existe também a contribuição sobre uma *VGI* existente no sistema. Os usuários podem fazer uma revisão *Wiki* para corrigir erros nos títulos e descrições de cada *VGI*. Todo o histórico de revisão *Wiki* pode ser visto em cada *VGI*, para evitar problemas de perda de dados corretos ou revisão *Wiki* maliciosa. Porém, o Geopost Seropédica possui uma política que apenas usuários com duas Classes de Usuário acima, em relação ao usuário que criou a *VGI*, pode efetuar a revisão *WIKI*. Esse tipo de regra pode ser personalizada via programação, por exemplo permitir revisão *WIKI* apenas para contribuição que possuem uma avaliação baixa menor que 2 pontos de média. As Classes de Usuários e Pontuação da *VGI* estão detalhadas em seções posteriores deste trabalho. Os usuários também podem

<sup>66</sup> [<https://www.google.com/recaptcha/intro/v3.html>](https://www.google.com/recaptcha/intro/v3.html)

<sup>67</sup> [<http://keith-wood.name/realPerson.html>](http://keith-wood.name/realPerson.html)

<sup>68</sup> [<http://www.captcha.net/>](http://www.captcha.net/)

<span id="page-69-0"></span>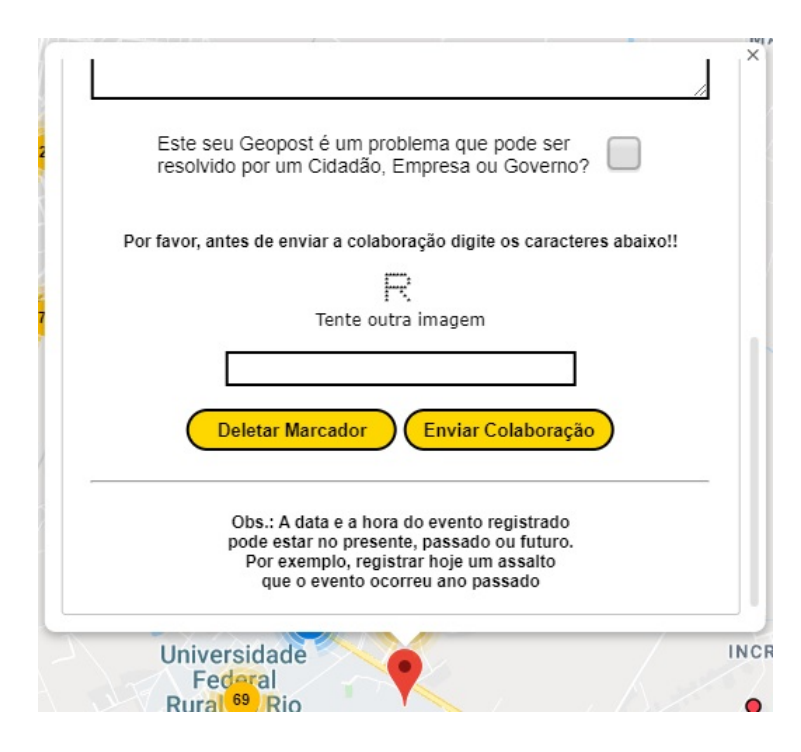

Figura 5.5: Formulário de Contribuição VGI do Geopost Seropédica - Dados - Parte 2. Fonte: Autor - *Print* do Geopost.

enviar imagens, vídeos e arquivos para uma *VGI* que ainda não possui essas mídias. Também é possível personalizar o Geopost via programação para não permitir essa opção. Também podese fornecer uma opção para o criador da *VGI* definir se permite ou não o envio posterior de mídias para a sua *VGI*.

Em relação ao código fonte, a [Listing 9.4](#page-136-1) possui a parte principal da inserção dos dados *VGI* no banco de dados geográfico. Pode-se observar que o tipo de dado usado para armazenar a geometria da *VGI* no *MySQL* é *GEOMETRYCOLLECTION*, o qual pode ser desde um único ponto até uma combinação de vários pontos, linhas e polígonos. Como os dados estão vindo da *Maps JavaScript API* (antiga *Google Maps API* ou *API Google Maps*), deve-se tratar os dados de acordo com o tipo de desenho, da *Drawing Layer (Library)*, antes de inserir no banco de dados. Por exemplo, o tipo *circle* da *Drawing Layer* da *Maps JavaScript API* possui três dados: (1) latitude, (2) longitude e um (3) raio, portanto, para construir uma geometria para ser inserida no *MySQL* é necessário usar a função *ST\_Buffer*, passando o ponto e o raio para essa função e depois recuperar os pontos gerados para serem utilizados na criação da nova geometria que será criada no *MySQL*. A coleta e o tratamento dos dados da geometria *circle* pode ser vista, respectivamente, na [Listing 9.6](#page-146-0) e na [Listing 9.7.](#page-146-1)

# 5.1.5 Visualização - VGI

Cada *VGI* do Geopost Seropédica pode possuir em sua geometria um ou mais pontos, linhas ou polígonos, assim sempre será necessário realizar uma consulta para identificar quantas *VGI* estão no ponto clicado pelo usuário. Pois podem existir sobreposições de geometrias, até mesmo se as contribuições forem apenas com pontos. Isto não ocorre no *ClickOnMap*, pois não é possível criar uma nova contribuição em um ponto já existente neste sistema e cada *VGI* possui um único ponto. O código fonte responsável por identificar as sobreposições de *VGI* e enviar os identificadores, das *VGI* sobrepostas, para um arquivo *PHP* pode ser visto na [Listing 9.8,](#page-146-2)

<span id="page-70-0"></span>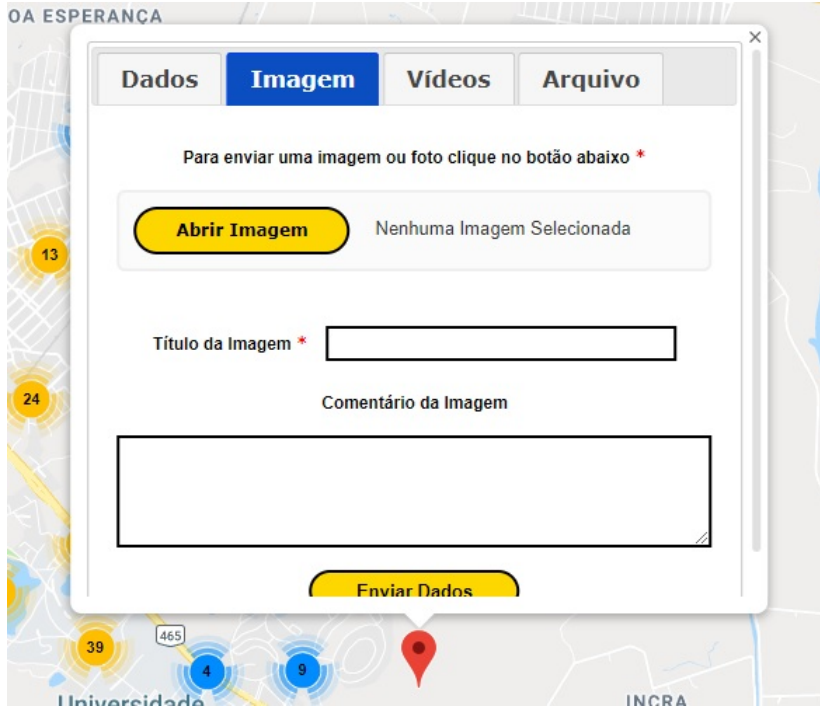

Figura 5.6: Formulário de Contribuição VGI do Geopost Seropédica - Imagem - Parte 3. Fonte: Autor - *Print* do Geopost.

[Listing 9.9,](#page-147-0) [Listing 9.10](#page-148-0) e [Listing 9.11.](#page-148-1) Este arquivo *PHP* possui também *SQL*, *HTML* e *CSS* para exibir uma janela para o usuário escolher qual *VGI* ele deseja abrir e assim visualizar todos os seus dados específicos dentro de um *infowindows* ou janela informação. O código deste arquivo *PHP* pode ser analisado na [Listing 9.12](#page-149-0) e na [Listing 9.13.](#page-149-1)

Quando não há sobreposição, a janela de informação é exibida imediatamente. A [Fi](#page-74-0)[gura 5.10](#page-74-0) e a [Figura 5.11](#page-75-0) são exemplos de janela de informação de uma *VGI* do Geopost Seropédica quando o usuário que clicou na *VGI* não está identificado(logado) no sistema. Quando o usuário está identificado existem mais opções ao usuário, como visto na [Figura 5.12](#page-76-0) os botões de Editar, Reportar e Postar no *Facebook* e a [Figura 5.13](#page-77-0) possui a parte de avaliação da *VGI*. O botão Editar habilita a revisão *Wiki*, a qual permite que qualquer outro usuário que estiver em 2 classes de usuário superior, em relação ao autor da *VGI*, possa modificar o Título e a Descrição da *VGI*. Porém, todos os usuários podem ver todas as versões ou alterações *Wiki* da *VGI* ao longo do tempo. A quantidade de classes para permitir a edição *Wiki* pode ser personalizada via programação. O *ClickOnMap* possui revisão *Wiki*, porém sem tratar a questão hierárquica para efetuar a revisão *Wiki*. O botão Reportar ajuda os administradores do sistema encontrar contribuições maliciosas ou que não estão de acordo com as políticas e regras de uso do Geopost Seropédica<sup>[69](#page-0-0)</sup>. Se 20 usuários diferentes reportarem a *VGI*, esta contribuição automaticamente é ocultada do sistema e alterada para o status "Reprovada". Este valor pode ser personalizado via programação. Os administradores depois podem decidir remover a *VGI* definitivamente ou avaliar se foi um falso positivo e retornar a *VGI* para o sistema. O botão de "Postar no *Facebook*" está melhor detalhado em uma seção posterior deste trabalho. A parte de avaliação também está detalhada em uma seção posterior.

Os usuários também podem optar por habilitar ou não a exibição de linhas e polígonos, para limpar a tela em busca de contribuições pontuais que usam marcadores. Pode-se também

 $\frac{69}{\text{https://www.ide.ufrri.br/geopostseropedica/terms.php>}}$ 

<span id="page-71-0"></span>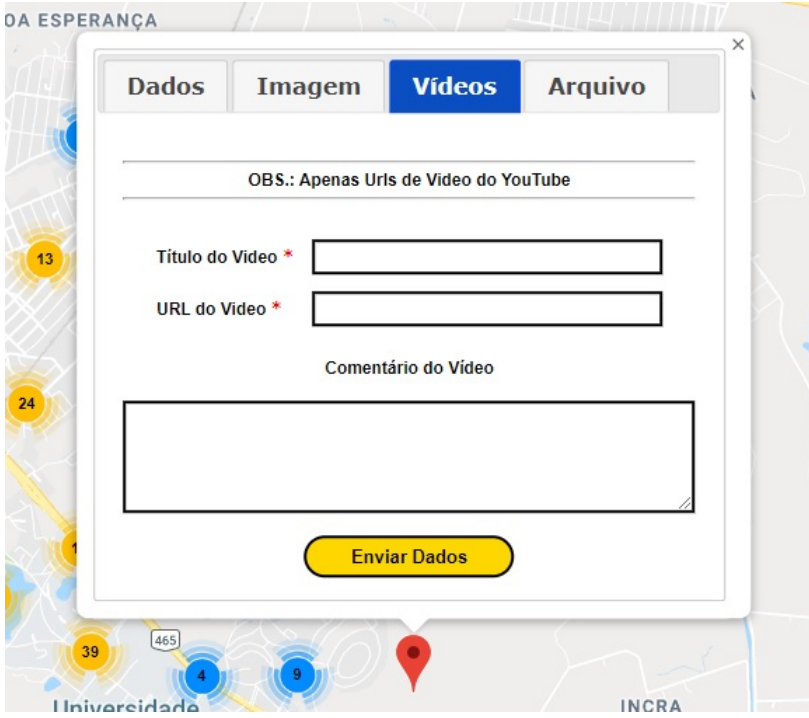

Figura 5.7: Formulário de Contribuição VGI do Geopost Seropédica - Imagem - Parte 4. Fonte: Autor - *Print* do Geopost.

habilitar ou não um mapa de calor disponibilizado pela própria *Google Maps API*. Esta ferramenta é chamada de *heatmap*[70](#page-0-0). Pode ser vista essa funcionalidade habilitada na [Figura 5.14.](#page-78-0) Além disso, os marcadores estão sendo agrupados em *cluster* como visto na própria página inicial do Geopost Seropédica.

#### 5.1.6 Avaliação e validação

Todas as contribuições *VGI* podem ser avaliadas por usuários identificados, até mesmo o usuário do tipo anônimo pode ajudar neste processo de definição da qualidade *VGI*. Essa avaliação pode ser feita fornecendo uma nota de 0 a 5 estrelas ou fazendo um comentário no fórum de uma *VGI*. A nota fornecida não será uma média aritmética, mas sim uma média ponderada de acordo com a classe do usuário que forneceu a nota. Portanto, usuários em níveis hierárquicos maiores possuem um peso maior, na nota final da *VGI*, que usuários em classes hierárquicas inferiores. De acordo com conteúdos dos comentários no fórum de cada *VGI* podese obter informações de pós-uso dos dados *VGI*. A [Figura 5.15](#page-79-0) possui detalhes da interface do fórum da *VGI*. Um exemplo de comentário no fórum de uma *VGI* pode ser visto na [Figura 5.16.](#page-80-0)

Um detalhe relevante a se comentar neste trabalho é a descoberta de uma dúvida que alguns usuários tiveram sobre a nota da VGI, de acordo com relatos pessoais dos usuários aos administradores do Geopost. Alguns usuários ficaram na dúvida se a nota da avaliação é para a qualidade dos dados de uma *VGI* ou se a nota é do objeto descrito em uma *VGI*. Por exemplo, se uma *VGI* se refere ao mapeamento de uma empresa, alguns usuários pensavam que a nota fornecida é referente a qualidade da empresa, o que é um erro neste caso. Entretanto, pode-se habilitar no Geopost dois tipos de nota para todas as *VGI*. No caso do Geopost Seropédica essa opção está desabilitada, pois um dos objetivos deste projeto é estabelecer a qualidade da *VGI* e

<sup>70</sup> [<https://developers.google.com/maps/documentation/javascript/heatmaplayer>](https://developers.google.com/maps/documentation/javascript/heatmaplayer)
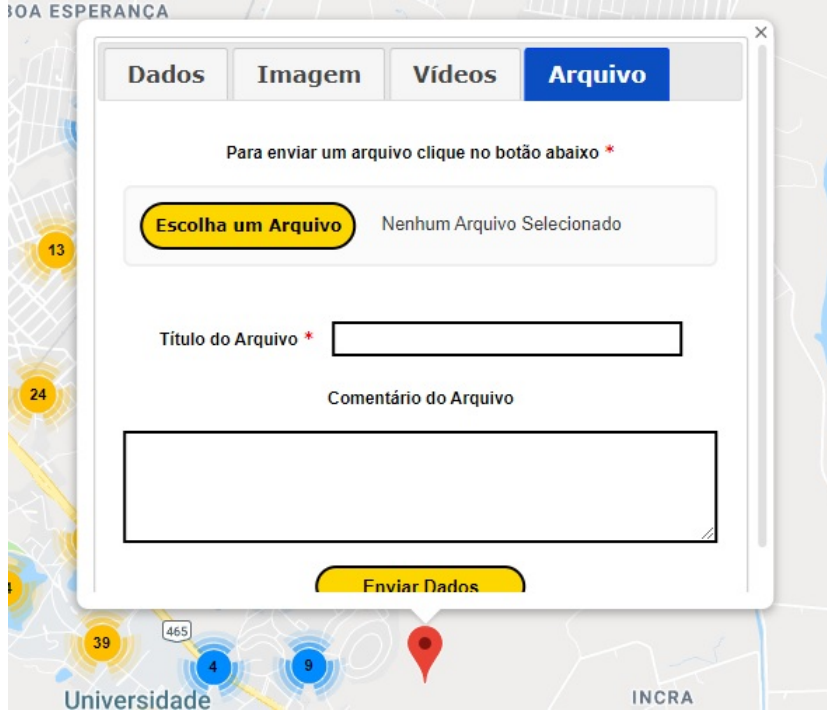

Figura 5.8: Formulário de Contribuição VGI do Geopost Seropédica - Imagem - Parte 5. Fonte: Autor - *Print* do Geopost.

não a qualidade do objeto exposto na *VGI*. Futuramente essa opção pode ser habilitada.

Para a primeira forma de validação de uma *VGI* no Geopost primeiro é calculada a média final da nota da *VGI*. Essa operação é realizada a cada nova nota fornecida para uma *VGI* e leva em consideração a pontuação de todos os usuários que forneceram notas para essa *VGI*. No Geopost, diferente do *ClickOnMap*, também é calculada uma nova pontuação para ser somada aos pontos do autor principal da *VGI* depois de cada avaliação realizada em uma *VGI*. Portanto, de acordo com cada nota fornecida para uma *VGI*, o principal autor dessa *VGI* pode ganhar ou perder pontos no Geopost e são estes pontos que vão definir sua classe no sistema. Por fim o "Status" da *VGI* pode mudar de "Em Avaliação" para "Aprovada" ou "Reprovada" conforme sua média, a quantidade de usuários que forneceram uma nota e a quantidade de pontos total destes usuários. Por exemplo, se uma *VGI* possuir 100 avaliações com média final 4.5 estrelas com 3000 pontos de usuários, essa *VGI* será aprovada, portanto seu "Status" vai mudar para "Aprovada".

Outra forma de validar a *VGI* como "Aprovada" são os próprios administradores do Geopost efetuarem a mudança do "Status" da *VGI* de acordo com a política do ambiente em questão. Além dessas formas de validação, que estão presentes na personalização Geopost Seropédica, pode-se também habilitar, em outro Geopost, que usuários que estão em classes mais elevadas do sistema podem ter a permissão de validar um número "X" de *VGI*, de "Y" determinadas categorias e por "Z" período de tempo definido. Estes valores "X", "Y" e "Z" também podem variar para cada classe de usuário.

#### 5.1.7 Geração automática de palavra-chave

Buscando a caracterização e identificação de uma *VGI* inserida no ambiente Geopost e para facilitar a aplicação de métodos de busca, classificação e Sistemas de Recomendação,

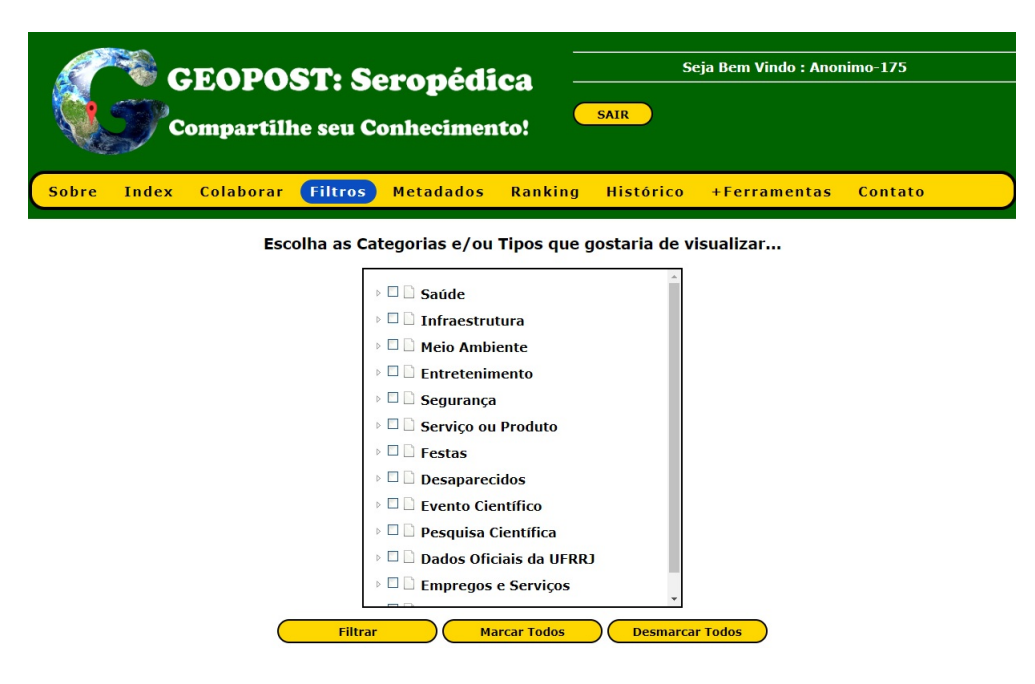

Figura 5.9: Página de Filtros de Dados VGI. Fonte: Autor - *Print* do Geopost.

foi aplicada a estatística *TF-IDF* (*term frequency-inverse document frequency*). A estatística *TF-IDF* representa a relevância de cada palavra que compõe um documento textual. Dado um conjunto de documentos textuais inseridos em um sistema, a estatística é obtida a partir da razão entre o número de ocorrências de um termo em um determinado documento (*term frequency*) e o número de ocorrências do termo em questão. Sempre considerando todos os documentos presentes no sistema (*inverse document frequency*). Esse índice busca ponderar a importância de uma palavra para a caracterização de um texto partindo do seguinte pressuposto: se uma palavra/termo possui um elevado número de ocorrências em um determinado documento e uma baixa frequência quando considerados todos os documentos disponíveis, então provavelmente este termo possui uma importância dentro do documento textual em questão.

No ambiente Geopost um documento refere-se a parte textual de uma *VGI*. Atualmente considera-se apenas o título e a descrição de cada *VGI* para composição dos documentos a serem analisados. Eliminam-se dos textos as *stop-words* (palavras pertencentes a classes como pronomes, preposições e artigos) e para cada palavra restante, calcula-se sua frequência (*term frequency*). Determina-se a frequência das palavras para cada documento do sistema, realizando o somatório entre esses valores (*document frequency*). Aplica-se a função logarítmica aos valores *TF* e *IDF* obtidos, pois os valores de *IDF* podem apresentar crescimento exponencial frente a quantidade de documentos presentes no sistema. Dessa forma, podendo adquirir uma magnitude muito desigual quando comparado ao *TF*. Ao fim do processo, cada palavra do documento analisado possui um valor *TF-IDF* associado.

Durante os testes realizados sobre as rotinas implementadas para extração de palavraschave, observou-se que os índices calculados apresentavam valores bem próximos. Justamente devido à pouca quantidade de colaborações presentes no sistema. Assim, para determinar as palavras-chave de uma *VGI*, optou-se, até o presente momento, pela utilização da estatística descritiva. Os índices obtidos foram ordenados e determinou-se seus *outliers* com base no cálculo de quartis. As palavras referentes aos *outliers* são então selecionadas como palavras chave. A Figura [5.17](#page-81-0) mostra o resultado do método para uma colaboração realizada no ambiente Geopost Seropédica.

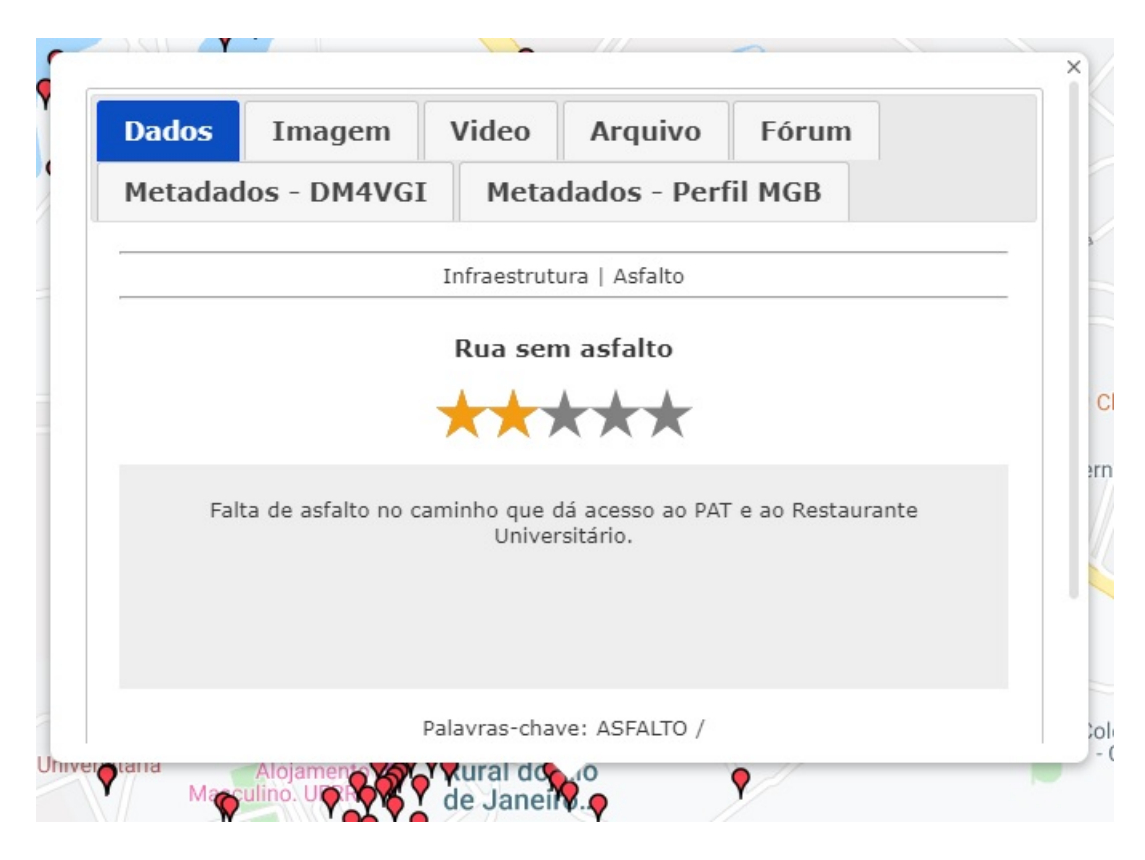

Figura 5.10: Janela de informação de uma VGI do Geopost Seropédica - Usuário Não Logado - Parte 1. Fonte: Autor - *Print* do Geopost.

#### 5.1.8 DM4VGI v2 - metadados dinâmicos

Para a documentação dos dados *VGI*, foi criada uma nova versão do *DM4VGI* [\(SOUZA,](#page-132-0) [2013\)](#page-132-0), o *DM4VGI V2*. As principais alterações foram: (1) a presença de metadados para as mídias digitais como imagens, arquivos e *url* inseridas na *VGI*; (2) os campos de "Sistema de Coordenadas" e "*Datum*" foram acrescentados em "Geoposicionamento"; (3) o campo "Reportes" em "Qualidade da *VGI*" mostra quantas vezes a *VGI* foi reportada por usuários para ser excluída por violar as regras no Geopost; (4) o campo "Problema" em "Identificação" se o dado é um problema que pode ser resolvido por um Cidadão, Empresa ou Governo; (5) os campos "Geometria em *MySQL*", "Geometria em *GeoJSON*" e "Geometria em *KML*" em "Distribuição" que mostram toda a geometria nos formatos do *MySQL*, *GeoJSON* e *KML* respectivamente; e (6) a alteração mais útil, agora o campo "Link de Acesso" em "Distribuição" deve possuir o endereço completo para abrir a *VGI* diretamente, por exemplo, [<https:](https://www.ide.ufrrj.br/geopostseropedica/index.php?id_VGI=536) [//www.ide.ufrrj.br/geopostseropedica/index.php?id\\_VGI=536>.](https://www.ide.ufrrj.br/geopostseropedica/index.php?id_VGI=536) Na versão 1 do *DM4VGI* tinha apenas o *Website* como um todo, por exemplo, [<https://www.ide.ufrrj.br/geopostseropedica>.](https://www.ide.ufrrj.br/geopostseropedica)

#### 5.1.9 Pesquisa de VGI

O sistema de recuperação de dados possui mecanismo de busca textual, temporal, temático, espacial e por qualidade. Pode-se combinar dois ou mais tipos de busca, por exemplo busca espacial e por qualidade. Pode ser vista toda a página de busca na [Figura 5.18,](#page-82-0) [Figura 5.19](#page-83-0) e [Figura 5.20.](#page-84-0) O usuário pode entrar com um retângulo para recuperar dados que estão dentro ou fora deste objeto. Além disso pode-se habilitar o "*overlaps*" para retornar todos os dados que

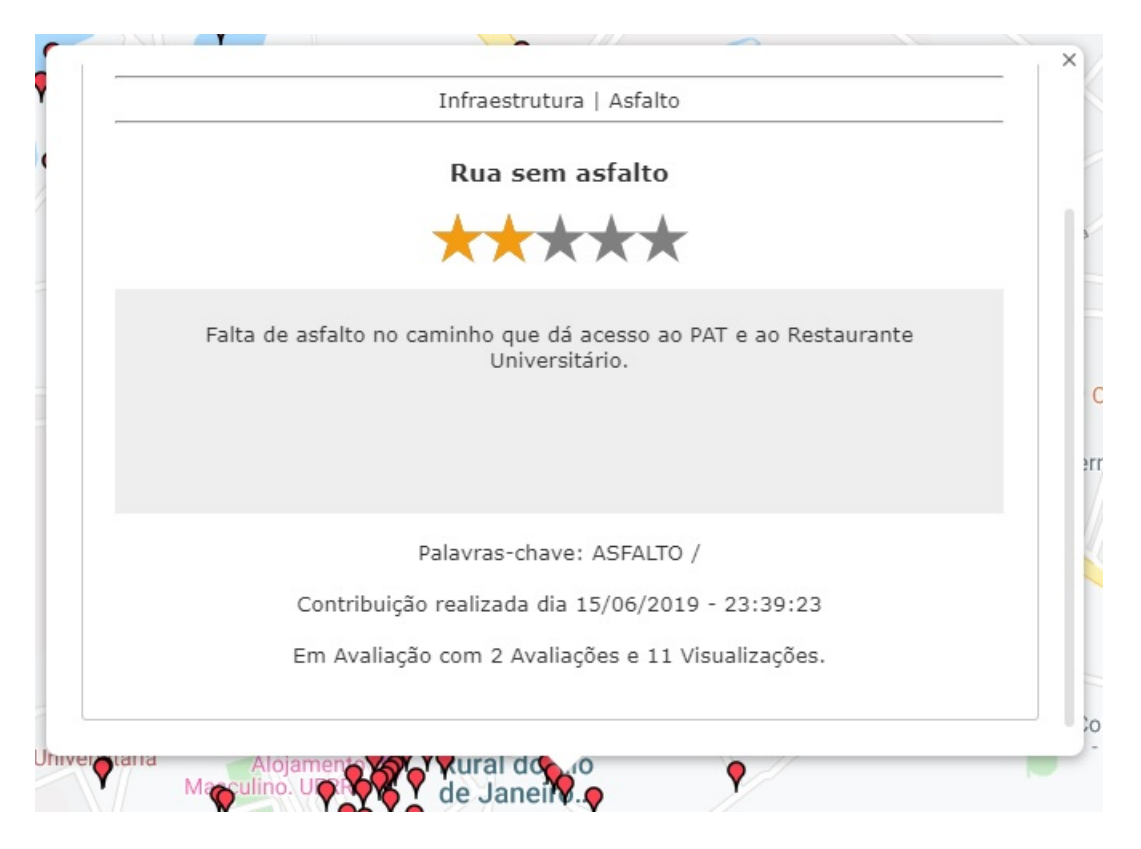

Figura 5.11: Janela de informação de uma VGI do Geopost Seropédica - Usuário Não Logado - Parte 2. Fonte: Autor - *Print* do Geopost.

possuem uma sobreposição com este retângulo desenhado e ativando o "overlaps" e "inversa" vai retornar todos os dados que não possuem sobreposição. Se ativar apenas a opção "inversa" vai retornar os dados que estão totalmente fora do retângulo desenhado. A busca temporal leva em consideração a data e hora de criação e também a data e hora do evento. A busca temática atua sobre os dados de categoria e categoria ou tipo da *VGI*. A busca por qualidade pode recuperar apenas dados que possuem no mínimo uma determinada média de nota e também pode-se buscar apenas por dados *VGI* que possuem o "Status" definido como "Aprovada". Partes importantes, de acordo com a complexidade da programação, do código fonte estão disponíveis na [Listing 9.14](#page-150-0) e na [Listing 9.15.](#page-153-0) Deve-se destacar a importância do uso dos tipos espaciais de um banco de dados como o *MySQL* para um ambiente *VGI*, ao invés do uso de apenas dados do tipo *text*, *float* ou *double* para armazenar latitude e longitude dos pontos. Usando os tipos espaciais do *MySQL* pode-se usar as funções espaciais já implementadas como "*ST\_Contains*" e "*ST\_MakeEnvelope*", assim o tempo e esforço da produção de código fonte para tratar dados espaciais são reduzidos.

## 5.1.10 Ferramentas extras

O sistema Geopost possui diversas ferramentas extras para auxiliar desde o envio de outros tipos de dados até o estudo e a análise dos dados *VGI* do sistema. Na página "+Ferramentas", mostrada na [Figura 5.21,](#page-84-1) as seguintes ferramentas extras estão implementadas e disponíveis: "Seu Perfil", "Seus Dados Sugeridos", "Estatísticas", "*Geojson*", "*KML*", "Análise Espacial", "Sugerir Categorias". Futuramente, outras ferramentas podem ser criadas e personalizadas.

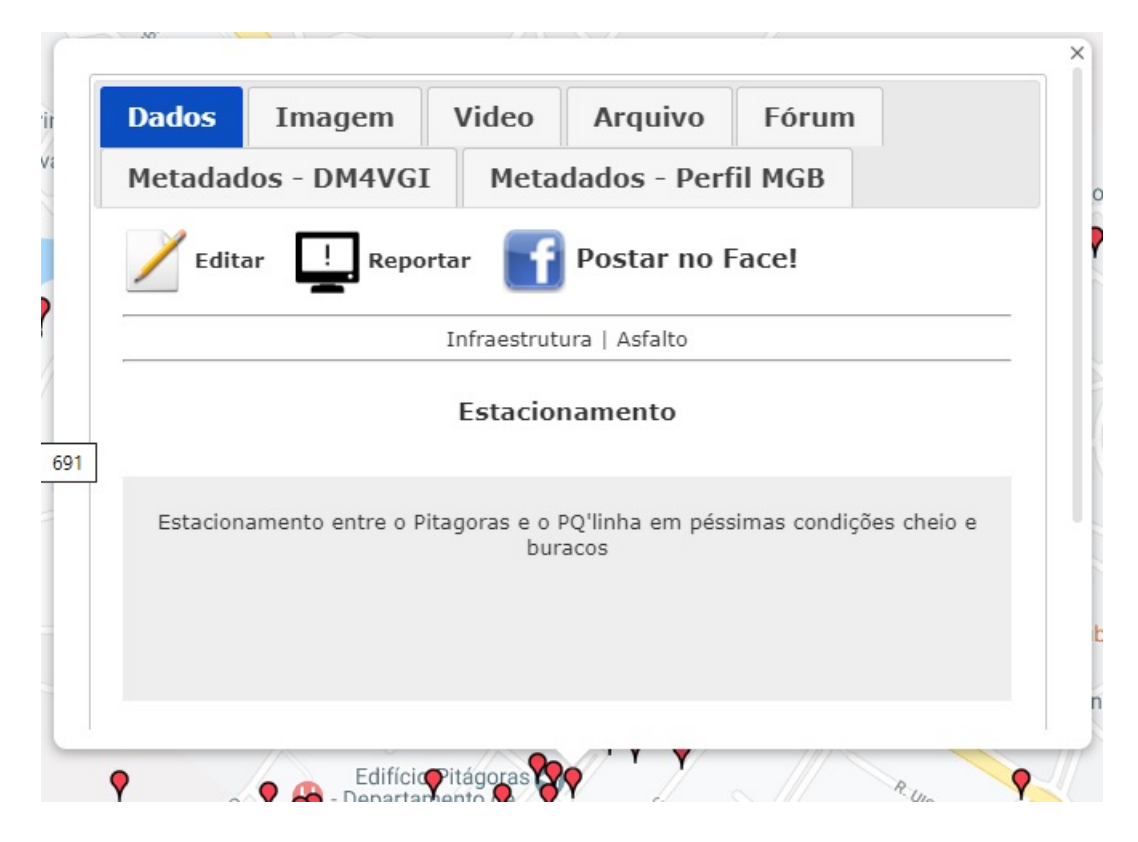

Figura 5.12: Janela de informação de uma VGI do Geopost Seropédica - Usuário Logado - Parte 1. Fonte: Autor - *Print* do Geopost.

## Perfil de usuário

A opção "Seu Perfil" acessa uma nova página apresentada na [Figura 5.22,](#page-85-0) o qual possui um *menu* chamado "Dados Pessoais" que apresenta as principais informações sobre o usuário, por exemplo, os seus "pontos", sua "classe" e número total de colaborações/contribuições, avaliações e comentários. Pode-se acessar a lista de todas as contribuições do usuário com um link direto para cada uma, o que facilita muito para o usuário revisar e editar as suas próprias contribuições. Além disso, existe também um outro menu para acessar os dados sugeridos, chamado "Sugestões". Este último menu será melhor detalhado na próxima subseção. Entretanto, todas essas opções e informações só podem ser acessadas se o usuário estiver realizado um login válido no sistema, mesmo que seja um usuário identificado como "Usuário Anônimo".

#### Metadados de usuários

Uma série de dados são coletados em cada ação do usuário no sistema Geopost. Por exemplo, existem dados sobre quais as categorias e tipos de *VGI* que cada usuário mais visualiza, comenta e fornece notas. Estes dados são úteis para a criação de algoritmos para fornecer dados personalizados a cada tipo de usuário, encontrando uma possível similaridade entre usuários ou entre categorias e tipos de *VGI*. Por exemplo, se muitos usuários acessam, comentam e fornecem notas para contribuições da categoria "infraestrutura" e "meio ambiente", pode haver uma ligação entre essas categorias em relação ao gosto do usuário, assim o sistema deveria recomendar *VGI* da categoria "infraestrutura" e "meio ambiente" para todos os usuários que já acessaram muitas contribuições da categoria "infraestrutura" ou "meio ambiente". Existem outras similaridades que no futuro podem ser abordadas como:

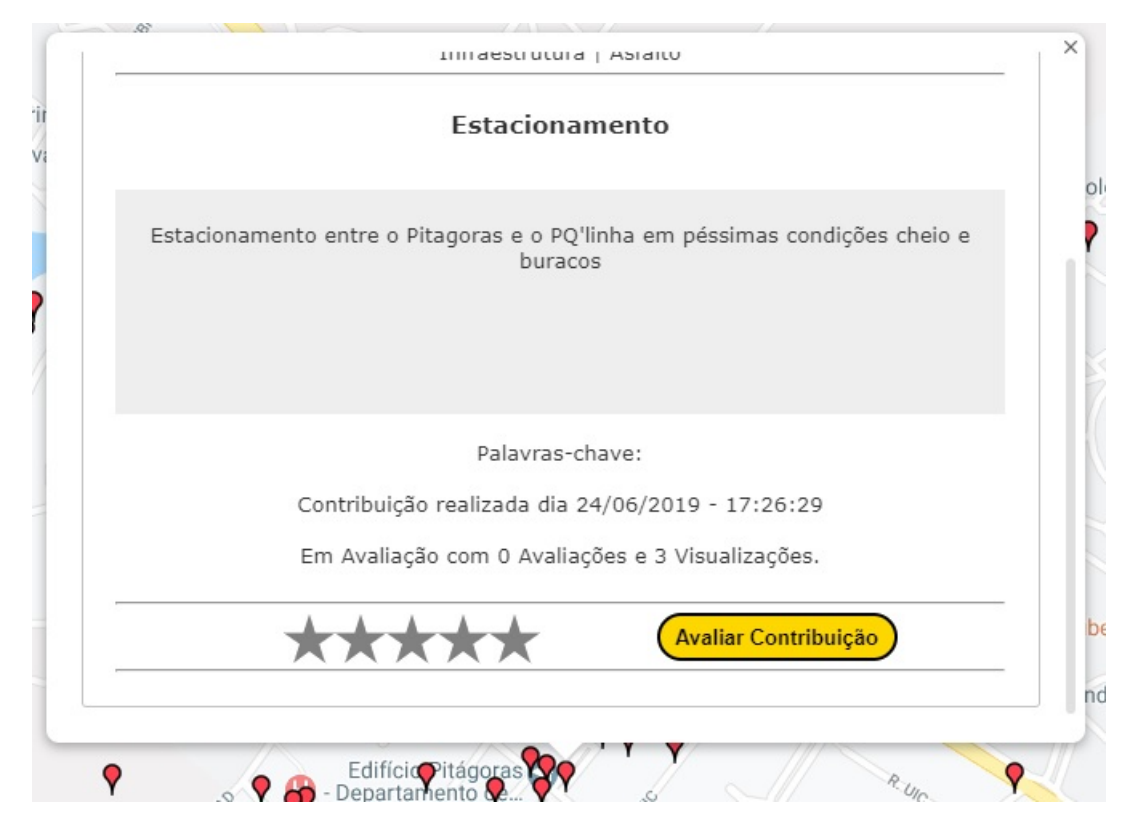

- Figura 5.13: Janela de informação de uma VGI do Geopost Seropédica Usuário Logado Parte 2. Fonte: Autor - *Print* do Geopost.
	- A. Existe similaridade espacial? Dados próximos podem ser sugeridos de forma relevante ao usuário?
	- B. Se houver similaridade espacial, qual seria a distância mínima e máxima para recomendar uma *VGI* para um usuário? A categoria e tipo da *VGI* pode influenciar neste valor?
	- C. Dados com notas altas podem ter mais chance de serem sugeridos?
	- D. Deve-se sugerir apenas dados validados de forma positiva ou que tenham um mínimo de visualização, número de avaliação e/ou nota média mínima?
	- E. Os dados temporais de uma *VGI* também podem fazer parte de um algoritmo de recomendação eficaz?
	- F. Palavras-chave e outras partes do texto da *VGI* podem se tornar parte de um algoritmo de recomendação eficaz?

#### Recomendação de VGI

Durante este trabalho, buscou-se a implementação de um tipo específico de sistema de recomendação. O escolhido foi o *User-Based Content* ou sistema de recomendação de conteúdo baseado no usuário. Este sistema busca relações de semelhança entre usuários com base em suas atividades no ambiente online para então realizar a sugestão dos itens presentes na base de dados de referência. Para o ambiente do Geopost, foi criado um sistema de avaliação das *VGIs* por parte dos usuários com base em notas graduadas de 0 a 5. Este modelo de pontuação foi

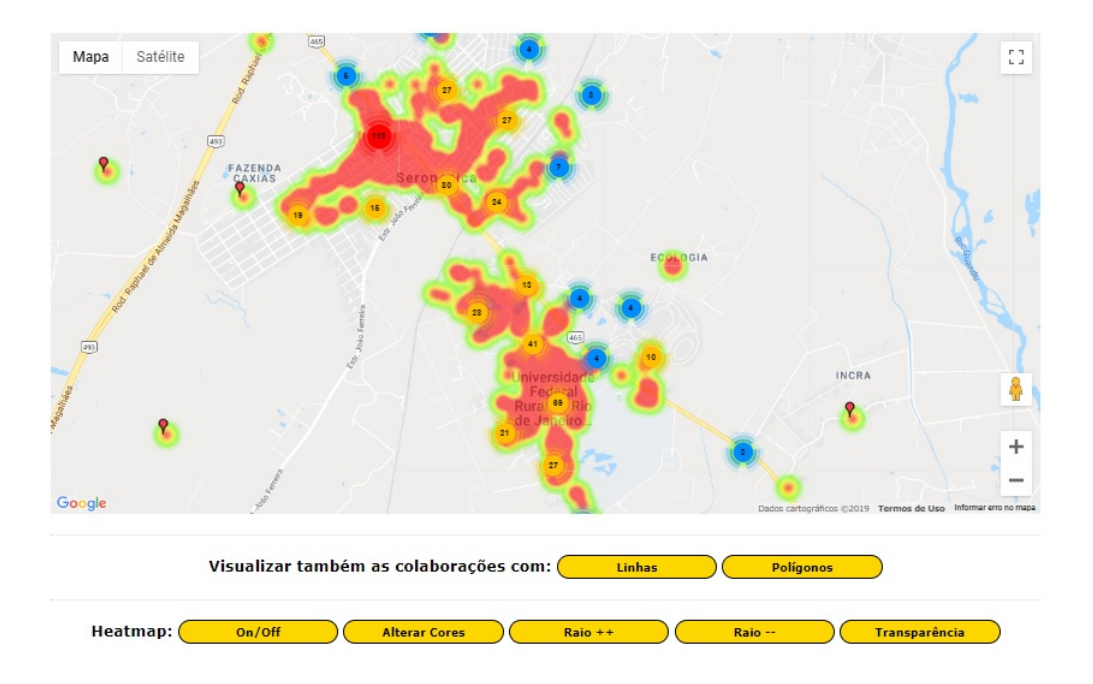

Figura 5.14: Janela de informação de uma VGI do Geopost Seropédica - Usuário Não Logado - Parte 1. Fonte: Autor - *Print* do Geopost.

utilizado pelo sistema de recomendação para definir usuários semelhantes. Também se elaborou uma tabela no banco de dados principal para registrar as relações de avaliação dos conteúdos.

A aplicação do algoritmo está baseada na determinação de um usuário de interesse, ou seja, o usuário para o qual se deseja recomendar conteúdo. Uma vez determinado, constróise seu vetor de avaliações. O vetor de avaliações é específico para cada usuário e contém as notas atribuídas aos itens do sistema (*VGIs*). Conteúdos ainda não avaliados recebem uma nota zero por padrão. Além disso, determina-se o vetor de avaliações para os outros usuários do sistema. Posteriormente, realiza-se a normalização dos vetores em relação às suas médias, com o objetivo de não levar em consideração os zeros atribuídos aos itens ainda não avaliados pelos usuários.

Determinados e normalizados os vetores de avaliações, aplica-se a correlação de *Pearson*. Deve-se comparar o vetor do usuário alvo com os outros. Determina-se assim o grau de similaridade entre os usuários do ambiente *Web*. Pode-se utilizar a avaliação de usuários similares para estimar qual seria a avaliação do usuário alvo para um item ainda não consumido. Se a avaliação estimada for positiva, recomenda-se então o conteúdo para o usuário alvo. A estimativa é realizada com base na média ponderada pelas similaridades das notas atribuídas à *VGI* pelos usuários similares.

#### Estatísticas

Essa ferramenta, apresentada na [Figura 5.23,](#page-86-0) possui dados quantitativos sobre os dados *VGI*. Esses dados são: o número total de contribuições *VGI*, o número total de usuários registrados, o número total de contribuições de cada uma das categorias disponíveis e os cinco usuários que mais efetuaram contribuições no sistema, este número pode ser personalizado facilmente via programação no código fonte do Geopost. Todos os dados são apresentados em formato de

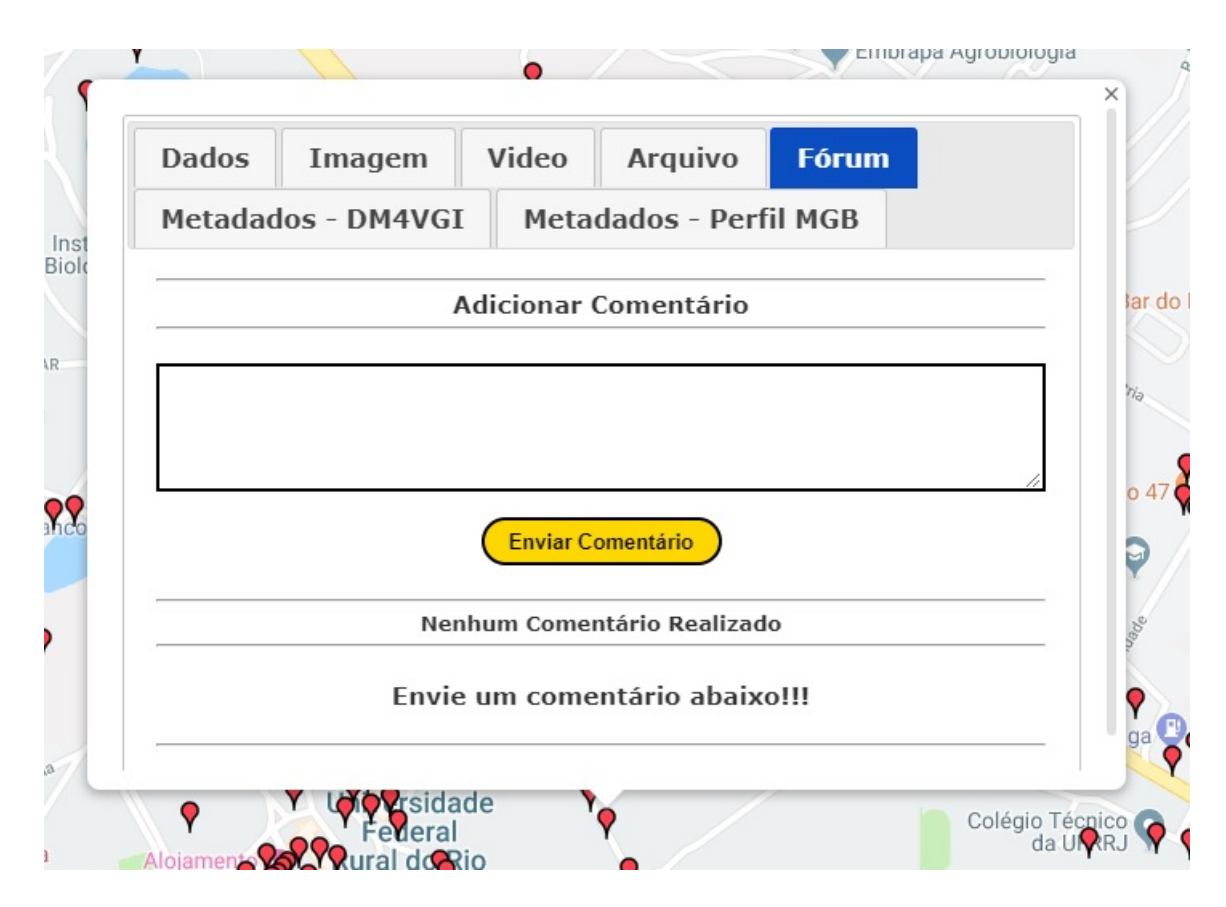

Figura 5.15: Fórum de uma VGI do Geopost Seropédica. Fonte: Autor - *Print* do Geopost.

gráficos de pizza com a utilização da ferramenta *Google Chart*[71](#page-0-0). Apesar dessa mesma ideia estar presente no *ClickOnMap*, todo o código foi remodelado para melhorar sua legibilidade e manutenção.

## Envio de KML

Vários trabalhos científicos em quase duas décadas estão utilizando o formato *Keyhole Markup Language* (*KML*), por exemplo, [Valcic et al.](#page-133-0) [\(2006\)](#page-133-0), [Du et al.](#page-124-0) [\(2009\)](#page-124-0), [Postpischl et al.](#page-130-0) [\(2011\)](#page-130-0), [Nolan & Lang](#page-129-0) [\(2014\)](#page-129-0), [Li & Lu](#page-128-0) [\(2018\)](#page-128-0). Assim, esse é um formato bem difundido na comunidade acadêmica. Portanto é importante a disponibilização dessa ferramenta para coletar *VGI* a partir de um envio direto desse tipo de arquivo, ao invés do usuário ter que clicar no mapa. Dependendo do caso, esses "cliques de mouse" sobre o mapa podem gerar um erro posicional, pois os dados de longitude e latitude de cada ponto já podem estar em um arquivo como o *KML*. Destarte, os usuários podem enviar as posições do *KML* como uma nova *VGI* e preencher o mesmo formulário de envio de uma *VGI* de "cliques no mapa". Podendo enviar ainda uma imagem, vídeo e o próprio arquivo completo *KML* na aba arquivo. Futuramente todos os atributos do *KML* podem ser coletados diretamente, sem a necessidade de enviar o *KML* manualmente pelo formulário. Porém, todo o posicionamento de pontos, linhas e polígonos já são coletados diretamente. A [Figura 5.25](#page-88-0) contém a página de envio do *KML*. Pode-se observar que também é possível enviar um arquivo *XML* com os metadados do *KML* a parte. Todo o processo de envio e processamento do *KML* pode ser visto na [Figura 5.24.](#page-87-0)

A implementação de envio do *KML* e *XML* é simples para programadores *Web* expe-

<sup>71</sup> [<https://developers.google.com/chart>](https://developers.google.com/chart)

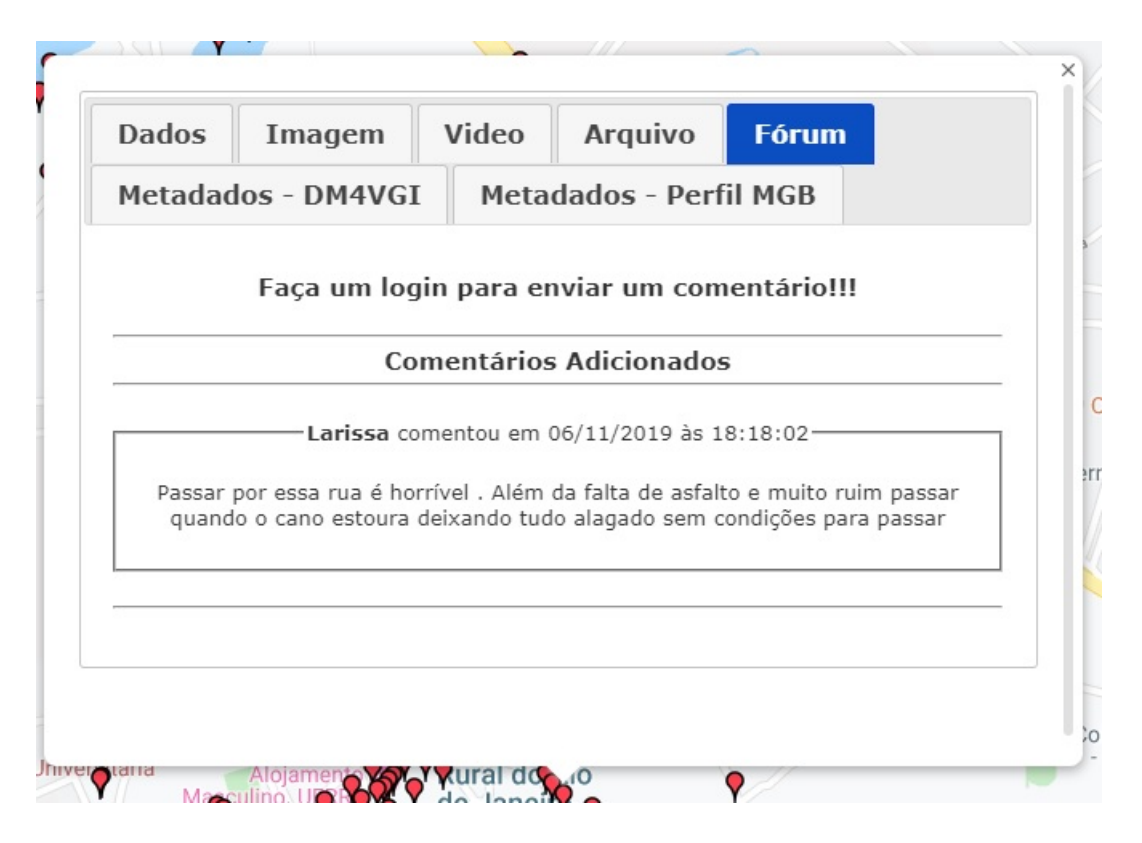

Figura 5.16: Exemplo de comentário no fórum de uma VGI do Geopost Seropédica. Fonte: Autor - *Print* do Geopost.

rientes, porém o processamento do *KML* para *GeoJSON* e sua exibição na *Maps Javascript API* não, portanto vale a pena ser apresentado nesse trabalho, assim a [Listing 9.16](#page-154-0) apresenta as principais partes deste código.

## Envio de GeoJSON

O formato *GeoJSON*[72](#page-0-0) [\(BUTLER et al.,](#page-122-0) [2014;](#page-122-0) [BUTLER et al.,](#page-122-1) [2016\)](#page-122-1) também é relevante, útil e está sendo utilizado em pesquisas e projetos que envolvam dados espaciais, por exemplo, em [Tong](#page-133-1) [\(2018\)](#page-133-1), [Rainho & Bernardino](#page-130-1) [\(2018\)](#page-130-1). Assim esta ferramenta foi desenvolvida para ser mais uma opção de envio de dados *VGI*. Existem diversos outros formatos de dados espaciais que futuramente podem ser implementados no Geopost. A ideia de implementar mais uma opção de envio de *VGI* foi para mostrar que é possível criar diversos tipos de entrada de dados para uma mesma personalização do Geopost, como o Geopost Seropédica. Assim, futuramente, outros pesquisadores e desenvolvedores podem evoluir o sistema Geopost ou criar outro sistema similar com mais opções de envio de dados espaciais. O usuário pode enviar um arquivo *GeoJSON* apenas arrastando um arquivo ou um texto em *GeoJSON* para dentro da área do mapa e soltar.

A principal parte da implementação desta ferramenta pode ser vista na função *Javascript* presente na [Listing 9.17.](#page-155-0) Esse código consiste justamente no processamento do *GeoJSON* para ser exibido no mapa com os objetos de pontos, linhas e/ou polígonos da *Maps Javascript API* do *Google* presente no *Geopost*. Depois vai ser aberto um formulário *VGI* para o usuário preencher e anexar possíveis mídias, de forma similar ao envio de *KML* ou a contribuição padrão

 $\sqrt{72}$  [<https://geojson.org/>](https://geojson.org/)

<span id="page-81-0"></span>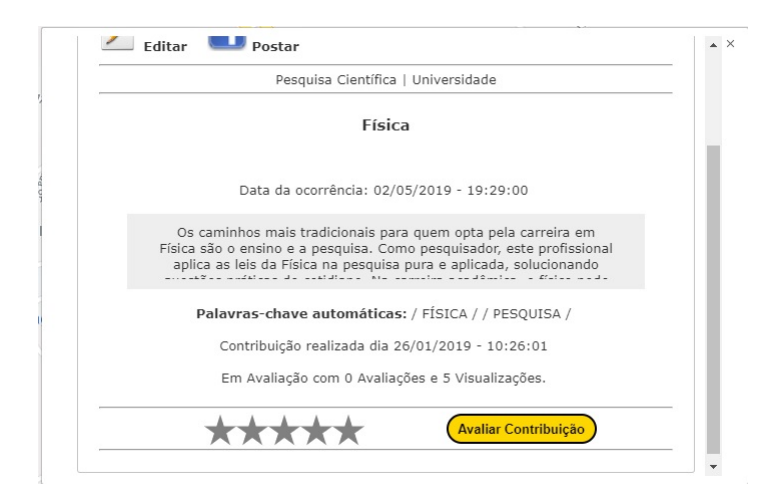

Figura 5.17: Palavras chave automáticas extraídas de uma colaboração. Fonte: Autor - *Print* do Geopost.

via cliques sobre o mapa. Portanto, o que se aproveita são as coordenadas de cada ponto, linha ou polígono presente no *GeoJSON* e não os demais atributos, assim deve-se inserir o *GeoJSON* como arquivo da *VGI*, caso queira deixar todo o *GeoJSON* público na VGI. Um fato importante a ressaltar é que o sistema de referência do *GeoJSON* deve ser o mesmo do mapa, por exemplo, *EPSG* 4326 ou *EPSG* 3857, se for diferente é necessário implementar uma conversão. O Geopost Seropédica trabalha com o *EPSG* 4326. O *IOGP's EPSG Geodetic Parameter Dataset* é "uma coleção de definições de sistemas de referência de coordenadas e transformações de coordenadas que podem ser globais, regionais, nacionais ou locais na aplicação"[73](#page-0-0) . *EPSG* era o acrônimo para o *European Petroleum Survey Group*. Futuras implementações podem habilitar outros *EPSG* e o anexo automático de todos os demais atributos do *GeoJSON*, assim sem a necessidade do usuário ter que anexar o *GeoJSON* dentro do formulário da *VGI* na aba arquivo.

## Análise espacial

A ferramenta Análise Espacial fornece ao usuário dois gráficos lado a lado. Em cada um dos dois gráficos é apresentada a porcentagem de cada subcategoria de uma categoria escolhida pelo usuário. Assim, o usuário pode obter a informação de quais são os temas mais discutidos, visualizados ou criados em cada região do mapa. Por exemplo, o usuário pode navegar pelo mapa e selecionar em um dos gráficos a categoria "Segurança" para analisar, naquele espaço visível do mapa, quais são as subcategorias de todas as *VGI* dessa região visível do mapa. Portanto, pode-se identificar se essa é uma região perigosa. Além disso, o usuário também pode habilitar outra categoria do gráfico ao lado, e assim tentar verificar visualmente se também existem muitas contribuições de uma outra categoria/subcategoria para descobrir uma possível correlação. Por exemplo, habilitando "Segurança" de um lado e "Infraestrutura" de outro, se houver muitas contribuições de "Segurança/Roubo" e "Infraestrutura/Falta de Iluminação Pública", pode-se levantar a seguinte hipótese: "o número de crimes pode estar associado a um determinado tipo de problema de infraestrutura". Obviamente, existem outros problemas também associados à criminalidade. Porém, o resultado dessa análise pode apresentar um fator, dentre vários, que aumenta o crime nessa região. Além disso, caso esse problema de infraestrutura fosse resolvido e com o passar do tempo diminuir o número de *VGI* deste tipo de crime,

<sup>73</sup> [<http://www.epsg.org/>](http://www.epsg.org/)

\*\*\* Pesquisa Eficiente com Base em Metadados \*\*\*

Aqui é possível realizar uma busca simples ou combinar duas ou mais formas de pesquisa

<span id="page-82-0"></span>Pode-se realizar uma busca textual, espacial, temática e/ou temporal, além de uma busca sobre a qualidade do dado

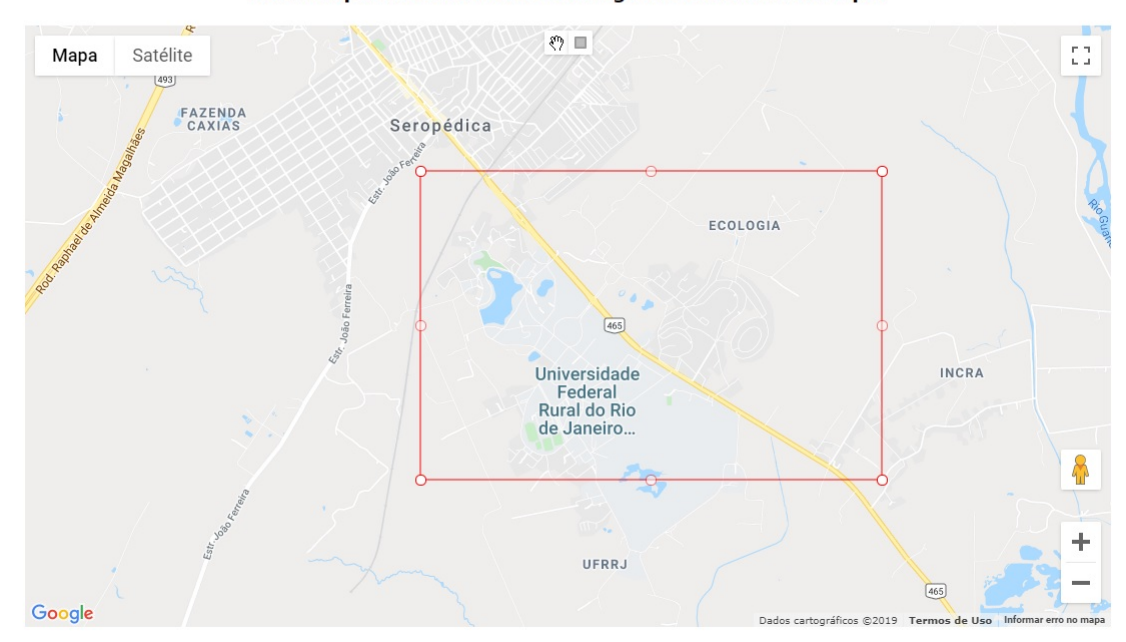

Busca espacial: Desenhe um retângulo envolvente no mapa.

Figura 5.18: Página de busca com base em metadados do Geopost Seropédica - Parte 1. Fonte: Autor - *Print* do Geopost.

aumenta mais a possibilidade de existir uma correlação entre esses dois eventos. Portanto, é uma ferramenta útil para geração de várias hipóteses que podem ser verificadas com diversos outros métodos científicos. Essa ferramenta pode ser vista na [Figura 5.27.](#page-101-0)

Essa ferramenta também está presente no *ClickOnMap* de forma similar. Porém, foi totalmente reimplementada no *Geopost* por causa do uso de vários tipos de dados espaciais, como o "*GeometryCollection*" que possui pontos, linhas e polígonos, ao invés de apenas contribuições pontuais como no *ClickOnMap*. Além disso, o *ClickOnMap* usa o tipo "*float*" para armazenar a longitude e latitude e não os tipos espaciais do *MySQL*.

#### 5.1.11 Geração de dados históricos e destaques

Assim como no *ClickOnMaps*, o Geopost possui uma ferramenta para disponibilizar em formato de tabela todos os dados públicos desse sistema *VGI*. Essa ferramenta pode ser visualizada na [Figura 5.28.](#page-102-0) Além disso, também foi reimplementado os destaques do sistema como "Últimas Contribuições" e "Contribuições mais Visualizadas", "Contribuições mais Revisadas" e "Contribuições mais Comentadas".

#### 5.2 Protótipo da IDE-UFRRJ

Com este trabalho está se propondo um primeiro passo para a construção da IDE acadêmica da UFRRJ. Diversas questões burocráticas e políticas não foram abordadas neste trabalho, justamente por fugir do tema principal que é apenas o Escopo Computacional de uma IDE aca<span id="page-83-0"></span>Ativar Overlaps. Selecionar também dados que possuem pelo menos 1 ponto dentro da área selecionada.

Ativar pesquisa inversa. Selecionar apenas dados fora da área selecionada.

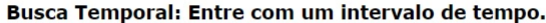

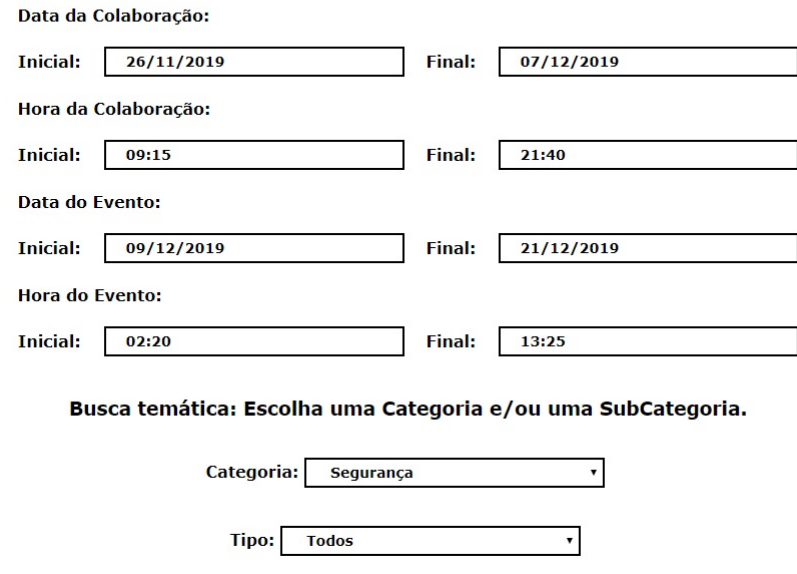

Figura 5.19: Página de busca com base em metadados do Geopost Seropédica - Parte 2. Fonte: Autor - *Print* do Geopost.

dêmica. O protótipo da IDE-UFRRJ possui basicamente duas vertentes de entradas de dados: (1) Dados Oficiais e (2) Dados Voluntários. Os dados oficiais podem ser inseridos por Professores, Técnicos e Discentes devidamente registrados e autenticados no sistema. Os dados voluntários podem ser inseridos pela comunidade acadêmica ou por qualquer outro cidadão que se registrou no sistema. Como todos os dados são documentados com base em metadados, primeiro foi escolhido alguns padrões de metadados para dados oficiais e *VGI*.

#### 5.2.1 Padrões de metadados

No âmbito do desenvolvimento do Escopo Computacional da IDE-UFRRJ primeiro foram estabelecidos os padrões de metadados utilizados para a documentação dos dados geográficos. Para a documentação dos dados voluntários do sistema *VGI* Geopost são utilizados o *DM4VGI* V2 e o perfil MGB. Ambos os padrões são criados automaticamente por algoritmos presentes no Geopost. Entretanto, para os dados oficiais, é utilizado apenas o Perfil MGB e devem ser documentados manualmente usando o *Geonetwork* da IDE-UFRRJ, que já se encontra online[74](#page-0-0). O perfil MGB, até o momento, possui três modelos ou *templates* no *Geonetwork*. Dois desses *templates* foram construídos com base no *XML* gerado pela ferramenta edpMGB[75](#page-0-0) , sendo uma com base no Perfil MGB Sumarizado e outro com base no Perfil MGB Completo. O outro *template* foi criado com uma série de metadados presente no *Geonetwork* da INDE[76](#page-0-0) .

<sup>74</sup> [<http://www.ide.ufrrj.br:8080/geonetwork>](http://www.ide.ufrrj.br:8080/geonetwork)

<sup>75</sup> [<http://www.dpi.ufv.br/projetos/edpmgb/>](http://www.dpi.ufv.br/projetos/edpmgb/)

<sup>76</sup> [<http://www.metadados.inde.gov.br/geonetwork/srv/por/main.home>](http://www.metadados.inde.gov.br/geonetwork/srv/por/main.home)

<span id="page-84-0"></span>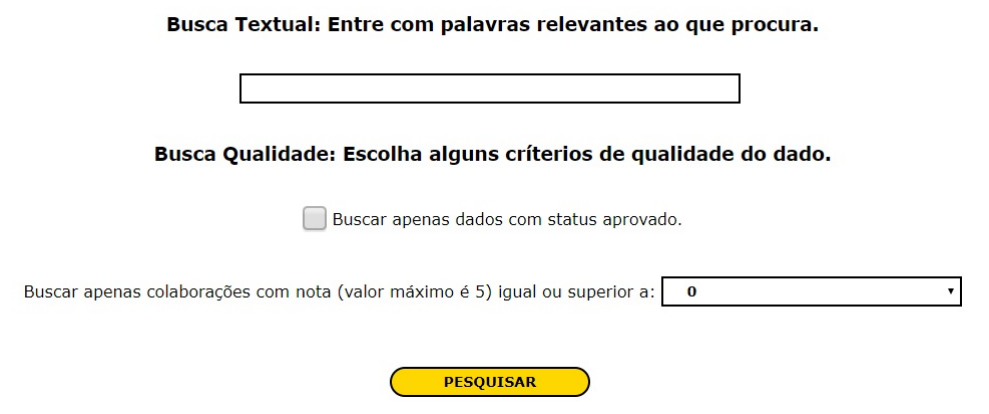

<span id="page-84-1"></span>Figura 5.20: Página de busca com base em metadados do Geopost Seropédica - Parte 3. Fonte: Autor - *Print* do Geopost.

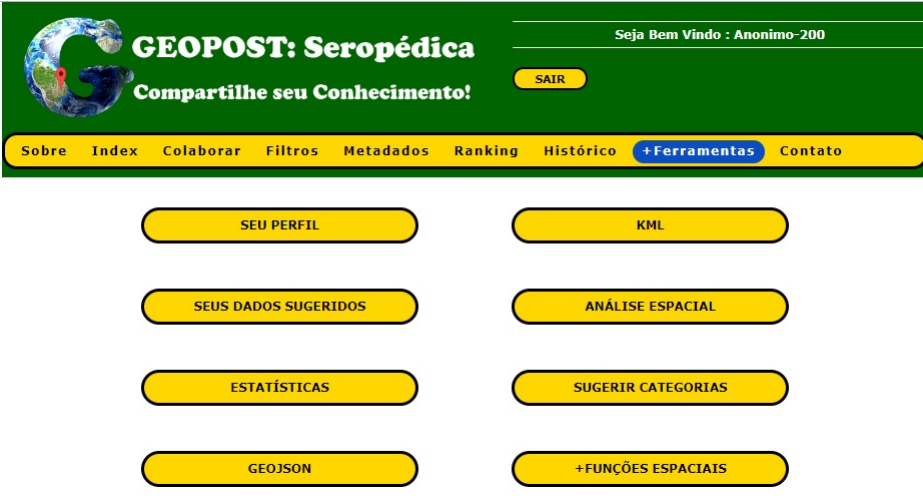

Figura 5.21: Página de ferramentas extras do Geopost Seropédica. Fonte: Autor - *Print* do Geopost.

#### 5.2.2 Possíveis stakeholders e suas funções

Em relação a dados oficiais e voluntários da IDE-UFRRJ, existem as funções no âmbito de produtor de dados como "Criador", "Revisor" e "Editor" de dados e metadados da IDE. Como analisador da qualidade de dados, existem as funções de "Avaliador", "Validador" e "Criador de Métodos de Avaliação e Validação de Dados" da IDE. Como desenvolvedor, existem as funções de "Administrador do Banco de Dados *MySQL*", "Administrador do Banco de Dados *PostgreSQL/PostGIS*", "Desenvolvedor do Geopost", "Desenvolvedor do *APP* Geopost", "Personalizador do *Geonetwork*" e "Personalizador do *Geoserver*". Futuramente, vai existir o "Desenvolvedor do *Geoportal*" e podem surgir outros. Como consumidor de dados, existem as funções de "Visualizador", "Revisor", "Editor", "Avaliador" e "Analisador".

Os usuários produtores de dados oficiais podem ser apenas professores e técnicos vinculados a UFRRJ que são registrados na IDE-UFRRJ. Obviamente, podem existir coautorias de terceiros, não vinculados a UFRRJ, em cada um dos dados. Porém, é necessário que cada dado oficial possua pelo menos um professor ou técnico como um dos autores do dado. Portanto, os discentes ou outro cidadão pode divulgar seu dado como oficial, desde que um professor ou técnico for coautor deste dado. Em relação aos dados voluntários, podem ser produzidos por

<span id="page-85-0"></span>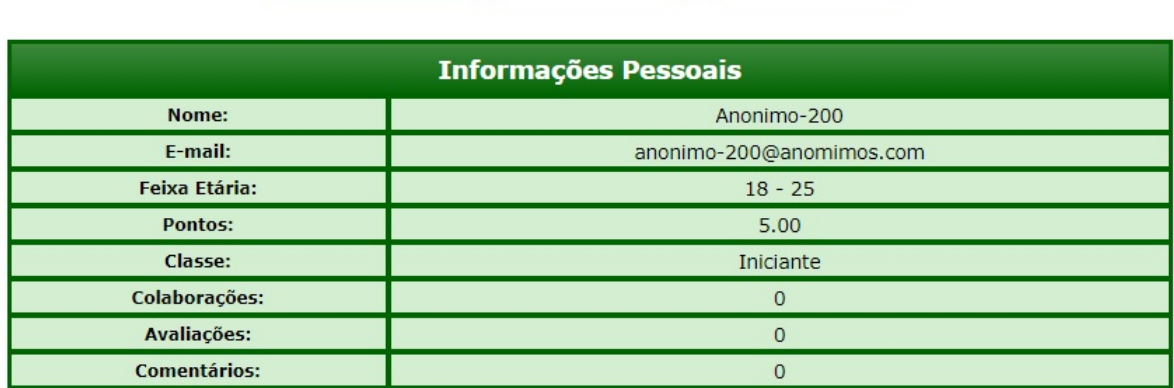

Minhas Colaborações

**Dados Pessoais** 

Sugestões

Figura 5.22: Página de Perfil de Usuário do Geopost Seropédica. Fonte: Autor - *Print* do Geopost.

qualquer cidadão com registro no Geopost.

Todos os dados oficiais e voluntários estão disponíveis para todos os cidadãos, exceto alguns dados pessoais, como, o *IP* e o *email* do usuário que criou a *VGI*. Todos os dados podem ser analisados e avaliados por todos, mas apenas os usuários administradores e algoritmos de validação automática podem validar o dado. Esses algoritmos consistem em aprovar uma *VGI*, se ela tiver um número alto de avaliações e uma boa média final em sua nota. Porém, os administradores podem rever a validação automática, pois possuem a decisão final. O administrador que possui a permissão de validador final tem que ser um professor ou técnico da UFRRJ.

## 5.2.3 Escopo computacional

De acordo com o objetivo principal deste trabalho, a criação do Escopo Computacional da IDE acadêmica para a UFRRJ foi realizada com base no desenvolvimento e personalização dos softwares citados anteriormente e a integração entre esses produtos computacionais. Além disso, todo o processo de produção deste ambiente computacional levou em consideração: (1) as várias formas de produção de dados geográficos; (2) a documentação desses dados; (3) a participação voluntária de pessoas, assim visando aproximar o cidadão da universidade; (4) a criação de uma comunidade acadêmica para gerenciamento, avaliação e validação de dados geográficos; e (5) a disseminação de informação produzida pela universidade, para evitar a perda de dados com a saída de um produtor de uma instituição de ensino, por exemplo, um professor, produtor de dados geográficos, que se aposenta ou muda de emprego.

O escopo computacional da IDE-UFRRJ pode ser visualizado na [Figura 5.29.](#page-103-0) Existem dois softwares servidores distintos rodando na mesma máquina servidor, o *Apache* e o *Apache Tomcat*. O *Apache* 2.4 está instalado no *Linux Ubuntu* 18.04 fornecendo o *Geopost* em sua personalização Geopost Seropédica, que futuramente podem existir outras. O Apache *Tomcat* fornece o *Geonetwork*, o qual é o catálogo de metadados da IDE-UFRRJ, e o *Geoserver*[77](#page-0-0), o qual é o provedor de serviços de mapa pela web, para acesso, visualização e edição de dados da IDE-UFRRJ. Futuramente, quando a IDE-UFRRJ for oficializada, será criado um *Geoportal* com mais detalhes burocráticos, institucionais e políticos da IDE-UFRRJ, além dos links e suas descrições para os principais softwares da IDE-UFRRJ.

<sup>77</sup> [<http://www.ide.ufrrj.br:8080/geoserver>](http://www.ide.ufrrj.br:8080/geoserver)

<span id="page-86-0"></span>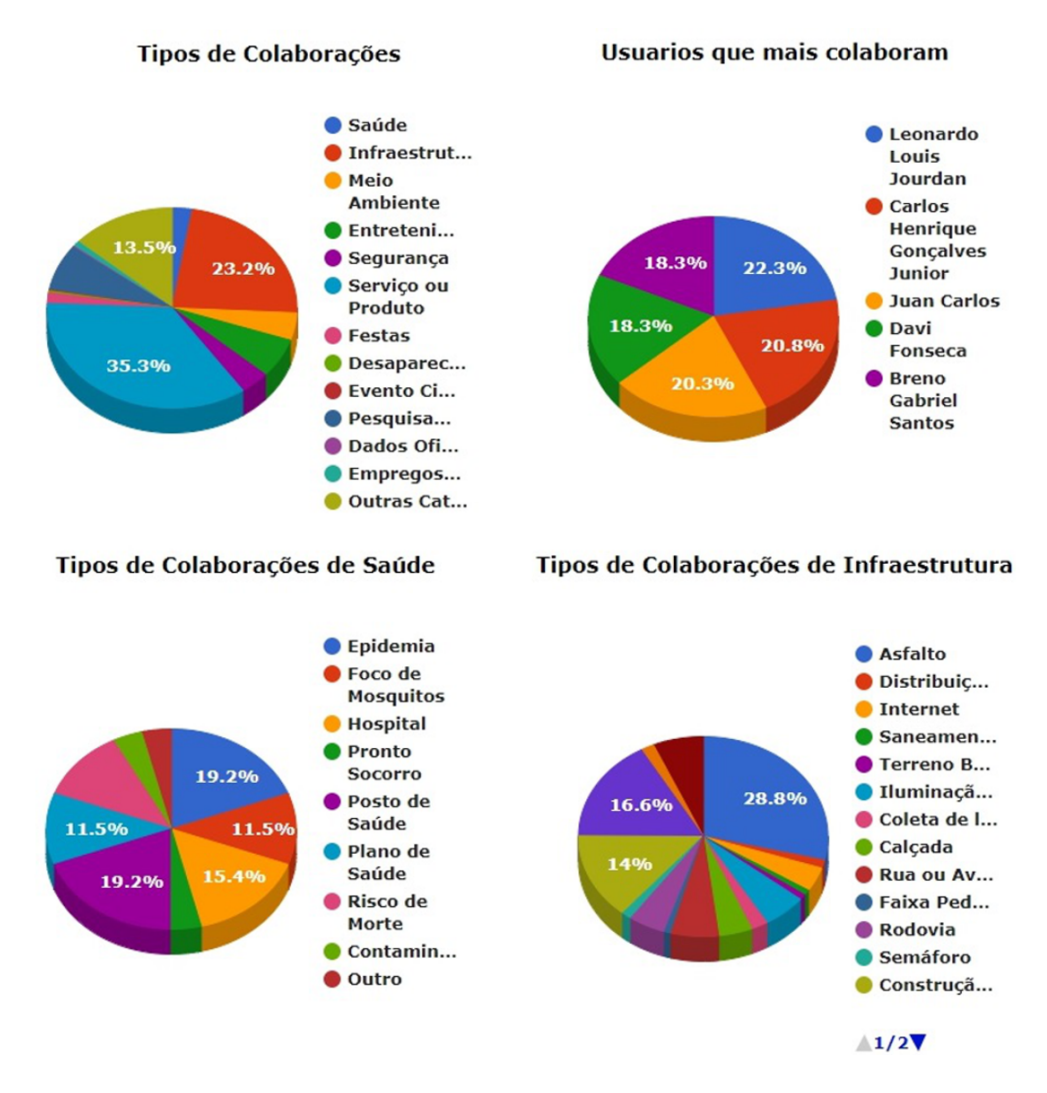

Figura 5.23: Página de Estatísticas do Geopost Seropédica. Fonte: Autor - *Print* do Geopost.

Existem dois tipos de usuários produtores nesta IDE, o "Usuário Voluntário Registrado" e o "Usuário Oficial Registrado". Ambos os tipos de usuário acessam diretamente o *website* colaborativo do Geopost, mas apenas o voluntário acessa o aplicativo. Esse aplicativo deve ser instalado em um *smartphone* ou *tablet* com o sistema operacional *Android*. Até o presente momento da escrita deste documento, o aplicativo não possui todas as funcionalidades do *website*, porém o aplicativo tem a possibilidade de obter a posição em tempo real do usuário no momento da colaboração, sem a necessidade de um usuário clicar no mapa para criar uma nova *VGI*. O *website* do *Geopost*, o qual possui um sistema *Web* colaborativo, possui diversas formas de contribuição para criação, edição e avaliação de *VGI*. Usuários registrados possuem categorias exclusivas no *Geopost* Seropédica. O usuário oficial é o único tipo de usuário que pode usar o *Geonetwork* e o *Geoserver* como produtor de dados. Porém, para cada *VGI* inserida no Geopost é criado um metadado com base no perfil MGB de forma automática e enviado para o banco de dados do *Geonetwork*. Portanto, todos os dados do Geopost podem ser encontrados por buscas realizadas no *Geonetwork*. Além disso, alguns dados *VGI* são convertidos para arquivos do tipo *Shapefile*, inseridos automaticamente no *Geoserver* e fornecidos como *webservices*. A conversão dos dados *VGI* para um *Shapefile* é realizada usando o software *GDAL/OGR*.

Todas as *VGI* são documentadas usando o *DM4VGI V2*. Qualquer *VGI* pode ser disseminada no *Facebook* do usuário se esse usuário desejar, clicar no botão de compartilhar e aceitar

<span id="page-87-0"></span>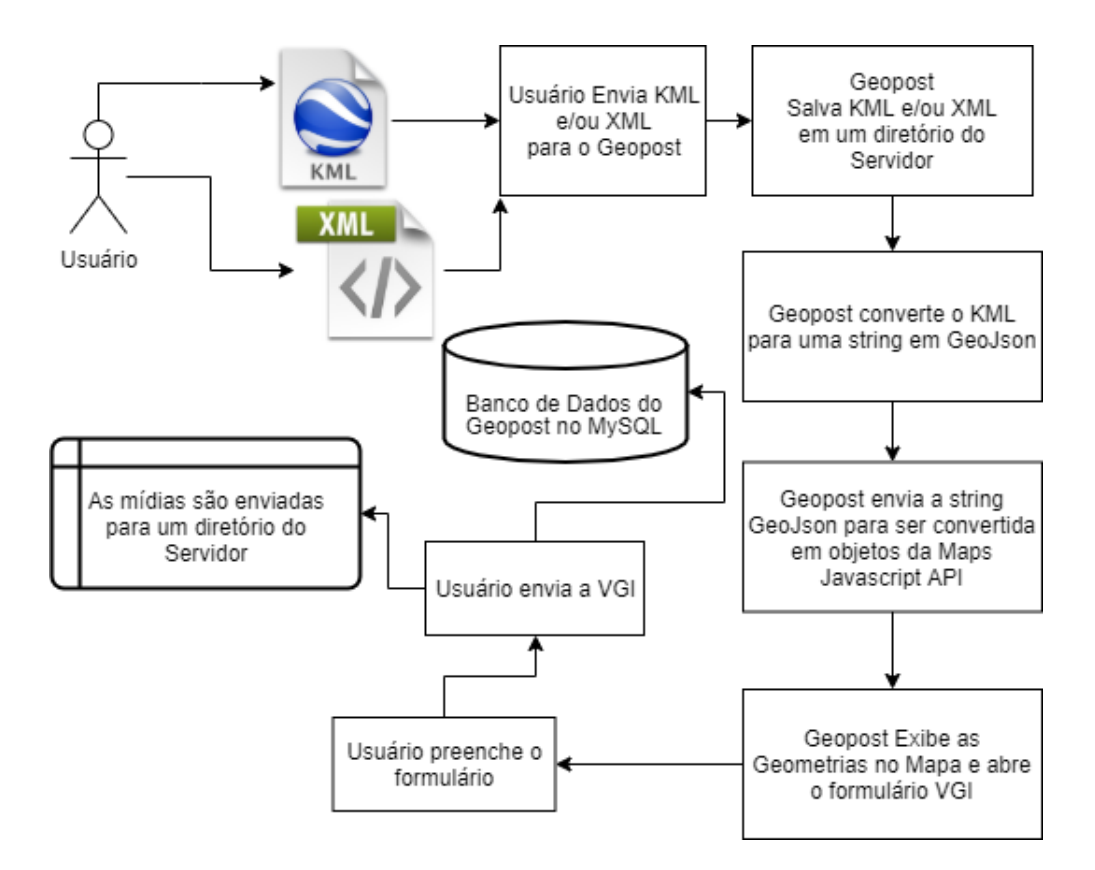

Figura 5.24: Fluxograma de envio de KML do Geopost Seropédica. Fonte: Autor - *Print* do Geopost.

os termos de compartilhamento. Toda *VGI* do Geopost é processada e seus dados diretos e indiretos são armazenados no *MySQL*. Os dados diretos são aqueles fornecidos pelo usuário. Os dados indiretos são os coletados ou gerados automaticamente como o IP e o momento da contribuição. Todas as mídias inseridas pelo usuário são armazenadas em uma estrutura de pastas do servidor e o caminho de cada arquivo é salvo no banco de dados. Os dados do *Geonetwork* e *Geoserver* estão vinculados a estruturas de pasta e também ao *SGBD* PostgreSQL com o módulo espacial *PostGIS*. Todos os metadados do *Geonetwork* estão armazenados no *PostgreSQL/PostGIS* e devem ser documentados com *templates* construídos com base no Perfil MGB da INDE ou do edpMGB.

#### 5.3 Integração do Geopost ao Geoserver

Para aumentar o poder da disseminação dos dados *VGI* e diversificar o acesso a esses dados voluntários, foi realizada a integração do Geopost com o *Geoserver*. Assim, os dados *VGI* podem ser disponibilizados em diversos formatos usando *Web Map Services*. Essa integração é fundamentada na conversão dos dados presentes no *MySQL* para arquivos *shapefiles*. Para efetuar essa conversão foi utilizado o software *GDAL/OGR<sup>[78](#page-0-0)</sup>* instalado no Ubuntu<sup>[79](#page-0-0)</sup>. Depois de cada criação do *shapefile* de cada *VGI*, esse arquivo é enviado para o "*workspace*" e "*datastore*" corretos do *Geoserver*, referentes ao projeto da IDE-UFRRJ. O envio é realizado com auxílio da *REST API* do *Geoserver* e do comando *CURL* do *PHP*. Não basta apenas enviar o *shapefile* para

<sup>78</sup> [<https://gdal.org/>](https://gdal.org/)

<sup>79</sup> [<https://mothergeo-py.readthedocs.io/en/latest/development/how-to/gdal-ubuntu-pkg.html>](https://mothergeo-py.readthedocs.io/en/latest/development/how-to/gdal-ubuntu-pkg.html)

<span id="page-88-0"></span>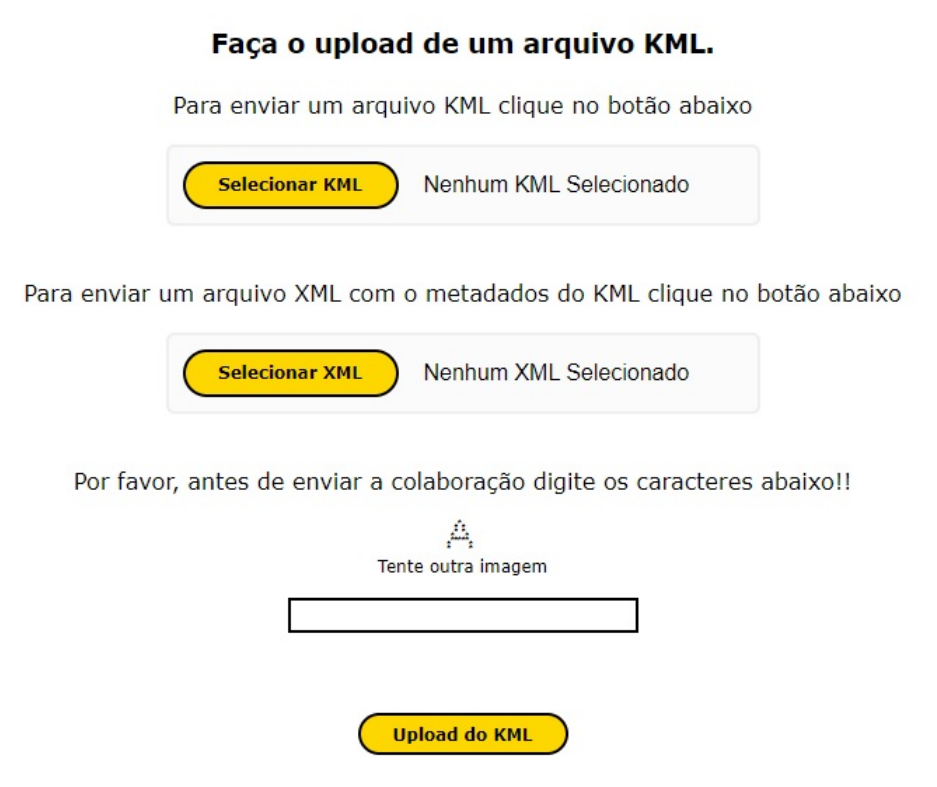

Figura 5.25: Página de envio de KML do Geopost Seropédica. Fonte: Autor - *Print* do Geopost.

o diretório correto do *Geoserver*, também é necessário ativar as camadas que foram importadas. Todos esses procedimentos podem ser analisados em detalhes no código fonte presentes em [Listing 9.19.](#page-166-0)

#### 5.4 Integração do Geopost ao Geonetwork

A integração do Geopost ao catálogo de metadados *Geonetwork* da IDE-UFRRJ consiste na criação de metadados *VGI* salvos diretamente no banco de dados geográficos do *Geonetwork*. A geração de metadados *VGI* é realizada de forma automática. Este metadado é uma "*string*" no formato de "*XML*". A construção das *tags* do "*XML*" deve seguir um padrão reconhecido pelo *Geonetwork*, nesse trabalho foi utilizado o perfil MGB criado a partir de metadados presentes em arquivos *XML* da INDE. As principais partes do código fonte e a estrutura de *tags* do *XML* podem ser analisadas em detalhes na [Listing 9.18.](#page-156-0) Basicamente, os dados são obtidos a partir de consultas em *SQL* sobre o banco de dados do Geopost e depois o resultado é processado e inserido no valor do atributo *XML*. Assim, a "*string*" gerada contém o *XML* do metadado *VGI* no Perfil MGB. Algumas dessas consultas são consultas espaciais, usando funções espaciais do *MySQL* para obter, por exemplo, o retângulo mínimo envolvente.

Em relação a distribuição e acesso aos dados voluntários, em cada um dos metadados existem links ou *URIs* para acessar a *VGI* em alguns formatos. Essas informações estão disponíveis nos campos de recursos online do metadado. Assim, este é um método para diversificar a distribuição do dado *VGI*. Existem os seguintes métodos de distribuição/acesso a *VGI*: (1) a partir de um link de acesso direto, para abrir a *VGI* no próprio *website* do *Geopost*; (2) *download* do dado em formato *KML*; (3) três *URIs* do tipo serviço de feições na web, o qual é conhecido pela sigla *WFS*; (4) e mais duas *URIs* do tipo serviço de mapa na web, o qual é conhecido pela Arraste um arquivo ou texto Geolson e solte sobre o mana.

Depois, clique sobre um dos objetos que apareceram, preencha os campos e envie estes dados para a IDE-UFRRJ.

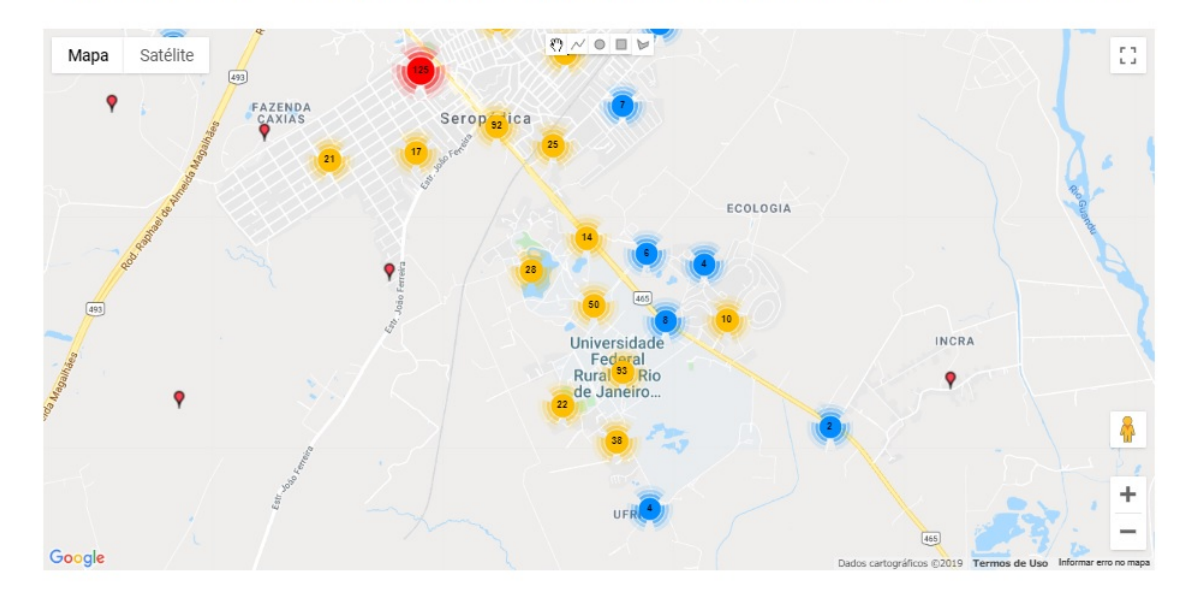

Figura 5.26: Página de envio de GeoJSON do Geopost Seropédica. Fonte: Autor - *Print* do Geopost.

sigla *WMS*. Os *WFS* estão no formato *shapefile*, e *GML* V3.2. Os *WMS* são abertos com ajuda do *OpenLayers* e do mapa do próprio *Geonetwork*. Portanto, o usuário possui diversos métodos para acessar os dados *VGI*. Todos os acessos independem da necessidade de instalar software adicional ou fazer configurações. Apenas é necessário o usuário ter um navegador web compatível, como o *Google Chrome*, *Mozilla Firefox*, *Opera*, *Microsoft Edge* ou *Internet Explorer*, e ainda pode-se abrir esses serviços web em SIGs como *QGIS*[80](#page-0-0) e *ArcGIS*[81](#page-0-0). Um exemplo de visualização simples de um metadado no *Geonetwork* de uma *VGI* do Geopost está disponível na [Figura 5.30.](#page-104-0)

#### 5.5 Integração do Geopost com uma Rede Social

Visando um aumento na disseminação dos dados *VGI* do Geopost, o Geopost foi integrado à uma das principais redes sociais do momento, o *Facebook*. Outras redes sociais podem ser anexadas ao Geopost futuramente. Foi criada uma conta de desenvolvedor no *Facebook* e houve uma personalização de interface e segurança para o projeto Geopost. Foi criado um *Token* de acesso seguro para conectar ao serviço de publicação. A principal parte do código pode ser analisada no [Listing 9.20.](#page-168-0) Assim, o usuário ao clicar em uma *VGI* para visualiza-la, esse usuário também pode compartilhar essa *VGI* em seu *Feed* de Notícias do *Facebook*.

#### 5.6 Principais Casos de Uso da IDE-UFRRJ

Nesta seção é apresentado os dois dos principais Casos de Uso da IDE-UFRRJ, justamente para uma melhor visão do escopo computacional da IDE-UFRRJ. Além disso, pode ficar

<sup>80</sup> [<https://www.qgis.org/pt\\_BR/site/>](https://www.qgis.org/pt_BR/site/)

<sup>81</sup> [<https://www.arcgis.com/index.html>](https://www.arcgis.com/index.html)

evidente as suas características de IDE acadêmica e IDE aberta.

O primeiro Caso de Uso pode ser visto na [Figura 5.31.](#page-105-0) Um Professor, Técnico ou Discente pode possuir um registro especial para acessar a IDE-UFRRJ. Esse registro especial é fornecido pelos administradores da IDE-UFRRJ. As políticas e regras de quais Professores, Técnicos e Discentes podem ter este tipo de acesso devem ser discutidas futuramente na implantação oficial da IDE-UFRRJ. Possuindo este registro especial e um dado oficial da UFRRJ pode-se efetuar uma contribuição no Geopost. Assim, uma nova *VGI* com dados oficiais na categoria "Dados Oficiais da UFRRJ" é criada. O Geopost realiza a documentação da *VGI* oficial no padrão *DM4VGI V2* e no Perfil MGB. O Geopost envia o metadado do Perfil MGB para o *Geonetwork*, porém não o deixa público automaticamente. O Geopost cria juntamente com o *GDAL* e o *Geoserver* os serviços de mapa na *Web* para a *VGI* oficial. O usuário com registro no *Geonetwork* pode revisar o metadado e publicar para um grupo específicos de pessoas ou para todos. Dessa forma, fica explicita a característica de IDE acadêmica. Ainda analisando a [Figura 5.31](#page-105-0) é possível identificar que Governo, Empresas e qualquer Cidadão, da comunidade acadêmica ou não, pode também inserir dados não oficiais na IDE-UFRRJ. Portanto, possuindo elementos de IDE aberta.

Pode ser analisado na [Figura 5.32](#page-105-1) o segundo caso de uso mais importante da IDE-UFRRJ. Um usuário, mesmo sem qualquer registro, pode ter acesso a IDE-UFRRJ para obter os dados oficiais e não oficiais da IDE-UFRRJ. Este usuário pode ser do governo, uma empresa pública ou privada ou qualquer cidadão. O usuário da IDE-UFRRJ pode realizar diversas buscas para recuperar dados oficiais ou não oficiais e assim visualizar, baixar e analisar esses dados. Para avaliar, criticar ou sugerir algo sobre uma *VGI*, deve-se fazer um registro e estar identificado no sistema, mesmo que seja um registro e login de "usuário anônimo", como explicado anteriormente neste trabalho. Novamente, ficando evidente mais elementos de uma IDE aberta.

#### 5.7 Análise Quantitativa dos Dados VGI do Geopost

O sistema Geopost em sua personalização Geopost Seropédica começou a funcionar de modo online em 01/07/2019 e continua disponível para todos os cidadãos até a data de hoje 30/03/2020. Algumas ações foram realizadas para divulgar o Geopost Seropédica: o autor deste trabalho enviou *posts* em grupos do *Facebook* relacionados à cidade de Seropédica e à UFRRJ, convidando novos usuários a acessar e contribuir no sistema; O orientador deste trabalho enviou *emails* para todos os alunos e professores do PPGCTIA com o mesmo objetivo; o autor deste trabalho divulgou o Geopost Seropédica em sala de aula em todas as suas disciplinas do curso de Engenharia de Agrimensura e Cartográfica da UFRRJ; foi realizada também uma propaganda em um dos sites mais acessados da cidade de Seropédica, o site se chama Seropédica Onlin[e<https://www.seropedicaonline.com/>.](https://www.seropedicaonline.com/) Depois da defesa deste trabalho, os autores pretendem oficializar a IDE-UFRRJ e continuar divulgando massivamente o sistema Geopost na comunidade acadêmica e também para a população em torno de todos os campus da UFRRJ.

Pode ser observado na [Tabela 5.7](#page-102-1) o número total de contribuições *VGI* em cada categoria temática disponível no sistema Geopost Seropédica. De todas as categorias, vale a pena ressaltar o elevado número de contribuições, em relação as contribuições presentes no sistema, relatando problemas de infraestrutura no campus de Seropédica da UFRRJ e na cidade de Seropédica. Também pode-se destacar um valor considerável de dados sobre pesquisa científica. Docentes e discentes podem publicar facilmente seus dados científicos para torná-los públicos e de fácil acesso, além de evitar a perda desses dados com o passar do tempo. Também pode-se perceber um alto valor proporcional na categoria Serviço e Produto, mostrando que os usuários estão dispostos a fazer um mapeamento voluntário de lugares de interesse.

Para obter um nível de detalhe temático maior, pode-se visualizar na [Tabela 5.8](#page-106-0) e na [Tabela 5.9](#page-107-0) o número total de contribuições *VGI* em cada uma das subcategorias ou tipos do Geopost Seropédica. Fica visível uma variedade de contribuições em diversas subcategorias diferentes. Isso mostra a importância da criação de uma subdivisão de cada categoria. Dessa forma, o usuário pode buscar por dados mais específicos de forma mais rápida quando precisar, além de ajudar o usuário, mostrando quais tipos de informações ele pode inserir no sistema. Um fator a se observar é o elevado índice de contribuição na subcategoria "Outros" em "Infraestrutura", isso pode ser por alguns motivos: (1) ainda não existem todas as subcategorias que os usuários gostam de contribuir; (2) o usuário não leu a lista de subcategorias e escolheu a subcategoria "outros"; (3) o usuário ficou em dúvida entre duas ou mais subcategorias e acabou optando pela subcategoria "Outros".

O fórum das contribuições foi utilizado por diversos usuários, os dados quantitativos podem ser analisados na [Tabela 5.10](#page-108-0) e na [Tabela 5.11.](#page-109-0) Os tipos que não tiveram nenhum comentário foram omitidos nessas tabelas. Os dados referentes ao total de notas fornecidas para cada subcategoria de *VGI*, que obtiveram pelo menos uma avaliação, podem ser vistos na [Ta](#page-110-0)[bela 5.14](#page-110-0) e na [Tabela 5.15.](#page-111-0) A [Tabela 5.16](#page-112-0) e a [Tabela 5.17](#page-113-0) contêm valores que mostram o número total de visualizações de cada subcategoria do Geopost Seropédica. Pode-se observar que o número de visualizações é maior que o número total de contribuições, portando os usuários estão buscando e visualizando outras contribuições no sistema, além das que ele mesmo criou.

Até o momento relatado neste trabalho, existiam 223 usuários cadastrados no Geopost Seropédica. Também existe um total de 989 contribuições que geraram uma nova *VGI* com um objeto espacial próprio. Alguns usuários fazem somente contribuições que não geram uma nova *VGI* independente. Porém, esse tipo de contribuição também é fundamental para um ambiente *VGI* e para uma IDE colaborativa. As formas de contribuição no Geopost, que não geram novas *VGI*, são: avaliação de *VGI* com o fornecimento de notas; comentários realizados no fórum de uma *VGI*; envio de arquivos em *VGI* já existente; Revisão *Wiki* em uma *VGI*; sugerir novas Categorias e Subcategorias. Dos 223 usuários, 109 são usuários com registro realizado direto no site do Geopost Seropédica ou registro no Geopost Seropédica com auxílio de contas do *Facebook* e *Google*, ou seja, usuários não anônimos. O restante, 114 usuários, são registrados como "Usuário Anônimo".

Em relação as mídias digitais enviadas, a quantidade total pode ser analisada em detalhes na [Tabela 5.18,](#page-114-0) [Tabela 5.19](#page-115-0) e [Tabela 5.20.](#page-115-1) A [Tabela 5.18](#page-114-0) e a [Tabela 5.19](#page-115-0) possuem o número total de *VGI*, com imagem enviada, de cada subcategoria. Na [Tabela 5.20](#page-115-1) pode ser analisado o número total de *VGI*, com arquivo enviado, de cada subcategoria.

Os dados sobre as quantidades de formas geométricas das contribuições estão disponíveis na [Tabela 5.12.](#page-109-1) As contribuições com apenas um ponto são a grande maioria. No entanto, houve contribuições de todos os tipos de geometrias disponíveis no Geopost. Vale a pena ressaltar que as geometrias "Retângulo" e "Círculo", que são da *Maps Javascript API* do *Google*, são armazenas como "*Polygon*" no banco de dados no *MySQL* com a ajuda de funções como "*ST\_Buffer*". No caso do "Círculo", também são armazenados os dados do ponto central e do raio do círculo no banco de dados, isto é feito para uma melhor compatibilidade entre o *MySQL* e o desenho de círculo apresentado no *Maps Javascript API* do *Google*.

Sobre a origem dos dados *VGI*, pode-se analisar na [Tabela 5.13](#page-109-2) a quantidade total de dados que foram gerados a partir do *website* do Geopost Seropédica e a quantidade total de contribuições que foram criadas com o usuário usando o aplicativo móvel que foi desenvolvido para complementar a IDE-UFRRJ. Como este aplicativo foi pouco divulgado ainda, um número muito menor de contribuições foi realizada neste aplicativo para dispositivos móveis.

#### 5.8 Análise Quantitativa dos Dados Oficiais no Geonetwork e Geoserver

Os alunos da disciplina IT 548 - Sistemas de Banco de Dados, do ano de 2019, do segundo semestre da UFRRJ, em conjunto com alguns professores do Departamento de Engenharia realizaram a documentação de 247 dados produzidos por professores da UFRRJ, mais especificamente, os professores do curso de Engenharia de Agrimensura e Cartográfica. A documentação foi realizada a partir da criação de metadados no Perfil MGB usando o *Geonetwork*, o qual foi configurado e personalizado pelo autor deste trabalho e faz parte do escopo computacional da IDE-UFRRJ apresentado neste trabalho. Outros 319 metadados foram construídos a partir da documentação automática dos dados *VGI* do Geopost Seropédica para o *Geonetwork*. Essa documentação automática foi descrita em seções anteriores neste trabalho. Todos os dados *VGI*, que foram criados depois da habilitação da ferramenta de criação automática de metadados *VGI* no Perfil MGB, foram documentados com metadados automáticos no Perfil MGB e esses metadados foram exportados para o banco de dados do *Geonetwork*. Assim, todas essas *VGI* estão disponíveis também em buscas realizadas no catálogo de metadados da IDE-UFRRJ, desde que sejam aprovadas pelos administradores da IDE. Todos os metadados têm recursos online para acessar, baixar e visualizar esses dados no *Geoserver* ou Geopost.

### 5.9 Perguntas Respondidas e em Aberto

Nesta seção é respondido de forma rápida, de acordo com este trabalho, quais as perguntas iniciais são verdadeiras e quais ainda precisam de trabalhos futuros para a sua comprovação.

• (P1) minimizar esforços de produção de dados.

Verdade em relação aos dados *VGI*, devido a simples interface gráfica para geração de *VGI*, isso justamente comparando com interfaces mais complexas como *ArcGIS* e *QGIS*. Porém, ainda não se pode afirmar essa pergunta em relação a dados gerados por software externos, como *ArcGIS* e *QGIS*. Isto só pode ser verificado quando toda a IDE estiver pronta e em uso por alguns meses ou anos.

• (P2) evitar duplicação de dados.

Devido aos mecanismos de busca e identificação de sobreposições disponíveis no escopo computacional desenvolvido neste trabalho. O usuário pode pesquisar se já existe um dado antes de começar a produzi-lo. Assim, ainda depende da análise humana do produtor de dados. Futuramente pode-se pensar em métodos que tratam a questão da duplicação de dados de forma automática.

• (P3) facilitar a coleta, gerenciamento, distribuição e acesso aos dados e informações geográficas produzidos pelos pesquisadores ou instituições públicas.

Sim, o ambiente computacional desenvolvido neste trabalho tem ferramentas e funções para criar, gerenciar e disseminar dados geográficos oficiais e voluntários.

• (P4) aumentar a base de dados utilizando um *Geobrowser* colaborativo para coletar novos dados fornecidos voluntariamente pela população.

Sim, diversas contribuições foram realizadas pela comunidade acadêmica e também por cidadãos em geral.

• (P5) compartilhar conhecimentos e métodos em todas as etapas de produção dos dados.

Nos dados voluntários existe um campo "descrição" que o usuário fica livre para comentar como foi produzido o seu dado, também existe o fórum de discussão em cada *VGI* que pode ser usado para isso. Além disso, os dados oficiais e voluntários quando vão para o *Geonetwork*, podem ter campos de metadados para descrever como o dado foi produzido, por exemplo, os campos "linhagem" ou "resumo" do perfil MGB.

• (P6) receber *VGI* para avaliação, validação, melhoria e atualização dos dados da IDE. Sim é possível, o Geopost possui todas essas ferramentas.

• (P7) facilitar a interoperabilidade de dados.

Em parte essa pergunta pode ser respondida com sim, se diferentes iniciativas de IDEs acadêmicas utilizarem este escopo computacional, os dados gerados a partir do Geopost são interoperáveis. Porém, os dados construídos em softwares externos, por exemplo *ArcGIS* e *QGIS*, não é possível garantir a interoperabilidade destes dados ainda.

• (P8) fornecer serviços para melhoria da qualidade dos dados criados a partir de contribuições *VGI*.

Sim, utilizando a Revisão *Wiki*, comentários, *Ranking* de Usuários e notas do Geopost. Pode-se também habilitar o editor de feições no Geopost.

• (P9) disseminar os produtos e conhecimentos gerados pela universidade para toda a população.

Sim, houve diversos acessos e contribuições de pessoas que não possuem vinculo com uma Universidade. Qualquer pessoa pode contribuir e acessar os dados da IDE-UFRRJ.

• (P10) o sistema *VGI* pode aumentar e facilitar a produção de dados?

Sim, várias contribuições foram realizadas no Geopost, criando novos dados para a base de dados da IDE-UFRRJ.

• (P11) este software pode melhorar a qualidade dos dados a partir de *VGI* sobre os dados oficiais?

Sim, pode fornecer uma ajuda na definição e melhoria da qualidade do dado oficial. Os dados oficiais podem ser divulgados no Geopost, o qual possui ferramentas que permitem que os usuários possam fornecer notas e comentários de pós uso do dado oficial. Além disso, os dados estão documentados no *Geonetwork* e alguns podem ser acessados via *Geoserver* ou serem baixados em diversos formatos. Depois o usuário pode relatar problemas ou melhoria para os dados no Geopost. Inclusive o usuário pode baixar, modificar, melhorar e subir o dado de volta via Geopost, criando um novo dado *VGI*. Os administradores podem optar por substituir o dado original ou manter as várias versões.

• (P12) este sistema pode obter dados importantes que não seriam gerados a partir de análises de imagens de Sensoriamento Remoto ou dados coletados em campo por profissionais?

Sim, algumas informações só podem ser descobertas via *VGI*, como reportado neste trabalho em seções anteriores.

• (P13) será possível fornecer uma definição da qualidade de cada *VGI* coletada?

Sim, via metadados dinâmicos usando o *DM4VGI* e com a ajuda dos métodos de qualidade de *VGI* do Geopost, por exemplo, *Ranking* de Usuários, Notas de *VGI*, Revisão *Wiki*, Fórum *VGI* e o Sistema de Validação.

• (P14) essa integração vai ampliar a disseminação destes dados na *Web*?

Sim, os usuários em geral preferem acessar sistema com interfaces mais dinâmicas e simples como o Geopost usando o *Google Maps* ou *OpenLayers* do que uma interface mais técnica e complexa como o *Geonetwork* e o *Geoserver*.

• (P15) a integração de alguns softwares da IDE com redes sociais pode fornecer algum benefício para os dados ou para os usuários?

Para os dados diretamente não, a integração com o *Facebook* ou outras redes sociais é para aumentar a disseminação dos dados, assim obtendo novos usuários para a IDE ou pelo menos para o sistema *VGI* da IDE.

• (P16) será que é possível a criação de uma nova busca baseada em perfil e comportamento do usuário dentro do sistema *VGI*?

Sim, foi criado neste trabalho um sistema de recomendação de dados geográficos com base no comportamento e perfil do usuário.

• (P17) este novo método de busca pode melhorar a eficácia da recuperação de dados?

Ainda não existem dados suficientes para responder essa pergunta. O grande problema para checar este tipo de pergunta é a necessidade de um elevado número de usuários no sistema por um longo período de tempo.

• (P18) será que este método pode tornar o processo de busca personalizado para cada usuário ou para cada grupo de usuários?

Sim, cada usuário pode ter recomendações especificas e únicas de dados geográficos de acordo com suas ações no sistema.

• (P19) quanto mais o usuário utilizar o sistema, melhor seria a relevância dos resultados do mecanismo de busca da IDE?

Ainda não existem dados suficientes para responder essa pergunta. Porém, quanto mais os usuários utilizarem o sistema, mais o sistema vai obter metadados de usuários. Em teoria, pode-se obter mais correlações entre usuário e talvez recomendar dados mais relevantes para a maioria dos usuários.

• (P20) será que este método de busca, similar aos sistemas de *E-commerce*, pode melhorar a experiência de uso do sistema *VGI*?

Idem à resposta da pergunta H17.

| <b>Funcionalidades ou Ferramentas</b>     | <b>ClickOnMap</b>        | Geopost      |  |
|-------------------------------------------|--------------------------|--------------|--|
| Dados Oficiais                            |                          | X            |  |
| Dados VGI                                 | X                        | X            |  |
| Visualização de VGI                       | X                        | X            |  |
| Visualização de contribuições mais recen- | X                        | X            |  |
| tes                                       |                          |              |  |
| Visualização de contribuições mais visu-  | X                        | X            |  |
| alizadas                                  |                          |              |  |
| Visualização de contribuições mais avali- | X                        | X            |  |
| adas                                      |                          |              |  |
| Visualização de contribuições mais revi-  | $\mathbf X$              | X            |  |
| sadas                                     |                          |              |  |
| Visualização de Cluster de VGI            | X                        | $\mathbf{X}$ |  |
| Heatmap ou Mapa de Kernel                 | X                        | X            |  |
| Contribuição - VGI                        | X                        | X            |  |
| Categorias e Subcategorias/Tipos          | X                        | X            |  |
| Pontos                                    | X                        | X            |  |
| Linhas                                    |                          | X            |  |
| Polígonos                                 |                          | X            |  |
| <b>KML</b>                                | -                        | X            |  |
| GeoJSON                                   |                          | X            |  |
| Geração de Shapefile e KML                |                          | X            |  |
| DM4VGI                                    | X                        |              |  |
| DM4VGI V2                                 | $\overline{a}$           | X            |  |
| Perfil MGB Sumarizado                     |                          | X            |  |
| Segurança em todas as querys              |                          | X            |  |
| Segurança de Login                        | X                        | X            |  |
| Recuperação de Login                      | X                        | X            |  |
| Login com Facebook                        |                          | X            |  |
| Login com Gmail                           |                          | X            |  |
| Login Anônimo                             | $\mathbf X$              | $\mathbf X$  |  |
| Fórum                                     | X                        | X            |  |
| Arquivos na VGI                           | X                        | X            |  |
| Imagens na VGI                            | X                        | X            |  |
| Vídeos na VGI                             | X                        | X            |  |
| Ranking de Usuários                       | X                        | X            |  |
| Classe de Usuário                         | X                        | X            |  |
| Pontos de Usuário                         | X                        | X            |  |
| Metadados de Usuários                     | $\overline{\phantom{0}}$ | X            |  |
| Dados Históricos                          | X                        | X            |  |
| Revisão Wiki                              | X                        | X            |  |
| Reporte de VGI                            | $\qquad \qquad -$        | X            |  |
| Avaliação de VGI                          | X                        | X            |  |
| Validação de VGI                          | X                        | X            |  |
| Visualização da nota VGI em estrelas      |                          | X            |  |
| Sugestão de Categorias e Tipos            |                          | X            |  |

Tabela 5.1: ClickOnMap vs Geopost - Parte 1. Fonte: Autor.

| $\ldots$ chenoming to deep of<br><b>Funcionalidades ou Ferramentas</b> | <b>ClickOnMap</b> | Geopost       |
|------------------------------------------------------------------------|-------------------|---------------|
| Recomendação de Dados                                                  |                   | X             |
| Ferramenta de Análise Espacial de Pontos                               | X                 | X             |
| Ferramenta de Análise Espacial de Linhas                               |                   | X             |
| e Polígonos                                                            |                   |               |
| <b>Busca Textual</b>                                                   | X                 | X             |
| Busca Temporal (Criação da VGI)                                        |                   | X             |
| Busca Temporal (Ocorrência da VGI)                                     | X                 | X             |
| <b>Busca Temática</b>                                                  | X                 | X             |
| <b>Busca Espacial de Ponto</b>                                         | X                 | X             |
| Busca Espacial de Linha e Polígono                                     |                   |               |
| <b>Busca</b> Qualidade                                                 |                   | X             |
|                                                                        |                   | X             |
| Recomendação de Dados                                                  |                   | X             |
| <b>Buscas com Overlaps</b>                                             |                   | X             |
| <b>Busca Inversa</b>                                                   |                   | X             |
| Segurança de acesso em arquivos PHP                                    |                   | X             |
| Filtros de Categorias e Tipos                                          | X                 | X             |
| Perfil de Usuário                                                      |                   | X             |
| Estatísticas                                                           | X                 | X             |
| Geração Automática de Palavras-Chave                                   |                   | X             |
| Post no Facebook                                                       |                   | X             |
| Uso de Captcha em Input do HTML                                        |                   | X             |
| Selos de Conquista                                                     | X                 | Em construção |
| Tutorial de Uso                                                        | X                 |               |
| Tratamento de Texto                                                    | X                 | X             |
| Email de Feedback VGI                                                  | X                 | X             |
| Ferramenta Administrativa                                              | X                 | Em construção |
| Mensagens de Erros                                                     | X                 | X             |
| <b>APP</b> Mobile                                                      | X                 | X             |
| Identificação de VGI que possui relato de                              |                   | X             |
| um problema que pode resolvido por um                                  |                   |               |
| Governo, Empresa ou Cidadão                                            |                   |               |
| Framework de criação de ambiente VGI                                   | X                 |               |
| personalizado                                                          |                   |               |
| Uso de tipo de dado espacial em SGBD                                   |                   | X             |
| Criação de infowindows a partir de página                              |                   | X             |
| web independente                                                       |                   |               |

Tabela 5.2: ClickOnMap vs Geopost - Parte 2. Fonte: Autor.

|                                               | $\mathbf A$             | B                       | $\mathbf C$             |
|-----------------------------------------------|-------------------------|-------------------------|-------------------------|
| <b>Visualizar Dados Públicos</b>              | $\mathbf X$             | $\mathbf X$             | $\mathbf{X}$            |
| <b>Visualizar Dados Privados</b>              |                         |                         | $\overline{\mathbf{X}}$ |
| <b>Criar Nova VGI (Ponto)</b>                 |                         | $\overline{\mathbf{X}}$ | $\overline{\mathbf{X}}$ |
| Criar Nova VGI (Linha)                        |                         | $\mathbf{X}$            | $\overline{\mathbf{X}}$ |
| Criar Nova VGI (Polígono)                     |                         | $\overline{\mathbf{X}}$ | $\overline{\mathbf{X}}$ |
| Criar Nova VGI (KML)                          |                         | $\overline{\mathbf{X}}$ | $\overline{\mathbf{X}}$ |
| <b>Criar Nova VGI (GeoJSON)</b>               |                         | $\mathbf{X}$            | $\overline{\mathbf{X}}$ |
| <b>Editar VGI</b>                             |                         | $\mathbf{X}$            | $\overline{\mathbf{X}}$ |
| <b>Revisar VGI</b>                            |                         | $\overline{\mathbf{X}}$ | $\overline{\mathbf{X}}$ |
| <b>Visualizar Metadados Perfil MGB</b>        | $\mathbf{X}$            | $\mathbf{X}$            | $\overline{\mathbf{X}}$ |
| <b>Visualizar Metadados DM4VGI</b>            | $\mathbf X$             | $\overline{\mathbf{X}}$ | $\overline{\mathbf{X}}$ |
| Enviar Novas Mídias para uma VGI              |                         | $\mathbf{X}$            | $\overline{\mathbf{X}}$ |
| Comentar no Fórum da VGI                      |                         | $\mathbf{X}$            | $\overline{\mathbf{X}}$ |
| <b>Avaliar VGI com Nota</b>                   |                         | $\overline{\mathbf{X}}$ | $\overline{\mathbf{X}}$ |
| <b>Reportar VGI</b>                           |                         | $\overline{\mathbf{X}}$ | $\overline{\mathbf{X}}$ |
| <b>Postar VGI no Facebook</b>                 |                         | $\overline{\mathbf{X}}$ | $\overline{\mathbf{X}}$ |
| <b>Filtrar VGI</b>                            | $\mathbf X$             | $\mathbf X$             | $\overline{\mathbf{X}}$ |
| <b>Buscar VGI</b>                             | $\overline{\mathbf{X}}$ | $\overline{\mathbf{X}}$ | $\overline{\mathbf{X}}$ |
| <b>Análise Espacial</b>                       | $\mathbf X$             | $\overline{\mathbf{X}}$ | $\overline{\mathbf{X}}$ |
| Perfil de Usuário                             |                         | $\overline{\mathbf{X}}$ | $\overline{\mathbf{X}}$ |
| Recomendação de VGI                           |                         | $\overline{\mathbf{X}}$ | $\overline{\mathbf{X}}$ |
| <b>Estatísticas</b>                           | $\mathbf{X}$            | $\mathbf X$             | $\overline{\mathbf{X}}$ |
| <b>Sugerir Categorias</b>                     |                         | $\overline{\mathbf{X}}$ | $\overline{\mathbf{X}}$ |
| <b>Ranking de Usuário</b>                     |                         | $\overline{\mathbf{X}}$ | $\overline{\mathbf{X}}$ |
| <b>Classe de Usuário</b>                      |                         | $\mathbf{X}$            | $\overline{\mathbf{X}}$ |
| Pontuação de Usuário                          |                         | $\overline{\mathbf{X}}$ | $\overline{\mathbf{X}}$ |
| Alterar o Status de uma VGI                   |                         |                         | $\overline{\mathbf{X}}$ |
| <b>Deletar VGI</b>                            |                         |                         | $\mathbf{X}$            |
| <b>Visualizar Todos os Dados</b>              |                         |                         | $\overline{\mathbf{X}}$ |
| Alterar critérios de avaliação de VGI         |                         |                         | $\mathbf{X}$            |
| Alterar critérios de validação de VGI         |                         |                         | $\overline{\mathbf{X}}$ |
| Alterar sistemas de pontos de usuários        |                         |                         | $\overline{\mathbf{X}}$ |
| Alterar sistemas de classificação de usuários |                         |                         | $\mathbf X$             |
|                                               |                         |                         |                         |

Tabela 5.3: Funções de cada tipo de usuário. Fonte: Autor.

| <b>CATEGORIA</b>      | <b>SUBCATEGORIA (TIPO)</b>   |
|-----------------------|------------------------------|
| <b>Saúde</b>          | Epidemia                     |
| <b>Saúde</b>          | <b>Foco de Mosquitos</b>     |
| <b>Saúde</b>          | <b>Hospital</b>              |
| <b>Saúde</b>          | <b>Pronto Socorro</b>        |
| Saúde                 | Posto de Saúde               |
| <b>Saúde</b>          | <b>Plano de Saúde</b>        |
| <b>Saúde</b>          | <b>Risco de Morte</b>        |
| <b>Saúde</b>          | Contaminação                 |
| <b>Saúde</b>          | Vírus, Bactérias ou Fungos   |
| <b>Saúde</b>          | Outro                        |
| Infraestrutura        | <b>Asfalto</b>               |
| <b>Infraestrutura</b> | Distribuição de água         |
| <b>Infraestrutura</b> | <b>Internet</b>              |
| <b>Infraestrutura</b> | <b>Saneamento Básico</b>     |
| <b>Infraestrutura</b> | <b>Terreno Baldio</b>        |
| Infraestrutura        | Iluminação urbana            |
| <b>Infraestrutura</b> | Coleta de lixo               |
| <b>Infraestrutura</b> | Calçada                      |
| <b>Infraestrutura</b> | Rua ou Avenida               |
| <b>Infraestrutura</b> | <b>Faixa Pedestre</b>        |
| <b>Infraestrutura</b> | Rodovia                      |
| <b>Infraestrutura</b> | <b>Semáforo</b>              |
| Infraestrutura        | Construção Pública           |
| <b>Infraestrutura</b> | Prédio                       |
| <b>Infraestrutura</b> | Iluminação Rural             |
| Infraestrutura        | <b>Transporte</b>            |
| <b>Meio Ambiente</b>  | <b>Desmatamento</b>          |
| <b>Meio Ambiente</b>  | Fauna                        |
| <b>Meio Ambiente</b>  | Flora                        |
| <b>Meio Ambiente</b>  | <b>Incêndio ou Queimadas</b> |
| <b>Meio Ambiente</b>  | Poluição                     |
| <b>Meio Ambiente</b>  | <b>Tráfico de Animal</b>     |
| <b>Meio Ambiente</b>  | <b>Tráfico de Vegetal</b>    |
| <b>Meio Ambiente</b>  | Outro                        |
|                       |                              |

Tabela 5.4: Categorias e Tipos Iniciais do Geopost Seropédica - Parte 1. Fonte: Autor.

| <b>CATEGORIA</b>      | <b>SUBCATEGORIA (TIPO)</b>   |
|-----------------------|------------------------------|
| <b>Entretenimento</b> | <b>Casamento</b>             |
| <b>Entretenimento</b> | <b>Cinema</b>                |
| <b>Entretenimento</b> | <b>Clube</b>                 |
| <b>Entretenimento</b> | Religião                     |
| <b>Entretenimento</b> | <b>Teatro</b>                |
| <b>Entretenimento</b> | <b>Evento Cultural</b>       |
| <b>Entretenimento</b> | <b>Evento Social</b>         |
| <b>Entretenimento</b> | Cosplay                      |
| <b>Entretenimento</b> | Anime e Desenho              |
| <b>Entretenimento</b> | <b>Games</b>                 |
| <b>Entretenimento</b> | Outro                        |
| Segurança             | Denúncia                     |
| Segurança             | Falta de Iluminação          |
| Segurança             | <b>Falta de Policiamento</b> |
| Segurança             | Violência Doméstica          |
| Segurança             | <b>Estupro</b>               |
| Segurança             | <b>Assalto</b>               |
| Segurança             | <b>Roubo</b>                 |
| Segurança             | <b>Furto</b>                 |
| Segurança             | Outro                        |
| Serviço ou Produto    | <b>Academia</b>              |
| Serviço ou Produto    | Açougue                      |
| Serviço ou Produto    | <b>Banco</b>                 |
| Serviço ou Produto    | Bar                          |
| Serviço ou Produto    | Correio                      |
| Serviço ou Produto    | <b>Empresa</b>               |
| Serviço ou Produto    | Farmácia                     |
| Serviço ou Produto    | Lojas                        |
| Serviço ou Produto    | <b>Mercado</b>               |
| Serviço ou Produto    | Papelaria                    |
| Serviço ou Produto    | Pizzaria                     |
| Serviço ou Produto    | <b>Restaurante</b>           |
| Serviço ou Produto    | Salão de Beleza              |
| Serviço ou Produto    | Supermercado                 |
| Serviço ou Produto    | Outro                        |

Tabela 5.5: Categorias e Tipos Iniciais do Geopost Seropédica - Parte 2. Fonte: Autor.

| <b>CATEGORIA</b>           | <b>SUBCATEGORIA (TIPO)</b>             |  |
|----------------------------|----------------------------------------|--|
| <b>Festas</b>              | <b>Balada</b>                          |  |
| <b>Festas</b>              | Calourada                              |  |
| <b>Festas</b>              | <b>Casamento</b>                       |  |
| <b>Festas</b>              | <b>Show</b>                            |  |
| <b>Festas</b>              | <b>Boate</b>                           |  |
| <b>Festas</b>              | <b>Carnaval</b>                        |  |
| <b>Festas</b>              | Exposição                              |  |
| <b>Festas</b>              | Formatura                              |  |
| <b>Festas</b>              | Religiosa                              |  |
| <b>Festas</b>              | <b>Temática</b>                        |  |
| <b>Festas</b>              | <b>Fantasia</b>                        |  |
| <b>Festas</b>              | Outra                                  |  |
| <b>Desaparecidos</b>       | <b>Pessoas</b>                         |  |
| <b>Desaparecidos</b>       | <b>Animais</b>                         |  |
| <b>Desaparecidos</b>       | Outro                                  |  |
| <b>Evento Científico</b>   | <b>Congresso</b>                       |  |
| <b>Evento Científico</b>   | Simpósio                               |  |
| <b>Evento Científico</b>   | Semana Acadêmica                       |  |
| <b>Evento Científico</b>   | <b>Encontro</b>                        |  |
| <b>Evento Científico</b>   | <b>Mini Curso</b>                      |  |
| <b>Evento Científico</b>   | Seminário                              |  |
| <b>Evento Científico</b>   | Conferência                            |  |
| <b>Evento Científico</b>   | <b>Encontro</b>                        |  |
| <b>Evento Científico</b>   | Convenção                              |  |
| <b>Evento Científico</b>   | <b>Debate</b>                          |  |
| <b>Evento Científico</b>   | <b>Assembléia</b>                      |  |
| <b>Evento Científico</b>   | Workshop                               |  |
| <b>Evento Científico</b>   | Fórum                                  |  |
| <b>Evento Científico</b>   | Outro                                  |  |
| Pesquisa Científica        | <b>Universidade</b>                    |  |
| Pesquisa Científica        | <b>Empresas</b>                        |  |
| Pesquisa Científica        | Organização com Governo                |  |
| Pesquisa Científica        | Organização sem Governo                |  |
| Pesquisa Científica        | Parceria Público Privado               |  |
| Dados Oficiais da UFRRJ    | <b>Espectrorradiometro - Professor</b> |  |
| Dados Oficiais da UFRRJ    | <b>Espectrorradiometro - Aluno</b>     |  |
| Dados Oficiais da UFRRJ    | Espectrorradiometro - Técnico          |  |
| <b>Empregos e Serviços</b> | Vaga de Emprego                        |  |
| <b>Empregos e Serviços</b> | Procura-se Emprego                     |  |
| <b>Empregos e Serviços</b> | <b>Empresa procura Empresa</b>         |  |
| <b>Empregos e Serviços</b> | Serviço Disponível                     |  |
| <b>Empregos e Serviços</b> | Procura-se Serviço                     |  |
| <b>Outras Categorias</b>   | Outro                                  |  |

Tabela 5.6: Categorias e Tipos Iniciais do Geopost Seropédica - Parte 3. Fonte: Autor.

Aqui é possível ver quais são os tipos de colaborações de uma determinada região.

Mude a região (e/ou zoom) do mapa para ver dados sobre a área visível.

Selecione a Categoria do Gráfico...

<span id="page-101-0"></span>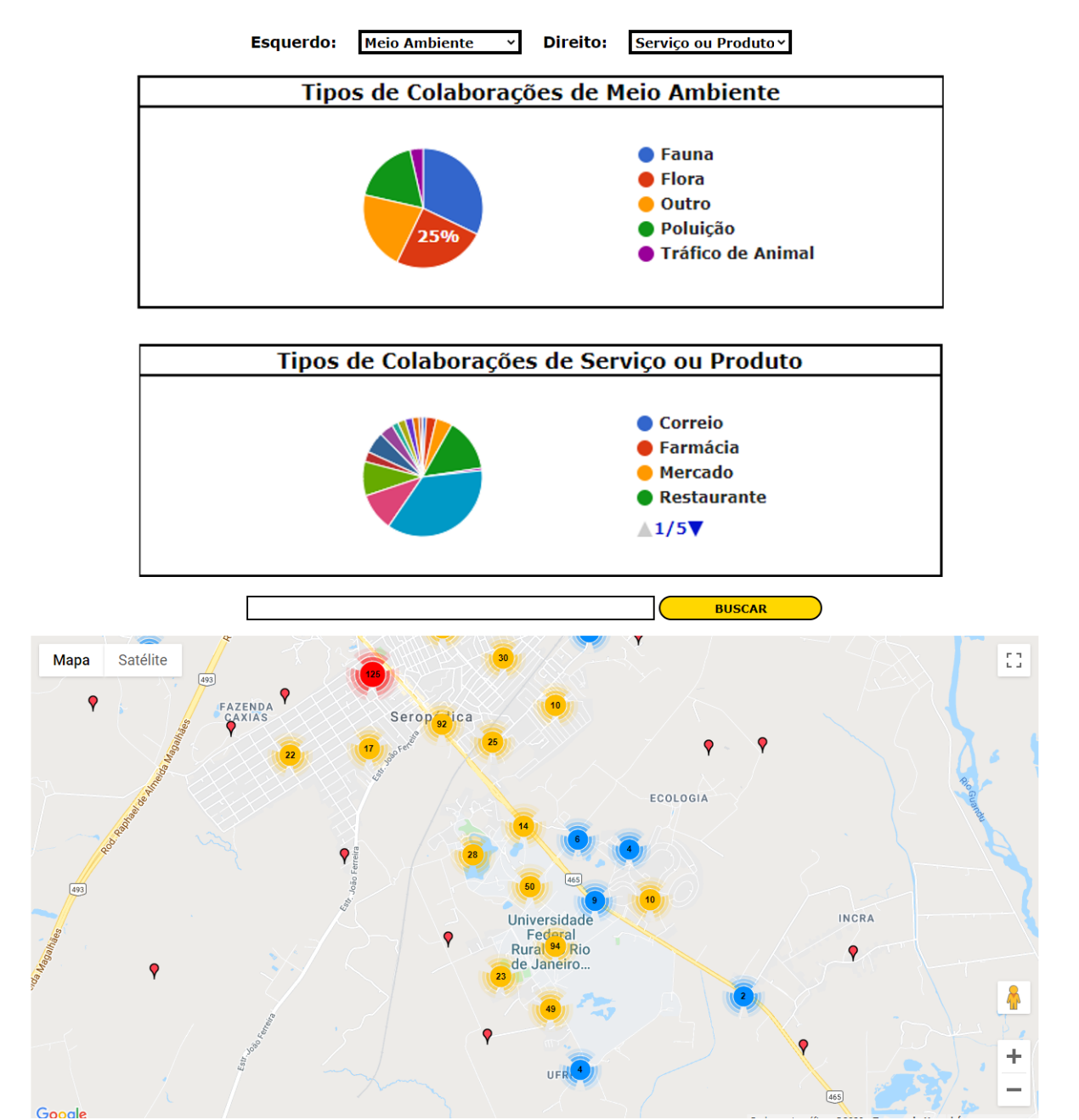

Figura 5.27: Página de análise espacial do Geopost Seropédica. Fonte: Autor - *Print* do Geopost.

<span id="page-102-0"></span>

| Gerar Tabela Completa<br>v resultados por página<br>10 |                                |                             |                              | Pesquisar                                         |                    |                        |              |
|--------------------------------------------------------|--------------------------------|-----------------------------|------------------------------|---------------------------------------------------|--------------------|------------------------|--------------|
| Categoria <sup>+</sup>                                 | <b>Subcategoria</b>            | <b>Título</b>               | Data e<br>Hora da<br>Criação | <b>Data</b><br>Ocorrência                         | Hora<br>Ocorrência | Status #               | Visualizar   |
| Dados Oficiais<br>da UFRRJ                             | Espectrorradiometro<br>- Aluno | Laboratório de<br>Geodésia  | 26/11/2019<br>$-12:11:27$    | $30/11/-0001$                                     |                    | <b>Em</b><br>Avaliação | <b>Abrir</b> |
| Dados Oficiais<br>da UFRRJ                             | Espectrorradiometro<br>- Aluno | Estacionamento<br>do IT     | 26/11/2019<br>$-12:11:33$    | $30/11/-0001$                                     |                    | Em<br>Avaliação        | <b>Abrir</b> |
| Desaparecidos                                          | Animais                        | Gatinho<br>desaparecido     | 21/10/2019<br>$-11:10:10$    | $30/11/-0001$                                     |                    | Em<br>Avaliação        | <b>Abrir</b> |
| Desaparecidos                                          | Pessoas                        | Teste                       | 02/11/2019<br>$-10:11:29$    | 02/11/2019                                        | 06:30:00           | Em<br>Avaliação        | <b>Abrir</b> |
| Desaparecidos                                          | Animais                        | Gatinho<br>desaparecido     | 06/11/2019<br>$-12:11:41$    | 05/11/2019                                        | 14:00:00           | Em<br>Avaliação        | <b>Abrir</b> |
| Empregos e<br>Servicos                                 | Servico Disponível             | JM Topografia e<br>Projetos | 17/06/2019<br>$-10:06:05$    | 17/06/2019                                        | 10:05:00           | Em<br>Avaliação        | <b>Abrir</b> |
| Empregos e<br><b>Servicos</b>                          | Serviço Disponível             | Borracharia<br>Dois irmãos  | 17/06/2019<br>$-10:06:25$    | 17/06/2019                                        | 10:25:00           | Em<br>Avaliação        | <b>Abrir</b> |
| Empregos e<br>Serviços                                 | Servico Disponível             | Lava-Jato<br>Mutirão        | 17/06/2019<br>$-10:06:27$    | 17/06/2019                                        | 10:25:00           | Em<br>Avaliação        | <b>Abrir</b> |
| Empregos e<br>Servicos                                 | Servico Disponível             | Pedreira<br>Seropédica      | 17/06/2019<br>$-10:06:39$    | 17/06/2019                                        | 10:40:00           | Em<br>Avaliação        | <b>Abrir</b> |
| Empregos e<br>Serviços                                 | Outro                          | Sports<br>Academia          | 01/07/2019<br>$-05:07:40$    |                                                   |                    | Em<br>Avaliação        | <b>Abrir</b> |
| Mostrando de 1 até 10 de 847 registros                 |                                |                             |                              | $\overline{2}$<br><b>Anterior</b><br>$\mathbf{1}$ | 3<br>4<br>5        | 85<br>$\sim$           | Próximo      |

<span id="page-102-1"></span>Figura 5.28: Página com a base dados públicos e voluntários do Geopost Seropédica. Fonte: Autor - *Print* do Geopost.

| Categoria               | Quantidade de VGI |
|-------------------------|-------------------|
| Saúde                   | 25                |
| Infraestrutura          | 230               |
| Meio Ambiente           | 44                |
| Entretenimento          | 62                |
| Segurança               | 37                |
| Serviço ou Produto      | 350               |
| Festas                  | 17                |
| Desaparecidos           | 3                 |
| Evento Científico       | 2                 |
| Pesquisa Científica     | 74                |
| Dados Oficiais da UFRRJ | 2                 |
| Empregos e Serviços     | 9                 |
| Outras Categorias       | 134               |

Tabela 5.7: Quantidade de VGI de cada Categoria. Fonte: Autor.

<span id="page-103-0"></span>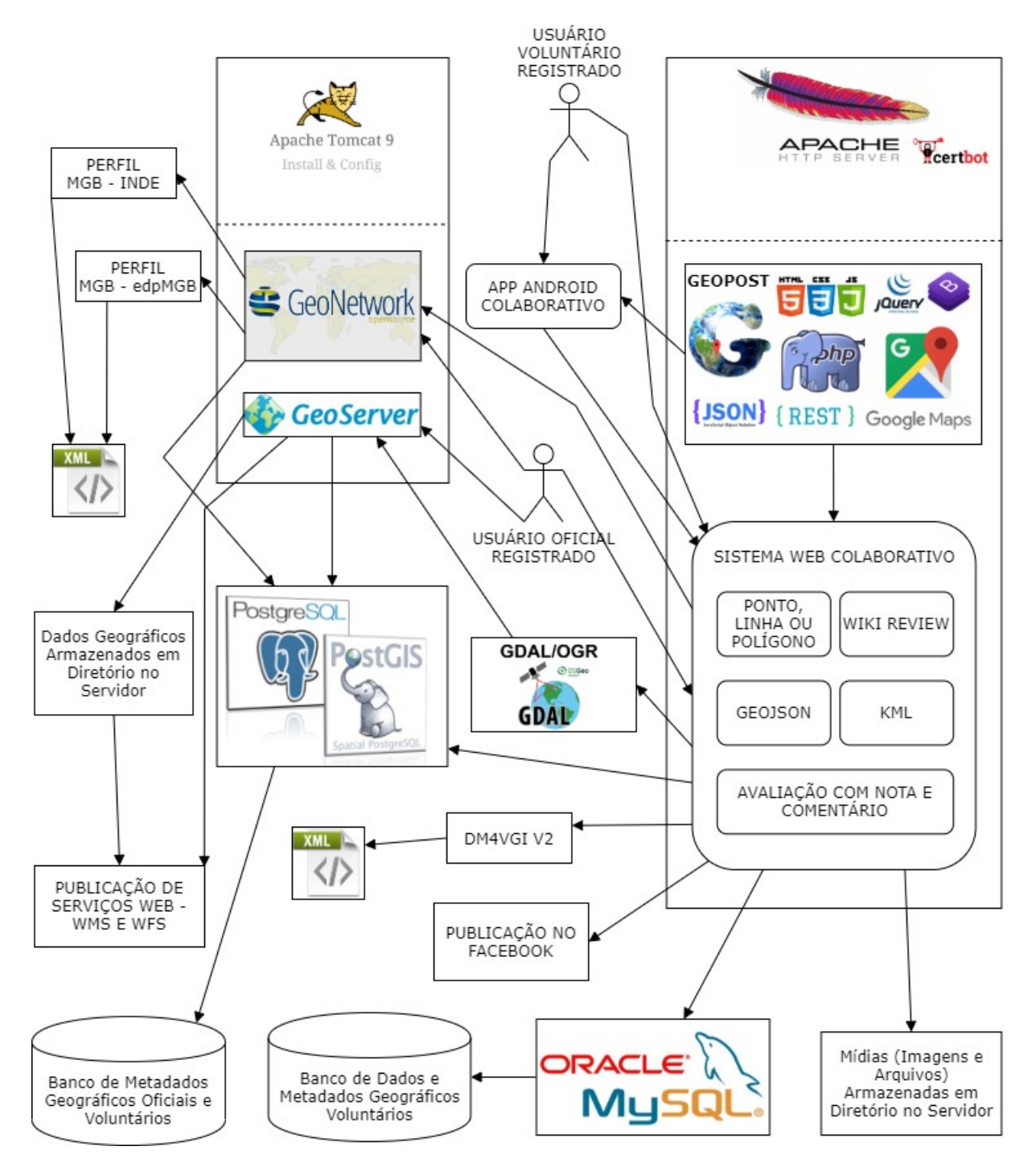

Figura 5.29: Escopo Computacional da IDE-UFRRJ. Fonte: Autor.

# <span id="page-104-0"></span>Wizard

Curso de Idiomas wizard!

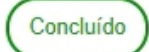

## Baixar dados e Links

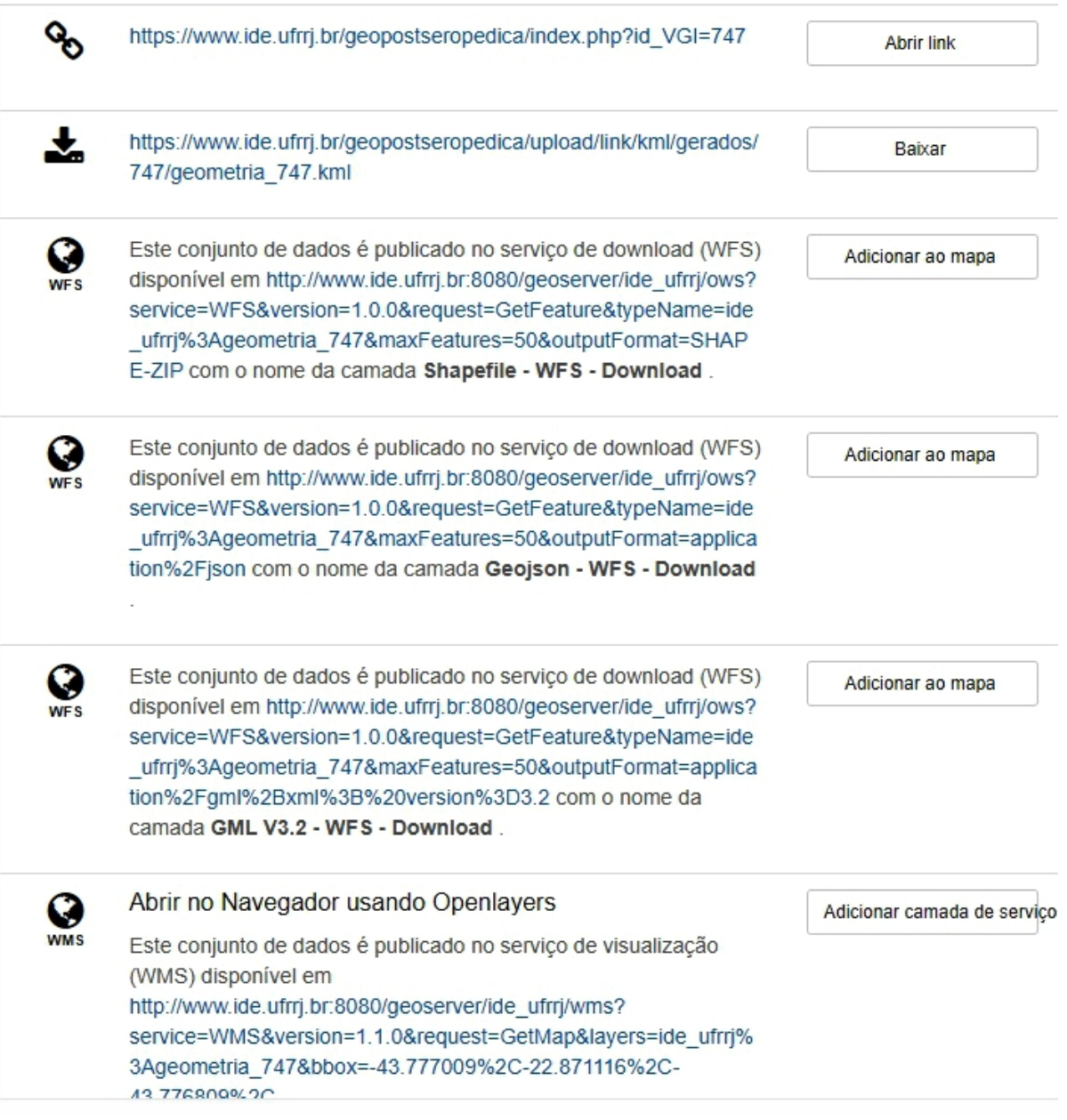

Figura 5.30: Exemplo de visualização simples de um metadado de uma VGI do Geopost no Geonetwork. Fonte: Autor - *Print* do Geonetwork.

<span id="page-105-0"></span>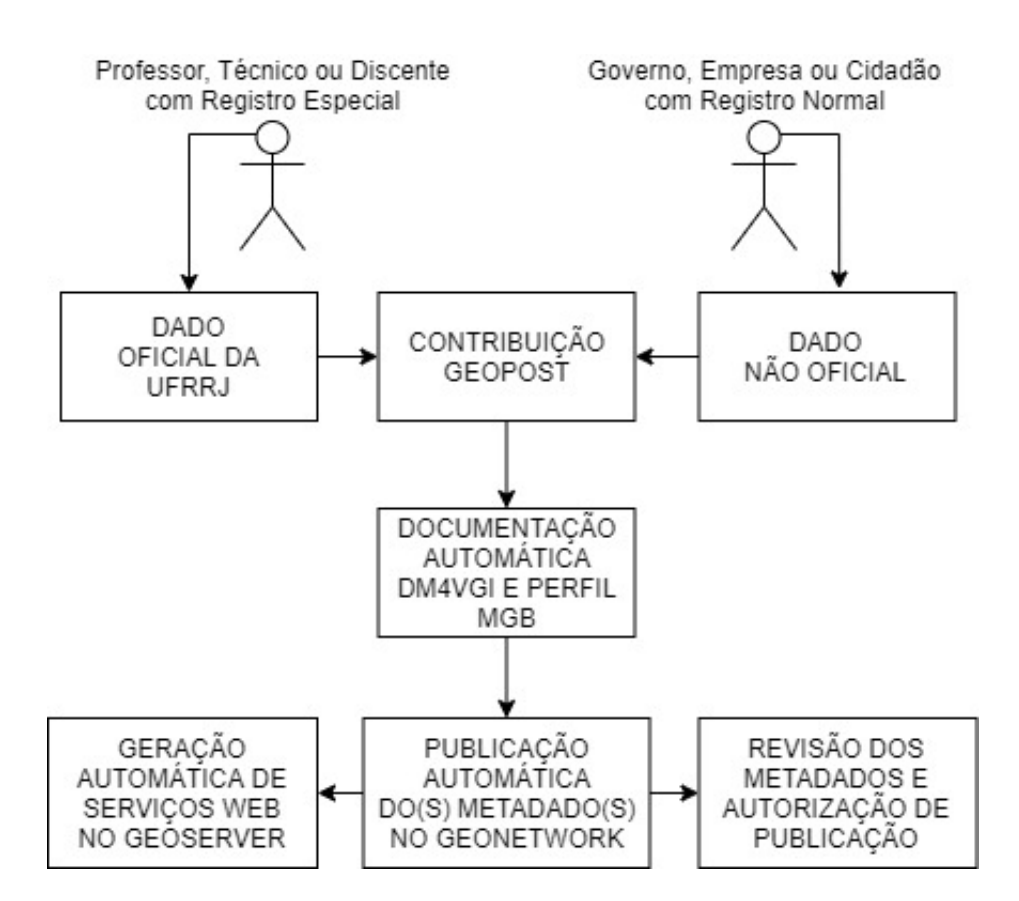

Figura 5.31: Exemplo de caso de uso da IDE-UFRRJ: Contribuição VGI oficial e não oficial. Fonte: Autor.

<span id="page-105-1"></span>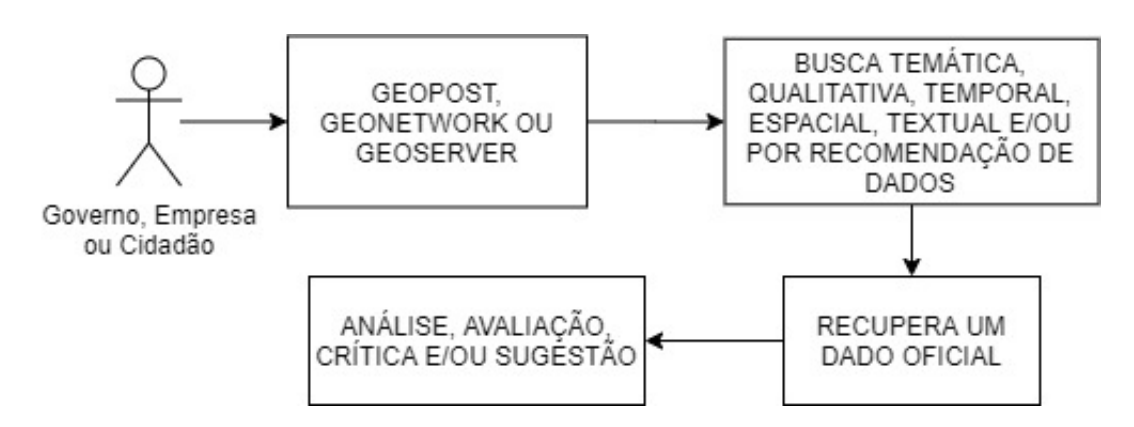

Figura 5.32: Exemplo de caso de uso da IDE-UFRRJ: Busca de VGI oficial e não oficial. Fonte: Autor.

| Categoria      | Subcategoria/Tipo    | Número de Comentários |
|----------------|----------------------|-----------------------|
|                | Epidemia             | 4                     |
|                | Foco de Mosquitos    | $\overline{3}$        |
|                | Hospital             | $\overline{4}$        |
|                | Pronto Socorro       | 1                     |
| Saúde          | Posto de Saúde       | 5                     |
|                | Plano de Saúde       | $\overline{3}$        |
|                | Risco de Vida        | $\overline{3}$        |
|                | Contaminação         | 1                     |
|                | Outro                | $\mathbf{1}$          |
|                | Asfalto              | 66                    |
|                | Distribuição de água | $\overline{3}$        |
|                | Internet             | 9                     |
|                | Saneamento Básico    | $\overline{2}$        |
|                | Terreno Baldio       | $\overline{2}$        |
|                | Iluminação urbana    | 13                    |
|                | Coleta de lixo       | 5                     |
|                | Calçada              | 10                    |
| Infraestrutura | Rua ou Avenida       | 14                    |
|                | Faixa Pedestre       | $\overline{2}$        |
|                | Rodovia              | $\overline{11}$       |
|                | Semáforo             | 3                     |
|                | Outro                | 135                   |
|                | Construção Pública   | 32                    |
|                | Prédio               | $\overline{38}$       |
|                | Iluminação Rural     | $\overline{4}$        |
|                | Transporte           | 15                    |
|                | Desmatamento         | 3                     |
|                | Fauna                | $\overline{9}$        |
|                | Flora                | $\overline{7}$        |
| Meio Ambiente  | Poluição             | 11                    |
|                | Tráfico de Animal    | 1                     |
|                | Outro                | 14                    |
|                | Casamento            | 3                     |
|                | Clube                | 6                     |
| Entretenimento | Religião             | $\overline{15}$       |
|                | <b>Evento Social</b> | $\overline{4}$        |
|                | Outro                | $\overline{36}$       |

<span id="page-106-0"></span>Tabela 5.8: Quantidade de contribuições de cada subcategoria ou tipo de VGI - Parte 1. Fonte: Autor.

| Categoria               | Subcategoria/Tipo           | Número de Comentários |
|-------------------------|-----------------------------|-----------------------|
|                         | Denúncia                    | 7                     |
|                         | Falta de Iluminação         | $\overline{16}$       |
| Segurança               | Falta de Policiamento       | $\overline{7}$        |
|                         | <b>Assalto</b>              | $\overline{5}$        |
|                         | Outro                       | $\overline{2}$        |
|                         | Academia                    | 21                    |
|                         | Açougue                     | $\overline{2}$        |
|                         | <b>Banco</b>                | $\overline{9}$        |
|                         | <b>Bar</b>                  | $\overline{28}$       |
|                         | Correio                     | $\overline{3}$        |
|                         | Empresa                     | $\overline{11}$       |
|                         | Farmácia                    | 9                     |
| Serviço ou Produto      | Lojas                       | $\overline{36}$       |
|                         | Mercado                     | 17                    |
|                         | Papelaria                   | 6                     |
|                         | Pizzaria                    | $\overline{6}$        |
|                         | Restaurante                 | $\overline{52}$       |
|                         | Salão de Beleza             | $\overline{12}$       |
|                         | Supermercado                | $\overline{8}$        |
|                         | Outro                       | 130                   |
|                         | <b>Balada</b>               | 6                     |
|                         | Calourada                   | $\overline{4}$        |
| Festas                  | Show                        | $\mathbf{1}$          |
|                         | Temática                    | $\mathbf{1}$          |
|                         | Outra                       | $\overline{4}$        |
|                         | Pessoas                     | $\mathbf{1}$          |
| Desaparecidos           | Animais                     | $\overline{2}$        |
|                         | Congresso                   | $\mathbf{1}$          |
| Evento Científico       | Semana Acadêmica            | $\mathbf{1}$          |
| Pesquisa Científica     | Universidade                | $\overline{74}$       |
| Dados Oficiais da UFRRJ | Espectrorradiometro - Aluno | $\overline{2}$        |
|                         | Vaga de Emprego             | $\overline{3}$        |
| Empregos e Serviços     | Serviço Disponível          | $\overline{4}$        |

<span id="page-107-0"></span>Tabela 5.9: Quantidade de contribuições de cada subcategoria ou tipo de VGI - Parte 2. Fonte: Autor.
| Categoria          | Subcategoria/Tipo     | Número de Comentários |
|--------------------|-----------------------|-----------------------|
|                    | Epidemia              | 3                     |
|                    | Foco de Mosquitos     | 6                     |
|                    | Hospital              | $\overline{2}$        |
| Saúde              | Posto de Saúde        | 11                    |
|                    | Plano de Saúde        | 4                     |
|                    | Risco de Vida         | $\overline{2}$        |
|                    | Contaminação          | $\overline{3}$        |
|                    | Asfalto               | 24                    |
|                    | Internet              | $\overline{5}$        |
|                    | Iluminação urbana     | $\overline{5}$        |
|                    | Coleta de lixo        | $\overline{4}$        |
|                    | Rua ou Avenida        | $\overline{3}$        |
| Infraestrutura     | Faixa Pedestre        | 1                     |
|                    | Semáforo              | $\overline{3}$        |
|                    | Construção Pública    | 21                    |
|                    | Prédio                | 41                    |
|                    | Iluminação Rural      | 1                     |
|                    | Transporte            | 8                     |
|                    | Desmatamento          | 1                     |
|                    | Fauna                 | $\overline{13}$       |
| Meio Ambiente      | Flora                 | 3                     |
|                    | Poluição              | $\overline{3}$        |
|                    | Tráfico de Animal     | $\mathbf{1}$          |
|                    | Outro                 | 10                    |
|                    | Clube                 | 6                     |
| Entretenimento     | Religião              | $\overline{2}$        |
|                    | Outro                 | $\overline{17}$       |
|                    | Falta de Iluminação   | 10                    |
|                    | Falta de Policiamento | 8                     |
| Segurança          | Assalto               | $\overline{c}$        |
|                    | Outro                 | 1                     |
|                    | Academia              | 5                     |
|                    | Banco                 | 9                     |
|                    | Bar                   | 16                    |
|                    | Correio               | $\overline{2}$        |
|                    | Farmácia              | $\mathbf{1}$          |
|                    | Lojas                 | 19                    |
| Serviço ou Produto | Mercado               | 13                    |
|                    | Papelaria             | $\overline{c}$        |
|                    | Pizzaria              | $\overline{6}$        |
|                    | Restaurante           | 25                    |
|                    | Salão de Beleza       | $\overline{4}$        |
|                    | Supermercado          | $\overline{2}$        |
|                    | Outro                 | 39                    |

Tabela 5.10: Quantidade de comentários em cada tipo de VGI que obteve ao menos 1 comentário - Parte 1. Fonte: Autor.

| Categoria                | Subcategoria/Tipo                  | Número de Comentários |
|--------------------------|------------------------------------|-----------------------|
|                          | <b>Balada</b>                      |                       |
| Festas                   | Calourada                          |                       |
|                          | Outra                              |                       |
|                          | Evento Científico Semana Acadêmica |                       |
| <b>Outras Categorias</b> | Outro                              | 14                    |

Tabela 5.11: Quantidade de comentários em cada tipo de VGI que obteve ao menos 1 comentário - Parte 2. Fonte: Autor.

Tabela 5.12: Quantidade de VGI de cada tipo de geometria da Maps Javascript API do Google. Fonte: Autor.

| Tipo de Geometria | Quantidade de VGI |  |
|-------------------|-------------------|--|
| Ponto             | 888               |  |
| Linha             | 65                |  |
| Polígono          | 14                |  |
| Retângulo         | 5                 |  |
| Círculo           | 17                |  |

Tabela 5.13: Quantidade de VGI do sistema website colaborativo em comparação com a aplicação desenvolvida para o sistema operacional Android. Fonte: Autor.

| <b>Software VGI</b>                   | <b>Quantidade de VGI</b> |
|---------------------------------------|--------------------------|
| Website Geopost Seropédica            | 942                      |
| Aplicativo Android Geopost Seropédica | 47                       |

| Categoria      | Subcategoria/Tipo  | Número de Avaliações |
|----------------|--------------------|----------------------|
| Saúde          | Epidemia           | 4                    |
|                | Foco de Mosquitos  | 9                    |
|                | Hospital           | 4                    |
|                | Pronto Socorro     | 1                    |
|                | Posto de Saúde     | 12                   |
|                | Plano de Saúde     | 12                   |
|                | Risco de Vida      | 6                    |
|                | Contaminação       | $\overline{4}$       |
|                | Outro              |                      |
|                | Asfalto            | 33                   |
|                | Internet           | $\overline{4}$       |
|                | Saneamento Básico  | 1                    |
|                | Iluminação urbana  | $\overline{8}$       |
|                | Coleta de lixo     | $\overline{2}$       |
| Infraestrutura | Calçada            | $\overline{3}$       |
|                | Rua ou Avenida     | $\overline{8}$       |
|                | Semáforo           | $\overline{3}$       |
|                | Construção Pública | 16                   |
|                | Prédio             | 48                   |
|                | Iluminação Rural   | $\overline{2}$       |
|                | Transporte         | 14                   |
|                | Fauna              | 20                   |
|                | Flora              | $\overline{5}$       |
| Meio Ambiente  | Poluição           | $\overline{3}$       |
|                | Tráfico de Animal  | $\mathbf{2}$         |
|                | Outro              | 19                   |

Tabela 5.14: Número de Avaliações em cada tipo de VGI que foi avaliado pelo menos 1 vez-Parte 1. Fonte: Autor.

| Categoria                | Subcategoria/Tipo     | Número de Avaliações |
|--------------------------|-----------------------|----------------------|
| Entretenimento           | Clube                 | 6                    |
|                          | Religião              | 9                    |
|                          | <b>Evento Social</b>  | 1                    |
|                          | Outro                 | 18                   |
|                          | Denúncia              | $\overline{3}$       |
|                          | Falta de Iluminação   | $\overline{8}$       |
| Segurança                | Falta de Policiamento | 10                   |
|                          | Assalto               | $\overline{4}$       |
|                          | Outro                 | 1                    |
|                          | Academia              | 18                   |
|                          | Açougue               | $\overline{2}$       |
|                          | Banco                 | $\overline{9}$       |
|                          | Bar                   | $\overline{26}$      |
|                          | Correio               | $\overline{7}$       |
|                          | Empresa               | $\overline{2}$       |
|                          | Farmácia              | $\overline{3}$       |
| Serviço ou Produto       | Lojas                 | $\overline{27}$      |
|                          | Mercado               | 17                   |
|                          | Papelaria             | 1                    |
|                          | Pizzaria              | 6                    |
|                          | Restaurante           | $\overline{35}$      |
|                          | Salão de Beleza       | 5                    |
|                          | Supermercado          | 1                    |
|                          | Outro                 | $\overline{71}$      |
|                          | <b>Balada</b>         | $\overline{2}$       |
| Festas                   | Calourada             | $\overline{6}$       |
|                          | Temática              | 1                    |
| Evento Científico        | Semana Acadêmica      | $\overline{2}$       |
| Empregos e Serviços      | Serviço Disponível    | $\overline{5}$       |
| <b>Outras Categorias</b> | Outro                 | 34                   |

Tabela 5.15: Número de Avaliações em cada tipo de VGI que foi avaliado pelo menos 1 vez - Parte 2. Fonte: Autor.  $\overline{\phantom{a}}$ 

| Categoria      | Subcategoria/Tipo     | Número de Visualizações |
|----------------|-----------------------|-------------------------|
|                | Epidemia              | 25                      |
|                | Foco de Mosquitos     | 46                      |
|                | Hospital              | 20                      |
|                | Pronto Socorro        | 3                       |
| Saúde          | Posto de Saúde        | 59                      |
|                | Plano de Saúde        | 43                      |
|                | Risco de Vida         | 22                      |
|                | Contaminação          | 16                      |
|                | Outro                 | 7                       |
|                | Asfalto               | 305                     |
|                | Distribuição de água  | 6                       |
|                | Internet              | 29                      |
|                | Saneamento Básico     | 3                       |
|                | Terreno Baldio        | $\overline{4}$          |
|                | Iluminação urbana     | 62                      |
|                | Coleta de lixo        | $\overline{22}$         |
|                | Calçada               | 35                      |
| Infraestrutura | Rua ou Avenida        | $\overline{54}$         |
|                | Faixa Pedestre        | 13                      |
|                | Rodovia               | $\overline{19}$         |
|                | Semáforo              | 18                      |
|                | Outro                 | 427                     |
|                | Construção Pública    | 173                     |
|                | Prédio                | 291                     |
|                | Iluminação Rural      | 14                      |
|                | Transporte            | 115                     |
|                | Desmatamento          | 10                      |
|                | Fauna                 | $\overline{128}$        |
|                | Flora                 | 34                      |
| Meio Ambiente  | Poluição              | $\overline{40}$         |
|                | Tráfico de Animal     | 8                       |
|                | Outro                 | 95                      |
|                | Casamento             | 15                      |
|                | Clube                 | 45                      |
| Entretenimento | Religião              | $\overline{62}$         |
|                | <b>Evento Social</b>  | 8                       |
|                | Outro                 | $\overline{159}$        |
|                | Denúncia              | 27                      |
|                | Falta de Iluminação   | 114                     |
| Segurança      | Falta de Policiamento | 61                      |
|                | Assalto               | 19                      |
|                | Outro                 | $\overline{7}$          |

Tabela 5.16: Quantidade de visualizações de cada tipo de VGI que foi visualizado pelo menos uma vez - parte 1. Fonte: Autor.

| Categoria               | Subcategoria/Tipo           | Número de Visualizações |
|-------------------------|-----------------------------|-------------------------|
|                         | Academia                    | 93                      |
|                         | Açougue                     | $\overline{10}$         |
|                         | <b>Banco</b>                | 67                      |
|                         | Bar                         | $\overline{127}$        |
|                         | Correio                     | 28                      |
|                         | Empresa                     | 17                      |
|                         | Farmácia                    | 21                      |
| Serviço ou Produto      | Lojas                       | 173                     |
|                         | Mercado                     | $\overline{107}$        |
|                         | Papelaria                   | 17                      |
|                         | Pizzaria                    | 44                      |
|                         | Restaurante                 | 237                     |
|                         | Salão de Beleza             | 44                      |
|                         | Supermercado                | 16                      |
|                         | Outro                       | 546                     |
|                         | <b>Balada</b>               | 23                      |
|                         | Calourada                   | 43                      |
| Festas                  | Show                        | 1                       |
|                         | Temática                    | 5                       |
|                         | Outra                       | 14                      |
| Desaparecidos           | Pessoas                     | 3                       |
|                         | <b>Animais</b>              | $\overline{11}$         |
| Evento Científico       | Congresso                   | $\mathbf{1}$            |
|                         | Semana Acadêmica            | $\overline{10}$         |
| Pesquisa Científica     | Universidade                | 129                     |
| Dados Oficiais da UFRRJ | Espectrorradiometro - Aluno | $\overline{2}$          |
|                         | Vaga de Emprego             | 6                       |
| Empregos e Serviços     | Serviço Disponível          | $\overline{45}$         |

Tabela 5.17: Quantidade de visualizações de cada tipo de VGI que foi visualizado pelo menos uma vez - parte 2. Fonte: Autor.

| Categoria      | Subcategoria/Tipo     | Quantidade de VGI |
|----------------|-----------------------|-------------------|
| Saúde          | Epidemia              | 2                 |
|                | Foco de Mosquitos     | $\overline{1}$    |
|                | Hospital              | $\overline{2}$    |
|                | Risco de Vida         | $\overline{2}$    |
|                | Outro                 | 1                 |
|                | Asfalto               | 20                |
|                | Distribuição de água  | 1                 |
|                | Internet              | 7                 |
|                | Saneamento Básico     | 1                 |
|                | <b>Terreno Baldio</b> | $\overline{1}$    |
|                | Iluminação urbana     | $\overline{4}$    |
| Infraestrutura | Coleta de lixo        | $\mathbf{1}$      |
|                | Calçada               | 6                 |
|                | Rua ou Avenida        | $\overline{2}$    |
|                | Rodovia               | $\overline{3}$    |
|                | Semáforo              | $\overline{1}$    |
|                | Construção Pública    | 19                |
|                | Prédio                | $\overline{19}$   |
|                | Transporte            | $\overline{4}$    |
|                | Desmatamento          | $\overline{2}$    |
|                | Fauna                 | $\overline{4}$    |
| Meio Ambiente  | Poluição              | 4                 |
|                | Tráfico de Animal     | $\mathbf{1}$      |
|                | Outro                 | $\overline{4}$    |
|                | Casamento             | $\mathbf{1}$      |
|                | Clube                 | $\overline{1}$    |
| Entretenimento | Religião              | 7                 |
|                | <b>Evento Social</b>  | $\overline{4}$    |
|                | Outro                 | 15                |
|                | Denúncia              | 5                 |
| Segurança      | Falta de Iluminação   | 5                 |
|                | Falta de Policiamento | $\overline{1}$    |
|                | Assalto               | $\overline{3}$    |

Tabela 5.18: Quantidade de VGI, com imagem enviada, de cada subcategoria - parte 1. Fonte: Autor.

| Categoria                | Subcategoria/Tipo           | Quantidade de VGI |
|--------------------------|-----------------------------|-------------------|
|                          | Academia                    | 8                 |
|                          | <b>Banco</b>                | 1                 |
|                          | Bar                         | 5                 |
|                          | Empresa                     | 6                 |
|                          | Farmácia                    | $\overline{3}$    |
|                          | Lojas                       | 3                 |
| Serviço ou Produto       | Mercado                     | 6                 |
|                          | Papelaria                   |                   |
|                          | Pizzaria                    |                   |
|                          | Restaurante                 | 7                 |
|                          | Salão de Beleza             | 3                 |
|                          | Supermercado                | 3                 |
|                          | Outro                       | 51                |
| Festas                   | Calourada                   | 2                 |
|                          | Pessoas                     |                   |
| Desaparecidos            | Animais                     | $\overline{3}$    |
| Evento Científico        | Semana Acadêmica            |                   |
| Dados Oficiais da UFRRJ  | Espectrorradiometro - Aluno | $\overline{2}$    |
| Empregos e Serviços      | Vaga de Emprego             |                   |
| <b>Outras Categorias</b> | Outro                       | 13                |

Tabela 5.19: Quantidade de VGI, com imagem enviada, de cada subcategoria - parte 2. Fonte: Autor.

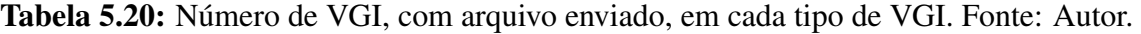

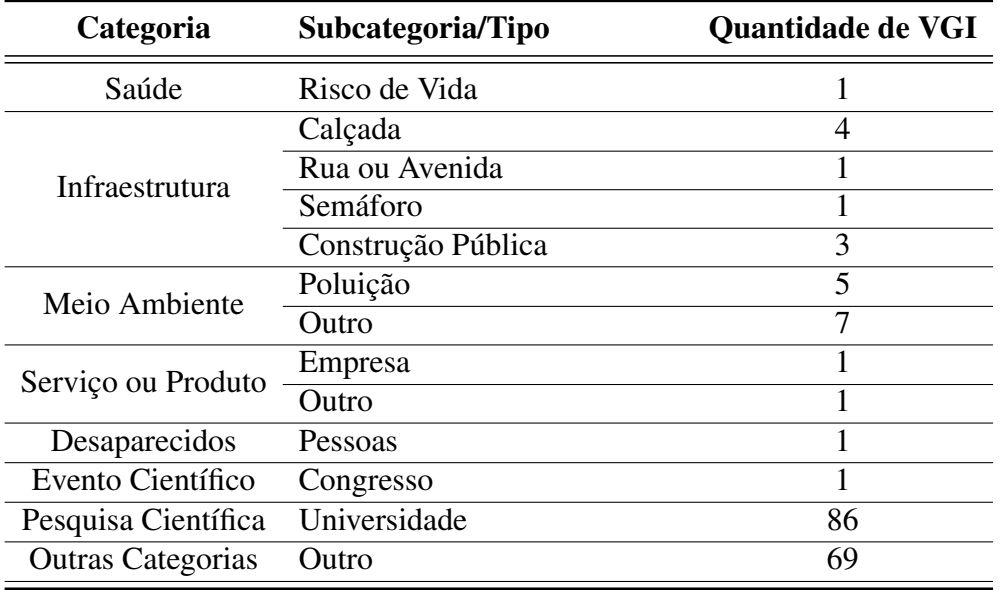

## 6 CONCLUSÕES

Vários aspectos e ferramentas de uma IDE podem ser considerados como uma inovação tecnológica, que notoriamente está revolucionando todos os processos de produção e gerenciamento de dados espaciais para melhor atingir, de forma eficiente, os objetivos dos utilizadores e produtores de dados espaciais. Visando a interoperabilidade, recuperação e melhoria da qualidade de dados, uma IDE é fundamental para integração e cooperação entre países para alcançarem de forma mais rápida e consistente seu desenvolvimento científico, cultural e econômico. Uma IDE também tenta evitar duplicação, incoerência e ambiguidade na interpretação dos dados. Portanto, os países que possuem uma IDE podem facilitar a comunicação entre Cidadão-Cidadão, Cidadão-Governo e Governo-Governo, próximos ou distantes fisicamente. Assim, podendo ser um ponto chave para uma integração regional ou até mesmo uma integração mundial entre todos os envolvidos direta ou indiretamente no ambiente da IDE.

IDEs similares foram analisadas e alguns softwares dessas IDEs foram escolhidos para serem personalizados para a IDE-UFRRJ como o *Geonetwork* e o *Geoserver*, porém em versões mais atuais e melhores. Além disso, com base em outras IDEs também foi escolhido o perfil MGB para documentar os dados oficiais de forma manual no *Geonetwork*. Porém, para os dados voluntários foram escolhidos o *DM4VGI* e o perfil MGB, ambos gerados automaticamente pelo Geopost. Foram definidos tipos, funções e permissões especificas para cada tipo usuário da IDE-UFRRJ.

O *Geonetwork* e o *Geoserver* foram configurados e personalizados para a IDE-UFRRJ. O *Geonetwork* para ser o catálogo de metadados de dados oficiais e voluntários. O *Geoserver* para manter os dados oficiais e alguns dados voluntários que foram convertidos para arquivos *Shapefile* e fornecer os dados voluntários e oficiais usando *WMS* e *WFS*. Além disso, também foi desenvolvido o sistema *VGI* Geopost com diversas funcionalidades e características como:

- A. suporte a contribuições de pontos, linhas, polígonos, *KML* e/ou *GeoJSON*;
- B. metadados dinâmicos usando o *DM4VGI V2* e metadados simples usando o perfil MGB;
- C. ferramentas de filtros de categorias e subcategorias/tipos;
- D. motor de busca com característica textual, temática, temporal, espacial e qualidade;
- E. algoritmo de recomendação de dados voluntários personalizados para cada usuário;
- F. metadados e perfil de usuários;
- G. ferramentas para análise de dados;
- H. métodos de avaliação e validação da qualidade *VGI*;
- I. dados públicos da *VGI* disponíveis em tabelas de fácil acesso;
- J. os dados geográficos da *VGI* convertidos em diversos formatos;
- K. integração à rede social *Facebook*;
- L. integração ao *Geonetwork*, via cadastro de metadado;

M. integração ao *Geoserver*, via conversão de dados *VGI* para Shapefile e sua disseminação via *webservices* em diversos formatos, por exemplo, *GML*, *KML*, *Shapefile*, *GeoJSON*, *OpenLayers* e Mapa do *Geonetwork*.

A implantação de um protótipo de uma IDE acadêmica e aberta para o nível de uma universidade, viabilizou a integração de dados geográficos da comunidade acadêmica e a população. A metodologia resultante da implementação do escopo computacional da IDE-UFRRJ poderá ser utilizada como base para novas IDEs acadêmicas.

Os seguintes processos foram verificados por meio do desenvolvimento e aprimoramento da implantação de um protótipo da IDE-UFRRJ:

- A. procedimentos de organização e gerenciamento de dados geográficos;
- B. procedimentos de coleta, armazenamento e disseminação de dados geográficos;
- C. criação de bancos de dados geográficos subdivido em áreas temáticas e também com dados temporais;
- D. apresentação de dados geográficos fornecidos por serviços de mapas interativos;
- E. procedimentos para apoio a tomada de decisão do cidadão, governo ou empresa;
- F. métodos de análise, avaliação e validação de dados voluntários;
- G. políticas de disseminação, busca, acesso, uso e privacidade de dados oficiais e voluntários;
- H. políticas e métodos de monitoramento de usuário;
- I. métodos de melhoria da qualidade de dados voluntários;
- J. políticas e métodos de divulgação da IDE para a comunidade acadêmica, assim como a disseminação do conhecimento das vantagens e benefícios de uma IDE acadêmica;
- K. perpetuação e disseminação de dados, informações e conhecimentos produzidos dentro de uma universidade por professores, técnicos e demais cidadãos vinculados a essas duas classes de profissionais.

# 7 CONSIDERAÇÕES FINAIS

Em relação ao Geopost, uma ideia relevante a se discutir é o método de controle de contribuição com base no nível hierárquico do usuário *VGI*. Portanto, analisar se o sistema *VGI* deve permitir que apenas usuários em uma classe de usuário mais elevada possa contribuir em certas categorias e subcategorias. Também pode-se aplicar visando apenas algumas categorias específicas, por exemplo quando se trata de dados de segurança pública e infraestrutura. Assim, pode ser possível evitar alguns dados voluntários maliciosos ou para evitar que o usuário malicioso desvie a atenção dos usuários *VGI* ou dos administradores do ambiente *VGI* para o local errado. Por exemplo, o usuário malicioso reportando problemas de segurança em uma região que é segura.

Algumas perguntas devem ser estudadas para elaborar o módulo de solução de problemas do Geopost:

- A. Como garantir que os usuários não criem problemas inexistentes para resolve-los?
- B. Como verificar se realmente o usuário resolveu o problema contido em uma determinada *VGI*?
- C. O que fazer se mais de um usuário for responsável na solução de um problema de uma determinada *VGI*?
- D. O que fazer com a *VGI* depois que o problema relatado foi resolvido?
- E. Como evitar que outros usuários com interesses não éticos ou criminosos burlem os algoritmos de validação de solução de problemas?
- F. Como destacar o usuário solucionador de problemas no sistema *VGI*?

Algumas perguntas e sugestões que podem ser analisadas em trabalhos futuros em relação a avaliação e validação de dados *VGI*:

- A. Deve-se deixar todos os usuários fornecerem notas e/ou comentários?
- B. Pode-se definir uma classe hierárquica mínima para fornecer notas e/ou comentários?
- C. Pode-se estabelecer que usuários de classes inferiores não podem avaliar contribuições *VGI* de usuários em classes mais altas?
- D. Pode-se criar um nível hierárquico independente para a questão de avaliação? Assim um usuário pode ter uma classe hierárquica como produtor e usuário diferente de sua classe como avaliador.
- E. Seria interessante diminuir pontos dos usuários avaliadores que estiverem fora do padrão de avaliação da maioria das pessoas de uma *VGI*? Por exemplo, 100 pessoas fornecem notas de 4 a 5 para uma *VGI* e um único usuário fornece nota 0, seria justo remover pontos deste usuário fora do padrão? Assim como seria justo aumentar pontos de usuários que forneceram notas similares a maioria das avaliações de uma *VGI*?
- F. Disponibilizar para os usuários um botão de "gostei/não gostei" em cada comentário do fórum seria interessante para ajudar na definição da qualidade de cada comentário?

O sistema colaborativo Geopost do ambiente computacional da IDE-UFRRJ, desenvolvido neste trabalho, permitirá o estabelecimento de plataformas *VGI* para a agropecuária brasileira bem como para a integração de dados ambientais e agropecuários do Mercosul, permitindo um mapeamento de baixo custo e factível para a solução de problemas ambientais e da agropecuária dos países que compõem o bloco.

A utilização de dados oficiais do IBGE em conjunto com dados produzidos por alunos, professores, técnicos e pesquisadores da UFRRJ pode servir como base para um mapeamento colaborativo local realizado pela própria comunidade acadêmica e também pela população. Assim, pode-se estabelecer uma maior credibilidade para o lançamento da IDE-UFRRJ e estimular a participação ativa de novos usuários para aumentar e melhorar a base de dados da IDE-UFRRJ. A IDE-UFRRJ pode ser uma importante fonte de dados para diversas áreas, como, recursos naturais, proteção ambiental, agropecuária, sensoriamento remoto, sistema de informação geográfica e geoprocessamento.

A Integração com a INDE e com à rede IDEA são tarefas futuras que podem ser realizadas, porém é necessário antes que a UFRRJ torne oficial a construção de uma IDE acadêmica e defina membros permanentes para o desenvolvimento não somente de softwares, mas de todos os elementos que abrangem uma IDE.

# 8 REFERÊNCIAS BIBLIOGRÁFICAS

AKINYEDE, J.; BOROFFICE, R. Geo-information, space applications and sustainable national development. Nigerian Journal of Surveying and Geoinformatics.", Lagos, v. 1, 2004.

ALBUQUERQUE, J. P. de; HORITA, F. E. A.; DEGROSSI, L. C.; ROCHA, R. dos S.; ANDRADE, S. C. de; RESTREPO-ESTRADA, C.; LEYH, W. Leveraging volunteered geographic information to improve disaster resilience: lessons learned from agora and future research directions. In: Environmental Information Systems: Concepts, Methodologies, Tools, and Applications. [S.l.]: IGI Global, 2019. p. 1636–1662.

ANTHONY, A.; SHIH, Y.-K.; JIN, R.; XIANG, Y. Leveraging a graph-powered, real-time recommendation engine to create rapid business value. In: ACM. Proceedings of the 10th ACM Conference on Recommender Systems. [S.l.], 2016. p. 385–386.

ANTONIOU, V.; MORLEY, J.; HAKLAY, M. Web 2.0 geotagged photos: Assessing the spatial dimension of the phenomenon. Geomatica, v. 64, n. 1, p. 99–110, 2010.

ANTONIOU, V.; SCHLIEDER, C. Participation patterns, vgi and gamification. Proceedings of AGILE 2014. Presented at the AGILE, p. 3–6, 2014.

ANTONIOU, V.; SKOPELITI, A. Measures and indicators of vgi quality: An overview. ISPRS annals of the photogrammetry, remote sensing and spatial information sciences, Copernicus GmbH, v. 2, p. 345, 2015.

ARSANJANI, J. J.; MOONEY, P.; ZIPF, A.; SCHAUSS, A. Quality assessment of the contributed land use information from openstreetmap versus authoritative datasets. In: OpenStreetMap in GIScience. [S.l.]: Springer, 2015. p. 37–58.

ATTARD, M.; HAKLAY, M.; CAPINERI, C. The potential of volunteered geographic information (vgi) in future transport systems. Urban Planning, PRT, v. 1, n. 4, p. 6–19, 2016.

BASIRI, A.; HAKLAY, M.; FOODY, G.; MOONEY, P. Crowdsourced geospatial data quality: challenges and future directions. [S.l.]: Taylor & Francis, 2019.

BASTIN, L.; SCHADE, S.; SCHILL, C. Data and metadata management for better vgi reusability. Citizen Sensor, v. 249, 2017.

BATISTA, C.; ALVES, G.; CAVALCANTE, E.; LOPES, F.; BATISTA, T.; DELICATO, F. C.; PIRES, P. F. A metadata monitoring system for ubiquitous computing. In: **Proc. of 6th Int.** Conf. on Mobile Ubiquitous Computing, Systems, Services and Technologies. [S.l.: s.n.], 2012. p. 60–66.

BEALL, J. How google uses metadata to improve search results. The Serials Librarian, Taylor & Francis, v. 59, n. 1, p. 40–53, 2010.

BERNERS-LEE, T.; HENDLER, J.; LASSILA, O. The semantic web. Scientific american, JSTOR, v. 284, n. 5, p. 34–43, 2001.

BIZER, C.; HEATH, T.; BERNERS-LEE, T. Linked data: The story so far. In: Semantic services, interoperability and web applications: emerging concepts. [S.l.]: IGI Global, 2011. p. 205–227.

BIZER, C.; HEATH, T.; IDEHEN, K.; BERNERS-LEE, T. Linked data on the web (ldow2008). In: ACM. Proceedings of the 17th international conference on World Wide Web. [S.l.], 2008. p. 1265–1266.

BLAKEMORE, M. Discourse of data: geographic information, society and globalisation. Digital Earth Conference, 2003. Disponível em: [<https://www.isprs.org/proceedings/2003/](https://www.isprs.org/proceedings/2003/digitalearth03.pdf) [digitalearth03.pdf>.](https://www.isprs.org/proceedings/2003/digitalearth03.pdf)

BORDOGNA, G.; CARRARA, P.; KLIMENT, T.; FRIGERIO, L.; STERLACCHINI, S. Spatial data infrastructures empowered by interoperable volunteered geographic information. Plurimondi, n. 16, 2017.

BORDOGNA, G.; KLIMENT, T.; FRIGERIO, L.; BRIVIO, P.; CREMA, A.; STROPPIANA, D.; BOSCHETTI, M.; STERLACCHINI, S. A spatial data infrastructure integrating multisource heterogeneous geospatial data and time series: a study case in agriculture. ISPRS International Journal of Geo-Information, Multidisciplinary Digital Publishing Institute, v. 5, n. 5, p. 73, 2016.

BRASIL. Decreto nº 6666, de 27 de novembro de 2008. institui, no âmbito do poder executivo federal, a infra-estrutura nacional de dados espaciais-inde, e dá outras providências. DOU, 2008.

BRAVO, J. V. M.; CAMBOIM, S. P.; MENDONÇA, A. L. A. D.; SLUTER, C. R. Compatibilidade dos metadados disponíveis em sistemas vgi com o perfil de metadados empregado na infraestrutura nacional de dados espaciais do brasil (inde-br). Boletim de Ciências Geodésicas, v. 21, n. 3, 2015.

BRITO, P.; BARBOSA, I.; FILHO, J.; RAMOS, J.; ANJOS, R.; CAMBOIM, S. FormaÇÃo e perspectivas de construÇÃo de uma rede de ides acadÊmicas no brasil (rede idea). Revista Eletrônica: Tempo - Técnica - Território / Eletronic Magazine: Time - Technique - Territory, v. 9, 08 2018.

BRITO, P. L.; SOUZA, F. A.; CAMBOIM, S.; GIANNOTTI, M. A. Primeiros passos para a implementação de uma ide universitária. SIMPÓSIO DE CIÊNCIAS GEODÉSICAS E TECNOLOGIAS DA GEOINFORMAÇÃO, v. 5, p. 77–84, 2014.

BROVELLI, M. A.; MINGHINI, M.; MOLINARI, M.; MOONEY, P. Towards an automated comparison of openstreetmap with authoritative road datasets. Transactions in GIS, Wiley Online Library, v. 21, n. 2, p. 191–206, 2017.

BROWN, G. A review of sampling effects and response bias in internet participatory mapping (ppgis/pgis/vgi). Transactions in GIS, Wiley Online Library, v. 21, n. 1, p. 39–56, 2017.

BROWN, M.; SHARPLES, S.; HARDING, J.; PARKER, C. J.; BEARMAN, N.; MAGUIRE, M.; FORREST, D.; HAKLAY, M.; JACKSON, M. Usability of geographic information: current challenges and future directions. Applied Ergonomics, Elsevier, v. 44, n. 6, p. 855–865, 2013.

BUDHATHOKI, N. R.; BRUCE, B. C.; NEDOVIC-BUDIC, Z. Reconceptualizing the role of the user of spatial data infrastructure. GeoJournal, v. 72, n. 3, p. 149–160, Aug 2008. ISSN 1572-9893. Disponível em: [<https://doi.org/10.1007/s10708-008-9189-x>.](https://doi.org/10.1007/s10708-008-9189-x)

BUTLER, H.; DALY, M.; DOYLE, A.; GILLIES, S.; HAGEN, S.; SCHAUB, T.; WILDE, E. Geojson. Electronic. URL: http://geojson. org, 2014.

BUTLER, H.; DALY, M.; DOYLE, A.; GILLIES, S.; HAGEN, S.; SCHAUB, T. et al. The geojson format. RFC 7946; The Internet Engineering Task Force, 2016.

BÜTTCHER, S.; CLARKE, C. L.; CORMACK, G. V. Scala, web search engines, and web recommender systems with a focus on search engine. Instructor, 2016.

CÂMARA, J. H.; VEGI, L. F.; PEREIRA, R. O.; GEÖCZE, Z. A.; LISBOA-FILHO, J.; SOUZA, W. D. de. Clickonmap: A platform for development of volunteered geographic information systems. In: IEEE. 2017 12th Iberian Conference on Information Systems and Technologies (CISTI). [S.l.], 2017. p. 1–6.

CARRERA, F.; FERREIRA, J. The future of spatial data infrastructures: Capacity building for the emergence of municipal sdis. International Journal of Spatial Data Infrastructures Research, v. 2, p. 49–68, 2007.

CHA, M.; KWAK, H.; RODRIGUEZ, P.; AHN, Y.-Y.; MOON, S. I tube, you tube, everybody tubes: analyzing the world's largest user generated content video system. In: ACM. Proceedings of the 7th ACM SIGCOMM conference on Internet measurement. [S.l.], 2007. p. 1–14.

CHANDLER, G.; CROMPVOETS, J.; JEPSON, P.; SCHMITT, S. Assessing the importance of nsdi and spatial data transparency for biodiversity conservation and the environment: Making a case for a global nsdi index. In: GSDI 15 World Conference Proceedings. [S.l.: s.n.], 2016. p. 143.

CHEN, H.; ZHANG, W.; DENG, C.; NIE, N.; YI, L. Volunteered geographic information for disaster management with application to earthquake disaster databank & sharing platform. In: IOP PUBLISHING. IOP Conference Series: Earth and Environmental Science. [S.l.], 2017. v. 57, n. 1, p. 012015.

CHEN, J.; ZIPF, A. Deepvgi: Deep learning with volunteered geographic information. In: INTERNATIONAL WORLD WIDE WEB CONFERENCES STEERING COMMITTEE. Proceedings of the 26th International Conference on World Wide Web Companion. [S.l.], 2017. p. 771–772.

CHEN, L.; LI, R.; LIU, Y.; ZHANG, R.; WOODBRIDGE, D. M.-k. Machine learning-based product recommendation using apache spark. In: IEEE. 2017 IEEE SmartWorld, Ubiquitous Intelligence & Computing, Advanced & Trusted Computed, Scalable Computing & Communications, Cloud & Big Data Computing, Internet of People and Smart City Innovation (SmartWorld/SCALCOM/UIC/ATC/CBDCom/IOP/SCI). [S.l.], 2017. p. 1–6.

CHOMSIRI, T. Https hacking protection. In: IEEE. 21st International Conference on Advanced Information Networking and Applications Workshops (AINAW'07). [S.l.], 2007. v. 1, p. 590–594.

COETZEE, S.; STEINIGER, S.; KÖBBEN, B.; IWANIAK, A.; KACZMAREK, I.; RAPANT, P.; COOPER, A.; BEHR, F.-J.; SCHOOF, G.; KATUMBA, S. et al. The academic sdi—towards understanding spatial data infrastructures for research and education. In: SPRINGER. International Cartographic Conference. [S.l.], 2017. p. 99–113.

COETZEE, S.; STEINIGER, S.; KÖBBEN, B.; IWANIAK, A.; KACZMAREK, I.; RAPANT, P.; COOPER, A.; BEHR, F.-J.; SCHOOF, G.; KATUMBA, S. et al. Sdi implementations at universities and research institutes. Retrieved January, v. 21, p. 2017, 2017.

COLEMAN, D.; GEORGIADOU, Y.; LABONTE, J. et al. Volunteered geographic information: The nature and motivation of produsers. IJSDIR, v. 4, n. 1, p. 332–358, 2009.

COLEMAN, D. J.; RAJABIFARD, A.; KOLODZIEJ, K. W. Expanding the sdi environment: comparing current spatial data infrastructure with emerging indoor location-based services. International Journal of Digital Earth, Taylor & Francis, v. 9, n. 6, p. 629–647, 2016.

CONTI, L. A.; FILHO, H. F.; TURRA, A.; AMARAL, A. C. Z. Building a local spatial data infrastructure (sdi) to collect, manage and deliver coastal information. Ocean & coastal management, Elsevier, v. 164, p. 136–146, 2018.

COOPER, A. K.; COETZEE, S.; KOURIE, D. G. Perceptions of virtual globes, volunteered geographical information and spatial data infrastructures. Geomatica, NRC Research Press, v. 64, n. 1, p. 73–88, 2010.

COOPER, A. K.; MOELLERING, H.; HJELMAGER, J.; RAPANT, P.; DELGADO, T.; LAURENT, D.; COETZEE, S.; DANKO, D. M.; DÜREN, U.; IWANIAK, A. et al. A spatial data infrastructure model from the computational viewpoint. International Journal of Geographical Information Science, Taylor & Francis, v. 27, n. 6, p. 1133–1151, 2013.

COOPER, A. K.; RAPANT, P.; HJELMAGER, J.; LAURENT, D.; IWANIAK, A.; COETZEE, S.; MOELLERING, H.; DÜREN, U. Extending the formal model of a spatial data infrastructure to include volunteered geographical information. In: 25th International Cartographic Conference. [S.l.: s.n.], 2011.

COSTA, C.; FERNANDES, V.; JUNIOR, M. A. Aplicação de crowdsourcing na gestão e no planejamento de transportes: conceitos, potencialidades e parcerias do waze. Revista Brasileira de Geomática, v. 3, n. 2, p. 68–80, 2015.

COUNCIL, N. R. et al. Understanding the changing planet: Strategic directions for the geographical sciences. [S.l.]: National Academies Press, 2010.

CRAGLIA, M.; ANNONI, A. Inspire: An innovative approach to the development of spatial data infrastructures in europe. Research and theory in advancing spatial data infrastructure concepts, ESRI Press: Redlands, CA, USA, p. 93–105, 2007.

DAHLHAUS, P. G.; NICHOLSON, C.; RYAN, B.; MACLEOD, A.; MILNE, R. Liberating soil data for profitable agriculture and catchment health in the corangamite region, australia. New Zealand journal of agricultural research, Taylor & Francis, v. 61, n. 3, p. 333–339, 2018.

DEMETRIOU, D.; CAMPAGNA, M.; RACETIN, I.; KONECNY, M. A discussion for integrating inspire with volunteered geographic information (vgi) and the vision for a

global spatial-based platform. In: INTERNATIONAL SOCIETY FOR OPTICS AND PHOTONICS. Fifth International Conference on Remote Sensing and Geoinformation of the Environment (RSCy2017). [S.l.], 2017. v. 10444, p. 104440E.

DEMETRIOU, D.; CAMPAGNA, M.; RACETIN, I.; KONECNY, M. Integrating spatial data infrastructures (sdis) with volunteered geographic information (vgi) creating a global gis platform. Citizen Sensor, Ubiquity Press, 2017.

DENG, D.-P.; MAI, G.-S.; CHUANG, T.-R.; LEMMENS, R.; SHAO, K.-T. Social web meets sensor web: From user-generated content to linked crowdsourced observation data. In: LDOW. [S.l.: s.n.], 2014.

DORN, H.; TÖRNROS, T.; ZIPF, A. Quality evaluation of vgi using authoritative data—a comparison with land use data in southern germany. ISPRS International Journal of Geo-Information, Multidisciplinary Digital Publishing Institute, v. 4, n. 3, p. 1657–1671, 2015.

DRUCKER, D. P.; CUSTODIO, D. d. O.; FIDALGO, E. C. C.; DALTIO, J.; VISOLI, M. C. Preservação e organização da geoinformação em instituições: o caso da construção da infraestrutura de dados espaciais da embrapa. In: IN: SIMPÓSIO BRASILEIRO DE SENSORIAMENTO REMOTO, 17., 2015, JOÃO PESSOA . . . . Embrapa Territorial-Artigo em anais de congresso (ALICE). [S.l.], 2015.

DU, Y.-j.; YU, C.-c.; LIU, J. A study of gis development based on kml and google earth. In: IEEE. 2009 Fifth International Joint Conference on INC, IMS and IDC. [S.l.], 2009. p. 1581–1585.

DUCHATEAU, R.; MACKANESS, W. A. Smartphone-based volunteered geographic information for land registration: the case of the scottish crofting community. GISRUK 2017 Proceedings, p. 91, 2017.

DURUMERIC, Z.; KASTEN, J.; BAILEY, M.; HALDERMAN, J. A. Analysis of the https certificate ecosystem. In: Proceedings of the 2013 Conference on Internet Measurement Conference. New York, NY, USA: ACM, 2013. (IMC '13), p. 291–304. ISBN 978-1-4503-1953-9. Disponível em: [<http://doi.acm.org/10.1145/2504730.2504755>.](http://doi.acm.org/10.1145/2504730.2504755)

DUTTA, R.; JAYASINGHE, S. Integrating spatial data infrastructure in monitoring climate change impacts: A research oriented approach. Approach (TS-3: SDI Development, 2015.

ELWOOD, S. Volunteered geographic information: future research directions motivated by critical, participatory, and feminist gis. GeoJournal, Springer, v. 72, n. 3-4, p. 173–183, 2008.

ELWOOD, S.; GOODCHILD, M. F.; SUI, D. Z. Researching volunteered geographic information: Spatial data, geographic research, and new social practice. Annals of the association of American geographers, Taylor & Francis, v. 102, n. 3, p. 571–590, 2012.

ERIKSSON, C. I.; ÅKESSON, M. User generated content in news media–a comparison of reader and newspaper views. In: EMMA (European Media Management Education Association) Conference on Digital Transformations and Transactions in Media Industries, Bournemouth University, Bournemouth, United Kingdom, 13-15 June, 2013. [S.l.: s.n.], 2013.

FAZELI, H. R.; SAID, M. N.; AMERUDIN, S.; RAHMAN, M. Z. A. A study of volunteered geographic information (vgi) assessment methods for flood hazard mapping: A review. Jurnal Teknologi, v. 75, n. 10, 2015.

FENG, Y.; SESTER, M. Extraction of pluvial flood relevant volunteered geographic information (vgi) by deep learning from user generated texts and photos. ISPRS International Journal of Geo-Information, Multidisciplinary Digital Publishing Institute, v. 7, n. 2, p. 39, 2018.

FERREIRA, K. R.; QUEIROZ, G. R. de; VINHAS, L.; CÂMARA, G.; MAURANO, L. E.; SOUZA, R. C. M.; SANCHEZ, A. Towards a spatial data infrastructure for big spatiotemporal data sets. In: 17th Brazilian Symposium on Remote Sensing (SBSR), 2015. Proceedings. [S.l.: s.n.], 2015. p. 7588–7594.

FLANAGIN, A. J.; METZGER, M. J. The credibility of volunteered geographic information. GeoJournal, Springer, v. 72, n. 3-4, p. 137–148, 2008.

FOGLIARONI, P.; D'ANTONIO, F.; CLEMENTINI, E. Data trustworthiness and user reputation as indicators of vgi quality. Geo-spatial Information Science, Taylor & Francis, v. 21, n. 3, p. 213–233, 2018.

FOODY, G.; FRITZ, S.; FONTE, C. C.; BASTIN, L.; OLTEANU-RAIMOND, A.-M.; MOONEY, P.; SEE, L.; ANTONIOU, V.; LIU, H.-Y.; MINGHINI, M. et al. Mapping and the citizen sensor. Mapping and the Citizen Sensor, Ubiquity Press, p. 1–12, 2017.

FOODY, G.; SEE, L.; FRITZ, S.; MOORTHY, I.; PERGER, C.; SCHILL, C.; BOYD, D. Increasing the accuracy of crowdsourced information on land cover via a voting procedure weighted by information inferred from the contributed data. ISPRS International Journal of Geo-Information, Multidisciplinary Digital Publishing Institute, v. 7, n. 3, p. 80, 2018.

FRONZA, G. IDE Acadêmica: construção de uma infraestrutura de dados espaciais colaborativa. Dissertação (Mestrado) — Universidade Federal do Parana - UFPR, 2016.

GAN, Q.; ATTENBERG, J.; MARKOWETZ, A.; SUEL, T. Analysis of geographic queries in a search engine log. In: ACM. Proceedings of the first international workshop on Location and the web. [S.l.], 2008. p. 49–56.

GARCIA-ALFARO, J.; NAVARRO-ARRIBAS, G.; CUPPENS-BOULAHIA, N.; ROUDIER, Y. Data privacy management and autonomous spontaneous security. In: SPRINGER. Proceedings of 5th International Workshop, Dpm 2010 and 3rd International Workshop, **SETOP.** [S.l.], 2011. v. 5.

GEORGIADOU, Y.; BANA, B.; BECHT, R.; HOPPE, R.; IKINGURA, J.; KRAAK, M.-J.; LANCE, K.; LEMMENS, R.; LUNGO, J. H.; MCCALL, M. et al. Sensors, empowerment, and accountability: a digital earth view from east africa. International journal of digital earth, Taylor & Francis, v. 4, n. 4, p. 285–304, 2011.

GEORGIADOU, Y.; BUDHATHOKI, N. R.; NEDOVIC-BUDIC, Z. An exploration of sdi and volunteered geographic information in africa. SPATIAL DATA INFRASTRUCTURES IN CONTEXT, p. 203, 2011.

GIULIANI, G.; LACROIX, P.; GUIGOZ, Y.; RONCELLA, R.; BIGAGLI, L.; SANTORO, M.; MAZZETTI, P.; NATIVI, S.; RAY, N.; LEHMANN, A. Bringing geoss services into practice: a capacity building resource on spatial data infrastructures (sdi). Transactions in GIS, Wiley Online Library, v. 21, n. 4, p. 811–824, 2017.

GOODCHILD, M. F. Citizens as voluntary sensors: Spatial data infrastructure in the world of web 2.0. IJSDIR, v. 2, p. 24–32, 2007.

GOODCHILD, M. F. Putting research into practice. Quality aspects of spatial data mining, CRC Press Boca Raton, FL, p. 345–56, 2009.

GOODCHILD, M. F.; GLENNON, J. A. Crowdsourcing geographic information for disaster response: a research frontier. International Journal of Digital Earth, Taylor & Francis, v. 3, n. 3, p. 231–241, 2010.

GOODCHILD, M. F.; LI, L. Assuring the quality of volunteered geographic information. Spatial statistics, Elsevier, v. 1, p. 110–120, 2012.

GÖRANZON, B.; FLORIN, M. Artifical Intelligence, Culture and Language: On Education and Work. [S.l.]: Springer Science & Business Media, 2012.

GRIFFITH, D.; HAY, G. Integrating geobia, machine learning, and volunteered geographic information with map vegetation over rooftops. ISPRS International Journal of Geo-Information, Multidisciplinary Digital Publishing Institute, v. 7, n. 12, p. 462, 2018.

GRILL, S.; SCHNEIDER, M. Geonetwork open source as an application for sdi and education. GIS Ostrava, Citeseer, v. 8, 2009.

GUAN, W. W.; BURNS, B.; FINKELSTEIN, J. L.; BLOSSOM, J. C. Enabling geographic research across disciplines: Building an institutional infrastructure for geographic analysis at harvard university. **Journal of Map & Geography Libraries**, Taylor & Francis, v. 7, n. 1, p. 36–60, 2011.

GUERRERO, P.; MØLLER, M. S.; OLAFSSON, A. S.; SNIZEK, B. Revealing cultural ecosystem services through instagram images: The potential of social media volunteered geographic information for urban green infrastructure planning and governance. Urban Planning, MISC, v. 1, n. 2, p. 1–17, 2016.

HAKLAY, M. How good is volunteered geographical information? a comparative study of openstreetmap and ordnance survey datasets. Environment and planning B: Planning and design, SAGE Publications Sage UK: London, England, v. 37, n. 4, p. 682–703, 2010.

HAKLAY, M.; SINGLETON, A.; PARKER, C. Web mapping 2.0: The neogeography of the geoweb. Geography Compass, Wiley Online Library, v. 2, n. 6, p. 2011–2039, 2008.

HAKLAY, M.; WEBER, P. Openstreetmap: User-generated street maps. IEEE Pervasive Computing, Ieee, v. 7, n. 4, p. 12–18, 2008.

HARVEY, F. To volunteer or to contribute locational information? towards truth in labeling for crowdsourced geographic information. In: Crowdsourcing geographic knowledge. [S.l.]: Springer, 2013. p. 31–42.

HAWORTH, B.; BRUCE, E. A review of volunteered geographic information for disaster management. Geography Compass, Wiley Online Library, v. 9, n. 5, p. 237–250, 2015.

HEATH, T.; BIZER, C. Linked data: Evolving the web into a global data space. Synthesis lectures on the semantic web: theory and technology, Morgan & Claypool Publishers, v. 1, n. 1, p. 1–136, 2011.

HJELMAGER, J.; MOELLERING, H.; COOPER, A.; DELGADO, T.; RAJABIFARD, A.; RAPANT, P.; DANKO, D.; HUET, M.; LAURENT, D.; AALDERS, H. et al. An initial formal model for spatial data infrastructures. International Journal of Geographical Information Science, Taylor & Francis, v. 22, n. 11-12, p. 1295–1309, 2008.

HOLLENSTEIN, L.; PURVES, R. Exploring place through user-generated content: Using flickr tags to describe city cores. **Journal of Spatial Information Science**, v. 2010, n. 1, p. 21–48, 2010.

HORITA, F. E.; ALBUQUERQUE, J. P. de; DEGROSSI, L. C.; MENDIONDO, E. M.; UEYAMA, J. Development of a spatial decision support system for flood risk management in brazil that combines volunteered geographic information with wireless sensor networks. Computers & Geosciences, Elsevier, v. 80, p. 84–94, 2015.

HORITA, F. E. A.; DEGROSSI, L. C.; ASSIS, L. F. G. de; ZIPF, A.; ALBUQUERQUE, J. P. de. The use of volunteered geographic information (vgi) and crowdsourcing in disaster management: a systematic literature review. In: the Nineteenth Americas Conference on Information Systems. [S.l.: s.n.], 2013.

IDRIS, N. H.; JACKSON, M. J.; ABRAHART, R. J. Colour coded traffic light labelling: An approach to assist users in judging data credibility in map mashup applications. **Proc. of** the 7th International Symposiumon Spatial Data Quality Coimbra Portugal: INESC Coimbra, p. 201–206, 2011.

ISA, M. Z. Spatial data infrastructure (sdi) for sustainable development in africa. In: REVIEW, I. I. for P.; STRATEGIES, D. (Ed.). 5th Nigerian Strategic Conference on Economic Development Policies, Economic Performance and Sustainability. [s.n.], 2016. Disponível em: [<https://prog.lmu.edu.ng/colleges\\_CMS/document/books/Adedire2-Agricultural%](https://prog.lmu.edu.ng/colleges_CMS/document/books/Adedire2-Agricultural%20Production%20and%20Food%20Security%20in%20Nigeria.pdf) [20Production%20and%20Food%20Security%20in%20Nigeria.pdf>.](https://prog.lmu.edu.ng/colleges_CMS/document/books/Adedire2-Agricultural%20Production%20and%20Food%20Security%20in%20Nigeria.pdf)

JANELLE, D. G.; GOODCHILD, M. F. Territory, geographic information, and the map. In: The Map and the Territory: Exploring the Foundations of Science, Thought and Reality. Cham: Springer International Publishing, 2018. p. 609–627. ISBN 978-3-319-72478-2. Disponível em: [<https://doi.org/10.1007/978-3-319-72478-2\\_33>.](https://doi.org/10.1007/978-3-319-72478-2_33)

JILANI, M.; BERTOLOTTO, M.; CORCORAN, P.; ALGHANIM, A. Traditional vs. machine-learning techniques for osm quality assessment. In: Geospatial Intelligence: Concepts, Methodologies, Tools, and Applications. [S.l.]: IGI Global, 2019. p. 469–487.

JONES, K. Communicating perceived geospatial data quality of 3D objects in virtual globes. Dissertação (Mestrado) — Memorial University of Newfoundland, 2011.

JONIETZ, D.; ANTONIO, V.; SEE, L.; ZIPF, A. Highlighting current trends in volunteered geographic information. [S.l.]: Multidisciplinary Digital Publishing Institute, 2017.

KITCHIN, R. The data revolution: Big data, open data, data infrastructures and their consequences. [S.l.]: Sage, 2014.

KOSWATTE, S.; MCDOUGALL, K.; LIU, X. Vgi and crowdsourced data credibility analysis using spam email detection techniques. International journal of digital earth, Taylor  $\&$ Francis, v. 11, n. 5, p. 520–532, 2018.

KRUMM, J.; DAVIES, N.; NARAYANASWAMI, C. User-generated content. IEEE Pervasive Computing, IEEE, v. 7, n. 4, p. 10–11, 2008.

LANGLEY, S. A.; MESSINA, J. P.; MOORE, N. Using meta-quality to assess the utility of volunteered geographic information for science. International journal of health geographics, BioMed Central, v. 16, n. 1, p. 40, 2017.

LASSILA, O.; SWICK, R. R. et al. Resource description framework (rdf) model and syntax specification. W3C recommendation, Citeseer, 1998.

LEAVITT, N. Recommendation technology: Will it boost e-commerce? Computer, IEEE, v. 39, n. 5, p. 13–16, 2006.

LÉVY, P.; BONONNO, R. Collective intelligence: Mankind's emerging world in cyberspace. [S.l.]: Perseus books, 1997.

LEWANDOWSKI, D. Evaluating the retrieval effectiveness of web search engines using a representative query sample. Journal of the Association for Information Science and Technology, Wiley Online Library, v. 66, n. 9, p. 1763–1775, 2015.

LI, D.; LU, M. Integrating geometric models, site images and gis based on google earth and keyhole markup language. Automation in Construction, Elsevier, v. 89, p. 317–331, 2018.

LONGUEVILLE, B. D.; OSTLÄNDER, N.; KESKITALO, C. Addressing vagueness in volunteered geographic information (vgi)–a case study. International Journal of Spatial Data Infrastructures Research, Citeseer, v. 5, p. 1725–0463, 2010.

LU, J.; WU, D.; MAO, M.; WANG, W.; ZHANG, G. Recommender system application developments: a survey. Decision Support Systems, Elsevier, v. 74, p. 12–32, 2015.

MACHADO, A. A.; CAMBOIM, S. P. Academic sdi: A proposal for the federal university of paraná (ufpr). Boletim de Ciências Geodésicas, SciELO Brasil, v. 25, n. 2, 2019.

MAGUIRE, D. J.; LONGLEY, P. A. The emergence of geoportals and their role in spatial data infrastructures. Computers, environment and urban systems, Elsevier, v. 29, n. 1, p. 3–14, 2005.

MANAFI, S.; SARAEI, M.; MOSTOFI, R. Evaluation of integrated management to reduce the crisis with approach to spatial data infrastructure. Journal of Fundamental and Applied Sciences, University of El Oued, v. 10, n. 2S, p. 554–570, 2018.

MASSER, I. GIS worlds: creating spatial data infrastructures. [S.l.]: Esri Press Redlands, CA, 2005. v. 338.

MASSER, I.: CROMPVOETS, J. Progress on inspire implementation. GeoInformatics, CMedia BV, v. 18, n. 1, p. 22, 2015.

MCAFEE, A.; BRYNJOLFSSON, E.; DAVENPORT, T. H.; PATIL, D.; BARTON, D. Big data: the management revolution. **Harvard business review**, v. 90, n. 10, p. 60–68, 2012.

MIDDLETON, S. E.; MIDDLETON, L.; MODAFFERI, S. Real-time crisis mapping of natural disasters using social media. IEEE Intelligent Systems, IEEE, v. 29, n. 2, p. 9–17, 2013.

MILLER, E. An introduction to the resource description framework. Bulletin of the American Society for Information Science and Technology, Wiley Online Library, v. 25, n. 1, p. 15–19, 1998.

MINGHINI, M.; ANTONIOU, V.; FONTE, C. C.; ESTIMA, J.; OLTEANU-RAIMOND, A.-M.; SEE, L.; LAAKSO, M.; SKOPELITI, A.; MOONEY, P.; ARSANJANI, J. J. et al. The relevance of protocols for vgi collection. In: Mapping and the Citizen Sensor. Ubiquity Press, 2017. p. 13–35. Disponível em: [<https://doi.org/10.5334/bbf.b>.](https://doi.org/10.5334/bbf.b)

MONTANARI, M.; DIAS, V.; LOURENÇO, E.; FILHO, J. L. edpmgb-a metadata editor built as saas for the brazilian geospatial metadata profile. In: GISTAM. [S.l.: s.n.], 2016. p. 24–31.

MORERI, K. K.; FAIRBAIRN, D.; JAMES, P. Volunteered geographic information quality assessment using trust and reputation modelling in land administration systems in developing countries. International Journal of Geographical Information Science, Taylor & Francis, v. 32, n. 5, p. 931–959, 2018.

MULDER, A.; WIERSMA, G.; LOENEN, B. V. Status of national open spatial data infrastructures: a comparison across continents. International Journal of Spatial Data Infrastructures Research, v. 14, 2019.

NADER, R. Infraestrutura de Dados Espaciais (IDE) - USP. 2012. Disponível em: [<http://www.cesadweb.fau.usp.br/index.php?option=com\\_content&view=article&id=](http://www.cesadweb.fau.usp.br/index.php?option=com_content&view=article&id=206533&Itemid=1590) [206533&Itemid=1590>.](http://www.cesadweb.fau.usp.br/index.php?option=com_content&view=article&id=206533&Itemid=1590)

NEBERT, D. Developing Spatial Data Infrastructures: The SDI Cookbook. [s.n.], 2004. Disponível em: [<http://gsdiassociation.org/images/publications/cookbooks/SDI\\_Cookbook\\_](http://gsdiassociation.org/images/publications/cookbooks/SDI_Cookbook_GSDI_2004_ver2.pdf) GSDI 2004 ver2.pdf>.

NEDOVIC-BUDIC, Z.; CROMPVOETS, J.; GEORGIADOU, P. Spatial Data Infrastructures SDI in context : north and south. United Kingdom: CRC Press, 2011. ISBN 978-1-43982802- 1.

NEIS, P.; ZIELSTRA, D. Recent developments and future trends in volunteered geographic information research: The case of openstreetmap. Future internet, Multidisciplinary Digital Publishing Institute, v. 6, n. 1, p. 76–106, 2014.

NIEDERAUER, J. PHP para quem conhece PHP. [S.l.]: Novatec Editora, 2017.

NOLAN, D.; LANG, D. T. Keyhole markup language. In: XML and Web Technologies for Data Sciences with R. [S.l.]: Springer, 2014. p. 581–618.

NORMAN, P.; PICKERING, C. Corrigendum to "using volunteered geographic information to assess park visitation: Comparing three on-line platforms" [applied geography 89c (2017) 163-72]. Applied Geography, v. 91, p. 168, 02 2018.

OLTEANU-RAIMOND, A.-M.; HART, G.; FOODY, G. M.; TOUYA, G.; KELLENBERGER, T.; DEMETRIOU, D. The scale of vgi in map production: A perspective on european national mapping agencies. Transactions in GIS, Wiley Online Library, v. 21, n. 1, p. 74–90, 2017.

O'REILLY, T. What is web 2.0: Design patterns and business models for the next generation of software. Communications & strategies, n. 1, p. 17, 2007.

OSTERMANN, F. O.; GRANELL, C. Advancing science with vgi: Reproducibility and replicability of recent studies using vgi. Transactions in GIS, Wiley Online Library, v. 21, n. 2, p. 224–237, 2017.

OTHMAN, R.; BAKAR, M. A.; KU-MAHAMUD, K. Public-private collaboration in spatial data infrastructure: Overview of exposure, acceptance and sharing platform in malaysia. In: American Institute of Physics Conference Series. [S.l.: s.n.], 2017. v. 1891, n. 2, p. 020113.

PALERMO, L. I. Sistema de Metadados do IBGE. [S.l.]: 2<sup>°</sup> Encontro Nacional de Produtores e Usuários de Informações Sociais . . . , 2006.

PARKER, C. J. The fundamentals of human factors design for volunteered geographic information. [S.l.]: Springer Science & Business Media, 2014.

POSTPISCHL, L.; DANECEK, P.; MORELLI, A.; PONDRELLI, S. Standardization of seismic tomographic models and earthquake focal mechanisms data sets based on web technologies, visualization with keyhole markup language. Computers & geosciences, Elsevier, v. 37, n. 1, p. 47–56, 2011.

POWERS, S. Practical RDF: solving problems with the resource description framework. [S.l.]: "O'Reilly Media, Inc.", 2003.

QUINLAN, J. R. C4. 5: programs for machine learning. [S.l.]: Elsevier, 2014.

QUINN, S.; BULL, F. 6 understanding threats to crowdsourced geographic data quality through a study of openstreetmap contributor bans. Geospatial Information System Use in Public Organizations, Routledge, 2019.

RAINHO, F. da C.; BERNARDINO, J. Web gis: A new system to store spatial data using geojson in mongodb. In: IEEE. 2018 13th Iberian Conference on Information Systems and Technologies (CISTI). [S.l.], 2018. p. 1–6.

RAJABIFARD, A.; FEENEY, M.-E.; WILLIAMSON, I. P. The cultural aspects of sharing and dynamic partnerships within an sdi hierarchy. Cartography, Taylor & Francis, v. 31, n. 1, p. 21–32, 2002. Disponível em: [<https://doi.org/10.1080/00690805.2002.9714177>.](https://doi.org/10.1080/00690805.2002.9714177)

RAJABIFARD, A.; WILLIAMSON, I. P. Spatial data infrastructures: concept, sdi hierarchy and future directions. In: Proceedings, of GEOMATICS'80 Conference. [s.n.], 2001. Application/pdf. Disponível em: [<http://hdl.handle.net/11343/33897>.](http://hdl.handle.net/11343/33897)

RAMOS, J. A. S.; FERREIRA, C. E. G. Discussing the role of university in spatial data infrastructure construction: issues and challenges for uerj-v-sdi. In: Pre-conference Workshop of the 27th International Cartographic Conference: Spatial Data Infrastructures, Standards, Open Source and Open Data for Geospatial. [S.l.]: International Cartographic Association (ICA), 2015. p. 2017.

RHIND, D. National and international geospatial data policies. Geographical information systems: principles, techniques, management and applications, Wiley New York, p. 767–787, 1999.

RICHTER, C.; MISCIONE, G.; GEORGIADOU, Y. Conceptualizing people in sdi literature: Implications for sdi research and development. IJSDIR, v. 5, p. 286–325, 2010.

ROLLASON, E.; BRACKEN, L.; HARDY, R.; LARGE, A. The importance of volunteered geographic information for the validation of flood inundation models. Journal of hydrology, Elsevier, v. 562, p. 267–280, 2018.

RONZHIN, S.; FOLMER, E.; LEMMENS, R.; MELLUM, R.; BRASCH, T. E. von; MARTIN, E.; ROMERO, E. L.; KYTÖ, S.; HIETANEN, E.; LATVALA, P. Next generation of spatial data infrastructure: lessons from linked data implementations across europe. International journal of spatial data infrastructures research, v. 14, p. 83–107, 2019.

SANG, N.; AITKENHEAD, M. 8 data mining, machine learning and spatial data infrastructures for scenario modelling. Modelling Nature-based Solutions: Integrating Computational and Participatory Scenario Modelling for Environmental Management and Planning, Cambridge University Press, p. 276, 2020.

SCHADE, S.; DÍAZ, L.; OSTERMANN, F.; SPINSANTI, L.; LURASCHI, G.; COX, S.; NUÑEZ, M.; LONGUEVILLE, B. D. Citizen-based sensing of crisis events: sensor web enablement for volunteered geographic information. Applied Geomatics, Springer, v. 5, n. 1, p. 3–18, 2013.

SCHADE, S.; TSINARAKI, C. Survey report: data management in citizen science projects. Publication Office of the European Union: Luxembourg, 2016.

SCHRADER-PATTON, C.; AGER, A.; BUNZEL, K. Geobrowser deployment in the usda forest service: a case study. In: ACM. Proceedings of the 1st International Conference and Exhibition on Computing for Geospatial Research & Application. [S.l.], 2010. p. 28.

SCHWEERS, S.; KINDER-KURLANDA, K.; MÜLLER, S.; SIEGERS, P. Conceptualizing a spatial data infrastructure for the social sciences: An example from germany. Journal of Map  $& Geography Libraries, Taylor & Francis, v. 12, n. 1, p. 100–126, 2016.$ 

SEE, L.; COMBER, A.; SALK, C.; FRITZ, S.; VELDE, M. V. D.; PERGER, C.; SCHILL, C.; MCCALLUM, I.; KRAXNER, F.; OBERSTEINER, M. Comparing the quality of crowdsourced data contributed by expert and non-experts. PloS one, Public Library of Science, v. 8, n. 7, p. e69958, 2013.

SEE, L.; ESTIMA, J.; PŐDÖR, A.; ARSANJANI, J. J.; BAYAS, J.-C. L.; VATSEVA, R. Sources of vgi for mapping. In: Mapping and the Citizen Sensor. Ubiquity Press, 2017. p. 13–35. Disponível em: [<https://doi.org/10.5334/bbf.b>.](https://doi.org/10.5334/bbf.b)

SEE, L.; MOONEY, P.; FOODY, G.; BASTIN, L.; COMBER, A.; ESTIMA, J.; FRITZ, S.; KERLE, N.; JIANG, B.; LAAKSO, M. et al. Crowdsourcing, citizen science or volunteered geographic information? the current state of crowdsourced geographic information. ISPRS International Journal of Geo-Information, Multidisciplinary Digital Publishing Institute, v. 5, n. 5, p. 55, 2016.

SENARATNE, H.; MOBASHERI, A.; ALI, A. L.; CAPINERI, C.; HAKLAY, M. A review of volunteered geographic information quality assessment methods. International Journal of Geographical Information Science, Taylor & Francis, v. 31, n. 1, p. 139–167, 2017.

SEVERINSEN, J.; ROISTE, M. de; REITSMA, F.; HARTATO, E. Vgtrust: measuring trust for volunteered geographic information. International Journal of Geographical Information Science, Taylor & Francis, v. 33, n. 8, p. 1683–1701, 2019.

SHADBOLT, N.; BERNERS-LEE, T.; HALL, W. The semantic web revisited. IEEE intelligent systems, IEEE, v. 21, n. 3, p. 96–101, 2006.

SHRIVER, S. K.; NAIR, H. S.; HOFSTETTER, R. Social ties and user-generated content: Evidence from an online social network. Management Science, INFORMS, v. 59, n. 6, p. 1425–1443, 2013.

SIEGEL, D.; BURNS, B.; STRAWN, T. Hgl: A web-enabled geospatial digital library. Office of the Dean (Library), p. 26, 2004.

SILVA, P. D. L. E. IDE-UFV: PROPOSTA DE INFRAESTRUTURA DE DADOS ESPACIAIS ACADÊMICA. Dissertação (Mestrado) — Universidade Federal de Viçosa, 2019.

SINGHAL, A.; SINHA, P.; PANT, R. Use of deep learning in modern recommendation system: A summary of recent works. arXiv preprint arXiv:1712.07525, 2017.

SKOPELITI, A.; ANTONIOU, V.; BANDROVA, T. Visualisation and communication of vgi quality. In: Mapping and the Citizen Sensor. [S.l.]: Ubiquity Press, 2017. p. 197–222.

SOUZA, W. D. D. UM TEMPLATE COM METADADOS DINÂMICOS PARA DOCUMENTAR E VALIDAR INFORMAÇÃO GEOGRÁFICA VOLUNTÁRIA OBTIDA POR MEIO DE SISTEMAS WEB COLABORATIVOS. Dissertação (Mestrado) — Universidade Federal de Viçosa, 2013.

SOUZA, W. D. de; FILHO, J. L.; FILHO, J. N. V.; CÂMARA, J. H. Dm4vgi: A template with dynamic metadata for documenting and validating the quality of volunteered geographic information. In: GeoInfo. [S.l.: s.n.], 2013. p. 1–12.

SOUZA, W. D. de; LISBOA-FILHO, J.; CÂMARA, J. H. de S.; FILHO, J. N. V.; OLIVEIRA, A. de P. Clickonmap: a framework to develop volunteered geographic information systems with dynamic metadata. In: SPRINGER. International Conference on Computational Science and Its Applications. [S.l.], 2014. p. 532–546.

STEINIGER, S.; HUNTER, A. J. Free and open source gis software for building a spatial data infrastructure. In: Geospatial free and open source software in the 21st century. [S.l.]: Springer, 2012. p. 247–261.

STERLACCHINI, S.; BORDOGNA, G.; CAPPELLINI, G.; VOLTOLINA, D. Sirene: A spatial data infrastructure to enhance communities' resilience to disaster-related emergency. International Journal of Disaster Risk Science, Springer, v. 9, n. 1, p. 129–142, 2018.

SU, S.; LEI, C.; LI, A.; PI, J.; CAI, Z. Coverage inequality and quality of volunteered geographic features in chinese cities: Analyzing the associated local characteristics using geographically weighted regression. Applied geography, Elsevier, v. 78, p. 78–93, 2017.

SUN, Y.; FAN, H.; HELBICH, M.; ZIPF, A. Analyzing human activities through volunteered geographic information: Using flickr to analyze spatial and temporal pattern of tourist accommodation. In: Progress in location-based services. [S.l.]: Springer, 2013. p. 57–69.

TONG, L. The comparative study between gml and geojson in coding, decoding and transmission. Beijing Surveying and Mapping, n. 3, p. 8, 2018.

TRUONG, Q. T.; TOUYA, G.; RUNZ, C. D. Building social networks in volunteered geographic information communities: What contributor behaviours reveal about crowdsourced data quality. In: SPRINGER. International Conference on Spatial Information Theory. [S.l.], 2017. p. 125–131.

TUMBA, A. G.; AHMAD, A. Geographic information system and spatial data infrastructure: A developing societies' perception. Universal Journal of Geoscience, v. 2, n. 3, p. 85–92, 2014.

TURNER, A. Introduction to neogeography. [S.l.]: "O'Reilly Media, Inc.", 2006.

VALCIC, L.; BAILEY, J.; DEHN, J. Visualizing scientific data using keyhole markup language (kml). In: AGU Fall Meeting Abstracts. [S.l.: s.n.], 2006.

VANCAUWENBERGHE, G.; LOENEN, B. van. Exploring the emergence of open spatial data infrastructures: analysis of recent developments and trends in europe. In: User Centric E-Government. [S.l.]: Springer, 2018. p. 23–45.

VANCAUWENBERGHE, G.; LOENEN, B. van. Governing open spatial data infrastructures: The case of the united kingdom. In: Governance Models for Creating Public Value in Open Data Initiatives. [S.l.]: Springer, 2019. p. 33–54.

VANCAUWENBERGHE, G.; VALEČKAITĖ, K.; LOENEN, B. V.; DONKER, F. W. Assessing the openness of spatial data infrastructures (sdi): Towards a map of open sdi. International Journal of Spatial Data Infrastructures Research, v. 13, p. 88–100, 2018.

VANDECASTEELE, A.; DEVILLERS, R. Improving volunteered geographic information quality using a tag recommender system: the case of openstreetmap. In: OpenStreetMap in GIScience. [S.l.]: Springer, 2015. p. 59–80.

WANG, S.; YUAN, H. Spatial data mining: a perspective of big data. **International Journal** of Data Warehousing and Mining (IJDWM), IGI Global, v. 10, n. 4, p. 50–70, 2014.

WHEELER, S.; YEOMANS, P.; WHEELER, D. The good, the bad and the wiki: Evaluating student-generated content for collaborative learning. British journal of educational technology, Wiley Online Library, v. 39, n. 6, p. 987–995, 2008.

WILLIAMSON, I. P.; RAJABIFARD, A.; FEENEY, M.-E. F. Developing spatial data infrastructures: from concept to reality. [S.l.]: CRC Press, 2003.

WING, D. G.; REDDY, K. T.; PATIL, P. Security policy for https. [S.l.]: Google Patents, 2018. US Patent App. 15/408,616.

WU, L.; XUE, L.; LI, C.; LV, X.; CHEN, Z.; GUO, M.; XIE, Z. A geospatial information grid framework for geological survey. PloS one, Public Library of Science, v. 10, n. 12, p. e0145312, 2015.

YAMASHITA, J.; SETO, T.; NISHIMURA, Y.; IWASAKI, N. Vgi contributors' awareness of geographic information quality and its effect on data quality: a case study from japan. International Journal of Cartography, Taylor & Francis, p. 1–11, 2019.

YAN, Y.; FENG, C.-C.; CHANG, K. Towards enhancing integrated pest management based on volunteered geographic information. ISPRS International Journal of Geo-Information, Multidisciplinary Digital Publishing Institute, v. 6, n. 7, p. 224, 2017.

YANG, C.; HUANG, Q.; LI, Z.; LIU, K.; HU, F. Big data and cloud computing: innovation opportunities and challenges. International Journal of Digital Earth, Taylor & Francis, v. 10, n. 1, p. 13–53, 2017.

YILDIRIM, P.; GAL-OR, E.; GEYLANI, T. User-generated content and bias in news media. Management Science, INFORMS, v. 59, n. 12, p. 2655–2666, 2013.

ZHANG, G.; ZHU, A.-X.; HUANG, Z.-P.; REN, G.; QIN, C.-Z.; XIAO, W. Validity of historical volunteered geographic information: Evaluating citizen data for mapping historical geographic phenomena. Transactions in GIS, Wiley Online Library, v. 22, n. 1, p. 149–164, 2018.

ZIKOPOULOS, P.; EATON, C. et al. Understanding big data: Analytics for enterprise class hadoop and streaming data. [S.l.]: McGraw-Hill Osborne Media, 2011.

ZOOK, M.; GRAHAM, M.; SHELTON, T.; GORMAN, S. Volunteered geographic information and crowdsourcing disaster relief: a case study of the haitian earthquake. World Medical  $\&$ Health Policy, Wiley Online Library, v. 2, n. 2, p. 7–33, 2010.

ZWIROWICZ-RUTKOWSKA, A.; MICHALIK, A. The use of spatial data infrastructure in environmental management: an example from the spatial planning practice in poland. Environmental management, Springer, v. 58, n. 4, p. 619–635, 2016.

## 9 ANEXOS

#### 9.1 Códigos Fonte

Listing 9.1: Código fonte para carregar formulário HTML de contribuição VGI para o balão do Google Maps API. Fonte: Autor.

```
function downloadUrl(url, callback) {
      var request = window. Active XObject?
      new Active XO bject ('Microsoft .XMLHTTP') :
      new XMLHttpRequest ();
       request. on ready state change = function () {
         if (request.readyState == 4) {
           request. on ready state change = do Nothing;
           callback (request.responseText, request.status);
           $. <b>unblockUI()</b> :10 }
\frac{1}{11} };
\begin{array}{ccc} \text{12} & \text{request.open('POST', url, true)}; \end{array}13 request . send (null);
14_{15} function marker_click(){
\frac{16}{16} downloadUrl (base + "private/gmaps/formulario_colaboracao.php", function (
      data) {
17 html = data;
_{18} infowindow = new google maps . InfoWindow ({
19 content: html
20 } );
21 . . .
```
Listing 9.2: Parte do código fonte do ClickOnMap para criação do infowindows da Google Maps API. Fonte: Autor.

```
\frac{1}{1} ...
     "\langle \text{div} \cdot \text{class} = \text{`row'} \rangle" +
     "\langle \text{div} \cdot \text{class} = \text{col}-\text{md}-6 \rangle > \mathsf{v} + \mathsf{S}"<fieldset class='form-group' style='margin-bottom: 8px;'>" +
     "<label for = 'codCategoriaEvento '>Categoria <span style = 'color:red;'>*</
      span \gt \lt / label \gt " +"<select name=' categoria ' class='form-control c-select ' id='
      cod Categoria Evento' onchange = 'load XMLDoc (this . value)' required ='
      required > " +"<option value=">Selecione </option>" +
     " <?php $constat = $connection -square('SELECT * FROM categories);
      ?> " +
     " <?php while ($row = $const1a \rightarrow fetch\_assoc()) { ?> " +
_{10} "<option value=<?php echo $row ["codCategoriaEvento"]; ?> />" +
\vert n \vert "<?php echo $row ["desCategoriaEvento"]; ?></option>" +
|12| " <?php } ?> " +
13 " </ select > " +
14 " </ field s e t >" +
15 " </ div >" +
```
. . .

Listing 9.3: Parte do código fonte do Geopost com o formulário HTML da contribuição VGI em um arquivo separado. Fonte: Autor.

```
\frac{1}{1} ...
    \langle (table style ="width: 360px;">
    <tr ><t d >\langlespan>Data e Hora da Colaboracao:\langlespan>
    \langle t d \rangle<td id="dataHoraDaColaboracao" style="font-weight: bold">
    \langle t d \rangle\frac{2}{\pi} tr >
10 <tr>
11 <td>
|12| <span>Categoria <br/> <br/> <br/>style = "color:red; ">*</b></span>
13 </ td >
14 <td>
|15| < select class="input_colaboracao" name="categoria" id = "
      cod Categoria Evento" onchange="load XMLDoc (this . value)" >
|16| < option > </ option >
17 <?PHP $consulta = "SELECT * FROM categoriaevento"; ?>
\vert 18 <? PHP $ resultado = mysqli_query ($connection, $consulta); ?>
|19| <?PHP while ($row = mysqli_fetch_assoc ($resultado) ) { ?>
|20| <?PHP if ($row['codCategoriaEvento']!='11' or $_SESSION['tipo_usuario']==
      'A') { ? >
|z_1| < option value = <?PHP echo $row ['codCategoriaEvento']; ?>>
|22| <?PHP echo $row ['desCategoriaEvento']; ?>
|23| </option>
24 <?PHP } } ?>
25 </select>
_{26} </td>
27 </tr>
28 <tr>
29 . . .
```
Listing 9.4: Parte do código fonte para inserir uma nova VGI no banco de dados geográfico do Geopost Seropédica. Fonte: Autor.

```
<?PHP
     function rpHash ($value) {
        $ \text{hash} = 5381;$ value = structougher ($value);for ($i = 0; $i < s$; then ($value); $i++)\{\text{hash} = (\text{leftShift32}(\text{Shash}, 5) + \text{Shash}) + \text{ord}(\text{substr}(\text{value}, \text{si}));7 }
        return $hash;
     9 }
10 function leftShift32 ($number, $steps) {
11 $binary = decbin ($number);
|12| $binary = str_pad ($binary, 32, "0", STR_PAD_LEFT);
|13| $binary = $binary.str_repeat ("0", $steps);
14 $binary = substr($binary, strlen($binary) – 32);
\begin{array}{c|c|c|c|c|c|c|c|c} \text{return} & \text{(5} \text{binary} \{0\}) & = & "0" & ? \text{ bindec} & \text{(5} \text{binary}) \end{array}
```

```
-(pow(2, 31) - bindec(substr(\delta binary, 1))));
16
\frac{1}{1}$codUsuario:
18
     require_once("../auth/autoriza.php");
19require_once("phpsqlinfo_dbinfo.php");
\overline{20}if (autoriza("../") != true) {
21header ("location: /". $projeto_path."/registro.php");
22
       exit:
2<sup>o</sup>\mathcal{E}2425else%codUsuario = $SESSION['codingo_usuario'];
2627₹
     if (! isset ($_POST["desTituloAssunto"]) | | ! isset ($_POST["desColaboracao"])
28
      ||| isset ($ POST["categoria"]) ||!isset ($_POST["subcategoria"]) | | ! isset ($_POST["latitude Atual"]) | |
29!isset ($_POST["longitudeAtual"]) | | ! isset ($_POST["tipo_geometria"]) | | !
3<sup>1</sup>isset ($_POST["zoom"]) | | ! isset ($_POST["captchaDigitado"]) ) {
       echo "Dados requeridos incompletos ou os dados nao foram enviados!!";
\mathcal{L}exit;
323<sup>o</sup>\mathcal{E}if (rpHash(\$_POST['captchaDigitalo']) = $_POST['realCaptcha'])\overline{34}echo "Os dados digitados nao conferem com a imagem do Captcha!!";
3<sup>4</sup>exit:
36\mathcal{E}37require_once("../atualiza_classe.php");<br>require_once("../conecta.php");
3839mysqli_autocommit ($connection, FALSE);
40date_default_timezone_set("America/Sao_Paulo");
\overline{41}$horacerta = date ("Y/m/d - H: i:s");
42\sin = "";
4^{\circ}if (isset ($_SERVER["HTTP_CLIENT_IP"]))
\overline{44}\sup = \S_SERVER["HTTP_CLIENT_IP"];
4:else if (isset(S) SERVER ["HTTP X FORWARDED FOR"]))
46$ip = $_SERVER["HTTP_X_FORWARDED_FOR"];
47else if (isset($_SERVER["HTTP_X_FORWARDED"]))
48\sup = \S_SERVER["HTTP_X_FORWARDED"];
49else if (isset ($_SERVER["HTTP_FORWARDED_FOR"]))
5(\sup = \S_SERVER["HTTP_FORWARDED_FOR"];
51else if (isset($_SERVER["HTTP_FORWARDED"]))
50
       $ip = $_SERVER["HTTP_FORWARDED"];
\overline{5}else if (isset ($ SERVER ["REMOTE ADDR"]))
54$ip = $SERVER["REMOTE_ADDR"];
5<sup>4</sup>else
56\sin = "Desconhecido";
57
     \texttt{SdesTituloAssunto} = \text{trim}(\text{filter var}(\texttt{S POST}|\texttt{desTituloAssunto})).58FILTER_SANITIZE_STRING));
     $desColaboracao = trim(filter_var($_POST["desColaboracao"],
59FILTER_SANITIZE_STRING));
     $codCategoriaEvento = filter_var($_POST["categoria"],
60
      FILTER_SANITIZE_NUMBER_INT);
     \text{ScodTipoEvento} = \text{filter\_var}(\text{S_POST}[\text{"subcategoria"}],61
      FILTER_SANITIZE_NUMBER_INT);
     $dataOcorrencia = filter_var($_POST["date1"], FILTER_SANITIZE_STRING);
62
     $horaOcorrencia = filter_var($_POST["horaOcorrencia"],
63
      FILTER SANITIZE STRING);
     $numLatitude = filter_var($_POST["latitudeAtual"], FILTER SANITIZE STRING
64\mathcal{C}:
     $numLongitude = filter_var($_POST["longitudeAtual"],
65
```

```
FILTER_SANITIZE_STRING);
     $tipo geometria = filter var ($ POST['tipo geometria'].66FILTER SANITIZE STRING):
     $km1_enviado_path = filter_var($_POST["kml_enviado"],
67
      FILTER_SANITIZE_STRING);
     $xml_enviado_path = filter_var ($POST["xml_enviado"],68FILTER_SANITIZE_STRING);
     $string\_points="60
     if (isset ($_POST["string_pontos"]) & $_POST["string_pontos"])
\overline{\mathcal{U}}$string_pontos = filter_var($_POST["string_pontos"],
71FILTER_SANITIZE_STRING);
     $string\_geojson="72if (isset ($_POST["string_geojson"]) & $_POST["string_geojson"])
73$string\_geojson = $POST['string\_geojson'];
74
     $zoom = filter_var($_POST["zoom"], FILTER_SANITIZE_NUMBER_INT);
7<sup>5</sup>$pFoto="";
76$imagem_nome="";
\overline{\overline{1}}if (isset (\
FILES ["Imagem"] ["tmp_name"]) & FILES ["Imagem"] ["name"]) {
75$pFoto = filter_var($_FILES["Imagem"]["tmp_name"],
7<sup>c</sup>FILTER SANITIZE STRING);
       \text{Simagem\_nome} = \text{filter\_var}(\text{LFILES}[\text{"Imagem"}][\text{"name"}],8<sup>o</sup>FILTER SANITIZE STRING);
81
     $desTituloImagem = trim(filter_var($_POST["desTituloImagem"],
82FILTER_SANITIZE_STRING));
     $comentarioImagem = trim(filter \ var(S POST["commentImagem").8<sup>2</sup>FILTER_SANITIZE_STRING));
     \texttt{S}desTituloVideo = trim(filter_var($_POST["desTituloVideo"],
84
      FILTER_SANITIZE_STRING));
     $desUrlVideo = trim (filter_var ($_POST["desUrlVideo"],
85
      FILTER_SANITIZE_STRING));
     $comentarioVideo = trim (filter_var ($_POST["comentVideo"],
86
      FILTER SANITIZE STRING));
     $arguivo="";
87
     $arquivo_nome="";
88if (isset($_FILES["arquivo"]["tmp_name"]) & $_FILES["arquivo"]["name"]){
89
        \frac{1}{2} sarquivo = filter_var($_FILES["arquivo"]["tmp_name"],
\overline{9}FILTER_SANITIZE_STRING);
       $arquivo_nome = filter_var($_FILES["arquivo"]["name"],
Q_1FILTER SANITIZE STRING);
92\text{StesArguivo} = \text{trim}(\text{filter\_var}(\text{S_POST} | \text{''desArguivo''}),9<sup>°</sup>FILTER_SANITIZE_STRING));
     \text{Sconnection} \text{Equation} = \text{trim}(\text{filter\_var}(\text{S_POST}|\text{"comentArg"}),94
      FILTER SANITIZE STRING));
     $codColaboracao:
Q<sub>5</sub>\deltadatahoraCriacao = \deltahoracerta;
\overline{9}$tip of status = "E";\mathbf{Q}^{\prime}\texttt{S}desJustificativa = "";
98$origem = "Website Geopost Seropedica";
QQif ($dataOcorrencia){
100
101
        \texttt{SdataOcorrencia} = \texttt{date\_create\_from\_format('d/m/Y', $dataOcorrencia)};\deltadataOcorrencia = date_format(\deltadataOcorrencia, 'Y-m-d');
102
        if ($horaOcorrencia){
103$horaOcorrencia= date('H:i:s', strtotime($horaOcorrencia));
10<sup>4</sup>10<sup>5</sup>else {
10<sup>e</sup>\frac{\sin \theta}{\sin \theta}107
```

```
\left\{ \right\}108\overline{\mathbf{a}}10<sup>9</sup>else110$dataOcorrencia=NULL;
111$horaOcorrencia=NULL;
112
113$problema = "":114
     if(isset($_POST["problema"]) && $_POST["problema"]){
113$problema = filter_var($_POST["problema"], FILTER_SANITIZE_STRING);
11<sub>0</sub>11'if (\$problema) {
          $problema=1;118\left\{ \right\}11<sup>c</sup>\mathcal{E}12012
     if ($desTituloAssunto and $desColaboracao and $datahoraCriacao
                                                                                  and
122$codCategoriaEvento and $codTipoEvento
        and $codUsuario and $zoom and (($numLatitude and $numLongitude) or (
123$string pontos))){
       $geometria;
124$raio\_geometria=0;12<sup>5</sup>if $tipo geometria=="ponto"){
126$geometria = "GEOMETRYCOLLECTION(POINT(".$numLongitude." ".
127$numLatitude.") )";
128else if (\frac{\pi}{3}t) = geometria = "linha") {
12%geometria = "GEOMETRYCOLLECTION(LINESTRING($string pontos))".
13<sup>°</sup>\mathcal{E}13else if ($tipo_geometria=="poligono" or $tipo_geometria=="retangulo"){
132
          %geometric = "GEOMETRYCOLLECTION(POLYGON(($string_points)))"133
134
       \mathcal{E}else if (\text{kipo\_geometria} == "circulo")13'\Sgeometria_array = explode(":", Sstring\_pontos);
13
          \Sgeometria = \Sgeometria array [0];
137
          $raio\_geometria = $geometria\_array[1];138$raio_geometria=$raio_geometria/111320.0;
130\Sgeometria = "POINT(\Sgeometria)";
14014}
       else if ($tipo_geometria=="geojson"){
147$geometria = "GEOMETRYCOLLECTION($string pontos)";
14'14Sconsulta = "14^{i}INSERT INTO colaboracao
140(desTituloAssunto, desColaboracao, datahoraCriacao,
14'codCategoriaEvento, codTipoEvento, codUsuario, dataOcorrencia,
      horaOcorrencia, numLatitude, numLongitude, local, tipo geometria,
       tipoStatus, zoom, desJustificativa, ip, string_geojson, kml_enviado_path
       , xml_enviado_path, origem, problema)
                VALUES (?, ?, ?, ?, ?, ?, ?, ?, ?, ?, "
143149if ($tipo_geometria=="circulo"){
150$consulta .= "ST_GeomFromText(CONCAT('GEOMETRYCOLLECTION(', ST_AsText
151
       (ST_Buffer(ST_GeomFromText(?) , ?)), '), ')')";
       \mathcal{E}152
       else15<sub>1</sub>\text{Sconsulta} = "ST_GeomFromText(?)15415^{i}$consulta = ", ?, ?, ?, ?, ?, ?, ?, ?, ?, ?)";
156157
       //echo $geometria;
```

```
$stmt = mysqli_prepare($connection, $consulta);
158
159if (! $stmt ) {
          //echo mysqli error($connection):
160echo "erro-sq1";
161
          mysqli_close($connection);
162
          exit:
16^{3}\mathcal{E}164
       if ($tipo_geometria=="circulo"){
16<sup>7</sup>mysqli_stmt_bind_param(
16
16'$stmt, "sssiiisssssdssissssssi", $desTituloAssunto,
       $desColaboracao,
                        $datahoraCriacao, $codCategoriaEvento, $codTipoEvento,
169
                        $codUsuario, $dataOcorrencia, $horaOcorrencia,
16
       $numLatitude, $numLongitude,
                        $geometria, $raio_geometria, $tipo_geometria, $tipoStatus
17(, $zoom, $desJustificativa, $ip,
                        $string_geojson, $kml_enviado_path, $xml_enviado_path,
17
       $origem, $problema
                      \cdot17'17^{3}\}174
       elsemysqli stmt bind param (
17<sup>5</sup>$stmt, "sssiiisssssssissssssi", $desTituloAssunto,
176$desColaboracao,
                        $datahoraCriacao, $codCategoriaEvento, $codTipoEvento,
17
                        $codUsuario, $dataOcorrencia, $horaOcorrencia,
178
       $numLatitude, $numLongitude,
                        $geometria, $tipo_geometria, $tipoStatus, $zoom,
179
       $desJustificativa, $ip,
                        $string_geojson, $kml_enviado_path, $xml_enviado_path,
180
       $origem, $problema
                      );18
182
       \mathcal{E}$successo = mysqli_stmt_execute ($stmt);183
       if (! $ successo) {
184
          echo mysqli_stmt_error($stmt);
18:
          echo "erro-sq1";
186mysqli_stmt_close($stmt);
187
          exit:
188
       \mathcal{E}189
190else\texttt{ScodColaboracao} = \texttt{mysgli\_stmt\_insert\_id}(\texttt{Sstm});19mysqli_stmt_close($stmt);
192if (!\text{points\_usuario}(10, \text{ScodUsuario}, \text{Sconnection}))193
            echo "Ocorreu um erro no servidor. Tente novamente mais tarde!!":
194mysqli_close($connection);
10<sup>4</sup>exit:
19
          \mathcal{E}19-1
198%consulta = "
100
200INSERT INTO historicocolaboracoes
201
                 (codColaboracao, desTitulo, desColaboracao, datahoraModificacao
       , codUsuario)
                 VALUES (?, ?, ?, ?, ?)
202
               \frac{1}{2}20^{1}$stmt = mysgli prepare ($connection, $consulta);20<sub>6</sub>if (!\ stmt) {
20<sup>5</sup>//echo mysqli_error($connection);
206
```

```
echo "erro-sql";
207mysqli close ($connection);
20exit:
20<sup>0</sup>\mathcal{E}210mysqli_stmt_bind_param(
21$stmt, "isssi", $codColaboracao, $desTituloAssunto,
212$desColaboracao, $datahoraCriacao, $codUsuario
21);
21$successo = mysqli_stmt_execute ($stmt);21:if (! $sucesso ) {
21<sup>0</sup>//echo mysqli_stmt_error($stmt);
21echo "erro-sq1";
215mysqli_stmt\_close(\$stmt);21
22(exit.
       \left\{ \right\}22mysqli_stmt_close($stmt);
22'// Insere na tabela estatistica a colaboracao
22
        \text{\$qtdV}isualizacao = 0;
22\text{S}qtdAvaliacao = 0 :
22$ not a Media = 0;22227$pes of Total = 0;$constulta = "225INSERT INTO estatistica
22<sup>0</sup>(codColaboracao, qtdVisualizacao, qtdAvaliacao, pesoTotal,
230notaMedia)
                 VALUES (?, ?, ?, ?, ?)
23
               \ ^{n} ,
23'$stmt = mysqli_prepare($connection, $consulta);
23'if (!\ stmt) {
234//echo mysqli_error($connection);
23'echo "erro-sql";
230mysqli_close($connection);
23'exit;
23823<sup>0</sup>\mathbf{r}mysqli_stmt_bind_param(
240$stmt, "iiiid", $codColaboracao, $qtdVisualizacao,
24
                      $qtdAvaliacao, $pesoTotal, $notaMedia
24'\cdot24$successo = mysqli_stmt_execute ($stmt);24if (! $sucesso ) {
24
          //echo mysqli stmt error($stmt);
24
          echo "erro-sq1";
24mysqli_stmt_close($stmt);
245exit:
249\mathcal{E}25(mysqli_stmt_close($stmt);
25\left\{ \right\}25'else25
       echo "Dados nao enviados ou neste ponto ja existe colaboracao";
254
        exit;25525(\}25'\ddotsc
```
Listing 9.5: Parte do código fonte para inserir uma nova VGI no banco de dados geográfico do Geopost Seropédica. Fonte: Autor.

```
if($pFoto & $desTituloImagem){
        Sresult = 0:
        $target path = $destination image . strtolower (basename ($imagem nome));
        $i = 0:$temp = stringos ($imagem_name, " . " );
       $temp = substr ($\$ image 1 0, \$ temp);$nome = strolower ($temp);
       $temp = explode(".", $imagem_nome);
       \text{Stemp} = \text{end}(\text{Stemp});
\overline{1}$extensao = strtolower(\$temp);\overline{11}$nome MaisExtension sao = $none. ".". $extensao;12while (file_e x) is (starget_path))1^{\circ}$i++:
14
          $noneMaisExtensao = "$none" "$i" "." ."$extensao";
15$target_path = $destination_image . basename ($nomeMaisExtensao);
161\overline{1}<sup>}</sup>
        if (@move_uploaded_file($pFoto, $target_path)){
18$result = 1;1<sup>1</sup>$constulta ="
\overline{20}INSERT INTO imagens
\overline{21}(desTituloImagem, comentarioImagem, endImagem, codColaboracao,
\overline{22}codUsuario)
               VALUES (?, ?, ?, ?, ?)
2<sup>o</sup>\theta_{\rm{c}} .
24$stmt = mysqli_prepeat ($connection , $consulta);25if (!$stm()26//echo mysqli_error($connection);
\overline{2}echo "erro-sq1";
28mysqli_close($connection);
2<sup>5</sup>\overline{30}exit;
          \mathcal{E}\overline{3}mysqli_stmt_bind_param(
32$stmt, "sssii", $desTituloImagem, $comentarioImagem,
33$nomeMaisExtensao, $codColaboracao, $codUsuario
3435);$successo = mysqli_stmt_execute ($stm);3637
          if (! $sucesso ) {
             // echo mysqli_stmt_error($stmt);
38echo "erro-sq1";
3<sup>c</sup>mysqli stmt close ($stmt);
\overline{40}\overline{4}exist:42\left\{ \right\}else\Lambda^2mysqli_stmt_close($stmt);
\overline{44}if (!\text{points) usual} (10, \text{scodUsuario}, \text{sconnection}))4<sup>5</sup>echo "Erro no banco de dados ao atribuir os pontos por colaborar"
\Delta f\ddot{\cdot}mysqli_close($connection);
\overline{4}exit:
48\mathcal{E}\Delta Q$constulta = "50
51UPDATE usuario_colaboracao
                    SET qt\_uploads = qt\_uploads + 152
                    WHERE id_colaboracao = $codColaboracao
53
                    AND id usuario = $codUsuario
54
                  \hat{\theta} .
55$resultado = mysgli query ($connection, $consulta);56
57
             if (! $resultado){
```

```
// echo mysqli_error($connection);
58echo "erro-sal".
59exit:
60
61
              \mathcal{E}\}62\mathcal{E}6<sup>3</sup>else64echo "Erro no Upload Imagem";
6<sup>4</sup>6<sup>0</sup>exist;67
        \left\{ \right\}\mathcal{E}68if ($desUrlVideo && $desTituloVideo){
69
        parse_str(parse_url($desUrlVideo, PHP_URL_QUERY), $my_array_of_vars);
70\text{SdesUrlVideo} = \text{Im}y_array_of_vars["v"];
71$constulta = "7^{\circ}INSERT INTO videos
\overline{7}(desTituloVideo, desUrlVideo, comentarioVideo, codColaboracao,
74codUsuario)
             VALUES (?, ?, ?, ?, ?)
\tau"\cdot76$stmt = mysqli_prepare($connection, $consulta);
77if (! $stmt) {
78
           //echo mysqli error($connection);
79echo "erro-sq1"
80mysqli_close($connection);
\overline{8}exit:
82
        \mathcal{E}8<sup>^\circmysqli_stmt_bind_param(
84
                        $stmt, "sssii", $desTituloVideo, $desUrlVideo,
85
                        $comentario Video, $codColaboracao, $codUsuario
86\mathcal{C}:
87$successo = mysqli_stmt_execute ($stmt);88if (! $sucesso ) {
89
           //echo mysqli stmt error($stm);
90
           echo "erro-sql";
Q_192mysqli_stmt_close($stmt);
9<sup>3</sup>exit:
94
        \mathcal{E}elseQ<sub>5</sub>mysqli stmt close ($stmt);
\overline{9}if (!pontos_usuario(10, $codUsuario, $connection)){
\overline{97}echo "Ocorreu um erro no servidor. Tente novamente mais tarde!!";
98mysqli_close($connection);
\overline{9}exit:
100
           \mathcal{E}101
           Sconsulta = "102UPDATE usuario_colaboracao
10<sup>°</sup>SET qt\_uploads = qt\_uploads + 110<sup>4</sup>WHERE id colaboracao = \text{ScodColabor}10<sup>5</sup>AND id_usuario = $codUsuario106\frac{1}{2} ,
107
108$resultado = mysqli_query ($connection, $consulta);if (!$resultado){
10<sup>°</sup>//echo mysqli_error($connection);
11(echo "erro-sq1";
11112exit:
113\mathcal{E}\mathcal{E}114
```
```
115if (Sarquivo & & SdesArquivo){
116$target path = $destination path . strtolower (basename ($arquivo nome));
117$i = 0:115
        $temp = strrpos ($a rquiv<sub>o</sub>nome, ".");
119
        $temp = substr ($arquivo_nome, 0, $temp;
120$nome = strolower ($temp);
121$temp = explode(".", $arquivo_nome);
122\text{stemp} = \text{end}(\text{stemp});
123124%extensao = strtolower(%temp);
        $nome MaisExtension sao = $none. ".". $extensao;125while (file_e x) ists (\frac{4}{3} \cdot \frac{1}{2})126$i++:
127
          $nomeMaisExtensao = $none . $i . "." . $extensao;128$target_path = $destination_path . basename($nomeMaisExtensao);
12<sup>c</sup>13(<sup>}</sup>
        if (@move_uploaded_file($arquivo, $target_path)){
13<sup>°</sup>Sconsulta = "132INSERT INTO arquivos
13'(desArquivo, comentarioArquivo, endArquivo, codColaboracao,
134codUsuario)
               VALUES (?, ?, ?, ?, ?)
13<sup>4</sup>\theta_{\rm eff}136$stmt = mysqli_prepeat ($connection , $consulta);13'138if (!$stmt) {
             //echo mysqli error($connection);
13<sup>0</sup>echo "erro-sq1";
140mysqli_close($connection);
14exist;142
14'\mathcal{E}mysqli_stmt_bind_param(
144$stmt, "sssii", $desArquivo, $comentarioArquivo,
14$nomeMaisExtensao, $codColaboracao, $codUsuario
146):
147$successo = mysqli_stmt_execute ($stm);148if (! $ successo) {
149
             // echo mysqli_stmt_error($stmt);
150echo "error-sal"
151
             mysqli_stmt_close($stmt);
15'exist;15<sup>°</sup>154\mathcal{E}else15<sup>5</sup>mysqli_stmt_close($stmt);
156if (!pontos_usuario(10, $codUsuario, $connection)){
15'echo "Ocorreu um erro no servidor. Tente novamente mais tarde!!".
158mysqli_close($connection);
150exist;160
16<sup>°</sup>ļ
             Sconsulta = "162
                    UPDATE usuario_colaboracao
163164
                    SET qt\_uploads = qt\_uploads + 1WHERE id_{colaboracao} = $codColaboracao16<sup>5</sup>AND id_usuario = $codUsuario166
                 \theta_{\rm 1}16'$resultado = mysqli_query ($connection, $consulta);168
             if (! $resultado) {
16<sup>0</sup>//echo mysqli error($connection);
17(echo "erro-sq1";
171
```

```
exist;172
173\mathcal{E}174
          \mathcal{E}17<sup>5</sup>\left\{ \right\}else176echo "Erro no Upload Arquivo";
177
          exit:
178\}170\}18
     // Inicio atualizar palavras chaves
18
     require_once("../../tools/extrair_palavras.php");
182
     $stop_words = file (".../../tools/stopwords.txt", FILE_IGNORENEW_LINES);18^{4}for (\$i = 0; \$i < count(\$stop_words); \$i++)184
        \$stop_words[\$i] = " "mb_strtoupper(\$stop_words[\$i])." " ;185
     -1
186atualizar_chaves ($connection, $stop_words);
187
188
     include once ('.../.'./ recursos/geophp/geoPHP.inc');189
190Sconsulta = "191SELECT ST_AsText(local) as geometria_mysql
192
            FROM colaboracao
19<sup>2</sup>WHERE codColaboracao = ScodColaboracao194\mathbf{H}^{\pm}10<sup>7</sup>$resultado = mysqli_query ($connection, $consulta);19if (! $resultado )|19'//echo mysqli_error($connection);
192echo "erro-sq1";
199exit;20020^{\circ}\mathcal{E}$geometria_mysql;
200if ($row = mysqli_fetch_assoc($resultado)){
20<sup>°</sup>%geometria_mysql = row['geometria_mysql'];
20<sub>6</sub>20<sup>s</sup>\Sgeom = geoPHP:: load (\Sgeometria_mysql,'wkt');
20<sub>0</sub>$km1 = '<?xml version = "1.0" encoding = "utf - 8" ?>207
     \kappakml xmlns="http://www.opengis.net/kml/2.2">
20s\leqDocument id = ". \text{ScodColabor}aboracao. "200<Folder>210\langlePlacemark>';
21212$km1 = $geom->out('km1');$kml .= '<name>'.$desTituloAssunto.'Assunto</name>
21<description>'.$desColaboracao.'</description>
214<ExtendedData>
21:\langleData name="Categoria">
216<value>'. $codCategoriaEvento. '</value>
21'</Data>
218<Data name="Tipo">
21<sup>°</sup><value>'. $codTipoEvento.' </value>
220</Data>
221<Data name="dataOcorrencia">
222223<value>' $dataOcorrencia.'</value>
          \langle/Data>
224
          <Data name="datahoraCriacao">
225<value>'. $datahoraCriacao. '</value>
226227\langle/Data>
        \langle/ExtendedData>':
228$km1 .= ' </Placemark>
220
```

```
\langleFolder>
230\langleDocument\rangle231
     \langle/kml>':
232
     \frac{1}{2}233$destination_kml = $destination_kml ."gerados/$codColaboracao/";
234if (! file_exists ($destination_kml)) {
23<sup>5</sup>mkdir ($destination_kml, 0775, true);
236237₹
     $nomeMaisExtensao = "geometria_".$codColaboracao.".kml";
238$target path = $destination_kml. $nomeMaisExtension.
23<sup>0</sup>$arguivo_kml = fopen ($target.path , "w");240if (!\$arquiv_km])24echo "erro-sq1";
242exit;
243\mathcal{E}244fwrite ($arquivo_kml, $kml);
24:fclose($arquivo_kml);240chmod ($target path, 0644);24'\alpha\ddotsc
```
**Listing 9.6:** Parte do código fonte do *Javascript* para coletar os dados da geometria círculo da VGI. Fonte: Autor.

```
a sil
  else if (event.\ttype == "circle") {
    tipo\_geometric="circulo";
    var pl;
    p1 = event. overlay.getCenter();
    x1 = p1 \cdot \ln g();
    y1 = p1. lat();
    xy = event. overlay.getCenter();
    string_pontos += x1+" "+y1+": "+event.overlay.getRadius();
  \mathcal{E}10\overline{1}
```
Listing 9.7: Parte do código fonte PHP para tratar os dados da geometria círculo da Drawing Layer (Library) da Maps JavaScript API. Fonte: Autor.

```
else if ($tipo_geometria=="circulo"){
  $geometria_array = explode(":", $string_pontos);
  \Sgeometria = \Sgeometria_array [0];
  $raio\_geometria = $geometria\_array[1];$raio geometria=$raio geometria/111320.0;
  \Sgeometria = "POINT(\Sgeometria)";
\mathcal{E}
```
Listing 9.8: Parte do código fonte Javascript para analisar as sobreposições e depois chamar um arquivo PHP para listar as VGI para o usuário escolher qual deseja abrir - Parte 1. Fonte: Autor.

```
function desenhar_geometria (codColaboracao, tipo_geometria, geometria,
      centroide, raio ){
         var geometria overlav:
         if ( tipo\_geometric != "geojson")var geometria = geometria.replace (I[a-zA-Z()]/g, "");var geometria = geometria.split("," ;
6 }
         var coordenadas = [];
         var lat_lng;
         for ( var i = 0; i < g e ometria. length -1; i++)\begin{array}{rcl} 10 \end{array} lat_lng = geometria [i]. split (" ");
\begin{bmatrix} 1 \end{bmatrix} coordenadas. push (new google. maps. LatLng (\begin{bmatrix} 1 \end{bmatrix}, \begin{bmatrix} 1 \end{bmatrix}, \begin{bmatrix} 1 \end{bmatrix}, \begin{bmatrix} 0 \end{bmatrix});
12 }
13 if ( tipo geometria == " circulo " ) {
_{14} geometria_overlay = new google.maps. Circle ({
15 . . .
16 map: map,
17 center: centroide,
18 radius: raio *111320.019 } );
20 }
_{21} else if ( tipo geometria == " linha " ) {
_{22} geometria_overlay = new google.maps. Polyline ({
|23| path: coordenadas,
24 geodesic: true,
25 \cdot \cdot \cdot26 map: map : map
27 \quad \{ \}28 }
_{29} else if (tipo_geometria=="poligono" | | tipo_geometria=="retangulo") {
30 geometria_overlay = new google.maps. Polygon ({
\begin{array}{c|c}\n\text{31} \\
\text{52}\n\end{array} paths: coordenadas,
32 \cdots\begin{array}{ccc} \text{33} & \text{map}: & \text{map} \end{array}34 } ) ;
35 }
```
Listing 9.9: Parte do código fonte Javascript para analisar as sobreposições e depois chamar um arquivo PHP para listar as VGI para o usuário escolher qual deseja abrir - Parte 2. Fonte: Autor.

```
else if ( tipo\_geometric == "geoison")geometric = JSON.parse(geometric);geometric_overlay = map.data.addGeoisson(geometria);map. data. addListener ('click', function (event) {
        evento_atural = event;if (in fowindow)informi infowindow. close ();
8 }
        if (infowindowLoadMarker){
_{10} infowind owLoadMarker.close();
11 }
_{12} open infowindows especifico (codColaboracao, geometria overlay, event)
     ;
\begin{array}{c} \text{map. panTo (event. latLng)}; \end{array}
```

```
\begin{array}{ccc} 14 & & & \end{array} } ) ;
15 }
_{16} lista Marcadores [codColaboracao] = geometria overlay;
17 lista_tipos_marcadores [codColaboracao] = tipo_geometria;
```
Listing 9.10: Parte do código fonte Javascript para analisar as sobreposições e depois chamar um arquivo PHP para listar as VGI para o usuário escolher qual deseja abrir - Parte 3. Fonte: Autor.

```
google . maps . event . add Listener (geometria overlay, 'click', function (event)
      {
      evento atual = event :
      3 . . .
      var id s = " "var quantidade ids = 0;
      for (var i=1; i<listaMarcadores.length; i++){
        if ( type of (lista Marcadores [i]) != "undefined" &list a_t ipos_marcadores[i] != ""){
          if (list a_tipos_marcadores[i] == "ponto")if ( google . maps . geometry . spherical . computeDistanceBetween ( event .
     lat Lng, lista Marcadores [i]. get Position () \leq 0.0001 } {
10^{10} id s += i +"−";
11 quantidade ids ++;
12 }
13 }
14 else if (lista_tipos_marcadores [i] == "poligono" | |
     list a\_tipos\_marcadores[i] == "retangulo")\text{if} (google . maps . geometry . poly . contains Location (event . lat Lng,
     list a Mar cadores [i])}
16 ids += i + "-" ;17 quantidade ids ++;
18 }
19 }
_{20} else if (lista_tipos_marcadores [i] == "circulo") {
\left| \begin{array}{c} 21 \\ 1 \end{array} \right| if (google maps . geometry . spherical . compute Distance Between (event .
     lat Lng, lista Marcadores [i]. get Center () ) <= lista Marcadores [i]. get Radius
     ()} {
22 id s += i+"−";
23 quantidade ids ++;
24 }
25 }
_{26} else if (lista tipos marcadores [i] == "\text{linka" }) {
|z_7| if (google . maps . geometry . poly . is Location On Edge (event . lat Lng,
     list a Mar cadores [i], 0.0001)}
28 id s += i +"−";
29 quantidade ids ++;
30 }
31 }
32 }
33 }
```
Listing 9.11: Parte do código fonte Javascript para analisar as sobreposições e depois chamar um arquivo PHP para listar as VGI para o usuário escolher qual deseja abrir - Parte 4. Fonte: Autor.

```
ids = ids. slice (0, -1);
      if (quantidade_i ds > 1)downloadUrl_a(base + "private/gmaps/escolha_elemento.php?ids="+ids,function (data){
          var html = data:
          if (in fowindowEscolhaElemento)infowindowEscolhaElemento.close();
7 }
          infowindowEscolhaElemento = new goodle maps. InfoWindow();
          infowindowEscolhaElemento.setContent(html);
10 infowindowEscolhaElemento.setPosition(event.latLng);
\inf infow indow Escolha Elemento. open (map);
12 } ) ;
13 }
|14| e l s e {
o pen _infowindows_especifico (codColaboracao, geometria_overlay, event)
     ;
16 }
\begin{array}{c} \text{map. panTo (event. latLng)}; \end{array}18 } );
19 }
```
Listing 9.12: Parte do código fonte PHP para exibir uma lista de VGI para serem selecionadas pelo usuário para abertura do *infowindows* com os dados específicos da VGI - Parte 1. Fonte: Autor.

```
<?PHP
     function refValues (\&\arr)
     \{if (\text{strn} \cdot \text{atemp} \cdot (\text{phpversion} () , '5.3') \geq 0)5 {
           \text{S} \text{refs} = \text{array}();
           f \circ \text{reach} (\text{Sarr} as \text{Skey} \Rightarrow \text{Svalue})
           $ \refs [ $key ] = \& $arr [ $key ];
           return srefs;
10 }
11 return $ arr;
12 }
13 if (!is s et (\frac{6}{5} GET ["ids"]) }
14 exit;
15 }
_{16} $ids = filter_var($_GET["ids"], FILTER_SANITIZE_STRING);
17 $ids_array = explode ("-", $ids);
18 ?>
19 <html>
20 <link rel="stylesheet" type="text/css" href="css/infowindows.css">
_{21} <br/>body>
22 \langlehr>
|23| <h3>Existem dois ou mais dados neste local!! </h3>
24 <br> <b>br></b>25 <h3>Escolha abaixo um dos dados sobrepostos: </h3>
26 <hr>
27 <?PHP
\begin{array}{c|c} 28 & \text{require} ( " \dots / \text{concata}, \text{php} " ) ; \end{array}
```
Listing 9.13: Parte do código fonte PHP para exibir uma lista de VGI para serem selecionadas pelo usuário para abertura do *infowindows* com os dados específicos da VGI - Parte 2. Fonte: Autor.

```
$interrogaces = str\_repeat('?, ', count ($ids_array));$interrogaces = subset (§interrogaces, 0, -2);square = "SELECT des Titulo Assunto, des Colaboracao,
                d a t a h o r a C riacao, cod Colaboracao
      FROM colaboracao
      WHERE codColaboracao IN ( $ interrogacoes )
    \theta_{\rm eff}$stmt = mysqli prepare ($connection, $query);
_{10} $types [0] = str_repeat ('i', count ($ids_array));
|11| $ids_array_ref = refValues ($ids_array);
12 call_user_func_array (array ($stmt, "bind_param"), array_merge ($types,
      $ids_array_ref) ;
|13| $ sucesso = mysqli_stmt_execute ($stmt);
_{14} if (! $ sucesso ) {
\vert<sup>15</sup> echo mysqli_stmt_error($stmt);
16 exit;
17 }
\frac{18}{18} mysqli stmt bind result ($stmt, $desTituloAssunto, $desColaboracao,
      $ data hora Criacao , $codColaboracao);_{19} echo ("<br>
|20| < table class = 'hor - minimalist -b'>
21 \cdots|22| while (mysqli_stmt_fetch ($stmt)){
23 $html_temp = "< tr onclick='open_infowindows_especifico (".
      \texttt{ScodColaboracao."}, listaMarcadores [". \texttt{ScodColaboracao."}] '><td>". substr(
      $ des Titulo Assunto , 0, 16;
_{24} $temp_0 = $ d e s T i t u l o A s s u n t o :
25 if (is set ($temp 0 [ 16 ] ))_{26} $html_temp .= "...";
27 e l s e
28 $html temp := "";
|29| $html_temp .= "</td><td>".substr($desColaboracao, 0, 26);
30 \quad \text{stemp}_1 = \$ \text{desColaboracao};
31 if ( is set ($temp_1 [26]))
32 $html_temp .= " . . ";
33 e l s e
34 $html\_temp = "";35 $html_temp = " < /td> <td>10</td> ... $datahoracriacao." </>td> <lt>10</td> " ;36 echo \text{thtml} temp;
37 }
38 echo ("</tbody></table><br/>>br>>h>>h>>h>>");
39 \text{ m} y s q l i _ s t m t _ c l o s e ($s t m t);
40 \frac{1}{2}41 </body>
_{42} </html>
```
Listing 9.14: Parte do código fonte PHP para busca espacial. Fonte: Autor.

```
<?PHP
  2 . . .
  $search = filter_var($_POST["search"], FILTER_SANITIZE_STRING);
  $n orte = filter_var ($_POST["n orte"], FILTER_SANITIZE_STRING);
```

```
$sul = filter_var($_POST["sul"], FILTER_SANITIZE_STRING);
     $leste = filter var($POST["leste"], FILTER SANITIZE STRING);
     $oeste = filter var($POST["oeste"], FILTER SANITIZE STRING);
     Soverlaps:
     if (is set ($\_POST['overlaps"]))$overlaps = filter_var($_POST["overlaps"], FILTER_SANITIZE_STRING);
10\mathcal{E}11else12
       \text{Soverlaps} = \text{""}1314$inversa;
15
     if (is set ($\_POST['inverse'']) )16
       $inversa = filter_var($_POST["inversa"], FILTER_SANITIZE_STRING);
17
18
     \left\{ \right\}else19
       $inversa = "";\overline{20}21$status aprovado="";
22if (is set ($\_POST[' status_a provado'']) )23$status_aprovado = filter_var($_POST["status_aprovado"],
\overline{24}FILTER SANITIZE STRING);
25\left\{ \right\}26$categoria_atual = preg_replace("/[<sup>0</sup> - 9]/", "", %categoria_atual);27
     \text{Scategoria\_atual} = (\text{int}) \text{Scategoria\_atual};28$tipo atual="":
29
     if(isset($_POST["selectTipo"])){
30^{\circ}$tipo_atual = filter_var ($POST['selectTipo''],31FILTER_SANITIZE_NUMBER_INT);
       $tipo_atual = preg_replace("/[<math>^0-9</math>]/", "", $tipo_atual);32
       $tipo_atural = (int) $tipo_atural;3<sup>2</sup>34
     if ($data colaboracao inicial){
35\deltadata_colaboracao_inicial = date_create_from_format('d/m/Y',
36
      $data_colaboracao_inicial);
       \deltadata_colaboracao_inicial = date_format(\deltadata_colaboracao_inicial, 'Y-m
37
      -d'):
    \mathcal{E}38else3<sup>c</sup>\text{\$data} colaboracao inicial = "0001-01-01";
\overline{40}\overline{41}if ($hora_colaboracao_inicial){
42
       $hora_colaboracao_inicial = date('H:i:s', strattime(43$hora_colaboracao_inicial));
\overline{44}\mathcal{E}else\Lambda^{\mathcal{L}}$hora_colaboracao_inicial = "00:00:00";4647\deltadata_colaboracao_inicial = \deltadata_colaboracao_inicial." ".
48
      $hora_colaboracao_inicial;
     if ($data_colaboracao_final){
49
50
       \deltadata_colaboracao_final = date_create_from_format('d/m/Y',
      $data_colaboracao_final);
       \deltadata_colaboracao_final = date_format(\deltadata_colaboracao_final, 'Y-m-d')
51
      \vdots\mathcal{E}52
     else53
54
       \delta data_{\text{colabor}spacea} - "9999-12-31";
```

```
if ($hora colaboracao final){
56Shora colaboracao final= date ('H: i: s', strtotime (
57
      $hora colaboracao final));
58\mathcal{E}else59$hora_colaboracao_final = "23:59:59";60
61
    $data_colaboracao_final = $data_colaboracao_final." ".
62$hora_colaboracao_final;
    if ($data_ocorrencia_inicial){
63
       \text{Sdata\_ocorrencia\_inicial} = \text{date\_create\_from\_format('d/m/Y)},64
      $data_ocorrencia_inicial);
       $data ocorrencia inicial = date format ($data ocorrencia inicial, Y-m-d65
      \cdot);
    }
66
    if ($hora_ocorrencia_inicial){
67
       $hora ocorrencia inicial= date('H: i:s', stratime')68$hora ocorrencia inicial));
69
    \mathcal{E}70^{\circ}if ($data ocorrencia final){
       $data ocorrencia final = date create from format('d/m/Y',
\overline{71}$data ocorrencia final);
       $data_ocorrencia_final = date_format({$data_ocorrencia_final, 'Y-m-d');727<sup>3</sup>74
    if ($hora ocorrencia final){
       $hora_ocorrencia_final= date('H:i:s', strtotime($hora_ocorrencia_final)
75
      );
76₹
    $condica of total=";
77if (is_numeric($norte) and is_numeric($sul) and is_numeric($leste) and
78is\_numeric(Soeste)) {
       if (<math>\$</math>overlaps and <math>\$</math>inverse)7<sup>°</sup>$condicaoTotal = "(NOT (ST_Contains (ST_MakeEnvelope (ST_GeomFromText)
80
      ('POINT($leste $norte)'), ST_GeomFromText('POINT($oeste $sul)')),
      colaboracao.local)) or NOT (ST_Overlaps (ST_MakeEnvelope (ST_GeomFromText
      ('POINT($leste $norte)'), ST_GeomFromText('POINT($oeste $sul)')),
      colaboracao.local))) and ";
       \mathcal{E}\overline{81}else if (Soverlaps)82
         $condicaoTotal = "(ST Contains (ST MakeEnvelope (ST GeomFromText('
8<sup>3</sup>POINT ($leste $norte)'), ST_GeomFromText ('POINT ($oeste $sul)')),
      colaboracao.local) or ST_Overlaps (ST_MakeEnvelope (ST_GeomFromText ('POINT
      ($leste $norte)'), ST_GeomFromText('POINT($oeste $sul)')), colaboracao.
      local) and ":
       \mathcal{E}\overline{\mathbf{x}}else if ($inversa){
8$condicaoTotal = "NOT (ST_Contains (ST_MakeEnvelope (ST_GeomFromText('
\overline{8}POINT($leste $norte)'), ST_GeomFromText('POINT($oeste $sul)')),
      colaboracao.local)) and ";
87
      \left\{ \right\}88else$condicaoTotal .= "(ST_Contains(ST_MakeEnvelope(ST_GeomFromText('
89
      POINT ($leste $norte)'), ST_GeomFromText ('POINT ($oeste $sul)')),
      colaboracao.local)) and ";
       \mathcal{E}\overline{9}91\mathbb{R}^2sconsulta ="SELECT colaboracao codColaboracao
92
```
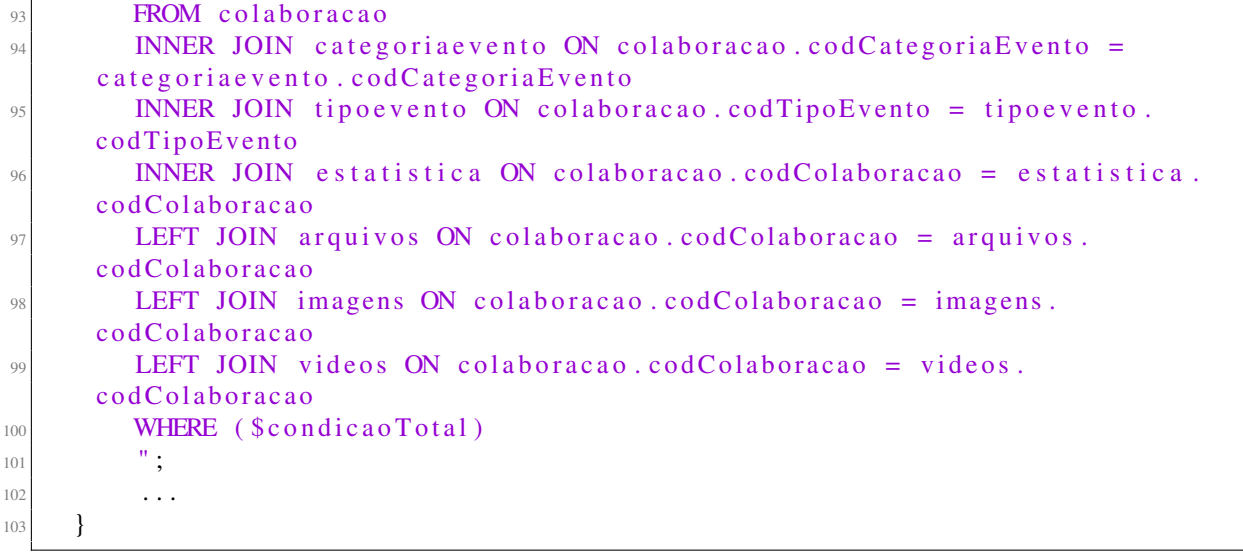

Listing 9.15: Parte do código fonte PHP para busca textual. Fonte: Autor.

```
<?PHP
    2 . . .
    $special\_search\_array = explode(" " , $search);$ special\_search = " " ;for ($i=0; $i < count ($\text{special\_search\_array}); $i++)$special\_search = $special\_search\_array[$i]."*";
    7 }
    if ($ search){
    \text{Sconsulta} = "AND (10 MATCH( colaboracao . des Titulo Assunto, colaboracao . des Colaboracao)
11 AGAINST('$special_search' IN BOOLEAN MODE)
12 OR
13 MATCH( categoriae vento . des Categoria Evento)
14 AGAINST('$special_search' IN BOOLEAN MODE)
15 OR
16 MATCH( tipoevento . desTipoEvento)
17 AGAINST(' $ special_search' IN BOOLEAN MODE)
18 OR
19 MATCH(imagens.desTituloImagem, imagens.comentarioImagem)
20 AGAINST('$special_search' IN BOOLEAN MODE)
21 OR
22 MATCH( videos. des Titulo Video, videos. comentario Video)
23 AGAINST('$special_search' IN BOOLEAN MODE)
24 OR
25 MATCH( arquivos . desArquivo, arquivos . comentarioArquivo)
26 AGAINST('$special_search' IN BOOLEAN MODE)
27 OR
28 ( desTituloAs sunto LIKE '%$ search %')
29 OR
30 ( desColaboracao LIKE '%$search%')
31 OR
32 ( des Categoria Evento LIKE '% $ search %')
33 OR
34 ( desTipoEvento LIKE '%$search%')
35 OR
36 ( desTituloImagem LIKE '%$search%')
37 OR
```

```
38 (comentario Imagem LIKE '% $ search %')
39 OR
_{40} ( desTituloVideo LIKE '% $ search %')
41 OR
\frac{42}{42} (comentario Video LIKE '% $ search %')
43 OR
^{44} ( desArquivo LIKE '%$search%')
45 OR
\frac{46}{100} (comentario Arquivo LIKE '% $ search %')
47 )";
48 }
49 . . .
```
Listing 9.16: Parte do código fonte Javascript para processamento do KML para para ser exibido na Maps Javascript API do Google implementada no Geopost. Fonte: Autor.

```
1 . . .
      var parser = new DOMParser () ;
      var xmlDoc = parser . parseFrom String (responseTextArray [1], "text/xml");
      var geojson = toGeoJSON. kml(xmlDoc);
      string\_geo js on = JSON. stringify (geojson);
      o v e r l a y s = [];
      var tipo geojson;
      tipo\_geometria = "geojson";features\_geo js on = map. data. addGeoJson (geojson);
10 . . .
11 string pontos ="";
\lvert map. data. for Each (function (feature) {
13 feature . getGeometry (). forEachLatLng (function (latlng) {
xy = 1a \tan g;
15 return true;
16 } ) ;
17 } );
\begin{bmatrix} 18 \end{bmatrix} map. data. for Each (function (feature) {
19 tipo geojson = feature.getGeometry().getType();
_{20} string pontos += tipo geojson+"(";
21 if ( tipo geojson == "Polygon") {
22 string pontos +=" (";
23 }
|24| var primeiro_ponto_salvo = 0;
25 var primeiro ponto;
26 feature.getGeometry().forEachLatLng(function(latlng){
27 string pontos += lat\ln g \cdot \ln g (+^{\prime\prime} "+lat\ln g \cdot \ln t ( )+^{\prime\prime}";
28 if ( primeiro _ ponto _ salvo == 0) {
29 primeiro_ponto=latlng;
30 primeiro ponto salvo = 1;
31 }
32 \mid } ) ;
33 string pontos = string pontos . substring (0, (\text{string}_{\text{points}} \cdot \text{length}_{\text{points}} - 1));34 if ( tipo geojson == "Polygon") {
35 string pontos +=", "+primeiro ponto . lng ()+" "+primeiro ponto . lat ();
36 }
37 string pontos += ")";
38 if ( tipo geojson == "Polygon") {
39 string pontos +=")";
40 }
41 \vert string pontos \vert = \vert,";
```

```
42 } );
\begin{array}{lll} \text{string\_pontos} & = \text{string\_pontos.} \text{substring(0,} (\text{string\_pontos. length} - 1)); \end{array}_{44} infowindow.set Position (xy);
45 infowindow . open (map);
^{46} zoom_func_kml (map);
47 . . .
```
Listing 9.17: Parte do código fonte Javascript para processamento do GeoJSON. Fonte: Autor.

```
function loadGeols on String (geoString) {
           overlaw s = [];
           var geojson = JSON. parse (geoString);
           var tipo_geojson;
           tipo\_geometria = "geojson";features\_geo json = map. data. addGeoJson (geojson);
           string\_geo js on = JSON. stringify (geojson);
           8 . . .
           string\_points = " " ;_{10} map. data. for Each (function (feature) {
11 feature . getGeometry () . forEachLatLng (function (latlng) {
|12| xy = 1a \tan g;
13 return true;
\begin{array}{ccc} 14 & & & \end{array} } ) ;
\begin{array}{ccc} 15 & & \\ & & \end{array} } ) ;
_{16} map . data . for Each (function (feature) {
17 tipo geo j son = f e at u r e . g et G e om et r y ( ) . g et T y p e ( ) ;
18 string pontos + tipo geojson+"(";
_{19} if ( tipo geoison == "Polygon") {
20 string pontos +=" (";
21 }
|22| var primeiro ponto salvo = 0;
|23| var primeiro_ponto;
24 feature . getGeometry () . forEachLatLng (function (latlng) {
\begin{array}{r} \text{string}_{\text{1}} = \text{1} \times \text{1} \times \text{1} \26 if ( primeiro _ponto _salvo ==0) {
27 primeiro_ponto=latlng;
28 primeiro _ ponto _ salvo = 1;
29 }
30 \t} } ) ;
31 string pontos = string pontos substring (0, (\text{string}_{\text{p}}) ontos . length -1) ;
32 if ( tipo _geojson == "Polygon") {
33 string pontos +=", "+primeiro ponto . lng ()+" "+primeiro ponto . lat ()
       ;
34 }
\begin{array}{ccc} \text{35} & \text{string\_pontos} & \text{+=} & \text{"}) \text{''}; \end{array}\delta if ( tipo geo js on == " P olygon" ) {
37 string pontos +=")";
38 }
39 \mid string pontos += ",";
40 } ) ;
41 string pontos = string pontos substring (0, (\text{string}_{\text{1}}) ontos . length - 1)
       ;
42 zoom_func (map);
43 }
44 . . .
```

```
\langle?PHP
     function gera_string_perfil_mgb($codColaboracao){
 \overline{\phantom{a}} . . .
        $const= "
                  SELECT ∗.
                  ST_X( ST_PointN ( ST_Exterior Ring ( ST_Envelope ( ST_GeometryN ( local
       (1) ) (1) (1) as ln g_1,
                  ST_Y( ST_PointN ( ST_E xterior Ring ( ST_Envelope ( ST_GeometryN ( local
       (1) ) (1) (1) as 1at 1,
                  ST_X(ST_PointN(ST_ExteriorRing(ST_Envelope(ST_GeometryN (local(1) ) (2) ) as ln g_2,
                  ST_Y( ST_PointN ( ST_Exterior Ring ( ST_Envelope ( ST_GeometryN ( local(1) ) (2) ) as lat 2,
10 ST_X(ST_PointN(ST_ExteriorRing(ST_Envelope(ST_GeometryN(local
       , 1) ) ), 3) ) as ln g_3,
11 ST_Y( ST_PointN ( ST_Exterior Ring ( ST_Envelope ( ST_Geometry N ( local
       (1) ) (3) ) as 1at_3,
12 ST_X( ST_PointN ( ST_Exterior Ring ( ST_Envelope ( ST_Geometry N ( local
       (1) ) (4) ) as ln g_4,
13 ST_Y(ST_PointN(ST_ExteriorRing(ST_Envelope(ST_GeometryN(local
       (1) ) (4) ) as lat -4,
14 ST AsText ( local ) as geometria mysql
15 FROM colaboracao
16 INNER JOIN categoriaevento ON (categoriaevento.
       codCategoricalEvento = colaboracao.codCategoricalEvento)17 INNER JOIN tipoevento ON (tipoevento .codTipoEvento =
       colaboracao.codTipoEvento)
18 INNER JOIN estatistica ON (estatistica.codColaboracao =
       colaboracao.codColaboracao)
19 INNER JOIN usuario ON (usuario cod Usuario = colaboracao.
       c o d U s u a ri o )
20 WHERE colaboracao.codColaboracao = \text{ScodColaboraca}\begin{array}{ccc} \hline \phantom{\mathbf{21}} & & \phantom{\mathbf{21}} & \phantom{\mathbf{21}} &22 ...
23 $ n or te :
|^{24} $ sul ;
25 $ l e s t e ;
26 $ o e s t e;
27 if ($tipo_geometria=="ponto"){
28 $norte=$latitude;
|29| $ \text{s} \text{u} \text{l} = $1 \text{a} \text{t} \text{i} \text{t} \text{u} \text{d} \text{e} ;30 $ l e s t e = $ l o n g i t u d e ;
31 $ o e ste = $ l o n g itude;
32 }
33 e l s e {
\mathfrak{so}(34) $norte = $linha resultado ['lat 3'];
|35| $sul = $link{\text{limits} {ido} 'lat_1' ;
36 $leste = $linha_resultado ['\ln g_3'];
37 $ oeste = $linha_resultado ['\ln g_1'];
38 }
|39| $minx = $0este;
40 \text{Sminy} = \text{S} \text{su1};
|41| $maxx = $ l e s t e ;
42 \mid $maxy = $norte;
_{43} $ de lta x =$maxx-$minx;
44 $ d e l t a _y = $ maxy - $ miny ;
```
Listing 9.18: Construção do Perfil MGB em 'XML' em uma 'string'. Fonte: Autor.

```
if ($delta_x == 0)45\text{5} \text{min} \times = \text{5} \text{min} \times -0.0001:
46\text{Imax} x = \text{Imax} x + 0.0001;\overline{A}\overline{\Delta s}₹
        else49$min x = $min x - ($delta x * 0.5);5(\text{Imaxx} = \text{Imaxx} + (\text{Sdelta}_x * 0.5);5152
        ₹
        if ($delta_y == 0)53\text{Sminy} = \text{Sminy} - 0.0001;54\text{Imaxy} = \text{Imaxy} + 0.0001;5556\mathcal{E}else57
          \sinh y = \sinh y - (\frac{6}{3} \text{delta} \ y \ * 0.5);58\text{Imaxy} = \text{Imaxy} + (\text{Sdelta} \ \text{y} * 0.5);5060
        $geometria_mysql = $linha_resultado ['geometria_mysql'];
6<sup>1</sup>$resumo = $linha resultado ['desColaboracao'];
626<sup>4</sup>\ddots$momento_geonetwork = $data_atual."T".$hora_atual;
\overline{6}$metadado_completo         .= htmlspecialchars ('<gmd: MD_Metadata xmlns:gmd="
6<sup>4</sup>http://www.isotc211.org/2005/gmd" xmlns:gco="http://www.isotc211.org
       /2005/gco" xmlns: geonet="http://www.fao.org/geonetwork" xmlns: gml="http
       ://www.opengis.net/gml" xmlns:gts="http://www.isotc211.org/2005/gts"
       xmlns: xsi="http://www.w3.org/2001/XMLSchema-instance" xsi:schemaLocation=" http://www.isotc211.org/2005/gmd http://www.isotc211.org/2005/gmd/gmd.
      xsd http://www.isotc211.org/2005/srv http://schemas.opengis.net/iso
      /19139/20060504/srv/srv.xsd">
          \legmd: fileIdentifier >
66
             <gco: CharacterString>'. $unique_id. '</gco: CharacterString>
6<sup>7</sup>\frac{2}{\text{grad}}: fileIdentifier >
68<gmd: language>
6<sup>6</sup><gco: CharacterString >por </gco: CharacterString >
70^{\circ}\frac{2}{\text{gmd}}: language >
71\leqgmd: characterSet >
72<gmd: MD_CharacterSetCode codeListValue="utf8" codeList="http://
73standards.iso.org/ittf/PubliclyAvailableStandards/ISO_19139_Schemas/
       resources/codelist/ML_gmxCodelists.xml#MD_CharacterSetCode"/>
          \langle/gmd: characterSet >
74\leqgmd: contact>
7:\overline{7}\leqgmd: CI ResponsibleParty >
77\leqgmd: individualName >
                  <gco: CharacterString>Informacao Geografica Voluntaria no
78Geopost Seropedica </gco: CharacterString>
                \langle/gmd: individualName >
7<sup>°</sup>\leqgmd: organisationName >
\overline{\mathcal{R}}<gco: CharacterString>Usuarios do Geopost Seropedica </gco:
\overline{8}CharacterString >\langle/gmd: organisationName>
82
               \legmd: role8<sup>3</sup><gmd: CI_RoleCode codeList="http://standards.iso.org/ittf/
84
       Publicly Available Standards / ISO_19139_Schemas / resources / codelist /
       ML_gmxCodelists.xml#CI_RoleCode" codeListValue="resourceProvider" />
                \langle/gmd: role >
8<sup>1</sup>\leqgmd: contactInfo >
8
                  \leqgmd: CI Contact >
\mathbf{R}^{\prime}\leq emd: phone >88\leqgmd: CI_Telephone >
\Omega
```
138

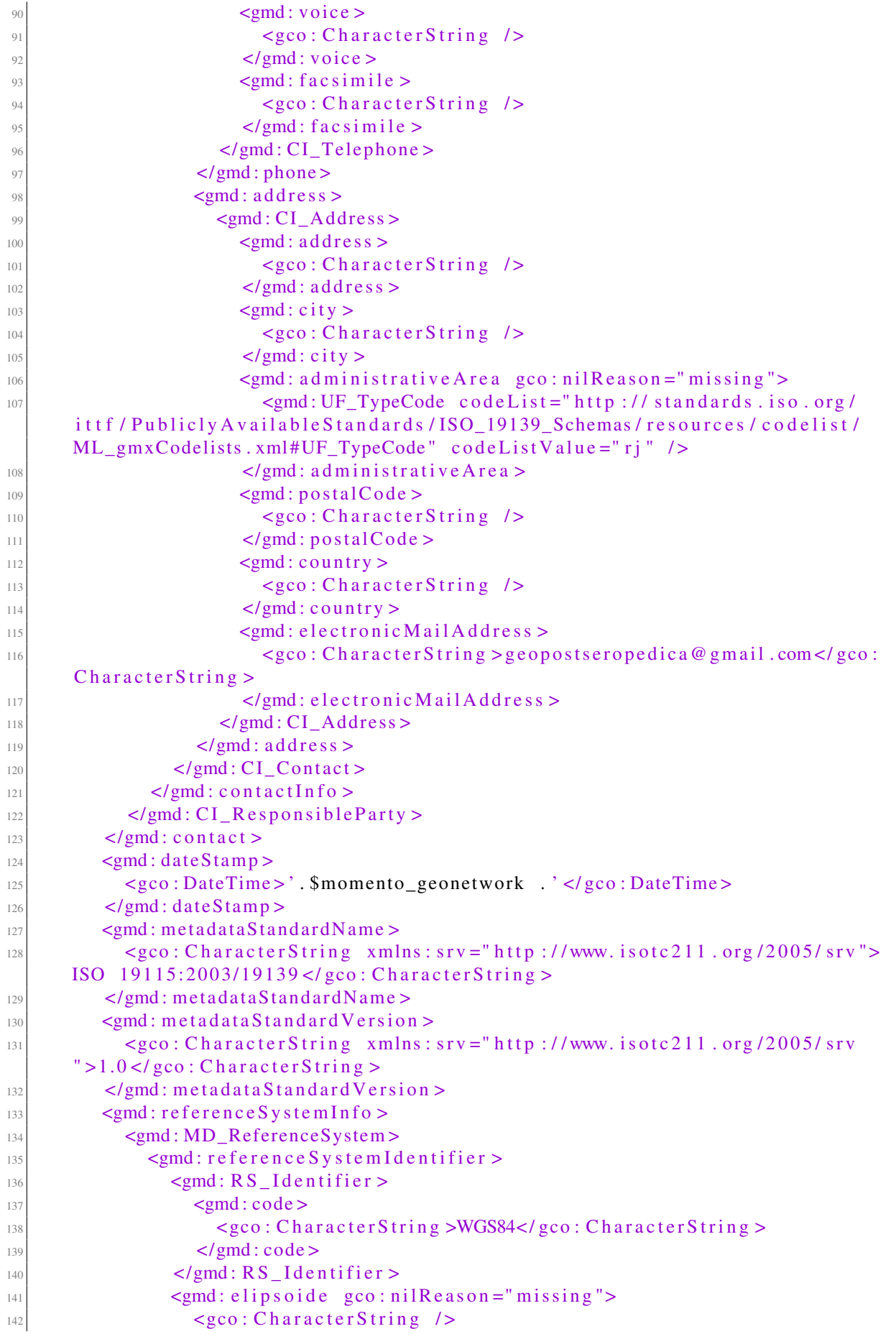

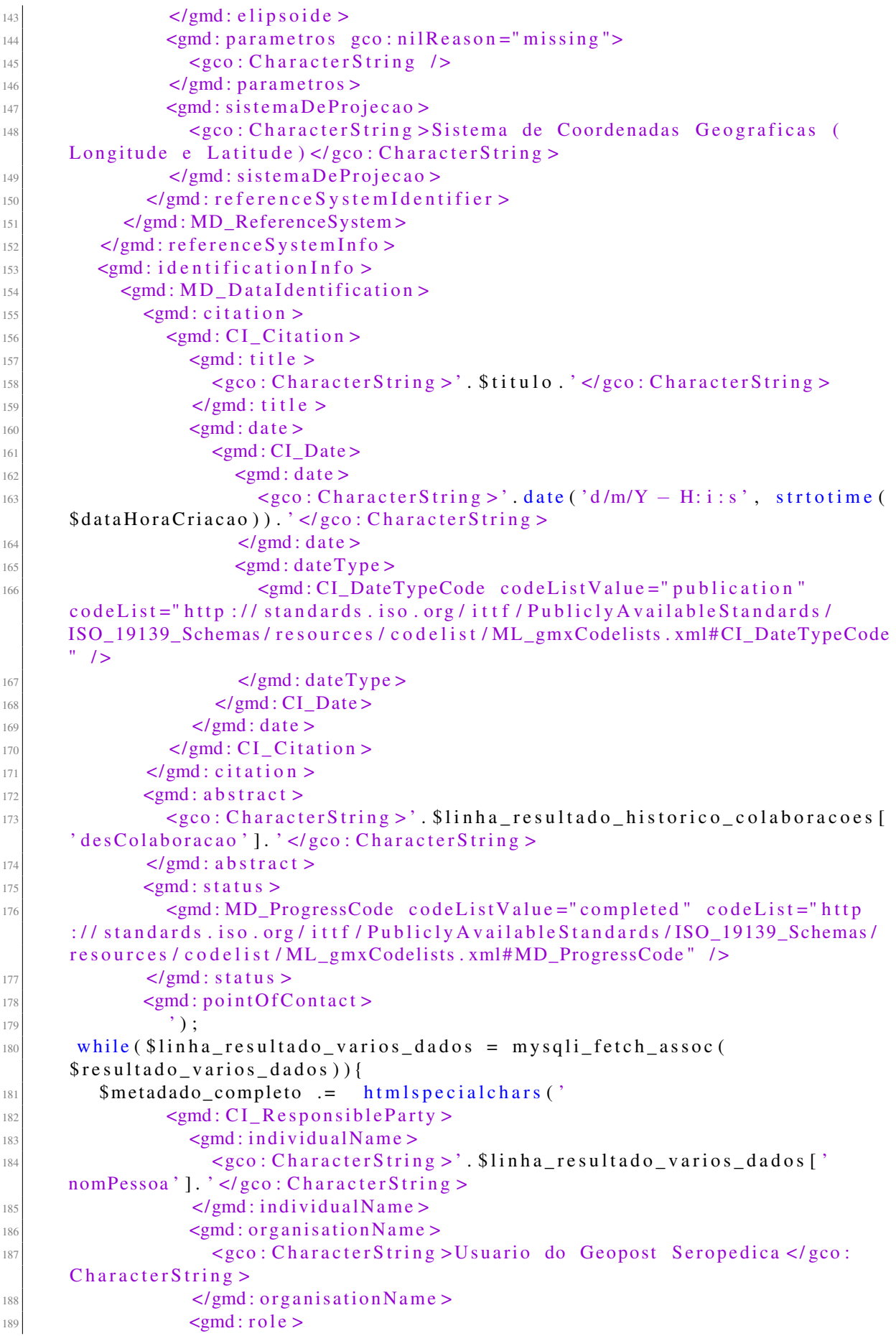

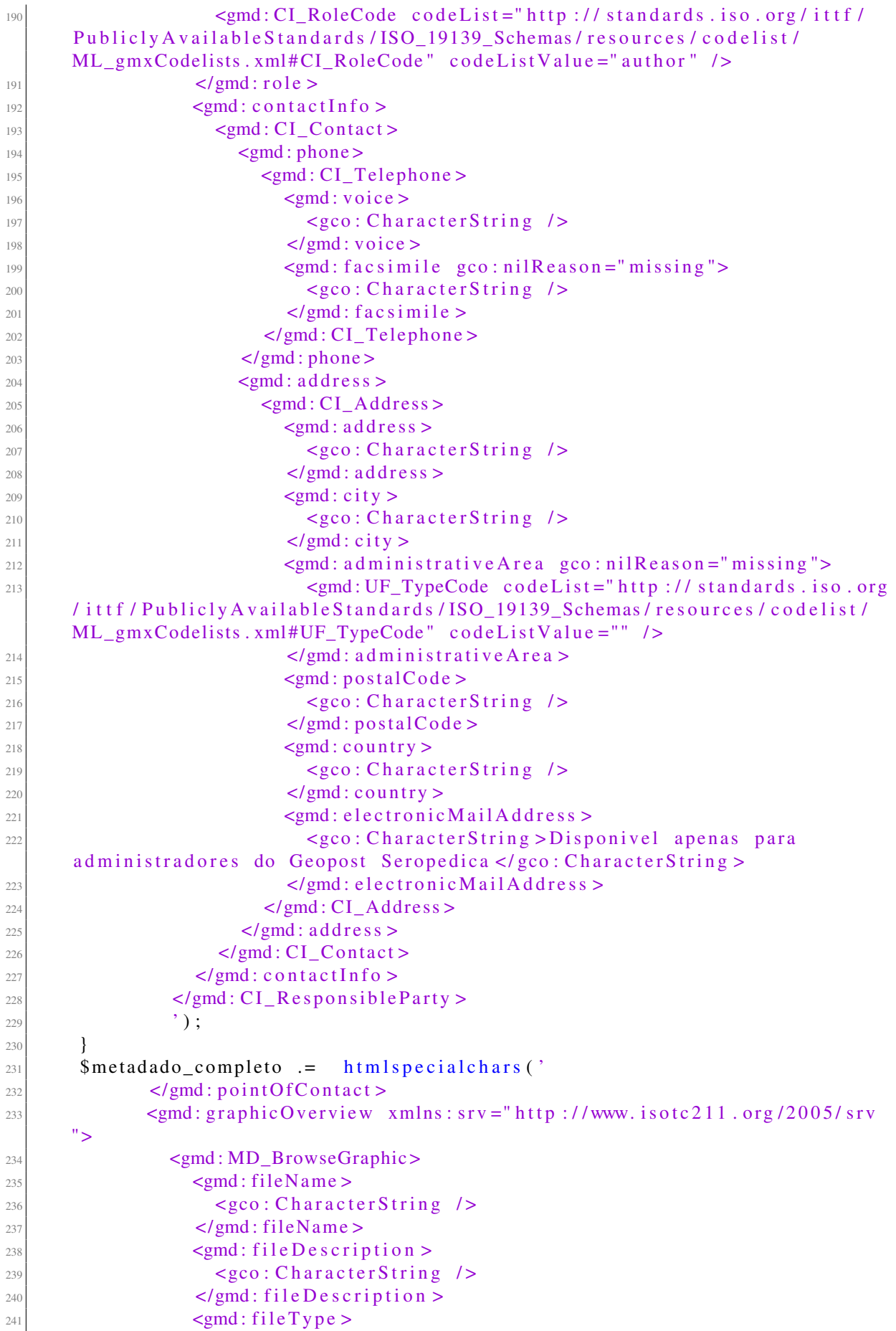

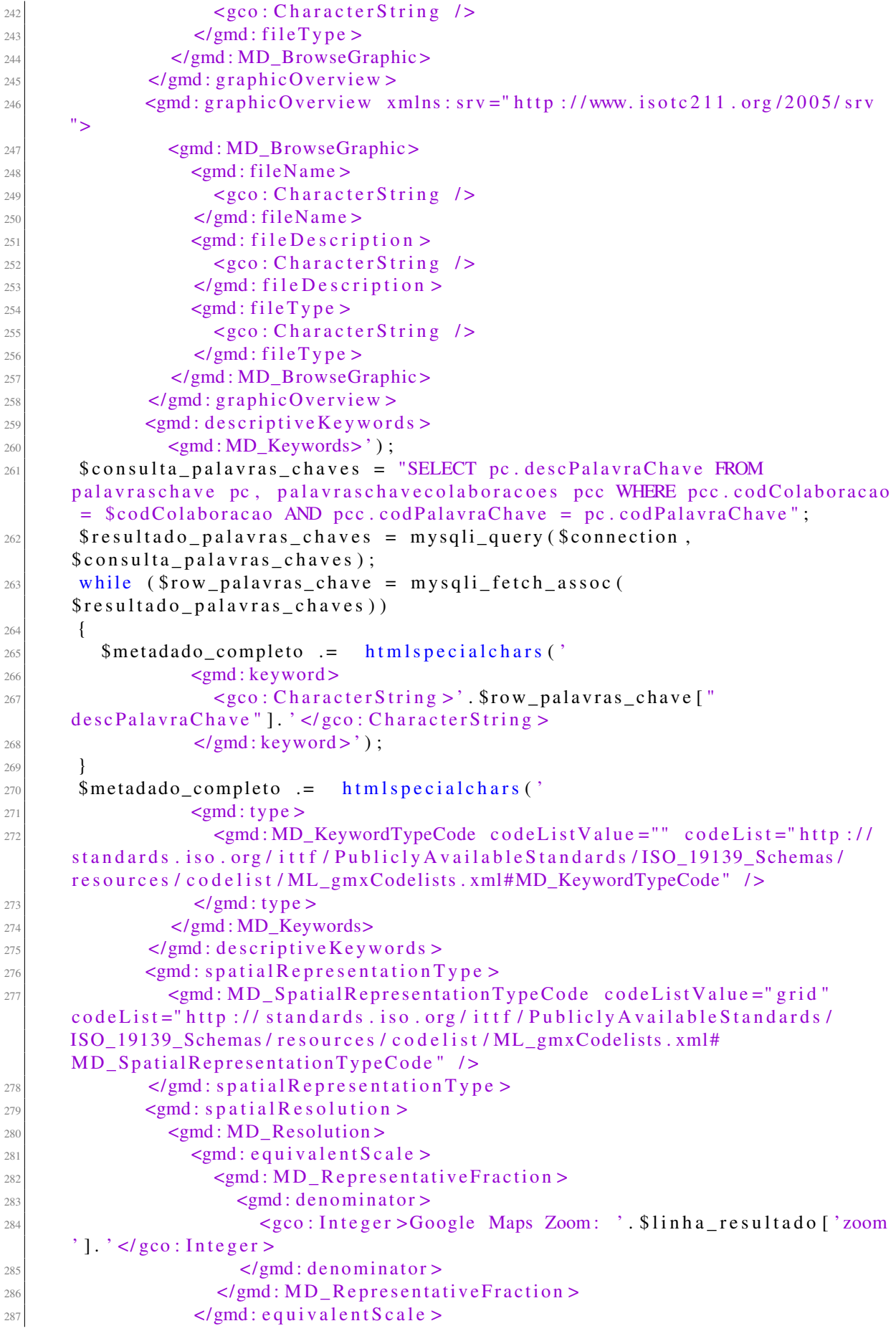

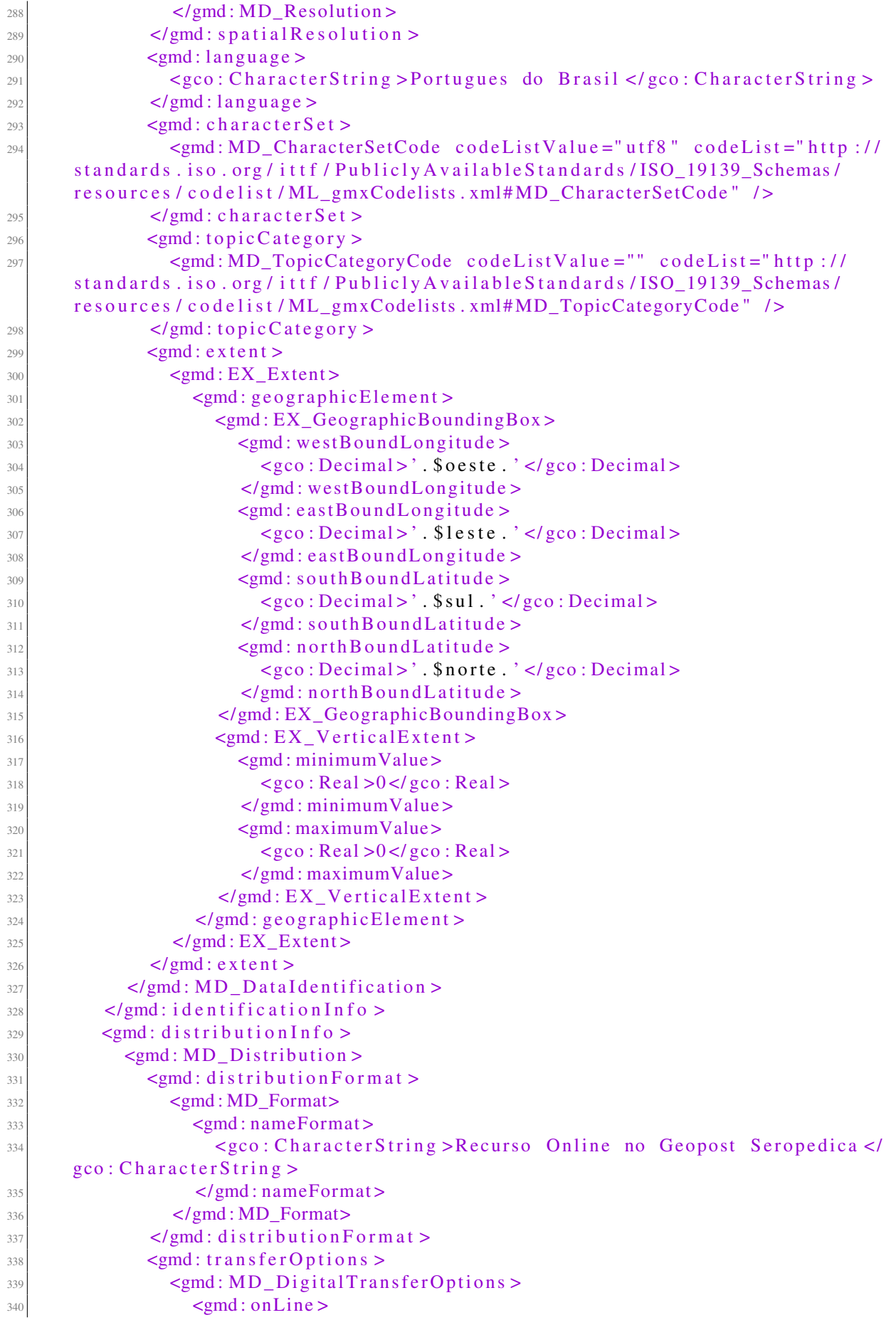

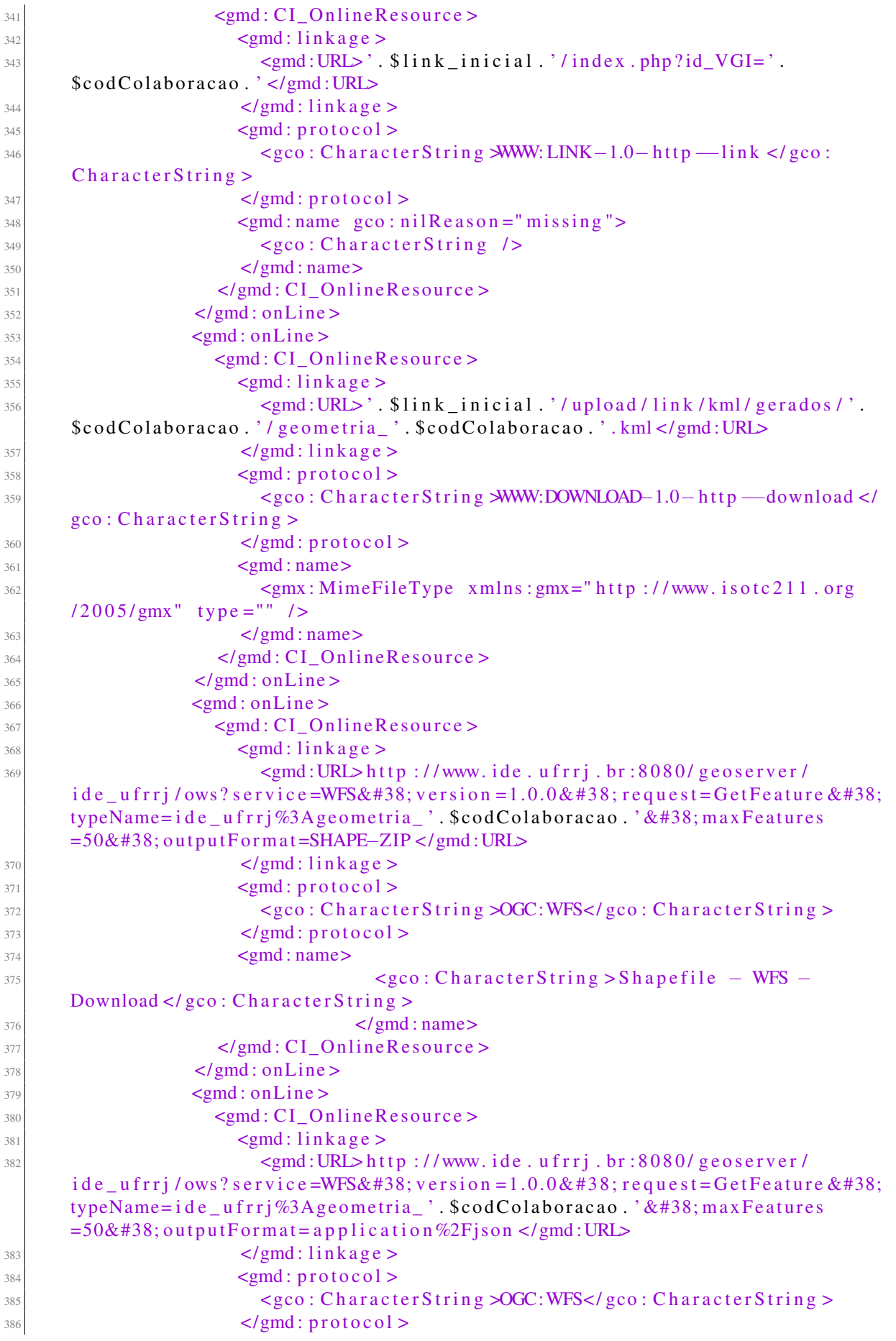

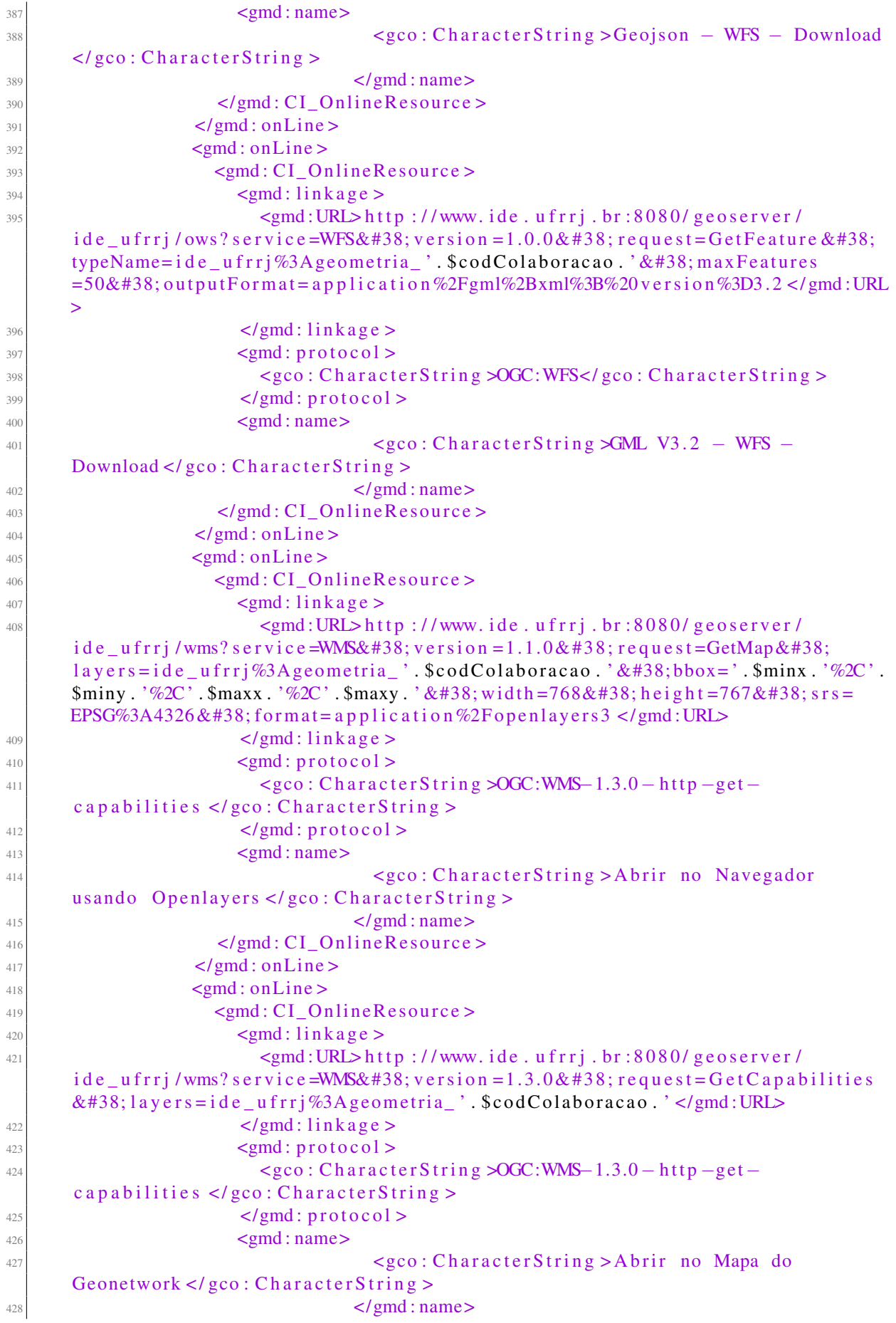

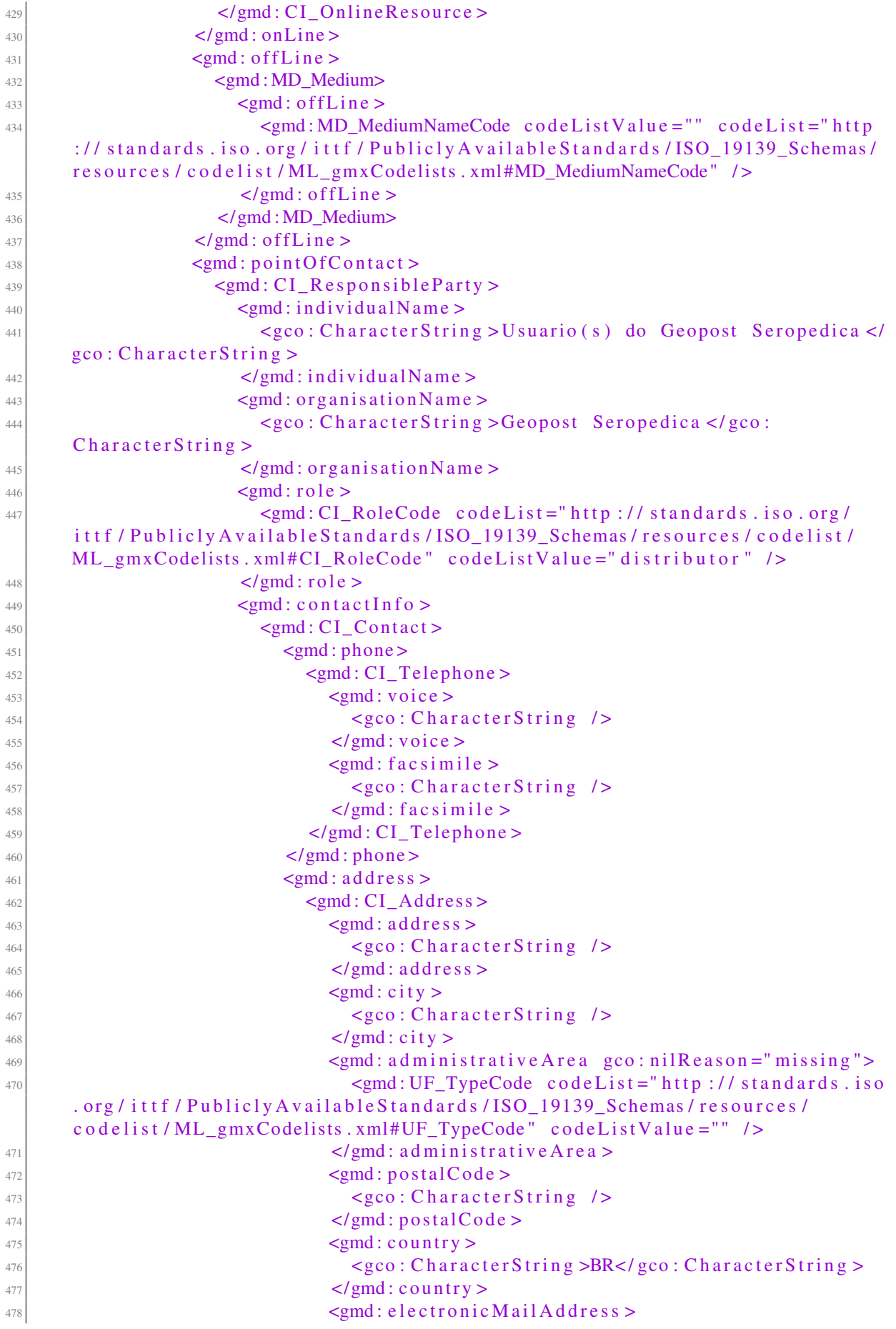

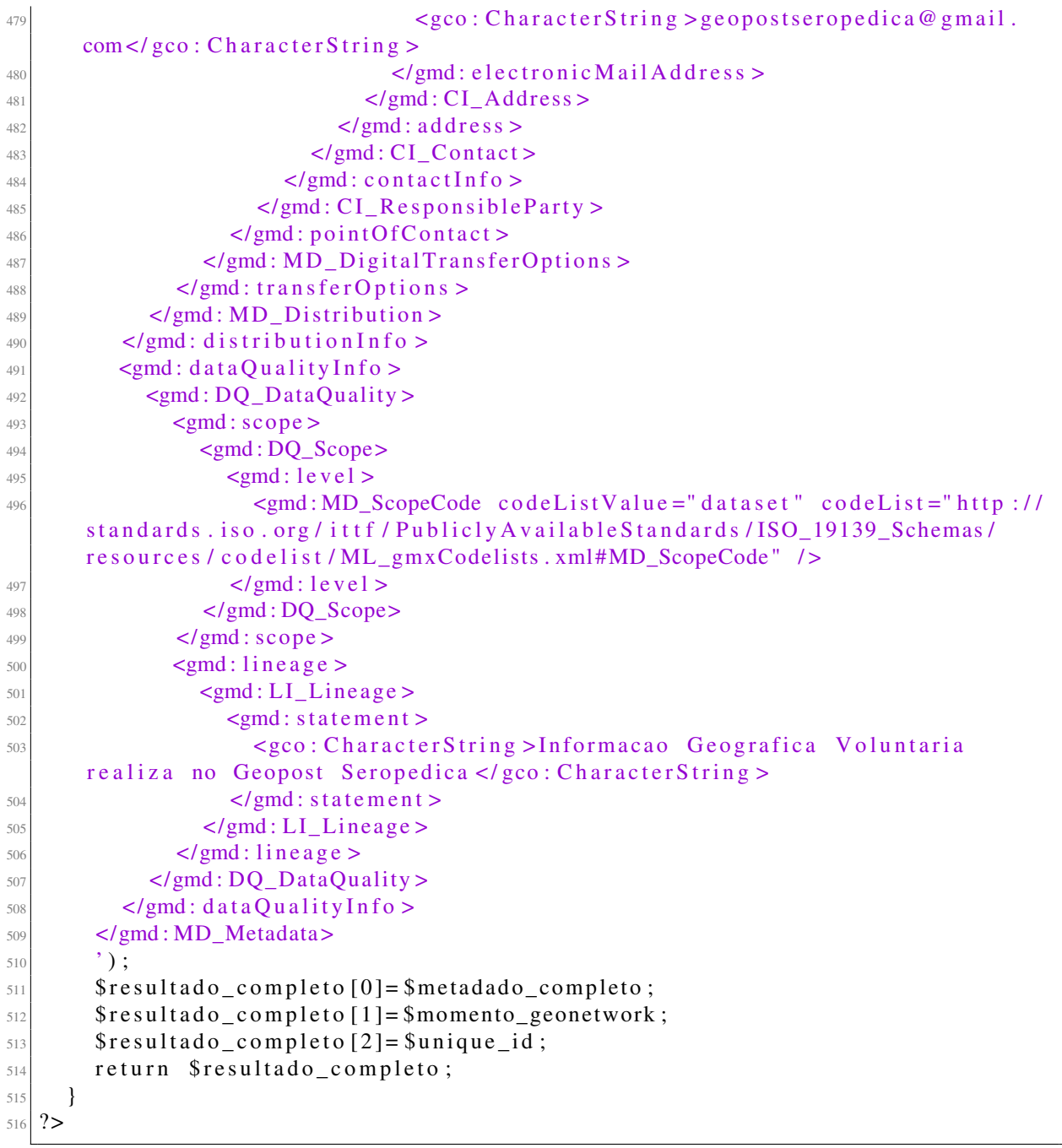

Listing 9.19: Integração do Geopost com o Geoserver. Fonte: Autor.

```
1 $query = "0gr2ogr -f 'ESRI Shapefile' ".$destination_shp. "geometria_".
           $ c o dC ol a b o r a c a o . " . s h p " . $ t a r g e t _ p a t h ;
            shell\_exec ($query);
            \texttt{S} \texttt{logfh} = \texttt{fopen}("GeoserverPHP. \texttt{log}" , 'w');$ \text{url} = \text{Input} \cup \text{Section} \times \text{1} \times \text{1} \times \text{1} \times \text{2} \times \text{1} \times \text{2} \times \text{2} \times \text{2} \times \text{2} \times \text{3} \times \text{3} \times \text{4} \times \text{5} \times \text{6} \times \text{6} \times \text{6} \times \text{7} \times \text{6} \times \text{1} \times \text{6} \times \text{1} \times \text{6} \times \text{1} \times \text{1} \times \text{1} \times \text{1} \times \text{1} \times \text{1} \times \text{$ch = curl_init();curl_setopt($ch, CURLOPT_RETURNTRANSFER, true);
 7 curl_setopt($ch, CURLOPT_URL, $url);
 8 curl_setopt($ch, CURLOPT_VERBOSE, true);
 9 curl_setopt($ch, CURLOPT_STDERR, $logfh);
10 curl_setopt ($ch, CURLOPT_POST, True);
\begin{bmatrix} 11 \end{bmatrix} curl_setopt ($ch, CURLOPT_USERPWD, "admin: geoserver");
```

```
$ison\_para\_enviar =12
\overline{13}"import": {
14"targetWorkspace": {
14"workspace": {
16
                      "name": "ide_ufrrj"
17\mathcal{E}18\},
\mathbf{1}^{\mathbf{c}}"targetStore": {
\overline{2}"dataStore": {
\overline{21}"name": "fonte1"
\overline{22}2<sup>3</sup>}
                 \},
24"data": {
25"type": "file",
\mathfrak{D}"format": "Shapefile",
27"srs": "EPSG:4326",
28" file ": "\/mnt\/IDE\/geopostseropedica \/upload \/shp \/gerados \/'
2<sup>5</sup>. $codColaboracao. ' \/ geometria_'. $codColaboracao. '. shp"
\overline{36}₹
\overline{31}₹
           \mathcal{V}:
32curl_setopt($ch, CURLOPT_HTTPHEADER, array("Content-type: application/
3<sup>2</sup>json'));
        curl_setopt($ch, CURLOPT_POSTFIELDS, $json_para_enviar);
34$buffer = curl exec(5ch);35$successCode = 201;36\sin f \circ = \operatorname{curl} \text{getinfo} (\text{Set});37
        if (\sin f \circ [\; \cdot \; \text{http\_code'}\;] \; != \; \text{successCode}) {
38SmsgStr = "# Unsuccessful cURL request to ";39\text{SmsgStr} = \text{Surl.} [". \text{Sinfo} ['http_code']. "]\n";
\overline{4}fwrite ($logfh, $msgStr);
\overline{41}\left\{\right. e1se \left. \right\}42\frac{3}{8} msgStr = "# Successful cURL request to ". $url. "\n";
43fwrite ($logfh, $msgStr);
\overline{44}4546fwrite (\frac{\text{}}{\text{logfh}}, \frac{\text{}}{\text{logffer}}, \frac{\text{}}{\text{ln}});
        curl close( $ch):
\overline{47}fclose ($logfh);
\overline{\Delta s}\mathcal{S}ch = curl init();
49$url = "www.ide. ufrrj.br:8080/geoserver/rest/imports/",5(curl_setopt($ch, CURLOPT_URL, $url);
51curl_setopt($ch, CURLOPT_USERPWD, "******************");
52
        curl_setopt($ch, CURLOPT_HTTPHEADER, array("Content-type: application/
53\{ison'')\}:
        curl_setopt($ch, CURLOPT_RETURNTRANSFER, 1);
54\text{South} = \text{curl\_exec}(\text{Sch});\overline{5}curl\_close ($ch);
\overline{5}$imports_listados = json_decode($output, true);
57
        foreach ($imports_listados["imports"] as $key => $value) {
58if (\$value["state"] == "PENDING")5960
              $url = "www.ide.ufrrj.br:8080/geoserver/rest/imports/".$value["id"
       \cdot\mathcal{S}ch = curl_init();
61
                 curl_setopt($ch, CURLOPT_URL, $url);
62curl setopt ($ch, CURLOPT RETURNTRANSFER, true);
6<sup>o</sup>curl setopt ($ch, CURLOPT POST, True);
64curl\_setopt(\text{§ch}, \text{CURLOPT\_USERPWD}, \text{ "***********************" );
65
```

```
curl_setopt($ch, CURLOPT_HTTPHEADER, array("Content-type:
66
       application / ison');
              curl_setopt($ch, CURLOPT_RETURNTRANSFER, 1);
\overline{6}curl_setopt($ch, CURLOPT_POSTFIELDS, "");
68
              \text{South} = \text{curl\_exec}(\text{Sch});69
              curl\_close ($ch);
\overline{\mathcal{U}}\mathcal{E}71\}\overline{\tau}
```
Listing 9.20: Integração do Geopost a rede social Facebook. Fonte: Autor.

```
<?PHP
     if (!isset($_GET["id"]) or !isset($_GET["usuario"]) or !$_GET["id"] or !
      S_{\text{GET}}["usuario"]){
       echo "Os dados nao foram enviados corretamente!!";
       exit:
     \mathcal{E}require once ("../ recursos/Facebook/autoload.php");
     require once ("gmaps/phpsqlinfo dbinfo.php");
     $idColaboracao = filter_var($_GET["id"], FILTER SANITIZE NUMBER INT);
     \text{SidColaboracao} = \text{preg_replace}("/[^0 - 9]/{^0}, \text{'''}, \text{SidColaboracao});$idColaboracao = (int) $idColaboracao;10$idUsuario = filter_var($_GET["usuario"], FILTER_SANITIZE_NUMBER_INT);
\frac{1}{1}\text{\$idUsuario} = \text{preg_replace}("1^0 - 9]}/", "", \text{$idUsuario};12\text{\$idUsuario} = (\text{int}) \text{\$idUsuario};13
     $fb = new Facebook\<br>Facebook ([
14'app id' \Rightarrow $id facebook,
15
       'app\_secret' \implies $chave_facebook,
16
       'default_graph_version' \Rightarrow 'v3.2',
17
18\left| \right) ;
     sension\_start();
19$token_de_acesso="";
20
     if (isset ($_SESSION['fb_access_token']) and $_SESSION['fb_access_token'])
21$token_de_acesso = $SESSION['fb_aaccess_token'];
22$constulta = "23
              SELECT *
\overline{\mathcal{U}}FROM colaboracao
2<sup>5</sup>INNER JOIN categoriaevento
\mathfrak{a}ON27\int (categoriaevento.codCategoriaEvento = colaboracao.
28codCategoriaEvento)
              INNER JOIN tipoevento
2<sup>1</sup>ON30^{\circ}(iipoevento.codTipoEvento = colaboracao.codTipoEvento)31INNER JOIN estatistica
32ON3<sup>2</sup>(estatistic a. codColaboracao = colaboracao.codColaboracao)34LEFT JOIN imagens
3<sup>5</sup>ON36(images.codColaboracao = colaboracao.codColaboracao)37LEFT JOIN arquivos
38
              ON
39(\text{arquivos.codColaboracao = colaboracao.codColaboracao})40LEFT JOIN videos
41ON (videos.codColaboracao = colaboracao.codColaboracao)
42INNER JOIN usuario
4^{\circ}ON\frac{44}{3}
```

```
(usuario.codUsuario = colaboracao.codUsuario)45WHERE colaboracao.codColaboracao = $idColaboraca46\theta_{\rm eff}47$resultado = mysgli_query ($connection, $consulta);\overline{\Delta s}if (!$resultado) {
49echo "Problema na consulta ao banco";
50
        exit:
51\mathcal{E}52
     if (mysqli_num_rows( sresultado) <1){
53echo "Colaboracao nao presente ou falha na comunicacao";
54
        exit;
55\mathcal{E}56$linha_resultado = mysqli_fetch_assoc($resultado);
57
     date default timezone set ("America/Sao Paulo");
58
     $dados colaboracao = " # # # # NOVO GEOPOST REALIZADO # # # # + \n\
50nTITULO DA CONTRIBUICAO: ". $linha_resultado ['desTituloAssunto']. "\n\
       nDESCRICAO: ". $linha_resultado ['desColaboracao']. "\n\nDATA E HORA DA
       CRIACAO: ".date('d/m/Y - H:i:s', strtotime($linha_resultado['
       datahoraCriacao']));
     $linkData = [60
        \frac{1}{2} 'link' => 'http://www.com',
61
        'message' \Rightarrow $dados colaboracao,
62
     \mathbf{1}:
6<sup>3</sup>try \{64
        // Returns a 'Facebook\FacebookResponse' object
6<sup>4</sup>if ($token de acesso){
66
           $response = $fb \rightarrow post('/me/feed', $linkData, $token_de_acesso);67
68<sup>}</sup>
        $response = $fb \rightarrow post(',''.$id_usuario_fixo_face.'/feed', $linkData,69$token_usuario_fixo_face);
     \mathcal{E}70catch (Facebook \ Exceptions \ Facebook Response Exception $e) {
\overline{71}echo 'A API Graph do Facebook pode ter retornado um erro: '. $e->
72getMessage();
        exit:
73\mathcal{E}74
     catch (Facebook \ Exceptions \ Facebook SDKException $e) {
7<sup>5</sup>echo 'A Facebook SDK pode ter retornado um erro:
                                                                             \frac{1}{2} \frac{1}{2} \frac{1}{2} \frac{1}{2} \frac{1}{2} \frac{1}{2} \frac{1}{2} \frac{1}{2} \frac{1}{2} \frac{1}{2} \frac{1}{2} \frac{1}{2} \frac{1}{2} \frac{1}{2} \frac{1}{2} \frac{1}{2} \frac{1}{2} \frac{1}{2} \frac{1}{2} \frac{1}{2} \frac{1}{2} \frac{1}{2} 76exit:
\overline{\overline{1}}78$graphNode = $response - >getGraphNode();
79//echo 'Posted with id: '. $graphNode['id'];
80?>\overline{81}
```